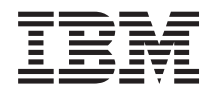

Sistemas IBM - iSeries Cópia de segurança do servidor *Versão 5 Edição 4*

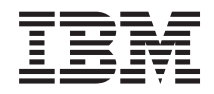

Sistemas IBM - iSeries Cópia de segurança do servidor *Versão 5 Edição 4*

#### **Nota**

Antes de utilizar a informação contida nesta publicação, bem como o produto a que se refere, leia as instruções da secção ["Avisos",](#page-186-0) na página 181 e do manual *Informação de Segurança para o IBM eServer*.

#### **Sétima edição (Fevereiro de 2006)**

Esta edição é referente à versão 5, edição 4, modificação 0 do sistema operativo i5/OS (número de produto 5722-SS1) e a todas as edições e modificações posteriores deste programa, até indicação em contrário fornecida em novas edições deste programa. Não é possível executar esta versão em todos os modelos de sistemas Reduced Instruction Set Computer (RISC) nem nos modelos de sistemas CISC.

**© Copyright International Business Machines Corporation 1996, 2006. Todos os direitos reservados.**

# **Índice**

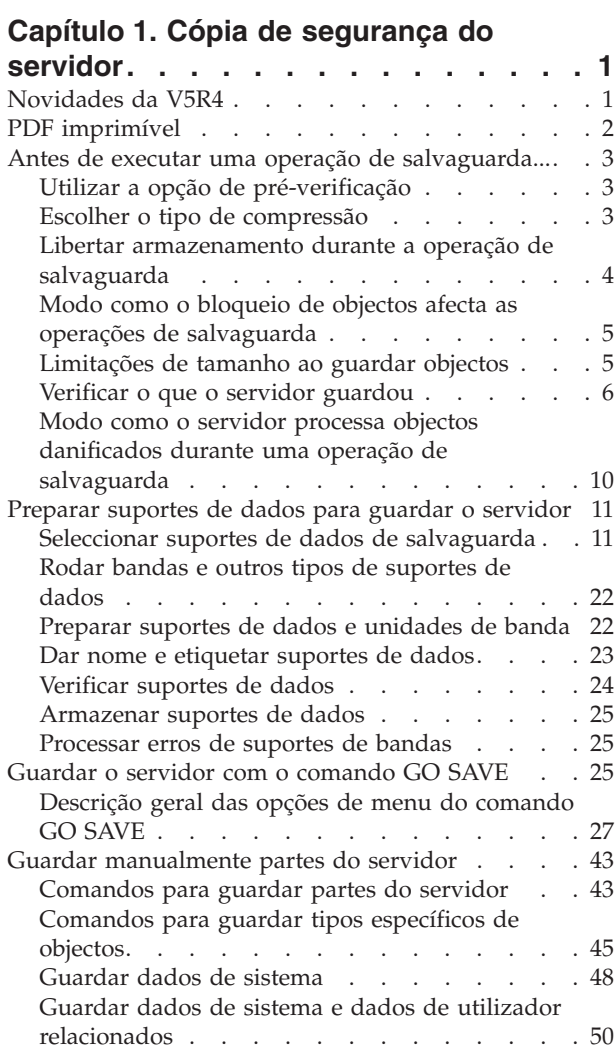

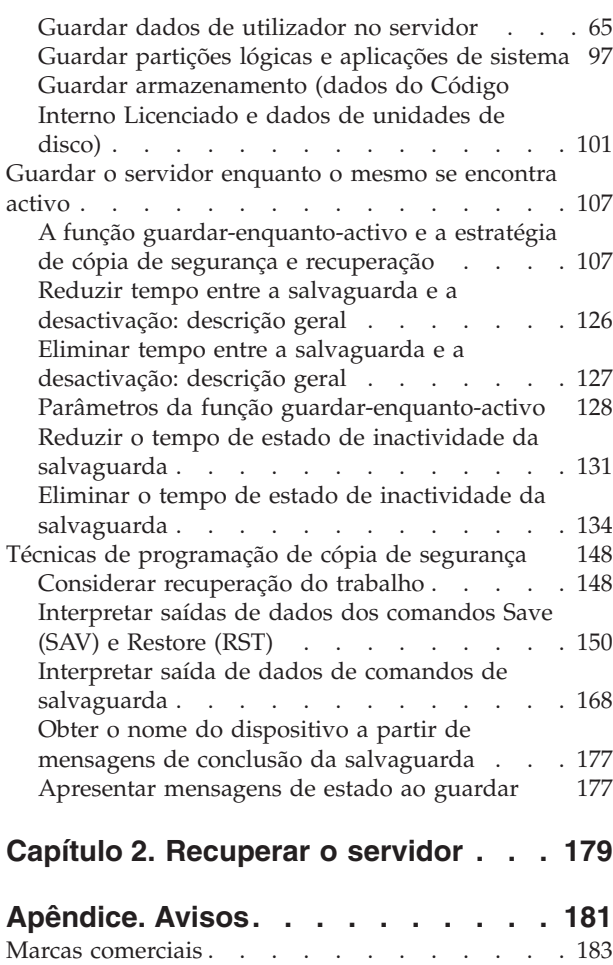

Termos e [condições](#page-188-0) . . . . . . . . . . . [183](#page-188-0)

# <span id="page-6-0"></span>**Capítulo 1. Cópia de segurança do servidor**

O método utilizado para criar cópias de segurança do servidor depende da estratégia de criação de cópias de segurança escolhida pelo utilizador. Se não tiver uma estratégia, reveja a informação em Planear uma estratégia de cópia de segurança e recuperação. Depois de rever as informações, determine o modo como deverão ser guardados os seus dados.

# **Estratégia simples**

Se optar por uma estratégia simples, pode utilizar o comando GO SAVE para fazer uma cópia de segurança do servidor. As opções do menu Save do comando GO SAVE fornecem um método fácil de criação de cópias de segurança do servidor. Estas opções do menu Save incluem a opção 21 para guardar todo o servidor, a opção 22 para guardar os dados de sistema e a opção 23 para guardar os dados de utilizador. Cada uma destas opções requer que o servidor esteja em estado restrito. Significa isto que nenhum utilizador pode aceder ao servidor e que a cópia de segurança é o único processo em execução no servidor.

Utilize o comando GO SAVE, opção de menu 21, para guardar todo o servidor. Em seguida, pode utilizar as outras opções de menu do comando GO SAVE para guardar partes do servidor que sejam alteradas com frequência. Adicionalmente, é possível utilizar uma série de outros comandos de salvaguarda para guardar partes individuais do servidor.

Se optar por uma estratégia de salvaguarda simples, reveja Comandos de [salvaguarda](#page-30-0) e opções de menu para saber que partes do servidor o comando GO SAVE, opções 21, 22, ou 23 guardam. Em seguida, passe ao tópico, [Preparar](#page-16-0) suportes para guardar o servidor.

# **Estratégia média e complexa**

Para começar com uma estratégia média ou complexa siga estes passos:

- 1. Crie no ecrã uma imagem do seu servidor semelhante à de Comandos de salvaguarda e opções de menu. Na imagem, divida a secção designada "Bibliotecas do Utilizador" em segmentos mais pequenos que correspondam ao modo como pretende guardar as bibliotecas do utilizador.
- 2. Estude a informação contida na secção Comandos de salvaguarda e opções de menu e em [Guardar](#page-48-0) partes do servidor [manualmente.](#page-48-0)
- 3. Determine como e quando tenciona guardar cada parte do servidor.

Se não tiver tempo para realizar uma salvaguarda completa, pode guardar o servidor enquanto este estiver activo. Contudo, é necessária uma cópia de segurança completa de todo o servidor (o que requer estado restrito) antes de utilizar estas funções avançadas.

# **Informação para criar uma cópia de segurança do servidor**

O método utilizado para criar cópias de segurança do servidor depende da estratégia de criação de cópias de segurança escolhida pelo utilizador. Se não tiver uma estratégia, reveja as informações em Planear uma estratégia de cópia de segurança e recuperação. Depois de rever as informações, determine o modo como deverão ser guardados os seus dados.

**Nota:** Leia a Exclusão de responsabilidade relativa ao código que contém importante informação legal.

# **Novidades da V5R4**

Foram acrescentadas novas funções à V5R4.

- <span id="page-7-0"></span>1. Pode utilizar dispositivos de bandas [virtuais](#page-25-0) para guardar dados directamente nas unidades de disco do sistema.
- 2. O comando Save system information [\(SAVSYSINF\)](#page-62-0) pode ser utilizado para guardar um subconjunto dos dados guardados com o comando Save System (SAVSYS).
- 3. Os comandos SAV e RST do Sistema de Ficheiros Integrado foram melhorados e suportam agora [a](#page-126-0) [salvaguarda](#page-126-0) e restauro com dispositivos paralelos.
- 4. Existem vários métodos novos para guardar [ficheiros](#page-94-0) em Spool.

### **Como ver o que é novo ou foi alterado**

Para ajudar a ver onde foram introduzidas alterações técnicas, estas informações usam:

- A imagem  $\gg$  para assinalar onde começam informações novas ou alteradas.
- A imagem  $\mathcal K$  para assinalar onde acabam informações novas ou alteradas.

Para mais informação acerca do que é novo ou foi alterado nesta edição, consulte o Memorando para utilizadores.

# **PDF imprimível**

Pode ver ou descarregar uma versão PDF deste documento para consulta ou impressão.

Para ver ou descarregar a versão PDF deste documento, seleccione Cópia de [segurança](rzaiu000.pdf) do servidor (cerca de 1.5 MB).

### **Para ver ou imprimir qualquer dos PDFs ou Redbooks seguintes:**

- Cópia de Segurança e Recuperação
- Backup and Recovery Frequently Asked Questions
- A Practical Approach to [Managing](http://www.redbooks.ibm.com/abstracts/sg244840.html) Backup Recovery and Media Services for OS/400

### **Poderá ver ou descarregar estes tópicos relacionados:**

- Plan a backup and recovery strategy
- Backup, Recovery and Media Services
- v Soluções de armazenamento
- v Gestão de discos

# **Guardar ficheiros PDF**

Para guardar um ficheiro PDF na estação de trabalho para fins de visualização ou impressão:

- 1. Faça clique com o botão direito do rato no PDF dentro do navegador (faça clique com o botão direito do rato na ligação acima).
- 2. Seleccione a opção que guarda o PDF localmente.
- 3. Navegue até ao directório no qual pretende guardar o PDF.
- 4. Faça clique em **Guardar**.

# **Descarregar o Adobe Acrobat Reader**

O Adobe Acrobat Reader é necessário para ver ou imprimir estes PDFs. Pode descarregar uma cópia

grátis deste programa no sítio da Web da [Adobe](http://www.adobe.com/products/acrobat/readstep.html) (www.adobe.com/products/acrobat/readstep.html) .

# <span id="page-8-0"></span>**Antes de executar uma operação de salvaguarda...**

Leia estas informações antes de guardar quaisquer eleemntos do servidor.

# **Utilizar a opção de pré-verificação**

A secção Utilizar a opção de pré-verificação explica como proceder para que o servidor verifique determinados critérios em cada objecto que o utilizador guarda de biblioteca para biblioteca. Esta opção não é necessária.

Pode utilizar o parâmetro de pré-verificação (PRECHK) quando guardar objectos para se certificar de que todos os objectos que pretender podem ser satisfatoriamente guardados. Se especificar PRECHK(\*YES), o servidor verifica se existem as seguintes condições para cada objecto que tencione guardar num esquema de biblioteca-a-biblioteca:

- v O objecto pode ser atribuído durante a operação de salvaguarda. Não existe nenhum outro trabalho com bloqueio em conflito sobre o objecto.
- O objecto existe.
- v O objecto não está marcado como danificado. O processo de pré-verificação só procura danos que já tenham sido previamente detectados. Não detecta novos danos no cabeçalho do objecto nem danos no conteúdo.
- v Todos os membros de um objecto podem ser atribuídos se o objecto for um ficheiro de base de dados.
- v A pessoa que requer a operação de salvaguarda tem autoridade suficiente para guardar o objecto.

Ao especificar PRECHK(\*YES), todos os objectos que estiver a guardar numa biblioteca têm de cumprir estas condições. Caso contrário, não será guardado nenhum objecto na biblioteca. Ao especificar mais do que uma biblioteca no comando de salvaguarda, se determinada biblioteca não cumprir os testes PRECHK não impedirá necessariamente o servidor de guardar outras bibliotecas. No entanto, se especificar SAVACT(\*SYNCLIB), a operação de salvaguarda será interrompida se um dos objectos não passar o processo de pré-verificação.

Quando especificar PRECHK(\*NO), o servidor executa a verificação objecto a objecto. O servidor ignora qualquer objecto que não cumpra as condições. No entanto, a operação de salvaguarda prossegue com os outros objectos na biblioteca.

#### **Conceitos relacionados**

["Sincronização](#page-133-0) de bibliotecas" na página 128

# **Escolher o tipo de compressão**

A secção Seleccionar compressão explica os tipos de compressão que se encontram disponíveis.

Pode utilizar compressão e outras funcionalidades para melhorar o rendimento da salvaguarda e usar menos suportes de dados durante a mesma. A compressão de dados compacta-os nos suportes de dados quando executar operações de salvaguarda. A descompressão de dados reconstrói os dados quando executar uma operação de restauro. O sistema assegura que as informações guardadas possam ser correctamente reconstruídas. Não se perdem quaisquer dados neste processo de compressão e descompressão.

Os dois tipos principais de compressão são a compressão por hardware e a compressão por software. A maioria dos dispositivos de banda utiliza compressão por hardware, a qual é normalmente mais rápida do que a compressão por software. A compressão por software implica um número considerável de unidades de processamento e pode aumentar a duração das operações de salvaguarda e de restauro.

Para além da compressão de dados, pode utilizar as funcionalidades de compactação e de tamanho de bloco optimizado para dinamizar a salvaguarda. As funcionalidades seguintes estão disponíveis através de parâmetros em todos os comandos de salvaguarda:

- <span id="page-9-0"></span>• Data Compression (DTACPR)
- Data Compaction (COMPACT)
- Use Optimum Block Size (USEOPTBLK)

Pode ver exemplos de valores dos parâmetros na descrição do comando SAVSYS. Poderá igualmente encontrar informação acerca de compressão, compactação e tamanho de bloco optimizado em iSeries

Performance Capabilities Reference

Se guardar em ficheiros de salvaguarda ou em suportes ópticos, terá ainda três opções disponíveis para compressão de software: baixa, média e alta. Se seleccionar uma forma de compressão mais elevada, a salvaguarda será mais demorada, no entanto, os dados resultantes da salvaguarda são normalmente mais pequenos. As seguintes opções estão disponíveis no parâmetro Data Compression (DTACPR) dos comandos de salvaguarda e através das APIs Save Object (QsrSave) e Save Object List (QSRSAVO):

- v **Baixa** É a forma de compressão predefinida para ficheiros de salvaguarda e suportes ópticos. A compressão baixa é normalmente mais rápida do que a compressão média ou alta. Os dados comprimidos são normalmente maiores do que se for utilizada uma compressão média ou alta.
- v **Média** É a compressão predefinida para suportes ópticos de DVD. A compressão média é normalmente mais lenta do que a compressão baixa mas mais rápida do que a compressão alta. Os dados comprimidos são normalmente menores do que se for utilizada uma compressão baixa e maiores do que se for utilizada uma compressão alta.
- v **Alta** Esta forma de compressão é nova na V5R2 e deve ser utilizada sempre que o objectivo seja obter uma compressão máxima. A compressão alta é normalmente significativamente mais lenta do que a compressão baixa ou média. Os dados comprimidos são normalmente menores do que se for utilizada uma compressão baixa ou média.

#### **Conceitos relacionados**

"Ficheiros de [salvaguarda"](#page-20-0) na página 15

#### **Informações relacionadas**

Soluções de armazenamento

# **Libertar armazenamento durante a operação de salvaguarda**

Libertar armazenamento durante a operação de salvaguarda explica como utilizar o parâmetro STG para remover um objecto do servidor depois de o guardar. Funciona apenas com um número limitado de comandos.

Normalmente, a salvaguarda de um objecto não o remove do servidor. No entanto, pode utilizar o parâmetro de memória (STG) em alguns comandos de salvaguarda para libertar alguma da memória utilizada por objectos guardados.

Se especificar STG(\*FREE), a descrição do objecto e os valores de pesquisa permanecem no servidor. O servidor elimina o conteúdo do objecto. Pode executar operações como, por exemplo, mover e mudar o nome de um objecto cuja memória tenha sido libertada. No entanto, tem de restaurar o objecto para o utilizar.

Pode utilizar o parâmetro STG(\*FREE) para os tipos de objecto na seguinte tabela:

*Tabela 1. Tipos de objecto que suportam libertação de memória*

| Tipo de Objecto         | Descrição                    |  |
|-------------------------|------------------------------|--|
| $*$ FILE <sup>1,2</sup> | Ficheiros de base de dados   |  |
| $*$ STMF $*$            | Ficheiros de dados contínuos |  |
| *JRNRCV <sup>4</sup>    | Receptores de diário         |  |
| $*PGM^5$                | Programas                    |  |

<span id="page-10-0"></span>*Tabela 1. Tipos de objecto que suportam libertação de memória (continuação)*

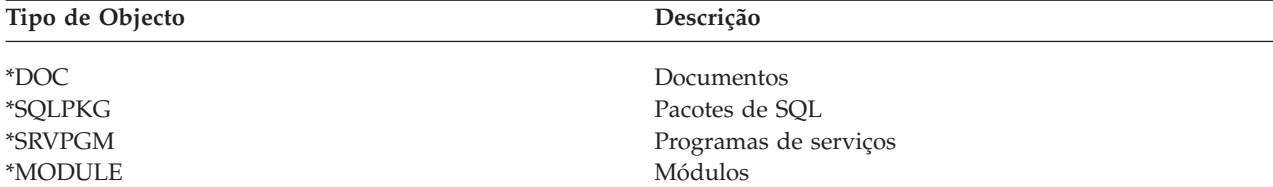

**<sup>1</sup>** Ao libertar um ficheiro de base de dados, o servidor liberta a memória ocupada pela parte de dados do objecto. No entanto, a descrição do objecto permanece no servidor. Se guardar um ficheiro de base de dados já liberto e libertar a respectiva memória, o servidor não guardará a descrição do objecto e irá deparar com a seguinte mensagem:

CPF3243 Membro xxx já guardado com memória liberta

Se instalar o produto Media and Storage Extensions no servidor, guardar um ficheiro de base de dados e libertar a respectiva memória, o servidor guardará a descrição do objecto.

- **<sup>2</sup>** O servidor não liberta a memória ocupada por caminhos de acesso a ficheiros lógicos.
- **<sup>3</sup>** Pode libertar a memória de objectos \*STMF, mas não durante uma operação de salvaguarda. Liberte memória de objectos \*STMF através da opção Save Storage Free ″Qp0lSaveStgFree() API″.

Pode guardar um objecto \*STMF cuja memória já tenha sido libertada, mas tem de o restaurar antes de poder utilizá-lo.

- **<sup>4</sup>** Pode libertar memória para um receptor de diário se este não estiver ligado e todos os receptores de diário anteriores tiverem sido eliminados ou tiverem a respectiva memória libertada.
- **<sup>5</sup>** Não especifique STG(\*FREE) para um programa que esteja em execução, pois fará com que o programa termine anormalmente. Para programas ILE (Integrated Language Environment), o programa não terminará anormalmente. O servidor enviará uma mensagem a indicar que não guardou o programa ILE.

Também pode especificar STG(\*DELETE) no comando Save Document Library Object (SAVDLO). Esta acção elimina quaisquer documentos arquivados depois de o servidor os guardar, incluindo a descrição do objecto, a descrição do documento, os valores de pesquisa e o conteúdo dos documentos.

#### **Informações relacionadas**

Qp0lSaveStgFree()

# **Modo como o bloqueio de objectos afecta as operações de salvaguarda**

Regra geral, o servidor bloqueia um objecto para impedir uma operação de actualização enquanto o servidor o estiver a guardar. Se o servidor não conseguir obter um bloqueio num objecto em determinado espaço de tempo, não guardará esse objecto e enviará uma mensagem para o ficheiro de registo de trabalhos. A função [guardar-enquanto-activo](#page-112-0) reduz o tempo durante o qual o servidor bloqueia um objecto durante a salvaguarda.

A secção Tipo de bloqueio necessário para a operação de [salvaguarda](#page-123-0) mostra o tipo de bloqueio que o servidor tem de obter para guardar um objecto ou estabelecer um ponto de controlo para o mesmo para o processamento da função guardar-enquanto-activo.

Ao especificar várias bibliotecas para um procedimento de salvaguarda, o servidor bloqueia as bibliotecas especificadas e estas ficam indisponíveis para utilização durante a operação de salvaguarda. Nem todas as bibliotecas poderão ficar indisponíveis para utilização em determinado momento.

# **Limitações de tamanho ao guardar objectos**

Esta secção explica os limites das operações de salvaguarda.

<span id="page-11-0"></span>Ao ser executada uma operação de salvaguarda, o servidor cria uma lista dos objectos que estão a ser guardados e as respectivas descrições. O servidor guarda esta lista com os objectos para utilização quando o servidor apresentar os suportes de dados de salvaguarda ou quando restaurar os objectos. A lista é um objecto interno que não está acessível a programas de utilizador. Por conseguinte, não será apresentada na contagem de objectos guardados. O servidor estabelece o limite de uma lista de objectos guardados a aproximadamente 111 000 objectos relacionados. Uma vez que é possível criar várias listas para cada biblioteca que o utilizador guardar, é muito raro os limites serem ultrapassados.

Não é possível guardar mais de 349 000 objectos de uma única biblioteca. Porque os DLOs são normalmente armazenados em bibliotecas, este limite aplica-se à biblioteca QDOC no ASP do sistema e as bibliotecas QDOCnnnn nos ASPs do utilizador. A tabela seguinte apresenta os limites aplicáveis às operações de salvaguarda e restauro.

Se a operação de salvaguarda falhar porque o limite de tamanho foi excedido, será necessário guardar objectos com comando diferentes em vez de os guardar com um único comando.

Para mais informação, consulte a secção Limites de salvaguarda e restauro.

#### **Referências relacionadas**

["Guardar](#page-71-0) objectos com o comando SAVOBJ" na página 66

#### **Restrições ao utilizar ficheiros de salvaguarda**

Só pode especificar uma biblioteca quando o suporte do procedimento de salvaguarda for um ficheiro de salvaguarda. Ao guardar DLOs, só pode especificar um ASP quando o suporte de saída é um ficheiro de salvaguarda.

Os limites de tamanho para ficheiros de salvaguarda são registos de 2 146 762 800 512 bytes ou, aproximadamente, 1024 GB.

# **Verificar o que o servidor guardou**

Verificar o que o servidor guardou explica técnicas para efectuar uma auditoria à estratégia de salvaguarda. O utilizador ficará a saber quais os objectos guardados e não guardados pelo servidor e qual a última vez que o servidor guardou um objecto.

Pode utilizar o ficheiro de registo de trabalhos ou um ficheiro de saída de dados para determinar quais foram os objectos que o servidor guardou satisfatoriamente.

#### **Determinar os objectos guardados pelo servidor (mensagens de salvaguarda)**

As mensagens de salvaguarda mostram o número de objectos guardados pelo servidor. A ajuda da mensagem de conclusão inclui os identificadores de volumes dos primeiros 75 volumes dos suportes de dados de salvaguarda utilizados pelo servidor. O servidor utiliza estes identificadores para actualizar as informações de estado de cada objecto que o servidor tiver guardado. Os dados da mensagem contêm estas informações, o ID do último volume e um de dois elementos que o servidor tiver usado: o último dispositivo ou o ficheiro de salvaguarda.

**Nota:** O servidor efectua um processamento de sobreposição durante as operações de salvaguarda normais. O servidor pode gravar algumas bibliotecas em suportes de dados enquanto efectua o pré-processamento de outras. Ocasionalmente, o ficheiro de registo de trabalhos terá mensagens de pré-processamento e conclusão que são apresentadas por uma ordem diferente daquela pela qual o servidor gravou as bibliotecas em suportes de dados.

Se um único comando guardar várias bibliotecas, uma mensagem de conclusão final (CPC3720 ou CPC3721) também conterá o último dispositivo que o servidor tiver utilizado.

# **Informação em Ficheiros de saída de dados**

A maior parte dos comandos de salvaguarda criam saída de dados que mostra o que foi guardado pelo servidor. Consoante o comando utilizado, pode dirigir esta saída de dados para uma impressora (OUTPUT(\*PRINT)), um ficheiro de base de dados (OUTPUT(\*OUTFILE)), um ficheiro de dados contínuo ou um espaço de utilizador. A predefinição para comandos de salvaguarda consiste em não criar saída de dados. Assim, terá de pedir a saída de dados sempre que executar o comando de salvaguarda. Pode alterar a predefinição do parâmetro OUTPUT relativo a comandos de salvaguarda com o comando Change Command Default (CHGCMDDFT).

Pode fazer uma de duas coisas: imprimir a saída de dados e guardá-la com os suportes de dados escolhidos ou criar um programa para analisar e emitir um relatório sobre as informações presentes no ficheiro de saída de dados.

Pode utilizar o parâmetro OUTPUT com estes comandos:

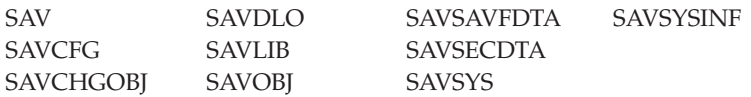

Se utilizar um ficheiro de saída de dados para o comando SAVDLO, o servidor usará o formato de ficheiro QSYS/QAOJSAVO.OJSDLO. Utilize o comando Display File Field Description (DSPFFD) para procurar o esquema do ficheiro.

Se utilizar um ficheiro de saída de dados para qualquer outro dos comandos acima listados, o servidor usará o formato de ficheiro QSYS/QASAVOBJ.QSRSAV.

Os comandos SAVCHGOBJ, SAVLIB, SAVOBJ e SAV possuem um parâmetro de tipo de informações (INFTYPE) para especificar a quantidade de detalhes que se pretende na saída de dados. Para mais informação, consulte a secção Interpretar saída de dados dos comandos de salvaguarda.

O comando SAV não suporta envio de saída de dados para um ficheiro de saída de dados. Pode enviar a saída de dados a partir do comando SAV para um ficheiro de dados contínuo ou para um espaço de utilizador. A opção Interpretrar saída de dados dos comandos SAV e RST mostra o esquema do ficheiro de dados contínuos ou o espaço do utilizador.

As informações online relativas aos comandos de salvaguarda indicam os nomes dos ficheiros de saída de dados da base de dados modelo que utilizam para saída de dados.

**Nota:** O ficheiro de saída de dados que especificar fica em utilização ao longo da operação de salvaguarda. Deste modo, o servidor não poderá guardá-lo como parte da operação. Consoante o modo de execução da operação de salvaguarda, poderá ver uma mensagem CPF379A no ficheiro de registo de trabalhos relativo ao ficheiro de saída de dados. Se optar por guardar o ficheiro de saída de dados após a conclusão da operação de salvaguarda, utilize o comando SAVOBJ.

Poderão ser apresentadas algumas mensagens durante o processo de verificação:

**Mensagem CPF3797**: Os objectos da biblioteca <nome da biblioteca> não foram guardados. Limite de salvaguarda excedido.

**Mensagem CPC3701**: Enviado para cada biblioteca guardada em suportes de dados.

**Mensagem CPC3718** : Mensagem de conclusão do comando SAVSYSINF

**Mensagem CPC3722**: Enviada para cada biblioteca guardada em ficheiro de salvaguarda.

**Mensagem CPC9410**: Mensagem de conclusão do comando SAVDLO para suportes de dados.

**Mensagem CPC9063**: Mensagem de conclusão do comando SAVDLO para ficheiro de salvaguarda.

**Mensagem CPC370C**: Mensagem de conclusão do comando SAV para suportes de dados.

**Mensagem CPC370D**: Mensagem de conclusão do comando SAV para guardar ficheiro.

**Conceitos relacionados**

["Interpretar](#page-155-0) saídas de dados dos comandos Save (SAV) e Restore (RST)" na página 150

#### **Referências relacionadas**

"Interpretar saída de dados de comandos de [salvaguarda"](#page-173-0) na página 168

### **Determinar quais foram os objectos que não foram guardados**

Determinar os objectos que não estão guardados é tão importante como determinar os objectos que o servidor guardou. O servidor pode não guardar um objecto por duas razões básicas:

- v O objecto não se encontrava no plano de salvaguarda do utilizador. Por exemplo, é seu hábito guardar bibliotecas individualmente. Costuma adicionar uma nova aplicação com novas bibliotecas, mas esquece-se de actualizar os procedimentos de salvaguarda.
- v O objecto está no plano de salvaguarda, mas o servidor não conseguiu guardá-lo satisfatoriamente. O servidor pode não guardar um objecto por uma das seguintes razões:
	- Este está a ser utilizado. Se o utilizador recorrer à função guardar-enquanto-activo, o servidor aguarda um determinado tempo até obter um blqueio sobre o objecto. Se não for utilizada a função guardar-enquanto-activo, o servidor não espera.
	- O servidor marcou o objecto como danificado.
	- Não dispõe de autoridade necessária sobre o objecto.

Quando o servidor não consegue guardar um objecto, irá ignorar esse objecto e gravará uma entrada no ficheiro de registo de trabalhos. É muito importante verificar os ficheiros de registo de trabalhos criados pelo servidor em nome dos procedimentos de salvaguarda. Se efectuar operações de salvaguarda muito extensas, poderá criar um programa que copie o ficheiro de registo de trabalhos para um ficheiro e o analise.

É possível especificar OUTPUT(\*OUTFILE) INFTYPE(\*ERR) nos comandos SAVLIB, SAVOBJ e SAVCHGOBJ. Esta acção cria um ficheiro de saída de dados que apenas contém entradas para os objectos que o servidor não tenha guardado. Consulte a ajuda online relativa a comandos para obter mais informações sobre o comando específico.

Verifique regularmente a sua estratégia de cópia de segurança através dos seguintes métodos:

- Analisar a periodicidade com que o servidor guarda objectos.
- v Determinar o momento em que o servidor guardou as alterações introduzidas nesses objectos.

Utilize as informações na descrição do objecto para determinar quando é que o servidor guardou o objecto pela última vez. Baseie o seu método para o fazer de acordo com a sua estratégia de salvaguarda. Se guardar bibliotecas completas, poderá verificar a data da operação de salvaguarda para cada biblioteca no servidor. Se guardar objectos individuais, terá de verificar a data da operação de salvaguarda dos objectos em todas as bibliotecas do utilizador.

Para verificar as datas da operação de salvaguarda relativamente às bibliotecas, efectue um dos seguintes procedimentos:

1. Crie um ficheiro de saída de dados que contenha informações sobre todas as bibliotecas, introduzindo:

DSPOBJD OBJ(QSYS/\*ALL) OBJTYPE(\*LIB) + OUTPUT(\*OUTFILE) + OUTFILE(*nome-biblioteca*/*nome-ficheiro*) 2. Utilize uma ferramenta ou um programa de consulta para analisar o ficheiro de saída de dados. O campo ODSDAT contém a data em que o objecto foi guardado pela última vez. Pode ordenar o seu relatório por este campo ou comparar este campo com uma determinada data no passado.

Pode utilizar uma técnica semelhante para verificar quando é que o servidor guardou pela última vez objectos numa biblioteca específica.

### **Determinar quando é que um objecto foi guardado pela última vez**

Se uma biblioteca contiver um objecto, pode utilizar o comando Display Object Description (DSPOBJD) para saber quando é que o servidor guardou o objecto. Se a biblioteca QSYS contém um objecto, pode utilizar o comando DSPOBJD para ver a área de dados apropriada apresentada nas Áreas de dados que contêm histórico de salvaguarda.

Também pode utilizar o comando DSPOBJD para obter um histórico de salvaguarda dos objectos de biblioteca de documentos (DLOs - document library objects) em bibliotecas. Utilize o comando Display Document Library Object Name (DSPDLONAM) para localizar o nome do objecto de sistema e o ID do ASP do DLO. No comando DSPOBJD, especifique o nome do objecto de sistema no parâmetro OBJ. No campo nome da biblioteca, especifique QDOCxxxx, onde xxxx é o ID do ASP. Por exemplo, no caso do conjunto de memória auxiliar (ASP) 2, o nome da biblioteca seria QDOC0002.

**Nota:** No caso do ASP 1, que é o ASP do sistema, o nome da biblioteca é QDOC, e não QDOC0001.

No caso de objectos que armazenar em directórios, pode utilizar a saída de dados do comando SAV para manter um histórico de salvaguarda. Para utilizar a saída de dados, terá de optar por manter as informações do histórico de salvaguarda quando emitir o comando SAV. Para manter as informações do histórico de salvaguarda, especifique \*PRINT, um ficheiro de dados contínuo ou um nome de caminho de espaço de utilizador no parâmetro OUTPUT do comando SAV.

**Nota:** A saída de dados do comando SAV não armazena os últimos dados de salvaguarda relativos a objectos em directórios. A secção Guardar objectos em directórios contém instruções para guardar unicamente objectos alterados.

Os seguintes comandos não actualizam as informações do histórico de salvaguarda dos objectos individuais que o servidor guarda:

- Save System (SAVSYS)
- Save Security (SAVSECDTA)
- Save Configuration (SAVCFG)
- Save Save File Data (SAVSAVFDTA)
- Save System Information (SAVSYSINF)

Em algumas operações de salvaguarda, o servidor actualiza as informações do histórico numa área de dados. Em determinados casos, o servidor actualiza a área de dados em vez de actualizar os objectos individuais. Noutros, o servidor actualiza a área de dados para além de actualizar os objectos individuais.

A partir da V5R1, quando se instala o sistema operativo, o servidor actualiza as áreas de dados. Contudo, as áreas de dados serão apresentadas como se tivesse utilizado o comando RSTOBJ para as restaurar. A área de dados QSAVDLOALL não é suportada pelo servidor.

A tabela seguinte apresenta estes comandos e as áreas de dados associadas:

<span id="page-15-0"></span>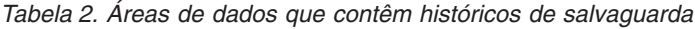

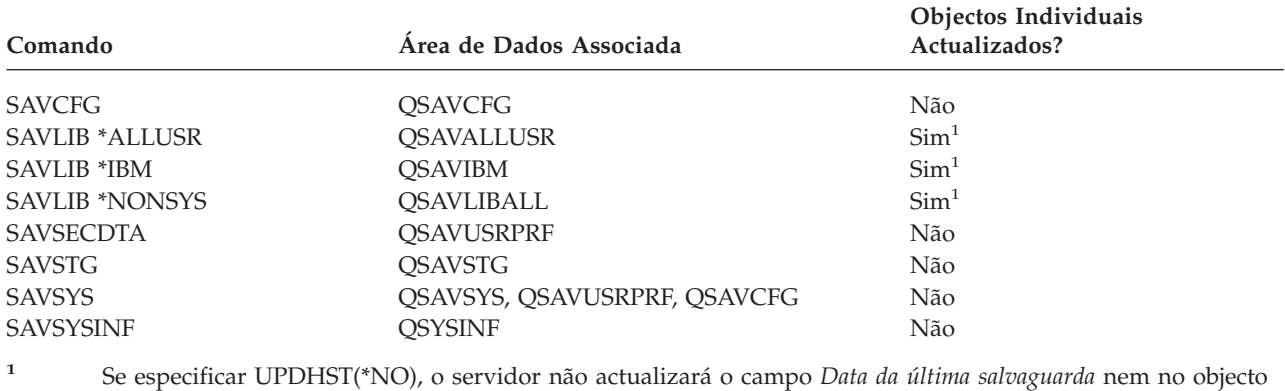

nem na área de dados.

O servidor utiliza as informações do histórico de salvaguarda quando estão a ser guardados objectos que tenham sido alterados desde a última operação de salvaguarda.

#### **Referências relacionadas**

"Guardar apenas objectos [alterados"](#page-72-0) na página 67

# **Modo como o servidor processa objectos danificados durante uma operação de salvaguarda**

Esta secção explica como o servidor processa objectos danificados. Também são fornecidas informações importantes sobre as mensagens de erro que podem ser apresentadas durante uma operação de salvaguarda.

Ao encontrar um objecto danificado durante uma operação de salvaguarda, o servidor executa uma de várias acções com base no momento em que tenha detectado os danos.

# **Objecto que o sistema marcou como danificado antes da operação de salvaguarda**

O servidor não guarda um objecto que tenha marcado como danificado. No entanto, a operação de salvaguarda prossegue com o objecto seguinte. A operação é concluída com uma indicação de quantos objectos foram guardados pelo servidor e quantos não foram. As mensagens de diagnóstico descrevem o motivo pelo qual o servidor não guardou cada objecto.

# **Objecto que a operação de salvaguarda identifica como danificado**

O servidor marca o objecto como danificado e a operação de salvaguarda termina. A operação de salvaguarda termina porque os suportes de dados de salvaguarda podem conter parte do objecto danificado. Se os suportes de dados contiverem um objecto danificado, não poderão ser usados para operações de restauro. O servidor envia mensagens de diagnóstico.

# **Objecto que o servidor não detecta como danificado**

Em casos raros, a operação de salvaguarda não detecta um objecto danificado. A operação de salvaguarda pode detectar danos físicos no disco, mas pode não detectar todos os danos existentes. Por exemplo, o servidor não tenta determinar se todos os bytes existentes num objecto são válidos e coerentes (danos lógicos). Em certos casos, só é possível determinar uma condição de dano se alguém tentar utilizar o objecto (como, por exemplo, chamar um objecto de programa). Se existir este tipo de dano, o servidor restaura o objecto normalmente.

# <span id="page-16-0"></span>**Preparar suportes de dados para guardar o servidor**

Utilize estas informações para seleccionar e gerir os suportes de dados de salvaguarda que irá utilizar para todas as funções de salvaguarda.

A gestão das bandas e de outros suportes é uma parte importante da operação de salvaguarda. Se não conseguir localizar facilmente as bandas e outros suportes correctos e intactos de que necessita para efectuar uma recuperação, a recuperação do servidor será mais difícil. Segue-se uma lista dos tipos de suporte de dados de salvaguarda:

- Banda magnética
- Suporte óptico
- Óptico virtual
- Ficheiro de salvaguarda
- Banda virtual

A correcta gestão de suportes de dados envolve a tomada de decisões sobre a gestão dos suportes, a anotação dessas decisões e um controlo regular dos processos.

# **Informações relacionadas**

BRMS

# **Seleccionar suportes de dados de salvaguarda**

A banda é o suporte de dados mais frequentemente utilizado para operações de salvaguarda e restauro. Pode também guardar os dados de utilizador e de sistema em suporte óptico.

A tabela que se segue mostra os comandos de salvaguarda e restauro suportados por cada tipo de suporte.

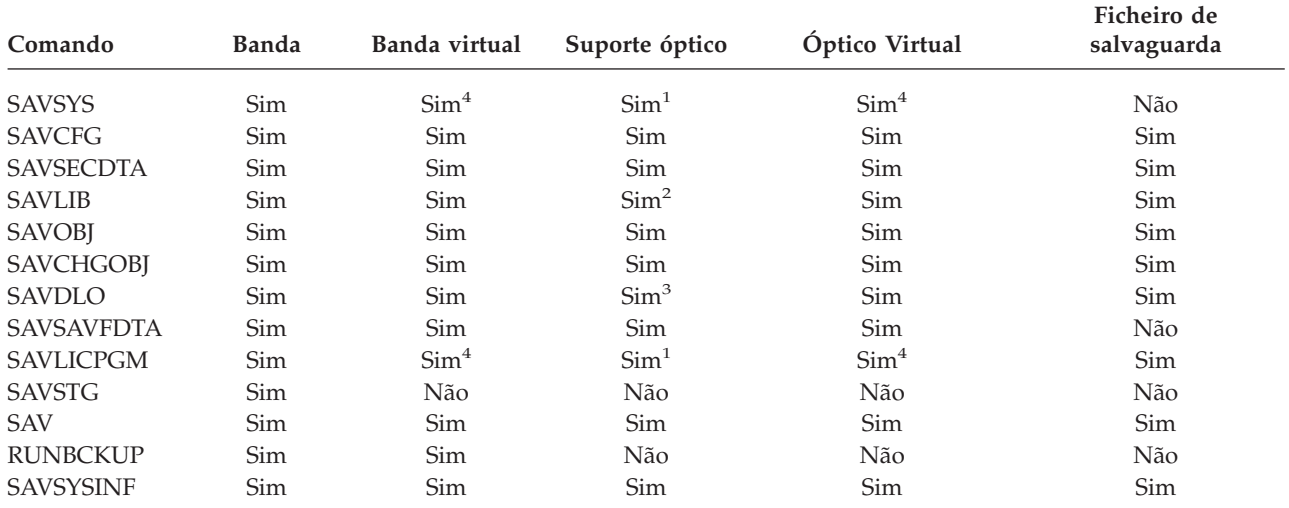

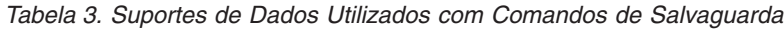

| Comando        | Banda                                                                                                    | Banda virtual | Suporte óptico | Óptico Virtual                                                                                                    | Ficheiro de<br>salvaguarda |
|----------------|----------------------------------------------------------------------------------------------------|---------------|----------------|----------------------------------------------------------------------------------------------------|----------------------------|
| $\mathbf{1}$   | Não pode executar este comando num dispositivo de bibliotecas de suportes<br>ópticos.                                                                                                    |               |                |                                                                                                    |                            |
| $\overline{2}$ | Pode especificar SAVLIB LIB(*ALLUSR), SAVLIB LIB(*IBM) ou SAVLIB<br>suportes ópticos no formato *UDF. Não pode utilizar suportes ópticos que tenha<br>inicializado no formato *HPOFS.                                              |               |                | LIB(*NONSYS) quando utilizar suportes ópticos. No entanto, tem de inicializar os                                                                                    |                            |
| 3              | Pode guardar objectos de bibliotecas de documentos (DLOs) de mais de um<br>conjunto de memória auxiliar (ASP) em suportes ópticos com um único comando<br>pode utilizar suportes ópticos que tenha inicializado no formato *HPOFS. |               |                | SAVDLO. No entanto, tem de inicializar os suportes ópticos no formato *UDF. Não                                                                                     |                            |
| $\overline{4}$ | a recuperação.                                                                                                    |               |                | Na recuperação de uma situação de grande gravidade terá de dispor dos suportes<br>de dados físicos do Código Interno Licenciado e do sistema operativo para começar |                            |

*Tabela 3. Suportes de Dados Utilizados com Comandos de Salvaguarda (continuação)*

Os dispositivos de biblioteca de suportes ópticos permitem arquivar informações em suportes ópticos e fornecem capacidades de cópia de segurança e recuperação semelhantes aos dispositivos de bandas. O manual Suporte Óptico fornece mais informação acerca da utilização dos suporte ópticos. Se quiser substituir suportes ópticos por dispositivos de bandas em alguns dos procedimentos existentes, terá de avaliar como atribuir objectos guardados a directórios no suporte óptico e como atribuir um nome aos suportes de dados.

#### **Referências relacionadas**

"Suporte óptico"

#### **Informações relacionadas**

Soluções de armazenamento

### **Suporte óptico**

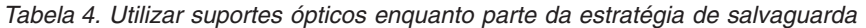

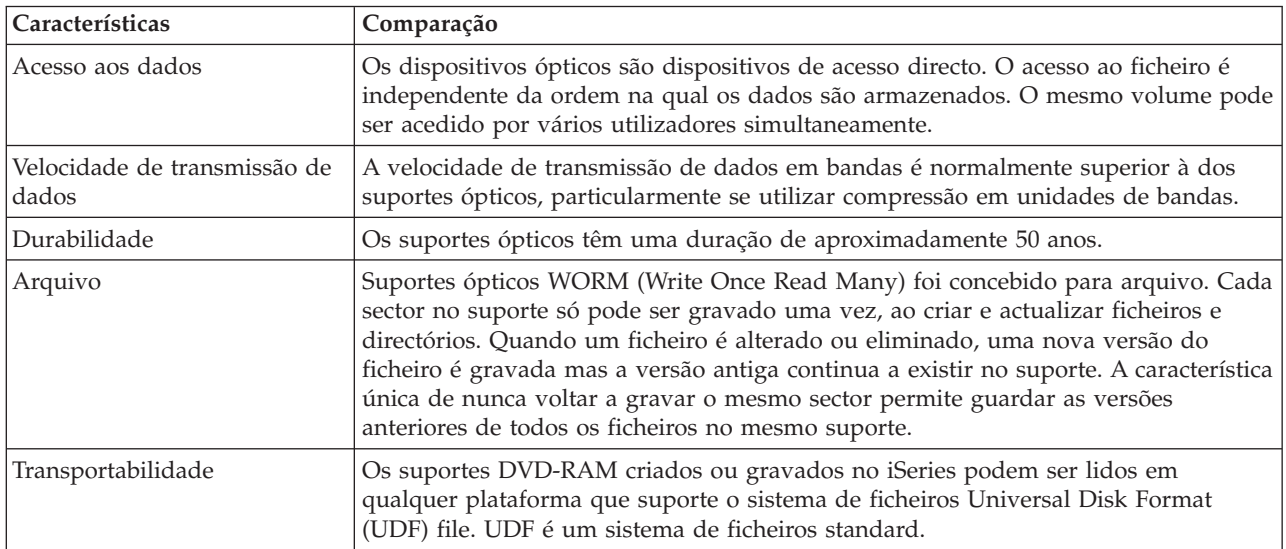

### **Modo como o armazenamento aleatório afecta as funções de salvaguarda**

Os dispositivos ópticos utilizam um modo de armazenamento aleatório para guardar informações. Os dispositivos ópticos utilizam uma estrutura de ficheiros hierárquica quando o servidor acede aos ficheiros nos suportes de dados.

Pode especificar um nome de caminho para o ficheiro óptico numa operação de salvaguarda, começando pelo directório raiz. Se especificar um asterisco (\*), o servidor gera um nome de ficheiro óptico no directório raiz (/). Se especificar 'nome\_caminho\_directório\_óptico/\*', o servidor gera um nome de ficheiro óptico no directório especificado no volume óptico. Se o directório não existir, o servidor irá criá-lo.

Por exemplo, se especificar SAVLIB LIB(MINHABIB) DEV(OPT01) OPTFILE('MEUDIR/\*'), o servidor cria o seguinte ficheiro óptico: MEUDIR/MINHABIB.

O servidor procura ficheiros activos no volume de suportes ópticos relativo ao mesmo ficheiro que o utilizador estiver a guardar. Por exemplo, guardou anteriormente uma biblioteca SAVLIB em suporte óptico. Agora pretende executar um novo comando SAV nos mesmos suportes de dados; o servidor ignora os ficheiros SAVLIB e não devolve informação sobre quaisquer ficheiros activos relativos ao comando SAV.

Regra geral, a operação de salvaguarda procura um ficheiro activo que corresponda ao nome de caminho especificado no parâmetro OPTFILE. SAVSYS e as opções 21 e 22 do menu SAVE procuram quaisquer ficheiros activos.

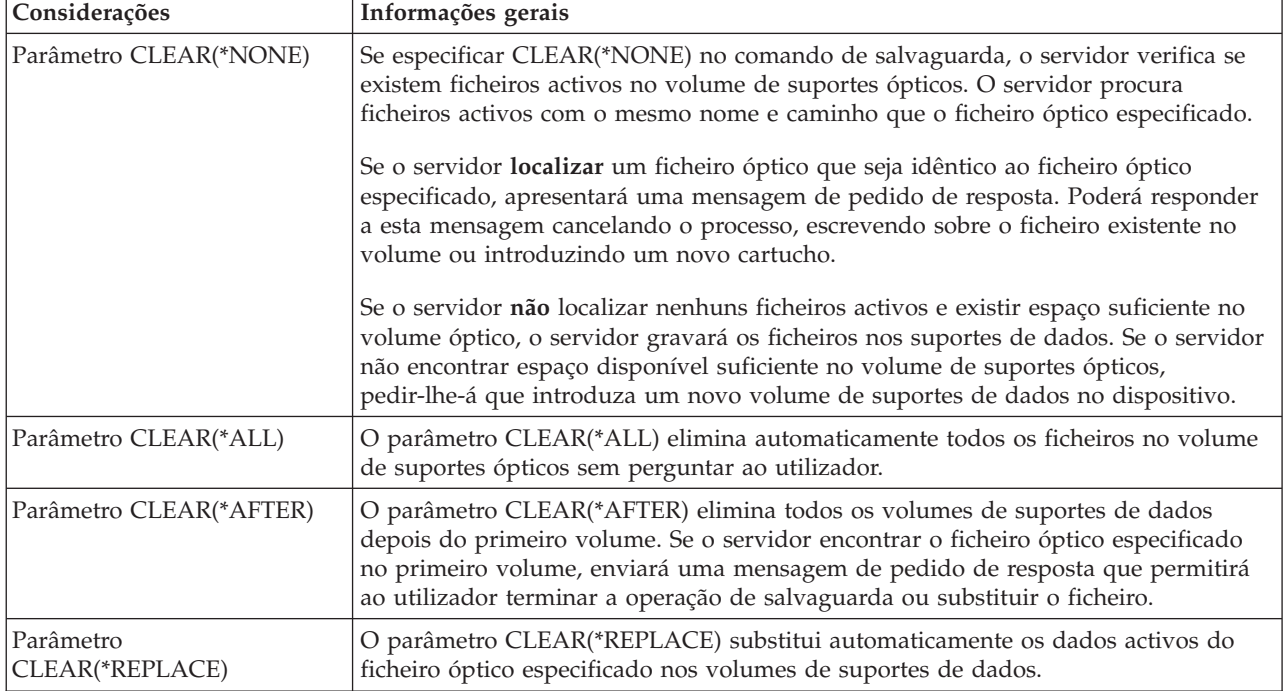

*Tabela 5. Verificar existência de ficheiros activos em suportes ópticos*

*Tabela 5. Verificar existência de ficheiros activos em suportes ópticos (continuação)*

| Considerações                                                                   | Informações gerais                                                                                                    |
|---------------------------------------------------------------------------------|----------------------------------------------------------------------------------------------------|
| Verificar existência do<br>parâmetro de ficheiros activos<br>no comando GO SAVE | Durante um comando GO SAVE, na opção de menu 21 ou 22, ou durante um<br>comando SAVSYS, se o servidor detectar um ficheiro activo do ficheiro óptico<br>especificado, apresentará a mensagem OPT1563 na fila de mensagens QSYSOPR.<br>Durante outras operações de comandos de salvaguarda, o servidor pode apresentar<br>a mensagem OPT1260, dependendo do valor do parâmetro CLEAR. Se o servidor<br>não detectar um ficheiro activo do ficheiro óptico especificado, irá verifica se existe<br>espaço em disco disponível. Se existir espaço em disco suficiente para gravar o<br>ficheiro, o servidor gravá-lo-á no volume actual em modo aleatório. Se não existir<br>espaço em disco suficiente, o servidor pedirá ao utilizador que introduza outro<br>volume de suportes ópticos no dispositivo óptico. |
|                                                                                 | Durante um comando GO SAVE, na opção de menu 21, especifique S ou N no<br>pedido de informação Verificar existência de ficheiros activos para ver se existem<br>ficheiros activos no volume de suportes de dados.<br>· Verificar existência de ficheiros activos: opção N<br>Quando seleccionar Verificar existência de ficheiros activos: opção N, a opção<br>forçará o servidor a sobrepor automaticamente todos os ficheiros no volume de                                                                                                    |
|                                                                                 | suportes ópticos DVD-RAM.<br>· Verificar existência de ficheiros activos: opção S                                                                                                    |
|                                                                                 | Quando seleccionar Verificar a existência de ficheiros activos: opção S, a opção<br>forçará o servidor a verificar se existem ficheiros activos no volume de suportes<br>ópticos DVD-RAM.                                                                                                    |
| Mensagens do comando<br><b>SAVSYS</b>                                           | Na execução de um comando SAVSYS num volume de suportes ópticos, o servidor<br>apresenta a mensagem OPT1503 - O volume óptico contém ficheiros activos se<br>existirem ficheiros activos no volume de suportes ópticos. Pode inicializar os<br>suportes de dados com o comando Initialize Optical (INZOPT) ou especificar<br>CLEAR(*ALL) no comando SAVSYS para executar uma salvaguarda não assistida.                                                                                                    |

#### **Referências relacionadas**

"Seleccionar suportes de dados de [salvaguarda"](#page-16-0) na página 11

#### **Informações relacionadas**

Comparison of offline storage

Optical storage

### **Suporte de banda**

A banda é o suporte de dados mais frequentemente utilizado para operações de salvaguarda e restauro. É um suporte antigo e bem conhecido que foi adaptado em grande escala e continua a ser bastante utilizado. A banda oferece várias vantagens em relação a outros tipos de métodos de armazenamento pelas razões seguintes:

| Características | Comparação                                                                                                    |
|-----------------|----------------------------------------------------------------------------------------------------|
| Capacidade      | À medida que a quantidade de dados criados aumenta, pode aumentar a sua<br>capacidade de armazenamento acrescentando simplesmente volumes de banda<br>adicionais.                                                                                                    |
| Segurança       | É fácil manter os dados em segurança guardando as cópias de segurança num local<br>diferente. Isto protege igualmente contra corrupção dos dados no local devido a<br>vírus, incêndios, desastres naturais, eliminações acidentais e outros incidentes que<br>levam à perda de dados. |
| Custo           | O facto de poder guardar maior volume de dados em bandas irá diminuir o custo<br>por gigabyte.                                                                                                    |

*Tabela 6. Utilizar suportes de banda enquanto parte da estratégia de salvaguarda*

<span id="page-20-0"></span>*Tabela 6. Utilizar suportes de banda enquanto parte da estratégia de salvaguarda (continuação)*

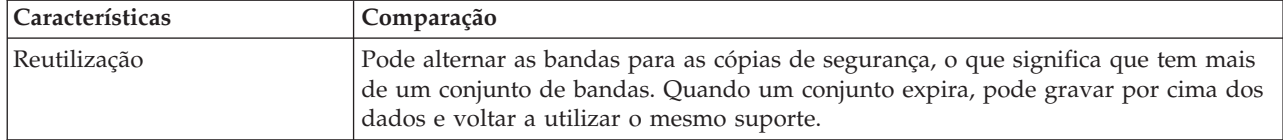

**Informações relacionadas**

Banda

### **Ficheiros de salvaguarda**

A utilização de um ficheiro de salvaguarda permite guardar e restaurar objectos sem colocar primeiro suportes de dados de salvaguarda no dispositivo de suportes de dados de salvaguarda. Também pode utilizar um ficheiro de salvaguarda para enviar objectos de um servidor iSeries para outro através de linhas de comunicações. Pode utilizar o ficheiro de salvaguarda como um contentor online para guardar o conteúdo de uma biblioteca única que seja executada de um dia para o outro. No dia seguinte, guarde o conteúdo do ficheiro de salvaguarda nos suportes de armazenamento com o comando Save Save File Data (SAVSAVFDTA). Os objectos guardados em suportes de dados através do comando SAVSAVFDTA podem ser restaurados directamente a partir dos suportes de salvaguarda, com o comando RSTLIB, RSTOBJ ou RST.

Considerações aquando da salvaguarda de ficheiros:

- v Só se pode guardar uma única biblioteca num ficheiro de salvaguarda.
- v Não se pode guardar nem enviar um ficheiro de salvaguarda que seja maior do que a edição destino permite.
- v O rendimento pode variar, dependendo das outras actividades no disco. Pode criar-se ficheiros de salvaguarda ou movê-los para um ASP para melhor rendimento e protecção adicional de falhas do dispositivo do disco do sistema.
- v A capacidade máxima de um ficheiro de salvaguarda é de aproximadamente um terabyte. Pode especificar o tamanho máximo do ficheiro de salvaguarda no comando Create Save File (CRTSAVF).

Lembre-se de especificar compressão de dados nos comandos de salvaguarda para reduzir o espaço do ficheiro de salvaguarda e a quantidade de suportes de dados necessária para o comando SAVSAVFDTA. (A compressão de dados não é uma opção no comando SAVSAVFDTA).

#### **Conceitos relacionados**

"Escolher o tipo de [compressão"](#page-8-0) na página 3

A secção Seleccionar compressão explica os tipos de compressão que se encontram disponíveis.

**Copiar ficheiros de salvaguarda para suportes de dados:** Pode criar cópias de segurança de partes do servidor num ficheiro de salvaguarda em disco, em vez de em suportes de dados de salvaguarda removíveis. No entanto, deverá guardar regularmente o ficheiro de salvaguarda em suportes removíveis.

Pode guardar o conteúdo do ficheiro de salvaguarda através de dois métodos diferentes: Pode utilizar o comando Save save file data (SAVSAVFDTA) para guardar os dados do ficheiro de salvaguarda como se os objectos tivessem sido guardados directamente em suportes de dados. Em alternativa, pode usar o parâmetro Save file data (SAVFDTA) para guardar a totalidade do ficheiro de salvaguarda em suportes de dados.

**Comando Save save file data (SAVSAVFDTA)**Utilize o comando Save Save File Data (SAVSAVFDTA) para guardar objectos que constem dos suportes de dados como se o servidor os tivesse guardado directamente nesses suportes. Por exemplo, utilizam-se os seguintes comandos para guardar uma biblioteca:

SAVLIB LIB(BIBA) DEV(\*SAVF) SAVF(BIBB/SAVFA) SAVSAVFDTA SAVF(BIBB/SAVFA) DEV(nome-dispositivo-suporte-dados) Pode restaurar a biblioteca BIBA, quer a partir do volume de suportes de dados quer a partir do ficheiro de salvaguarda, com o comando RSTLIB. Na utilização do comando SAVSAVFDTA, o servidor não guarda o próprio objecto de ficheiro de salvaguarda.

**Parâmetro Save file data (SAVFDTA)**Utilize o parâmetro Save file data (SAVFDTA) nos comandos SAVLIB, SAVOBJ, ou SAVCHGOBJ. Na especificação de SAVFDTA(\*YES), o servidor guarda o ficheiro de salvaguarda e o respectivo conteúdo em suportes de dados de salvaguarda. Não é possível restaurar objectos individuais que estejam no ficheiro de salvaguarda a partir da cópia de suportes de dados do ficheiro de salvaguarda. Terá de restaurar o ficheiro de salvaguarda e depois restaurar os objectos a partir do mesmo ficheiro.

Aplicam-se as seguintes restrições à especificação de SAVFDTA(\*YES):

- v Se estiver a guardar o ficheiro de salvaguarda num servidor com uma edição anterior, o servidor guardá-lo-á no formato dessa edição. Os objectos dentro do ficheiro de salvaguarda continuam no formato da edição que foi especificado quando foram guardados no ficheiro de salvaguarda.
- v Se o suporte de dados de salvaguarda para a operação de salvaguarda for o mesmo ficheiro de salvaguarda, o servidor guardará apenas a descrição deste último. O servidor envia a mensagem CPI374B, SAVFDTA(\*YES) ignorada para o ficheiro<nome-do-ficheiro> na biblioteca <nome-da-biblioteca>, e a operação de salvaguarda continua.

### **Trabalhar com ficheiros de salvaguarda:**

Utilize os seguintes comandos de CL com ficheiros de salvaguarda:

- v O comando Create Save File (CRTSAVF) cria um ficheiro de salvaguarda que pode ser utilizado com comandos de salvaguarda e restauro para armazenar dados. O ficheiro de salvaguarda armazena dados que de outra forma seriam gravados em suportes de dados de salvaguarda. Um ficheiro de salvaguarda pode igualmente ser utilizado para enviar objectos a outro utilizador do iSeries na rede de serviços de distribuição da SNA (SNADS).
- v O comando Change Save File (CHGSAVF) altera um ou mais atributos de um ficheiro de salvaguarda, como, por exemplo, o número máximo de registos.
- v O comando Override with Save File (OVRSAVF) substitui certos atributos de um ficheiro de salvaguarda ou substitui qualquer ficheiro por um ficheiro de salvaguarda.
- v O comando Display File Description (DSPFD) apresenta os atributos do ficheiro de salvaguarda.
- v O comando Clear Save File (CLRSAVF) limpa o conteúdo de um ficheiro de salvaguarda.
- v O comando Display Save File (DSPSAVF) apresenta a informação de salvaguarda e restauro de um ficheiro de salvaguarda ou o conteúdo de um ficheiro de salvaguarda.
- v Pode utilizar o comando Save Object (SAVOBJ) ou o comando Save Library (SAVLIB) para guardar a descrição do ficheiro de salvaguarda. Também pode guardar os dados em bandas, suportes ópticos ou noutro ficheiro de salvaguarda numa biblioteca diferente.
- v O comando Save Save File Data (SAVSAVFDTA) grava o conteúdo de um ficheiro de salvaguarda num suporte óptico ou de banda.

Utilize a API seguinte para trabalhar com ficheiros de salvaguarda:

A API List Save File (QSRLSAVF) devolve o conteúdo do ficheiro de salvaguarda num espaço de utilizador. O conteúdo do ficheiro de salvaguarda é devolvido a um nível de informação sobre bibliotecas, objectos, membros ou ficheiros em Spool seleccionado pelo utilizador. A API QSRLSAVF devolve a mesma informação que é apresentada num comando DSPSAVF. Além disso, ao especificar o formato SAVF0200, o sistema inclui o seguinte:

- v O número de série do sistema em que a operação de salvaguarda foi executada.
- v O ASP a partir do qual o objecto foi guardado.

A biblioteca QSYSINC proporciona estruturas para os formatos da API QSRLSAVF em C, COBOL e RPG.

**Segurança do ficheiro de salvaguarda:** A autoridade que se concede a um ficheiro de salvaguarda é a mesma que para qualquer outro ficheiro. Tenha cautela ao conceder autoridade aos ficheiros de salvaguarda. A autoridade que conceder ao ficheiro de salvaguarda permitirá o acesso a objectos nesse mesmo ficheiro de salvaguarda. Por exemplo, o mesmo ficheiro pode ser lido e gravado através de um programa de linguagem de alto nível. A autoridade que se conceder a um determinado ficheiro de salvaguarda deverá depender dos objectos que estiverem no ficheiro.

Considere os seguintes factores ao conceder autoridades a ficheiros de salvaguarda:

- v Um utilizador com autoridade (\*USE) pode ler registos e restaurar objectos a partir do ficheiro de salvaguarda. Este utilizador pode guardar o conteúdo do ficheiro de salvaguarda em suportes de bandas ou ópticos.
- v Um utilizador com autoridade de utilização (\*USE) e adição (\*ADD) pode gravar registos e guardar objectos num ficheiro de salvaguarda.
- v Um utilizador com autoridade operacional sobre objectos (\*OBJOPR) e de gestão de objectos (\*OBJMGT) pode limpar o conteúdo de um ficheiro de salvaguarda com o comando CLRSAVF. A operação de limpeza é necessária aquando da primeira substituição dos registos existentes num ficheiro de salvaguarda.
- v Um utilizador com autoridade especial de sistema de salvaguarda (\*SAVSYS) ou existência de objectos (\*OBJEXIST) sobre o ficheiro poderá guardar a descrição e o conteúdo.

# **Assinatura digital para um ficheiro de salvaguarda**

O sistema verifica assinaturas digitais presentes no ficheiro de salvaguarda sempre que o mesmo for apresentado ou utilizado numa operação de restauro. Se a assinatura não for válida, não será possível apresentar nem utilizar o ficheiro de salvaguarda numa operação de restauro. O valor de sistema Verify Object on Restore (QVFYOBJRST) não afecta a verificação de ficheiros de salvaguarda. Por conseguinte, o sistema verifica a assinatura sempre que o ficheiro de salvaguarda for apresentado ou utilizado numa operação de restauro.

#### **Informações relacionadas**

Object signing and signature verification

**Operações de E/S num ficheiro de salvaguarda:** Aplicam-se as seguintes considerações a operações de entrada e de saída de dados num ficheiro de salvaguarda:

v Os registos são sempre lidos e escritos sequencialmente. Os registos lidos de um ficheiro de salvaguarda contêm informações de sequência e de paridade que são validadas quando os registos são gravados noutro ficheiro de salvaguarda. Estas informações asseguram que os registos sejam processados em sequência e que não sejam alterados.

Não é possível gravar um registo que foi alterado desde que a respectiva recuperação de outro ficheiro de salvaguarda. Não é possível gravar um registo que não seja o registo seguinte na sequência. Se o utilizador tentar uma destas hipóteses, será enviada uma mensagem de abandono a comunicar o erro.

- v Só se pode efectuar uma leitura dos registos do ficheiro de salvaguarda se o ficheiro inteiro tiver sido gravado.
- v A função force-end-of-data (FEOD) é válida tanto para entrada como para saída de dados.

No caso de um ficheiro de entrada de dados, FEOD envia um sinal de final de ficheiro ao programa que realiza a operação.

Para assegurar que não se perdem registos de saída de dados colocados em memória tampão depois de terminada a operação de FEOD, estes serão gravados no ficheiro. No caso de um ficheiro de saída de dados, os registos de saída de dados colocados na memória tampão não se perdem, mesmo que o trabalho ou o sistema falhem.

# **Atributos dependentes de ficheiros para um ficheiro de salvaguarda**

v Aplicam-se os seguintes atributos dependentes de ficheiros ao abrir o ficheiro de salvaguarda:

- No caso de operações de entrada de dados, o primeiro registo devolvido para uma operação de leitura é o especificado pelo parâmetro POSITION quando se abre o ficheiro. Depois da leitura do primeiro registo, todos os restantes registos são devolvidos sequencialmente ao final do ficheiro.
- No caso de operações de saída de dados, pode adicionar-se novos registos ao final dos registos que já estiverem no ficheiro (especificados através do parâmetro EXTEND). Cada registo de ficheiro de salvaguarda contém informações de sequência utilizadas pelo sistema para assegurar que um registo não seja ignorado ou gravado mais do que uma vez.
- Se não for especificado um comprimento de registo no programa de linguagem de alto nível que abrir o ficheiro, presume-se que seja de 528 bytes. Se o programa especificar um valor de comprimento de registo, este terá de ser 528 bytes.
- v Não podem ser especificados parâmetros dependentes de ficheiros (como, por exemplo, nome de formato) em operações de leitura ou de escrita com um ficheiro de salvaguarda. Serão ignorados quaisquer parâmetros dependentes de ficheiros especificados.

**Danos num ficheiro de salvaguarda:** Um ficheiro de salvaguarda é marcado parcialmente como danificado se uma tentativa de ler um registo ou restaurar um objecto a partir do ficheiro deparar com um erro de memória auxiliar. Pode restaurar objectos a partir de um ficheiro de salvaguarda parcialmente danificado que não sejam os objectos na parte danificada da memória auxiliar. Os objectos na parte danificada da memória auxiliar no ficheiro de salvaguarda não podem ser restaurados. Quando um ficheiro for marcado como parcialmente danificado, não é possível adicionar mais registos até ser desmarcado.

Podem ocorrer danos parciais do próprio ficheiro de salvaguarda e não estarem relacionados com erros de memória auxiliar. Por vezes é emitida uma mensagem de danos parciais durante a execução de um comando SAVSAVFDTA quando o sistema estiver muito ocupado. Isto pode ocorrer porque uma operação interna não terminou num determinado intervalo de tempo. É mais frequente deparar com esta mensagem quando o trabalho SAVSAVFDTA está em execução com pouca prioridade e existe um grande carregamento interactivo no sistema. Apesar de SAVSAVFDTA já não poder ser efectuado a partir desse ficheiro de salvaguarda, os objectos em SAVF podem ser restaurados no sistema através de RSTOBJ.

**Enviar ficheiros de rede:** Os únicos objectos que pode enviar com o comando Send Network (SNDNETF) são membros de ficheiros de bases de dados ou ficheiros de salvaguarda. O comando SNDNETF cria um ficheiro de salvaguarda e copia a informação para lá. O ficheiro de rede não está incluído nas operações de salvaguarda no sistema destino até que seja recebido o ficheiro de rede. Uma vez recebido o ficheiro através do comando Receive Network File (RCVNETF), a cópia deixa de estar guardada no sistema origem. É recomendado realizar cópias de segurança das informações no sistema destino.

Outros objectos (por exemplo, programas ou comandos) têm de ser guardados num ficheiro de salvaguarda antes de poderem ser enviados através do comando SNDNETF.

**Nota:** Não utilize ficheiros de salvaguarda para guardar objectos num sistema com edição actual no intuito de os distribuir num sistema com edição anterior, excepto se for especificado TGTRLS(\*PRV) no comando de salvaguarda. Também pode especificar TGTRLS(VxRxMx) no comando de salvaguarda, onde (VxRxMx) é o valor da edição anterior. Ainda se aplicam as regras de edição actual para edição anterior.

### **Suportes ópticos virtuais**

Pode utilizar suportes ópticos virtuais para guardar imagens directamente em unidades do disco para maior conveniência, flexibilidade e, em alguns casos, rendimento aperfeiçoado. Os cenários seguintes são exemplos de situações nas quais pode utilizar suportes ópticos virtuais no ambiente de salvaguarda. Os suportes ópticos virtuaissão benéficos para salvaguardas não assistidas porque eliminam erros de suporte de dados que podem interromper uma salvaguarda não assistida. Se não atribuir espaço suficiente ao catálogo de imagens para guardar a informação pretendida, os suportes ópticos virtuaisirão utilizar a função de carregamento automático para criar imagens adicionais com a mesma capacidade que a última

imagem carregada, desde que a memória em disco esteja disponível. Tem de especificar o carregamento automático na lista de resposta, MSGID(OPT149F), para evitar a recepção de uma mensagem que interrompa a salvaguarda não assistida.

# **Capacidade de duplicar para suportes físicos**

Depois de uma salvaguarda terminar em suportes ópticos virtuais, é possível transferi-la para suportes de dados físicos em qualquer altura, sem interferir com as operações do sistema. Também existe a capacidade de enviar os ficheiros de sequência da salvaguarda em suportes ópticos virtuais para outro sistema via FTP. Se tiver vários servidores, a sua estratégia poderia ser a de guardar cada sistema em suportes ópticos virtuais e em seguida enviar via FTP os ficheiros de dados contínuos para um servidor único, onde possa realizar-se a salvaguarda em suportes ópticos virtuais. Pode guardar as imagens virtuais em bandas em formato óptico ou pode utilizar o comando Duplicate Optical (DUPOPT) para guardar a imagem em suportes ópticos.

**Nota:** Na recuperação de uma situação de grande gravidade, é necessário ter os suportes de dados físicos do Código Interno Licenciado e do sistema operativo para começar a recuperação. Se estiver a guardar em suportes ópticos virtuais como parte da estratégia de protecção contra situações destas, terá de guardar o Código Interno Licenciado e o sistema operativo em suportes de dados físicos a partir das imagens virtuais. Também é necessário acesso a todos os dados de utilizador, quer seja num sistema remoto ou em suportes de dados físicos.

### **Guardar registo de PTFs cumulativas**

Se receber correcções em CD-ROM, pode instalar as correcções a partir de um catálogo de imagens. Para manter um registo completo de todas as correcções que aplicar, poderá guardar estas imagens virtuais de PTF em suportes de dados. Depois, numa situação de recuperação, pode restaurar todas as imagens de PTFs cumulativas e instalá-las automaticamente a partir do catálogo de imagens.

# **Guardar em suportes ópticos virtuais**

Execute os passos seguintes para guardar dados em suportes ópticos virtuais.

- 1. Assegure-se de que o servidor tem espaço suficiente em disco para manter todas as imagens virtuais que irá criar para a operação de salvaguarda.
- 2. Crie um dispositivo óptico virtual. CRTDEVOPT DEVD(nome-dispositivo-virtual) RSRCNAME(\*VRT) ONLINE(\*YES) + TEXT(*descrição-texto*)
- 3. Active o dispositivo óptico virtual. VRYCFG CFGOBJ(nome-unidade-banda) CFGTYPE(\*DEV) STATUS(\*ON)
- 4. Crie um catálogo de imagens da operação de salvaguarda. CRTIMGCLG IMGCLG(nome-catálogo) DIR(caminho-catálogo) CRTDIR(\*YES) + TEXT(*descrição-imagem*)
- 5. Adicione uma nova entrada de catálogo de imagens com um tamanho de 48 MB para 16 GB. Se estiver a executar um comando SAVSYS, o primeiro volume tem de ter pelo menos 1489 MB para comportar o Código Interno Licenciada. Se tenciona guardar todo o sistema operativo, adicione uma nova entrada de catálogo de imagens com um tamanho de 4 GB. Se tenciona duplicar catálogos de imagens em suportes físicos, certifique-se de que seleccione um tamanho de imagem virtual que corresponda ao tamanho dos suportes de dados onde tenciona gravar.

```
ADDIMGCLGE IMGCLG(nome-catálogo) FROMFILE(*NEW) TOFILE(nome-ficheiro) +
IMGSIZ(*DVD4700) TEXT(descrição-texto)
```

```
ADDIMGCLGE IMGCLG(nome-catálogo) FROMFILE(*NEW) TOFILE(nome-ficheiro) +
IMGSIZ(*CD650) TEXT(descrição-catálogo)
```
<span id="page-25-0"></span>Repita este passo para o número de imagens pretendidas. Deve adicionar as imagens na mesma ordem que as tenciona restaurar. As imagens virtuais proporcionam capacidade de ampliação, com números de sequência que prosseguem de um volume para o seguinte.

6. Carregue o catálogo de imagens. Este passo associa o dispositivo óptico virtual ao catálogo de imagens. Apenas pode ser associado um catálogo de imagens de cada vez a um dispositivo óptico virtual específico.

LODIMGCLG IMGCLG(nome-catálogo) DEV(nome-dispositivo-virtual) OPTION(\*LOAD)

7. Inicie o novo volume.

INZOPT NEWVOL(nome-volume) DEV(nome-dispositivo-virtual) TEXT('texto do volume')

Repita este passo para a quantidade de novas imagens que pretende iniciar. Utilize o comando WRKIMGCLGE (Trabalhar com entradas de catálogo de imagens) para seleccionar a imagem que vai ser iniciada ou utilize o comando LODIMGCLGE (Carregar ou descarregar a entrada do catálogo de imagens) para continuar para o volume seguinte que vai ser iniciado.

LODIMGCLGE IMGCLG(nome-catálogo) IMGCLGIDX(2) OPTION(\*MOUNT)

LODIMGCLGE IMGCLG(nome-catálogo) IMGCLGIDX(1) OPTION(\*MOUNT)

Quando tiver terminado a inicialização de novos volumes, deixe a primeira entrada em estado instalado.

- 8. Execute o comando de salvaguarda da operação pretendida, listando o dispositivo óptico virtual no parâmetro DEV.
- **Nota:** Depois de criar imagens ópticas virtuais, estas serão incluídas automaticamente quando executar uma salvaguardatotal do sistema através de GO SAVE Opção 21. As imagens ópticas virtuais podem aumentar significativamente o tempo que demora a concluir a operação de salvaguarda Opção 21, mesmo se as entradas do catálogo de imagens não contiverem dados. Caso pretenda excluir as imagens virtuais de uma salvaguarda total do sistema, utilize uma das estratégias seguintes:
	- v Utilize o comando Change Attribute (CHGATR) para marcar o directório do catálogo de imagens como passível de não ser guardado. Por exemplo: CHGATR OBJ('/MINHAINFO') ATR(\*ALWSAV) VALUE(\*NO)
	- v Utilize o comando Load Image Catalog (LODIMGCLG) para preparar o catálogo de imagens. Os catálogos de imagens em estado de preparação serão omitidos da salvaguarda.
	- v Numa salvaguarda assistida, pode especificar a omissão dos directórios do catálogo de imagens no comando Save Object (SAV).

#### **Informações relacionadas**

Virtual optical storage Install your fixes from an image catalog CRTDEVOPT VRYCFG CRTIMGCLG ADDIMGCLGE LODIMGCLG INZOPT **CHGATR** SAV

# **Suportes de banda virtuais**

Pode utilizar suportes de banda virtuais para guardar dados directamente em unidades do disco do sistema para maior conveniência, flexibilidade e, em alguns casos, rendimento melhorado. Os cenários seguintes são exemplos de situações nas quais pode utilizar suportes de banda virtuais no ambiente de salvaguarda. A utilização de banda virtual em salvaguardas não assistidas é vantajosa porque este suporte elimina erros que podem parar uma salvaguarda não assistida. Se não for atribuído espaço suficiente nos volumes virtuais dentro do catálogo de imagens para guardar a informação pretendida, a banda virtual utilizará a função de geração automática para criar volumes de banda virtuais adicionais.

# **Capacidade de duplicar para suportes físicos**

Quando a salvaguarda num volume de banda virtual concluir, pode duplicar os dados para um suporte fisíco em qualquer altura sem interferir com as operações do sistema. Tem igualmente a capacidade para enviar os ficheiros de dados contínuos da salvaguarda em banda virtual a outro sistema via SSL FTP. Se tem vários servidores, a sua estratégia poderia ser guardar cada sistema em banda virtual. E, depois, enviar os ficheiros de dados contínuos a um único servidor onde a duplicação para o suporte físico pudesse ser efectuada.

**Nota:** Numa situação de recuperação de desastres tem de ter suportes físicos para executar a recuperação. Se a salvaguarda em banda virtual faz parte da sua estratégia de recuperação, tem de duplicar as suas salvaguardas virtuais em suportes físicos.

# **Guardar em banda virtual**

Siga os passos seguintes para guardar dados em suporte de banda virtual.

- 1. Assegure-se de que o servidor tem espaço suficiente em disco para manter todas as imagens virtuais que irá criar para a operação de salvaguarda.
- 2. Criar uma unidade de bandas virtual CRTDEVTAP DEVD(nome-unidade-banda) RSRCNAME(\*VRT) ONLINE(\*YES) + TEXT(descrição-texto)
- 3. Activar a unidade de bandas virtual. VRYCFG CFGOBJ(nome-unidade-banda) CFGTYPE(\*DEV) STATUS(\*ON)
- 4. Crie um catálogo de imagens da operação de salvaguarda. CRTIMGCLG IMGCLG(nome-catálogo) DIR(caminho-catálogo) CRTDIR(\*YES) + TEXT(*descrição-catálogo*) TYPE(\*TAP)
- 5. Acrescentar novas entradas no catálogo de imagens com uma capacidade total suficientemente grande para a quantidade de dados que pretende guardar. Se pretende duplicar catálogos de imagens em suportes físicos, certifique-se de que selecciona uma densidade com um tamanho de bloco compatível com o dispositivo para onde pretende passar os seus dados. O comando seguinte criará um novo volume de banda virtual, com uma etiqueta standard, com um tamanho de volume máximo de 10GB compatível para duplicação numa unidade de bandas física que suporta um tamanho de bloco máximo de 256KB. Os 10GB totais de armazenamento serão atribuídos na hora de criação.

```
ADDIMGCLGE IMGCLG(nome-catálogo) FROMFILE(*NEW) TOFILE(nome-catálogo) +
IMGSIZ(10000) TEXT(descrição-texto) ALCSTG(*IMGSIZ)
VOLNAM(VOL001) VOLTYP(*SL) DENSITY(*VRT256K)
```
Repita este passo para o número de imagens pretendidas. Deve adicionar as imagens na mesma ordem que as tenciona restaurar. As imagens virtuais proporcionam capacidade de ampliação, com números de sequência que prosseguem de um volume para o seguinte. O tamanho da imagem pode ser tão pequeno quanto 48 Mb ou tão grande como 1.000.00 Mb. Se não quiser pré-atribuir o armazenamento poderá utilizar ALCSTG(\*MIN) e o armazenamento só será atribuído à medida que for sendo utilizado para a salvaguarda.

6. Carregue o catálogo de imagens. Este passo associa o dispositivo de bandas virtual ao catálogo de imagens. Apenas pode ser associado um catálogo de imagens de cada vez a um dispositivo de bandas virtual específico.

LODIMGCLG IMGCLG(nome-catálogo) DEV(nome-dispositivo-virtual) OPTION(\*LOAD)

<span id="page-27-0"></span>7. Execute um comando de salvaguarda que liste os dispositivos de bandas virtuais no parâmetro DEV. Os dispositivos de bandas virtuais funcionam se modo semelhante aos dispositivos de bibliotecas de suportes de bandas, de modo que ao introduzir os nomes de volumes no parâmetro de volume instala automaticamente os volumes.

### **Excluir imagens virtuais de uma salvaguarda completa**

Depois de criar imagens virtuais em bandas, estas serão incluídas automaticamente quando executar uma salvaguardatotal do sistema através de GO SAVE Opção 21. As imagens virtuais em bandas podem aumentar significativamente o tempo que demora a concluir a operação de salvaguarda Opção 21, mesmo se as entradas do catálogo de imagens não contiverem dados. Caso pretenda excluir as imagens virtuais de uma salvaguarda total do sistema, utilize uma das estratégias seguintes:

v Utilize o comando Change Attribute (CHGATR) para marcar o directório do catálogo de imagens como passível de não ser guardado. Por exemplo:

CHGATR OBJ('/Caminho-Catálogo') ATR(\*ALWSAV) VALUE(\*NO)

- v Utilize o comando Load Image Catalog (LODIMGCLG) para preparar o catálogo de imagens. Os catálogos de imagens em estado de preparação serão omitidos da salvaguarda.
- v Numa salvaguarda assistida, pode especificar a omissão dos directórios do catálogo de imagens no comando Save Object (SAV).

**Informações relacionadas**

Virtual Tape

# **Rodar bandas e outros tipos de suportes de dados**

Um parte importante de um procedimento de salvaguarda adequado consiste em ter mais do que um conjunto de suportes de salvaguarda disponível. Quando se efectua uma recuperação, poderá ser necessário utilizar um conjunto antigo de suportes de dados se se verificar uma das seguintes condições:

- v O conjunto mais recente está danificado.
- v Encontrou um erro de programação que afectou os dados contidos nos suportes de salvaguarda mais recentes.

No mínimo, deve rodar três conjuntos de suportes de dados, da seguinte forma:

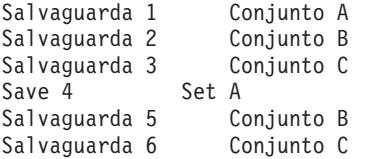

E assim sucessivamente.

Muitas instalações consideram que a melhor abordagem é ter um conjunto de suportes de dados diferente para cada dia da semana. Esta opção permite ao operador saber mais facilmente quais os suportes de dados a instalar.

# **Preparar suportes de dados e unidades de banda**

Não precisa de limpar os dispositivos de suportes ópticos com a mesma frequência que as unidades de banda. Tem de limpar as unidades de banda regularmente. As cabeças de leitura-escrita acumulam pó e outras sujidades que podem provocar erros quando estiver a ler ou a gravar em banda. Além disso, também deverá limpar a unidade de banda se a for utilizar por um longo período de tempo ou se for utilizar bandas novas. As bandas novas têm tendência a acumular mais sujidade nas cabeças de leitura-escrita da unidade de banda. Para recomendações mais específicas, consulte o manual sobre unidade de banda específica que estiver a utilizar.

<span id="page-28-0"></span>inicialize as bandas com o comando Initialize Tape (INZTAP) ou a função Formatar banda disponível no iSeries Navigator. Inicialize o suporte óptico com o comando Initialize Optical (INZOPT). Estes comandos preparam os suportes de dados e podem eliminar fisicamente todos os dados nos suportes com o parâmetro CLEAR.

Relativamente às bandas, pode especificar o formato (ou densidade em bits por polegada) antes de gravar na banda. Pode fazê-lo utilizando parâmetros no comando INZTAP quando inicializar a banda.

Pode especificar o formato dos suportes ópticos. São vários os tipos de suportes ópticos que requerem um formato específico. Em suportes de dados que podem ser apagados, o que permite seleccionar o formato, pode utilizar o formato \*UDF se utilizar suportes ópticos para salvaguarda e restauro.

Pode utilizar a opção 21 (Preparar bandas) no menu GO BACKUP. Este é um método simples para inicializar os suportes de dados com uma convenção de nomenclatura semelhante às descritas em Nomes e etiquetas dos suportes.

#### **Referências relacionadas**

"Dar nome e etiquetar suportes de dados"

# **Dar nome e etiquetar suportes de dados**

A inicialização de cada volume de suportes de dados com um nome ajuda a assegurar que os operadores carreguem os suportes certo para a operação de salvaguarda. Seleccione nomes de suportes de dados que ajudem a determinar o respectivo conteúdo e a que conjunto de suportes pertencem. A tabela que se segue apresenta um exemplo do modo de inicialização e identifição externa dos suportes de dados, se estiver a utilizar uma estratégia de salvaguarda simples. Os comandos INZTAP e INZOPT criam uma etiqueta para cada volume de suportes de dados. Cada etiqueta tem um prefixo que indica o dia da semana (A para Segunda-feira, B para Terça-feira, etc.) e a operação.

#### **Nota:**

- 1. Pode encontrar mais informação acerca das diferentes estratégias de salvaguarda nas informação sobre o planeamento da estratégia de cópia de segurança e recuperação.
- 2. Pode utilizar até 30 caracteres para identificar volumes de suportes ópticos.

| Nome do Volume |                                                         |  |
|----------------|---------------------------------------------------------|--|
| (INZTAP)       | Etiqueta Externa                                        |  |
| B23001         | Comando Terça-feira-GO SAVE, opção de menu 23–Suporte 1 |  |
| B23002         | Comando Terça-feira-GO SAVE, opção de menu 23-Suporte 2 |  |
| <b>B23003</b>  | Comando Terça-feira-GO SAVE, opção de menu 23-Suporte 3 |  |
| E21001         | Comando Sexta-feira-GO SAVE, opção de menu 21-Suporte 1 |  |
| E21002         | Comando Sexta-feira-GO SAVE, opção de menu 21-Suporte 2 |  |
| E21003         | Comando Sexta-feira-GO SAVE, opção de menu 21-Suporte 3 |  |

*Tabela 7. Nomenclatura de suportes de dados para uma estratégia de salvaguarda simples*

Os nomes dos suportes de dados e das etiquetas de uma estratégia de salvaguarda média poderão ser semelhantes aos da tabela que se segue:

*Tabela 8. Nomes de suportes de dados para uma estratégia de salvaguarda média*

| Nome do Volume | Etiqueta Externa                                        |
|----------------|---------------------------------------------------------|
| E21001         | Comando Sexta-feira-GO SAVE, opção de menu 21–Suporte 1 |
| E21002         | Comando Sexta-feira-GO SAVE, opção de menu 21-Suporte 2 |
| AJR001         | Segunda-feira-Guardar receptores de diário-Suporte 1    |
| AJR002         | Segunda-feira-Guardar receptores de diário-Suporte 2    |

| Nome do Volume | Etiqueta Externa                                        |
|----------------|---------------------------------------------------------|
| ASC001         | Segunda-feira-Guardar objectos alterados-Suporte 1      |
| ASC002         | Segunda-feira-Guardar objectos alterados-Suporte 2      |
| <b>BJR001</b>  | Terça-feira-Guardar receptores de diário-Suporte 1      |
| BJR002         | Terça-feira–Guardar receptores de diário–Suporte 2      |
| B23001         | Comando Terça-feira-GO SAVE, opção de menu 23-Suporte 1 |
| B23002         | Comando Terça-feira-GO SAVE, opção de menu 23-Suporte 2 |

<span id="page-29-0"></span>*Tabela 8. Nomes de suportes de dados para uma estratégia de salvaguarda média (continuação)*

Coloque uma etiqueta externa em cada suporte de dados. A etiqueta deve mostrar o nome do suporte de dados e a data em que foi utilizado pela última vez numa operação de salvaguarda. Etiquetas coloridas poderão ajudá-lo a localizar e guardar os suportes de dados: amarelo para o Conjunto A, vermelho para o Conjunto B, etc.

#### **Conceitos relacionados**

["Preparar](#page-27-0) suportes de dados e unidades de banda" na página 22

#### **Informações relacionadas**

Planning a backup and recovery strategy

Soluções de armazenamento

# **Verificar suportes de dados**

Os procedimentos de salvaguarda adequados asseguram que se verifique uma utilização de suportes de dados correctos. Consoante o tamanho da instalação, poderá optar por verificar manualmente os suportes de dados ou fazer com que seja o servidor a verificá-los.

#### **Verificação manual**

Pode utilizar a predefinição \*MOUNTED para o parâmetro volume (VOL) nos comandos de salvaguarda. Isto indica ao servidor para utilizar o suporte de dados actualmente instalado. É da responsabilidade do operador carregar os suportes de dados correctos, pela ordem correcta.

#### **Verificação do sistema**

Pode especificar uma lista de etiquetas de volume nos comandos de salvaguarda ou restauro. O servidor certifica-se de que o operador carrega os volumes de suportes de dados correctos pela ordem especificada no comando. Se ocorrer um erro, o servidor envia uma mensagem ao operador que solicita o volume de suportes de da doscorrecto. O operador poderá carregar outro suporte de dados ou ignorar o pedido.

As datas de expiração nos ficheiros de suportes de dados são outro método que pode utilizar para verificar se utilizou o volume de suportes de dados correcto. Se confiar aos operadores a verificação dos suportes de dados, pode especificar uma data de expiração (EXPDATE) de \*PERM (permanente) para as operações de salvaguarda. Isto impede que outros utilizadores gravem inadvertidamente sobre um ficheiro nos suportes de dados. Quando estiver preparado(a) para utilizar novamente o mesmo suporte de dados, especifique CLEAR(\*ALL) ou CLEAR(\*REPLACE) para a operação de salvaguarda. O parâmetro CLEAR(\*REPLACE) substitui automaticamente os dados activos no suporte de dados.

Se quiser que o servidor verifique os suportes de dados, especifique uma data de expiração (EXPDATE) que assegure que não utiliza novamente os suportes de dados demasiado cedo. Por exemplo, se efectuar a rotação de cinco conjuntos de suportes de dados para salvaguardas diárias, especifique uma data de expiração do dia actual mais 4 na operação de salvaguarda. Especifique CLEAR(\*NONE) em operações de salvaguarda para que o servidor não substitua ficheiros que não tenham expirado.

Evite as situações em que o operador tem de responder regularmente a mensagens (e ignorá-las), tais como "Ficheiros não expirados no suporte de dados". Se os operadores começarem a ignorar as mensagens de rotina, poderão perder mensagens importantes.

# <span id="page-30-0"></span>**Armazenar suportes de dados**

Guarde os suportes de dados em locais seguros mas acessíveis. Assegure-se de que têm etiquetas externas e de que os organiza correctamente para melhor os poder localizar. Guarde um conjunto completo de suportes de dados de cópia de segurança num local seguro e acessível, longe do servidor. Quando escolher a localização para armazenamento exterior às instalações, considere a rapidez com que poderá aceder aos suportes de dados. Considere também se tem ou não acesso às bandas durante fins-de-semana e feriados. É essencial dispor de cópias de segurança fora das instalações para o caso de ocorrer qualquer problema nas instalações.

# **Processar erros de suportes de bandas**

É normal ocorrerem alguns erros durante as operações de leitura e escrita em bandas. Podem ocorrer três tipos de erros de banda durante as operações de salvaguarda e restauro:

#### **Erros recuperáveis**

Alguns dispositivos de suportes de dados são passíveis de recuperação de erros de suporte de dados. O servidor posiciona de novo a banda automaticamente e repete a operação.

#### **Erros irrecuperáveis-o processamento pode continuar**

Em determinados casos, o servidor não pode continuar a utilizar a banda actual, mas pode continuar o processamento numa nova banda. O servidor pedirá o carregamento de outra banda. A banda com o erro irrecuperável pode ser utilizada para operações de restauro.

#### **Erros irrecuperáveis-o processo não pode continuar**

Em determinados casos, um erro irrecuperável de suportes de dados leva o servidor a interromper o procedimento de salvaguarda. Como recuperar de um erro de suporte de dados durante uma operação SAVLIB descreve o que fazer quando ocorre um erro deste tipo.

As bandas desgastam-se fisicamente após uso prolongado. Pode determinar se uma banda está deteriorada através da impressão periódica do ficheiro de registo de erros. Utilize o comando Print Error Log (PRTERRLOG) e especifique TYPE(\*VOLSTAT). A saída de dados impressa fornece estatísticas sobre cada volume de bandas. Se utilizar nomes exclusivos (etiquetas de volume) para as suas bandas, pode determinar quais as bandas que apresentam demasiados erros de leitura e escrita. Deve remover essas bandas danificadas da sua biblioteca de suportes de dados.

Se suspeitar que tem uma banda danificada, utilize o comando Display Tape (DSPTAP) ou Duplicate Tape (DUPTAP) para verificar a integridade da banda. Estes comandos destinam-se a ler toda a banda e a detectar os objectos na banda que o servidor não consegue ler.

#### **Tarefas relacionadas**

"Como [recuperar](#page-58-0) de um erro de suporte de dados durante uma operação SAVLIB" na página 53

# **Guardar o servidor com o comando GO SAVE**

Guarde todo o servidor ou partes do servidor que sejam alteradas regularmente com este método simples.

A utilização do comando GO SAVE é uma forma simples de garantir que tem uma boa cópia de segurança de todo o servidor. O comando GO SAVE apresenta menus de salvaguarda que facilitam a execução de cópias de segurança do servidor, independentemente da estratégia de salvaguarda que decidir utilizar. É uma boa ideia utilizar a opção de menu 21 do comando GO SAVE logo após ter instalado o servidor.

A opção de menu 21 do comando GO SAVE é a base de todas as estratégias de salvaguarda. Esta opção permite executar uma salvaguarda integral de todos os dados no servidor. Depois de ter usado a opção de menu 21, pode utilizar outras opções de menu para guardar partes do servidor ou utilizar um processo manual de salvaguarda.

Um outro processo de salvaguarda utiliza o Backup Recovery and Media Services, o qual automatiza o processo de salvaguarda. O BRMS proporciona uma solução completa e fácil para as suas necessidades em termos de cópias de segurança e restauro.

A figura seguinte ilustra os comandos e opções de menu que pode utilizar para guardar partes do servidor e todo o servidor.

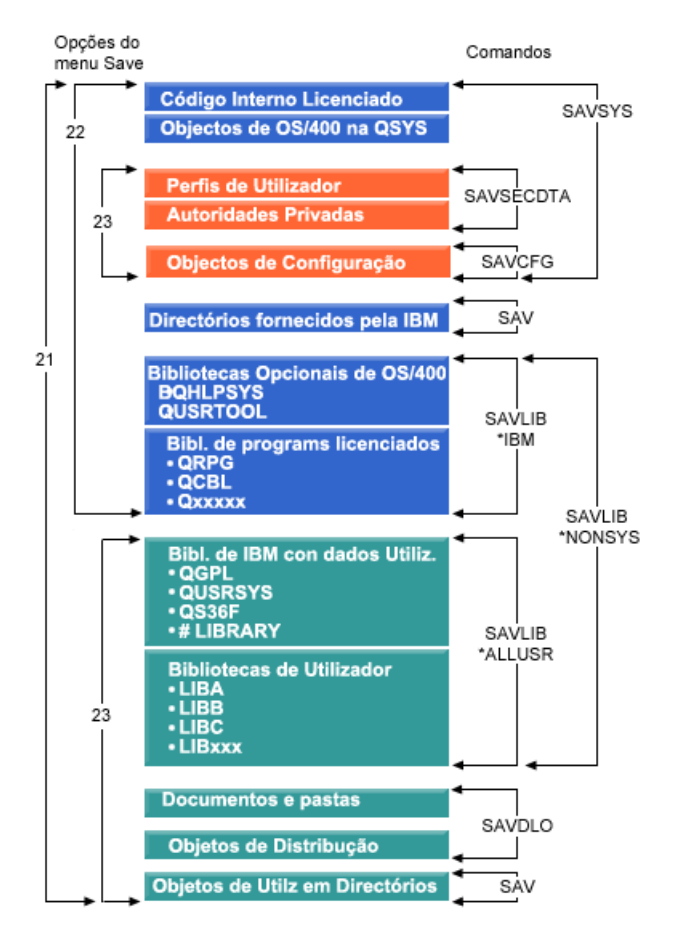

*Figura 1. Comandos de salvaguarda e opções de menu*

As informações que se seguem fornecem uma descrição geral e procedimentos sobre a utilização das opções de menu do comando GO SAVE:

- v A descrição geral das opções de menu do comando GO SAVE explica como iniciar o comando GO SAVE e contém mais informações sobre as várias opções GO SAVE.
- v Personalizar instruções de cópia de segurança GO SAVE permite criar uma lista de passos GO SAVE à medida do seu ambiente de salvaguarda.
- v Ver lista de verificação GO SAVE completa contém todos os passos das operações GO SAVE. Alguns dos passos podem não se aplicar ao seu ambiente.

#### **Informações relacionadas**

Backup Recovery and Media Services

# <span id="page-32-0"></span>**Descrição geral das opções de menu do comando GO SAVE**

Aceda ao comando GO SAVE escrevendo GO SAVE em qualquer linha de comandos. No menu Guardar são apresentadas as opções 21, 22 e 23, para além de muitas outras opções de salvaguarda. Um sinal mais (+) indica que essa opção coloca o servidor em estado restrito, o que significa que não pode estar mais nada em execução no sistema quando a opção de menu for seleccionada. Um duplo sinal mais (++) indica que o servidor tem de estar em estado restrito antes de poder executar esta opção.

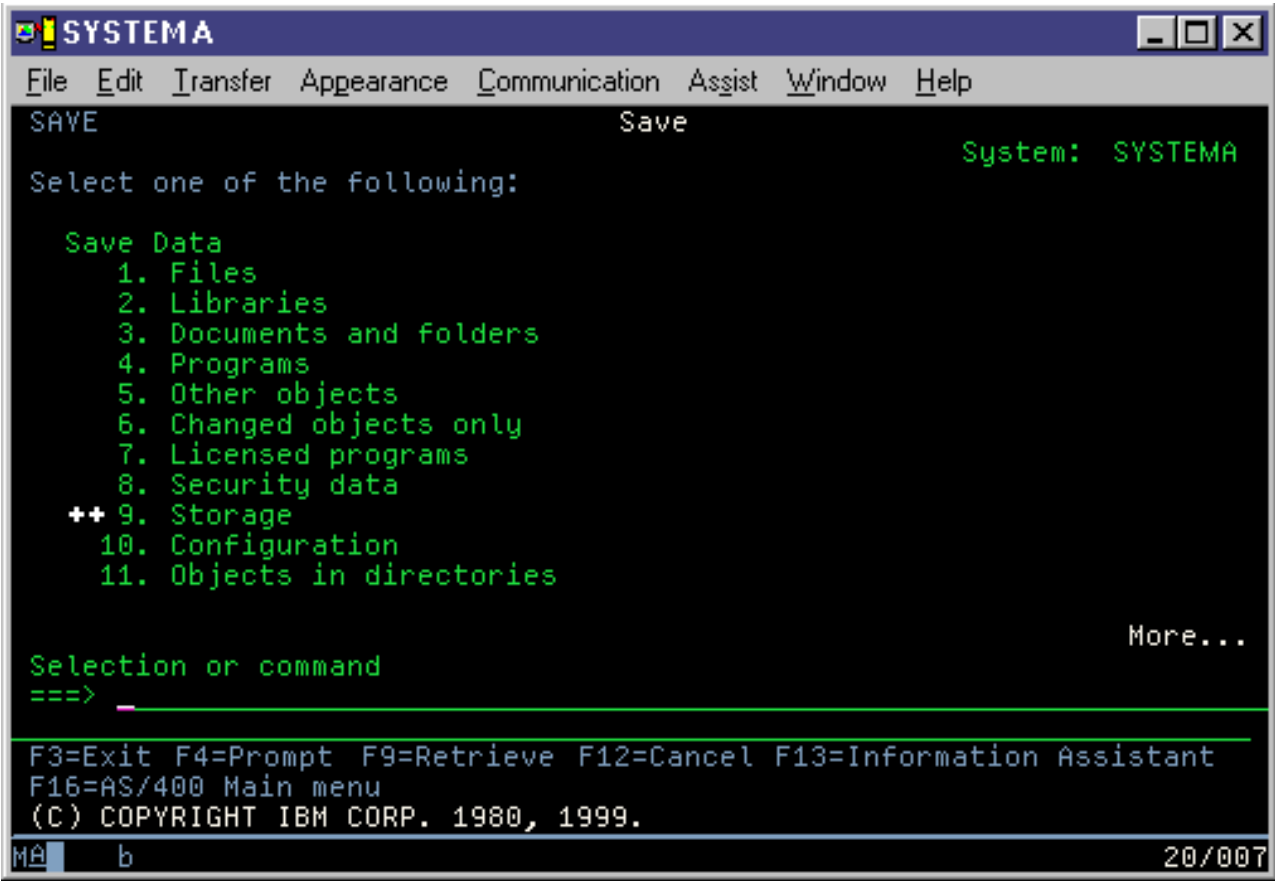

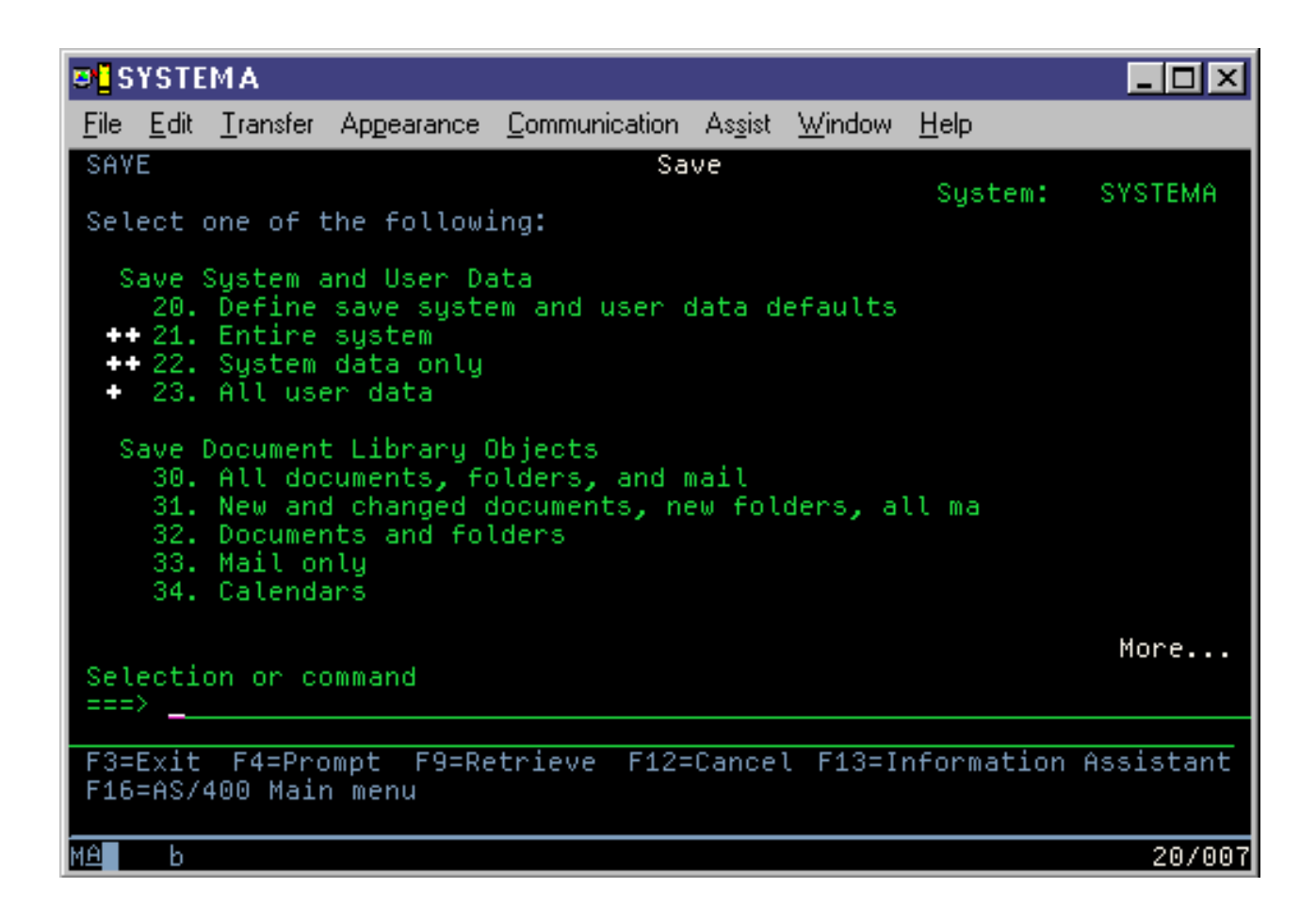

# **Alterar predefinições do menu Save com GO SAVE: Opção 20**

Pode utilizar a opção 20 do menu Guardar para alterar as predefinições do comando GO SAVE, opções de menu 21, 22 e 23. Esta opção simplifica a tarefa de definir os parâmetros de salvaguarda e ajuda a garantir que os operadores utilizam as opções mais adequadas para o sistema.

Para alterar as predefinições, é necessário autoridade \*CHANGE sobre a biblioteca QUSRSYS e sobre a área de dados QSRDFLTS na biblioteca QUSRSYS.

Quando introduzir o comando GO SAVE e, em seguida, seleccionar a opção de menu 20, o servidor apresentará as predefinições dos parâmetros das opções de menu 21, 22 e 23. Se for a primeira vez que utiliza a opção 20 no menu Guardar, o servidor apresentará as predefinições dos parâmetros fornecidos pela IBM. Pode alterar qualquer um ou todos os valores de parâmetros para se adequarem às suas necessidades. Por exemplo, pode especificar dispositivos de bandas adicionais ou alterar a predefinição da fila de mensagens. O servidor guarda as novas predefinições na área de dados QSRDFLTS na biblioteca QUSRSYS. O servidor só cria a área de dados QSRDFLTS depois de ter alterado as predefinições fornecidas pela IBM.

Uma vez definidos novos valores, já não tem de se preocupar sobre quais as opções a alterar, se as houver, em operações de salvaguarda posteriores. Pode simplesmente rever as novas opções predefinidas e premir Enter para começar a salvaguarda com os novos parâmetros predefinidos.

Se tiver vários servidores distribuídos com os mesmos parâmetros de salvaguarda em cada servidor, esta opção constitui um benefício adicional. Pode simplesmente definir os parâmetros no menu Guardar, com a opção 20 num único servidor. Em seguida, guarde a área de dados QSRDFLTS, distribua a área de dados guardada pelos outros servidores e restaure-a.

### **Guardar todo o servidor com GO SAVE: Opção 21**

A opção 21 guarda tudo no servidor e permite executar a salvaguarda sem a presença de um operador.

A Opção guarda todos os dados dos programas licenciados adicionais, como, por exemplo, Domino ou iSeries Integration for Windows Server quando seleccionar a desactivação dos servidores da rede. Do mesmo modo, se tiver Linux instalado numa partição lógica secundária, pode criar uma cópia de segurança dessa partição quando seleccionar a desactivação dos servidores de rede.

A opção 21 coloca o servidor em estado restrito. Significa isto que na altura em que for iniciada a salvaguarda, nenhum utilizador poderá aceder ao servidor e que a cópia de segurança é o único processo em execução no servidor. É melhor executar esta opção durante a noite em servidores pequenos ou durante um fim-de-semana em servidores de maiores dimensões. Se programar uma salvaguarda não assistida, certifique-se de que o servidor se encontra numa localização segura; após programar a salvaguarda, não será possível utilizar a estação de trabalho onde foi iniciada a cópia de segurança até que a salvaguarda esteja concluída.

**Nota:** Se estiver a guardar informações em ASPs independentes (também denominados conjuntos de discos independentes no iSeries Navigator), certifique-se de que activou os ASPs independentes que pretende guardar antes de utilizar a Opção 21. Para mais informações sobre ASPs independentes, consulte o Centro de Informações do iSeries em http://www.ibm.com/eserver/iseries/infocenter.

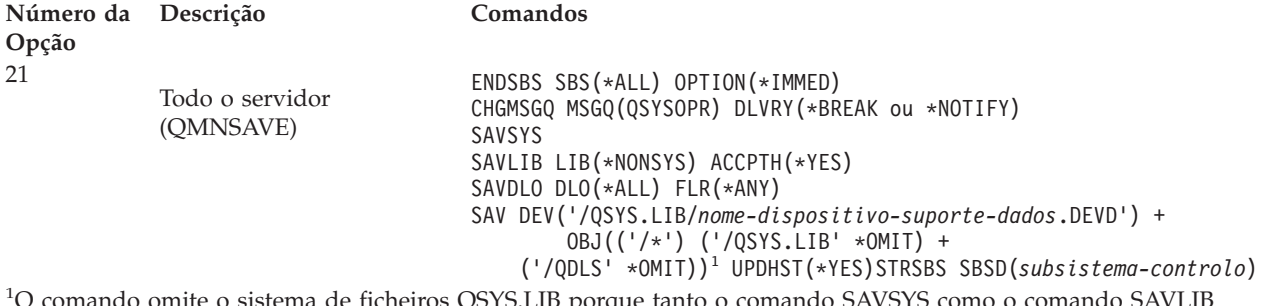

O comando omite o sistema de ficheiros QSYS.LIB porque tanto o comando SAVSYS como o comando SAVLIB LIB(\*NONSYS) o guardam. O comando omite o sistema de ficheiros QDLS porque o comando SAVDLO o guarda.

A opção Ver lista de verificação completa do comando GO SAVE faculta ao utilizador instruções detalhadas de como guardar todo o servidor com a opção 21 do menu do comando GO SAVE.

#### **Tarefas relacionadas**

"Guardar ASPs [independentes"](#page-59-0) na página 54 Guardar um ou mais ASPs independentes.

"Ver a totalidade da lista de [verificação](#page-37-0) GO SAVE" na página 32 Utilize esta lista de verificação para efectuar uma operação de salvaguarda completa

#### **Referências relacionadas**

["Guardar](#page-94-0) e restaurar ficheiros em Spool" na página 89

"Guardar [manualmente](#page-48-0) partes do servidor" na página 43

Utilize estas informações para utilizar comandos de salvaguarda para guardar o servidor manualmente. Estas informações aplicam-se se utilizar uma estratégia de salvaguarda média ou complexa.

"Métodos para guardar dados de [segurança"](#page-67-0) na página 62

"Métodos para guardar objectos de [configuração](#page-68-0) na biblioteca QSYS" na página 63 "Métodos para guardar bibliotecas opcionais de i5/OS (QHLPSYS, [QUSRTOOL\)"](#page-69-0) na página 64 **Informações relacionadas**

Conjuntos de discos independentes SAVLICPGM

### **Guardar dados de sistema com o comando GO SAVE: Opção 22**

A opção 22 só guarda os dados de sistema. Não guarda nenhuns dados de utilizador. A opção 22 coloca o servidor em estado restrito. Significa isto que nenhum utilizador pode aceder ao servidor e que a cópia de segurança é o único processo em execução no servidor.

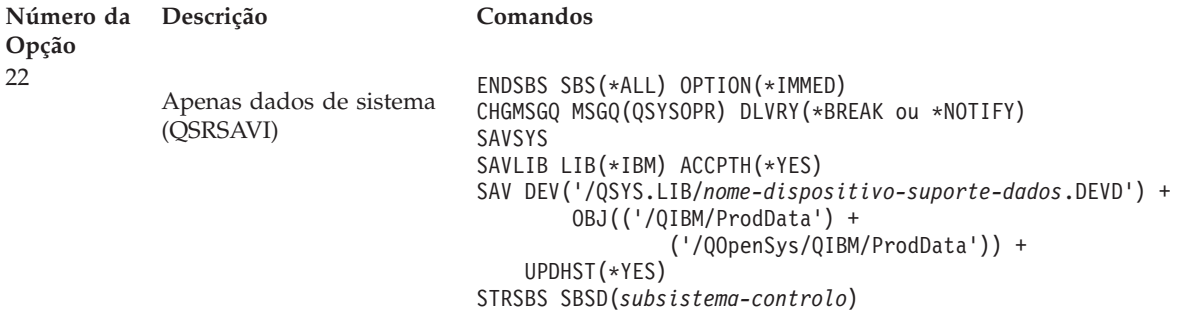

A opção Ver lista de verificação GO SAVE completa faculta ao utilizador instruções passo-a-passo de como guardar os dados de sistema com a opção 22 do menu do comando GO SAVE.

#### **Tarefas relacionadas**

"Ver a totalidade da lista de [verificação](#page-37-0) GO SAVE" na página 32

Utilize esta lista de verificação para efectuar uma operação de salvaguarda completa

#### **Referências relacionadas**

"Métodos para guardar dados de [segurança"](#page-67-0) na página 62

"Métodos para guardar objectos de [configuração](#page-68-0) na biblioteca QSYS" na página 63

"Métodos para guardar bibliotecas opcionais de i5/OS (QHLPSYS, [QUSRTOOL\)"](#page-69-0) na página 64

#### **Informações relacionadas**

SAVLICPGM

# **Guardar dados de utilizador com o comando GO SAVE: Opção 23**

A opção 23 guarda todos os dados de utilizador. Esta informação inclui ficheiros, registos e outros dados colocados no servidor pelos utilizadores. A opção 23 coloca o servidor em estado restrito. Significa isto que nenhum utilizador pode aceder ao servidor e que a cópia de segurança é o único processo em execução no servidor.

**Nota:** Se estiver a guardar informação em conjuntos de discos independentes, certifique-se de que activou os conjunto de discos independentes que pretende guardar antes de utilizar a opção 23. Para mais informação, consulte "Saving independent ASPs" no Information Center do iSeries.
<span id="page-36-0"></span>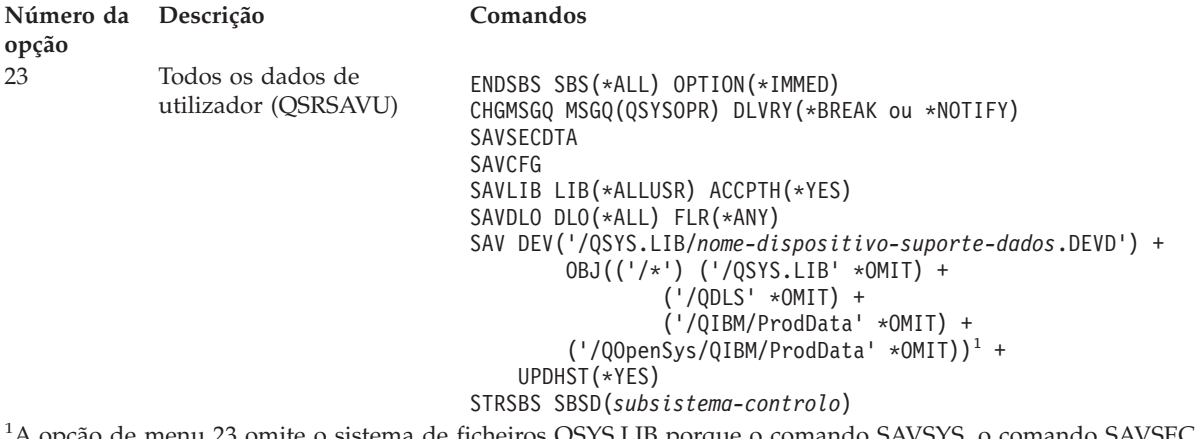

de ncheiros QSYS.LIB porque o comando SAVSYS, o comando SAVSECDTA, o comando SAVCFG e o comando SAVLIB LIB(\*ALLUSR) o guardam. O comando omite o sistema de ficheiros QDLS porque o comando SAVDLO o guarda. A opção de menu 23 também omite os directórios /QIBM e /QOpenSys/QIBM porque estes directórios contêm objectos fornecidos pela IBM.

A opção Ver lista de verificação completa do comando GO SAVE faculta ao utilizador instruções detalhadas de como guardar os dados de utilizador com a opção 23 do menu do comando GO SAVE.

## **Tarefas relacionadas**

"Guardar ASPs [independentes"](#page-59-0) na página 54 Guardar um ou mais ASPs independentes.

"Ver a totalidade da lista de [verificação](#page-37-0) GO SAVE" na página 32

Utilize esta lista de verificação para efectuar uma operação de salvaguarda completa

#### **Referências relacionadas**

["Guardar](#page-94-0) e restaurar ficheiros em Spool" na página 89

"Métodos para guardar dados de [segurança"](#page-67-0) na página 62

"Métodos para guardar objectos de [configuração](#page-68-0) na biblioteca QSYS" na página 63

## **Informações relacionadas**

Conjuntos de discos independentes

# **Guardar partes do servidor com outras opções de menu do comando GO SAVE**

Pode executar as seguintes opções de menu do comando GO SAVE.

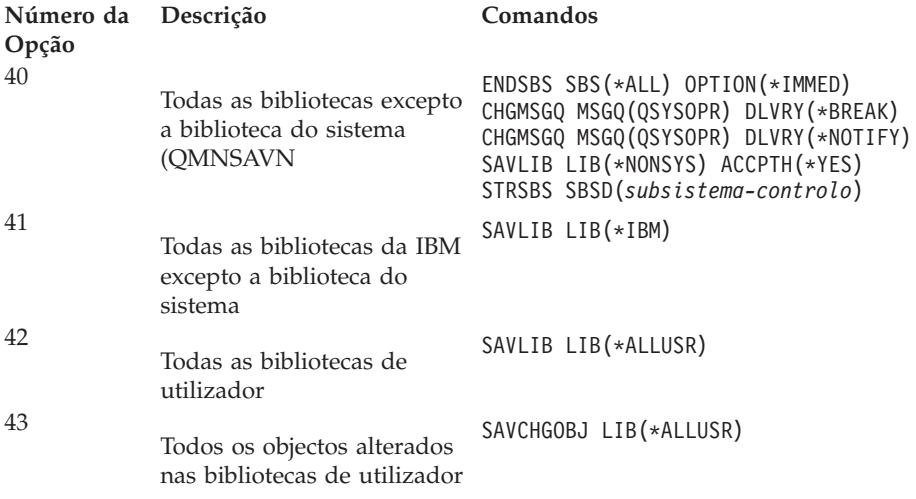

<span id="page-37-0"></span>A secção Guardar partes do sistema manualmente contém informação acerca de como guardar partes do sistema manualmente através dos comandos CL.

# **Referências relacionadas**

"Guardar [manualmente](#page-48-0) partes do servidor" na página 43

Utilize estas informações para utilizar comandos de salvaguarda para guardar o servidor manualmente. Estas informações aplicam-se se utilizar uma estratégia de salvaguarda média ou complexa.

# **Ver a totalidade da lista de verificação GO SAVE**

Utilize esta lista de verificação para efectuar uma operação de salvaguarda completa

Utilize a seguinte lista de verificação para as opções de menu 21, 22 e 23 do comando GO SAVE. Quando apropriado, seleccione a opção de que necessita. Se quiser poderá imprimir as informações de sistema durante o procedimento. Caso contrário, se preferir não imprimir a informação de sistema automaticamente através do comando Save do menu, a secção Imprimir informação de sistema contém instruções detalhadas de impressão da informação de sistema.

Alguns passos desta lista podem não ser aplicáveis a determinadas configurações de sistema. Consulte a secção Identificar funções opcionais que afectam a cópia de segurança para saber como determinar se utiliza funções opcionais no seu ambiente. Se ainda não sabe como o seu sistema está configurado, contacte o administrador do sistema.

Em vez desta lista de verificação, pode igualmente consultar o documento [Customize](rzaiubackup_welcome.htm) your GO SAVE [backup](rzaiubackup_welcome.htm) no Information Center do iSeries em http://www.ibm.com/eserver/iseries/infocenter onde encontrará uma série de instruções preparadas para o seu ambiente de salvaguarda.

**Aviso:** Se estiver a utilizar a Hardware Management Console for eServer (HMC), tem de efectuar cópia de segurança da HMC para além de utilizar GO SAVE: Opção 21 para obter uma salvaguarda completa do sistema. Consulte o documento Backing up and restoring the HMC no Information Center do iSeries em http://www.ibm.com/eserver/iseries/infocenter.

- 1. Inicie sessão com um perfil de utilizador que disponha das autoridades especiais \*SAVSYS e \*JOBCTL e que também tenha autoridade suficiente para listar os diferentes tipos de recursos de servidor. (O perfil de utilizador QSECOFR contém todos estes tipos de autoridade.) Esta acção garante de que dispõe de autoridade necessária para colocar o servidor no estado necessário e para guardar tudo.
- 2. As imagens virtuais podem aumentar significativamente o tempo que demora a completar uma operação de salvaguarda de Opção 21, mesmo se as entradas do catálogo de imagens não contiverem dados. Caso pretenda excluir as imagens virtuais de uma salvaguarda total do sistema, utilize uma das estratégias seguintes:
	- v Utilize o comando Change Attribute (CHGATR) para indicar que o directório do catálogo de imagens não se pode guardar. Por exemplo: CHGATR OBJ('/MINHAINFO') ATR(\*ALWSAV) VALUE(\*NO)
	- v Utilize o comando Load Image Catalog (LODIMGCLG) para preparar o catálogo de imagens. Os catálogos de imagens em estado de preparação serão omitidos da salvaguarda.
	- v Numa operação de salvaguarda assistida, pode especificar a omissão dos directórios do catálogo de imagens no comando Save Object (SAV).
- 3. Se tiver ASPs independentes, disponibilize-os antes de terminar o iSeries Navigator caso pretenda que estes sejam incluídos numa salvaguarda de Opção 21 ou 23.
	- **Nota:** Se o servidor incluir ASPs independentes que estejam replicados geograficamente, recomenda-se que os elimine desta opção GO SAVE indisponibilizando-os. Deve guardar ASPs independentes que estejam replicados geograficamente à parte desta operação GO SAVE. Se os ASPs replicados geograficamente permanecerem disponíveis durante a operação GO SAVE, a replicação geográfica será suspensa quando o sistema ficar restrito. Quando retomar a

replicação depois da salvaguarda, será necessária uma sincronização completa. A sincronização pode ser um processo muito moroso.

Para mais informação, consulte o documento Independent disk pools no Information Center do iSeries em http://www.ibm.com/eserver/iseries/infocenter.

4. Se estiver a trabalhar num ambiente em conjuntos de unidades e quiser guardar ASPs independentes ASPs sem causar um failover ou se quiser guardar o ambiente em conjuntos de unidades num nó, será necessário terminar o grupo de recursos do conjunto de unidades do dispositivo e terminar o conjunto de unidades antes de terminar os subsistemas.

Utilize os comandos End Cluster Resource Group ENDCRG e End Cluster Node NeENDCLUNOD. Para mais informação, consulte a ajuda em linha do utilitário Simple Cluster Management ou o tópico Clusters.

- 5. Se tiver controladores OptiConnect, desactive-os antes da operação de salvaguarda. É necessário desactivar os controladores OptiConnect antes de terminar os subsistemas e efectuar uma salvaguarda de todo o servidor ou antes de qualquer operação de salvaguarda que termine o subsistema QSOC. Se não desactivar estes controladores antes de terminar os subsistemas, entrarão em estado de falha, o servidor marcá-los-á como danificados e não serão guardados. Para mais informação, consulte Networking for logical partitions no Information Center do iSeries em http://www.ibm.com/eserver/iseries/infocenter.
- 6. Se tiver o IBM WebSphere MQ para iSeries, versão V5.3 (5724-B41), terá de desactivar o WebSphere MQ, V5.3, antes de guardar o servidor. O documento MQSeries for i5/OS Administration, GC33–1356 contém instruções para desactivar o WebSphere MQ, V5.3.
- 7. Se tenciona executar o procedimento de salvaguarda imediatamente, certifique-se de que não existem trabalhos em execução no servidor: escreva WRKACTJOB . Se tenciona marcar a execução do procedimento de salvaguarda para mais tarde, envie uma

mensagem a todos os utilizadores para os informar quando o servidor deixará de estar disponível.

- 8. Escreva GO SAVE na linha de comandos para ver o menu Guardar.
- 9. Para executar uma salvaguarda assistida do servidor, siga para o passo 11.
- 10. Para executar uma operação de salvaguarda não assistida, continue com os passos seguintes. Uma operação de salvaguarda não assistida impede que a operação de salvaguarda seja interrompida devido a mensagens não respondidas:
	- a. Visualize os números de sequência da lista de respostas para saber que números podem ser utilizados:

WRKRPYLE

b. Se MSGID(CPA3708) ainda não estiver na sua lista de respostas, adicione-o. Substitua *xxxx* por um número de sequência não utilizado, entre 1 e 9999:

ADDRPYLE SEQNBR(xxxx) + MSGID(CPA3708) + RPY('G')

- c. Se estiver a utilizar meios virtuais como suportes de salvaguarda, especifique o carregamento automático na lista de resposta, MSGID(OPT149F), para evitar receber a mensagem que interrompe a salvaguarda não assitida. Caso necessário, os suportes ópticos virtuais irão utilizar a função de carregamento automático para criar as imagens adicionais com a mesma capacidade que a última imagem que tiver sido carregada, desde que haja espaço em disco disponível.
- d. Altere o trabalho para utilizar a lista de respostas e para ser avisado de eventuais mensagens de interrupção que sejam enviadas:

CHGJOB INQMSGRPY(\*SYSRPYL) BRKMSG(\*NOTIFY)

- **Nota:** Pode também configurar um predefinição para que, sempre que seleccionar as opções de menu 21, 22 ou 23, o servidor utilize a lista de respostas. Para definir a predefinição, seleccione a [opção](rzaiurzaiu299.htm) de menu 20 no menu Guardar. Especifique Sim na opção Utilizar lista de respostas do sistema.
- 11. Seleccione a opção (21, 22 ou 23) no menu Guardar e prima a tecla Enter.

Um ecrã de pedido de informação descreve a função da opção de menu que seleccionou.

12. Depois de ler o ecrã de pedido de informação **Especificar Predefinições de Comandos**, prima Enter para continuar.

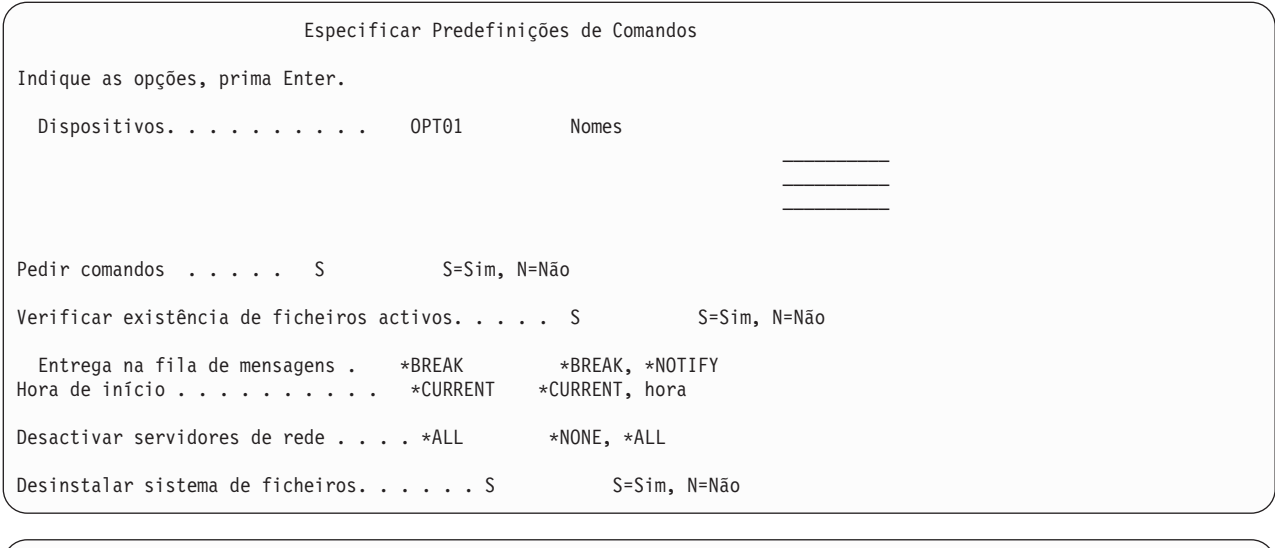

Especificar Predefinições de Comandos

Indique a opção, prima Enter.

Imprimir informação de sistema. . . . N S=Sim, N=Não Utilizar lista de resposta do sistema . . . . . N S=Sim, N=Não Dados do ficheiro em Spool . . . . . . \*NONE \*NONE, \*ALL

13. Escreva as suas escolha para o pedido de informação *Dispositivos*. Pode especificar um máximo de quatro nomes de dispositivos de suporte de bandas. Se especificar mais de um dispositivo, o servidor muda automaticamente para o dispositivo de banda seguinte quando a banda actual estiver cheia. Pode seleccionar apenas um dispositivo de suportes ópticos de DVD-RAM.

O primeiro dispositivo para as opções 21 e 22 deverá ser o dispositivo de IPL alternativo. Se estiver a criar suportes de dados que serão instalados noutro servidor, o dispositivo tem de ser compatível com o dispositivo de IPL alternativo desse servidor. Isto garante que o servidor pode ler o suporte SAVSYS caso seja necessário restaurar o Código Interno Licenciado e o sistema operativo.

14. Escreva a sua escolha para o pedido de informações *Pedir comandos*. Especifique N (Não) se quiser executar uma salvaguarda não assistida. Especifique S (Sim) se quiser alterar as predefinições dos comandos SAVxxx.

**Nota:** Se especificar S para alterar o parâmetro LABEL para comandos de salvaguarda, terá de especificar S se utilizar estes suportes de dados para restaurar o servidor.

- 15. Escreva a sua escolha para o pedido de informação *Procurar ficheiros activos*. Especifique S (Sim) se quiser que o servidor o(a) avise se existem ficheiros activos no suporte de dados de salvaguarda. O aviso que receber apresenta as seguintes opções:
	- v Cancelar a operação de salvaguarda.
	- v Inserir novos suportes de dados e repetir o comando.
	- v Inicializar os suportes de dados actuais e repetir o comando.
	- **Nota:** Se realizar a salvaguarda em suportes ópticos de DVD-RAM, o servidor enviará mensagens de pedido de resposta para a fila de mensagens QSYSOPR quando deparar com ficheiros activos idênticos. O servidor envia a mensagem de pedido de resposta para cada ficheiro activo

idêntico com que deparar. Consulte [Optical](rzaiurzaiu298.htm) media ou Soluções de armazenamento no Information Center do iSeries em http://www.ibm.com/eserver/iseries/infocenter. Especifique N (Não) se quiser que o servidor sobreponha ficheiros activos no suporte de dados de salvaguarda sem o(a) avisar.

16. Escreva a sua escolha para o pedido de informação *Entrega da fila de mensagens*. Especifique \*NOTIFY se quiser efectuar uma salvaguarda não assistida. Esta acção impede que as mensagens de comunicações interrompam a operação de salvaguarda. Se especificar \*NOTIFY, serão enviadas mensagens para a fila de mensagens QSYSOPR com gravidade 99 não associadas à operação de salvaguarda, sem interromper o processo de salvaguarda. Por exemplo, as mensagens que pedem que um novo volume seja carregado interrompem a operação de salvaguarda porque estão associadas ao trabalho. Não é possível continuar até responder a essas mensagens.

Especifique \*BREAK se quiser ser interrompido em caso de mensagens de gravidade 99 que requerem uma resposta.

17. Escreva a sua escolha para o pedido de informação *Hora de início*. Pode marcar o início da operação de salvaguarda até 24 mais tarde. Por exemplo, suponha que a hora actual é 16h30m de Sexta-feira. Se especificar 2h30m para a hora de início, a operação de salvaguarda começa às 2h30m de sábado.

## **Nota:**

- a. O servidor utiliza o comando Delay Job (DLYJOB) para marcar a operação de salvaguarda. A estação de trabalho deixará de estar disponível da hora em que pedir a opção de menu até a operação de salvaguarda estar concluída.
- b. **Certifique-se de que a estação de trabalho se encontra numa localização segura**. A estação de trabalho continua com sessão iniciada, aguardando que o trabalho inicie. Se a função de pedido do servidor for utilizada para cancelar o trabalho, a estação de trabalho apresenta o menu Guardar. A estação de trabalho permanece com sessão iniciada com o seu perfil do utilizador e a sua autoridade.
- c. Certifique-se de que o valor para o valor de sistema QINACTITV é \*NONE. Se o valor de QINACTITV for diferente de \*NONE, a estação de trabalho será desactivada durante o período de tempo especificado. Se tiver alterado o valor para \*NONE, escreva o valor antigo.
- d. Se especificar um início retardado e pretender que a operação de salvaguarda seja executada sem assistência, certifique-se de que efectuou as seguintes acções:
	- v Configurou a lista de respostas do sistema.
	- Especificou \*NONE no valor de sistema QINACTITV.
	- v Especificou \*NOTIFY na entrega de fila de mensagens.
	- v Especificou \*NOTIFY para quaisquer mensagens de interrupção.
	- v Respondeu N ao pedido de informação *Pedir comandos*.
	- v Respondeu N ao pedido de informação *Procurar ficheiros activos*.
- 18. Escreva a sua escolha para o pedido de informação *Desactivar servidores de rede*. Se utiliza oiSeries Integration for Windows Server, pode desactivar as descrições dos servidores de rede antes de dar início ao procedimento de salvaguarda.

O Centro de Informações fornece informações adicionais sobre o efeitos de desactivar servidores de rede. Seleccione uma das opções que se seguem para especificar que servidores de rede devem ser desactivados antes da operação de salvaguarda:

## **\*NONE**

Não desactiva os servidores de rede. A operação de salvaguarda demora mais tempo porque os dados do servidor de rede são guardados num formato que permite restaurar objectos individuais.

**\*ALL** Desactiva todos os servidores de rede. A operação de salvaguarda demora menos tempo, mas os dados do servidor de rede não são guardados num formato que permita restaurar objectos individuais. Só poderá restaurar todos os dados a partir dos servidores de rede.

19. Escreva a sua escolha para o pedido de informação *Desinstalar sistema de ficheiros*. Se utilizar sistemas de ficheiros definidos pelo utilizador (UDFS), deve desinstalar os UDFS antes de começar o procedimento de salvaguarda. Especifique Y (Sim) se pretender permitir a desinstalação de sistemas de ficheiros devidamente instalados. Isto permite guardar UDFS e respectivos objectos associados. AIBM recomenda que desinstale os UDFS para fins de recuperação. Para mais informação sobre

UDFSs, consulte i5/OS Network File System Support, SC41-5714-03.

**Nota:** Depois de concluir a operação de salvaguarda, o servidor não tentará reinstalar os sistemas de ficheiros.

Especifique N (Não) se não pretender desinstalar todos os sistemas de ficheiros instalados dinamicamente. Se especificar N e tiver UDFS instalados, receberá uma mensagem CPFA09E para cada UDFS instalado. Os objectos no UDFS instalado serão guardados como se pertencessem ao sistema de ficheiros que foi reinstalado.

- 20. Escreva a sua escolha para o pedido de informação *Imprimir informações de sistema*. Especifique Y (Sim) se pretender imprimir as informações de sistema. As informações de sistema podem ser úteis para recuperação de acidentes. A secção Imprimir [informação](#page-45-0) de sistema explica como imprimir a informação de sistema manualmente sem utilizar a função automática da opção do menu do comando GO SAVE.
- 21. Escreva a sua escolha para o pedido de informação *Utilizar lista de respostas do sistema*. Especifique S (Sim) se pretender utilizar a lista de respostas do sistema quando o servidor envia uma mensagem de interrogação.
- 22. Escreva a sua escolha para o pedido de informação *Dados de ficheiro em Spool*. Especifique \*NONE se não quer guardar os ficheiros em Spool ou \*ALL para guardar os ficheiros em Spool.

**Nota:** A operação de salvaguarda de ficheiros em Spool poderá necessitar de mais suportes de salvaguarda e demorará mais tempo.

23. Prima a tecla Enter. Se seleccionar uma hora de início mais tardia, o ecrã apresentará a mensagem CPI3716. A mensagem indica quando é que a operação de salvaguarda foi pedida e quando será iniciada. Não é possível utilizar o ecrã até que a operação de salvaguarda esteja concluída. Deverá ser apresentado o indicador de inibição de entrada de dados. Concluiu os passos de configuração da operação de salvaguarda.

Se não seleccionou uma hora de início posterior, continue com o passo 23. **Se o valor para entrega da fila de mensagens QSYSOPR for \*BREAK com um nível de gravidade 60 ou inferior, deve responder às mensagens ENDSBS. Isto é verdadeiro mesmo que tencione executar uma operação de salvaguarda não assistida especificando uma hora de início \*CURRENT**.

- 24. Se respondeu S ao pedido de informação Pedir comandos, é-lhe apresentado o ecrã Terminar subsistema. Introduza todas as alterações pretendidas e prima a tecla Enter. Enquanto o servidor termina os subsistemas, são apresentadas as seguintes mensagens. Tem de responder a estas mensagens se a fila de mensagens QSYSOPR estiver definida como \*BREAK com um nível de gravidade 60 ou inferior. Cada mensagem é apresentada pelo menos duas vezes. Prima a tecla Enter para responder a cada mensagem.
	- a. CPF0994 Comando ENDSBS SBS(\*ALL) em processamento
	- b. CPF0968 O sistema terminou numa condição restrita

Se respondeu N na linha de comandos *Pedir comando*, siga para o passo 25.

25. Quando o servidor estiver pronto para executar cada passo importante da operação de salvaguarda, ser-lhe-á apresentado o ecrã do pedido de informação para esse passo. O tempo entre ecrãs de pedido de informação pode ser bastante demorado.

Para a opção 21 (Todo o sistema) são apresentados os seguintes ecrãs de pedido de informação: ENDSBS SBS(\*ALL) OPTION(\*IMMED) SAVSYS SAVLIB LIB(\*NONSYS) ACCPTH(\*YES) SAVDLO DLO(\*ALL) FLR(\*ANY) SAV DEV('/QSYS.LIB/*nome-dispositivo-suporte-dados*.DEVD') +

```
OBJ(('/*') ('/QSYS.LIB' *OMIT) +
           ('/QDLS' *OMIT)) +
UPDHST(*YES)
```

```
STRSBS SBSD(subsistema-controlo)
```
Para a opção 22 (Apenas dados de sistema) são apresentados os seguintes ecrãs de pedido de informação:

```
ENDSBS SBS(*ALL) OPTION(*IMMED)
SAVSYS
SAVLIB LIB(*IBM) ACCPTH(*YES)
SAV DEV('/QSYS.LIB/nome-dispositivo-suporte-dados.DEVD') +
        OBJ(('/QIBM/ProdData') +
                ('/QOpenSys/QIBM/ProdData')) +
    UPDHST(*YES)
STRSBS SBSD(subsistema-controlo)
```
Para a opção 23 (Todos os dados de utilizador) são apresentados os seguintes ecrãs de pedido de informação:

```
ENDSBS SBS(*ALL) OPTION(*IMMED)
SAVSECDTA
SAVCFG
SAVLIB LIB(*ALLUSR) ACCPTH(*YES)
SAVDLO DLO(*ALL) FLR(*ANY)
SAV DEV('/QSYS.LIB/nome-dispositivo-suporte-dados.DEVD') +
         OBJ(('/*') ('/QSYS.LIB' *OMIT) +
                 ('/QDLS' *OMIT) +
                 ('/QIBM/ProdData' *OMIT) +
                 ('/QOpenSys/QIBM/ProdData' *OMIT)) +
    UPDHST(*YES)
STRSBS SBSD(subsistema-controlo)
```
Escreva as alterações em cada ecrã de pedido de informação e prima a tecla Enter.

26. Quando o servidor enviar uma mensagem pedindo para carregar o volume seguinte, carregue o suporte seguinte e responda à mensagem. Por exemplo, se a mensagem for a seguinte, carregue o volume seguinte e, em seguida, introduza R para tentar de novo (C cancela a operação):

O dispositivo não estava preparado ou o volume seguinte não estava carregado (C R)

# **Se ocorrer um erro de suporte**

**Nota:**

Se um erro de suporte não recuperável ocorrer durante o procedimento SAVLIB, consulte o documento How to recover from a media error during a SAVLIB [operation](rzaiurzaiu120.htm) no Information Center do iSeries em http://www.ibm.com/eserver/iseries/infocenter. pode encontrar este assunto no tópico Criar uma cópia de segurança do servidor no Centro de Informações.

- 27. Deverá agora instalar os sistemas de ficheiros definidos pelo utilizador, caso os tenha desinstalado para as operações de salvaguarda.
- 28. Altere o valor de sistema QINACTITV de novo para o valor original. Este valor foi anotado no passo  $17c$ .
- 29. Quando a operação de salvaguarda estiver concluída, imprima o registo de trabalhos. Este contém informações sobre a operação de salvaguarda. Utilize-o para verificar se a operação guardou todos os objectos. Escreva uma das seguintes expressões: DSPJOBLOG \* \*PRINT

Ou

```
SIGNOFF *LIST
```
A operação de salvaguarda foi concluída. Certifique-se de que marca todos os suportes e os guarda num local seguro e acessível.

30. Se terminou o agrupamento dos conjuntos de unidades antes de executar a operação de salvaguarda, reinicie o conjunto de unidades no nó de salvaguarda onde o conjunto de unidades já se encontra activo.

Para mais informação, consulte a ajuda em linha no utilitário Simple Cluster Management ou consulte o tópico Clusters no Information Center do iSeries em http://www.ibm.com/eserver/iseries/infocenter.

- 31. Reinicie agora o grupo de recursos do conjunto de unidades do dispositivo para activar a recuperação.
- 32. Quando o conjunto de discos independentes tiver sido guardado, o Qdefault.UDFS é desinstalado, caso opte por desinstalar sistemas de ficheiros. Para poder voltar a utilizar o conjunto de discos independentes, volte a instalar o Qdefault.UDFS. Execute este passo para cada conjunto de discos independentes que tiver guardado.

TYPE(\*UDFS) MOUNT MFS('/dev/iasp\_name/Qdefault.UDFS') MTOVRDIR('/iasp-name')

# **Conceitos relacionados**

"Guardar partições lógicas e [aplicações](#page-102-0) de sistema" na página 97

# **Tarefas relacionadas**

["Guardar](#page-34-0) todo o servidor com GO SAVE: Opção 21" na página 29

- ["Guardar](#page-35-0) dados de sistema com o comando GO SAVE: Opção 22" na página 30
- "Guardar dados de [utilizador](#page-35-0) com o comando GO SAVE: Opção 23" na página 30

"Guardar ASPs [independentes"](#page-59-0) na página 54

Guardar um ou mais ASPs independentes.

"Imprimir [informação](#page-45-0) do sistema" na página 40

## **Referências relacionadas**

"Guardar o IBM iSeries [Integration](#page-106-0) for Windows Server" na página 101

**Informações relacionadas**

Backing up critical HMC data

- Soluções de armazenamento
- Make a disk pool available

Linux in a guest partition

# **Identificar funções opcionais que afectam a cópia de segurança:**

*Utiliza sistemas de ficheiros definidos pelo utilizador neste sistema?:*

Um sistema de ficheiros definido pelo utilizador (UDFS) é um sistema de ficheiros que o utilizador pode criar e gerir por si próprio. Para determinar se tem UDFSs no seu sistema, utilize um dos métodos seguintes:

## *Utilizar o iSeries Navigator:*

Com o **iSeries Navigator**, expanda o seu servidor**Sistema de Ficheiros** → **Sistema de Ficheiros Integrados** → **Raiz** → **dev** → **QASPxx** ou seleccione o nome de um conjunto de discos independentes. Caso existam objectos de UDFS, serão apresentados na área de janela à direita.

## *Utilizar a interface baseada em caracteres:*

- 1. Numa linha de comandos, especifique wrklnk '/dev' .
- 2. No ecrã Trabalhar com Ligações a Objectos, seleccione a opção 5 para ver o conteúdo do directório dev.
- 3. Localize ligações a objectos que comecem por QASPxx ou o nome de um conjunto de discos independentes, e seleccione a opção 5 para ver os UDFS do conjunto de memória auxiliar (ASP).

## *Utiliza memória virtual?:*

Os suportes virtuais simulam imagens de banda, CD ou DVD armazenadas directamente nas unidades de disco do servidor. Para saber se armazena imagens virtuais em catálogos de imagens, siga as seguintes instruções:

- 1. Numa linha de comandos, especifique WRKIMGCLG.
	- **Nota:** A janela Trabalhar com Catálogos de Imagens (WRKIMGCLG) mostra o nome, o estado e o tipo virtual do catálogo de imagens.

# *Utiliza conjuntos de discos independentes?:*

Um conjunto de discos independentes consiste numa colecção de unidades de disco que podem ser ligadas ou desligadas independentemente do restante armazenamento em determinado sistema. Se tiver a autoridade necessária, poderá verificar se existem conjuntos de discos independentes configurados no sistema. Com o **iSeries Navigator** expanda as pastas **Configuração e Serviço** → **Hardware** → **Unidades de Disco** → **Conjuntos de Disco** do servidor. Os conjuntos de discos independentes estão numerados de 33 a 255.

## *Configurou conjuntos de discos independentes para comutarem entre sistemas num conjunto de unidades?:*

Um conjunto de unidades do iSeries é uma recolha ou grupo de um ou mais servidores ou partições lógicas que trabalham em conjunto como um servidor único. Se tiver a autoridade necessária, poderá verificar se o conjunto de discos independentes é comutável entre sistemas num conjunto de unidades.

- 1. Com o **iSeries Navigator** expanda o servidor**Configuração e Serviço** → **Hardware** → **Unidades de Disco** → **Conjuntos de Disco**
- 2. Os conjuntos de discos independentes são numerados algures entre 33 e 255. Clique com o botão direito do rato sobre o conjunto de discos independentes e seleccione **Propriedades**.
- 3. Na página **Propriedades do Conjunto de Discos** o separador Geral apresenta o campo**Comutável: Sim** caso tenha configurado o conjunto de discos independentes para comutar entre sistemas.

## *Utiliza o WebSphere MQ, V5.3 neste sistema?:*

O programa licenciado IBM WebSphere MQ for iSeries, V5.3, fornece serviços de programação de aplicações que lhe permitem codificar comunicações de programa a programa indirectas que utilizem filas de mensagens. Os programas podem, assim, comunicar entre si independentemente das respectivas plataformas, por exemplo, entre OS/390(R) e i5/OS(R).

Para verificar se instalou o WebSphere MQ ou V5.3, utilize um dos seguintes métodos:

## *Utilizar o iSeries Navigator:*

Com o **iSeries Navigator** expanda o servidor **Configuração e Serviço** → **Software** → **Produtos Instalados**. O WebSphere MQ, V5.3, é o produto 5724b41, IBM WebSphere MQ for iSeries

## *Utilizar a interface baseada em caracteres:*

- 1. Numa linha de comandos, especifique GO LICPGM.
- 2. Indique a opção 10 para apresentar programas licenciados instalados.
- 3. Se o WebSphere MQ for iSeries estiver instalado, o número 5724B41 constará da coluna Descrição de uma das linhas 5722SS1.
- 4. Se o MQ estiver instalado, o comando Work with Queue Managers (WRKMQM) permite-lhe ver se configurou os gestores de filas.

*Utiliza controladores OptiConnect?:*

<span id="page-45-0"></span>OptiConnect é a rede da área do sistema do iSeries que fornece interconectividade de alta velocidade entre vários sistemas iSeries num ambiente local.

Para verificar se instalou o OptiConnect, utilize um dos seguintes métodos:

*Utilizar o iSeries Navigator:*

Com o **iSeries Navigator** expanda o servidor**Configuração e Serviço** → **Produtos Instalados** → **Software**. OptiConnect é a opção 0023 do produto 5722-ss1, i5/OS - OptiConnect.

#### *Utilizar a interface baseada em caracteres:*

- 1. Numa linha de comandos, especifique GO LICPGM.
- 2. Indique a opção 10 para apresentar programas licenciados instalados.
- 3. Se OptiConnect estiver instalado, OptiConnect constará na coluna Descrição do Programa Licenciado 5722SS1.

#### *Utiliza servidores de rede?:*

Os servidores de rede permitem-lhe executar outros sistemas operativos no seu servidoriSeries. Exemplos de servidores de rede incluem a execução de sistemas operativos Windows com o iSeries Integration for Windows Server, ou Linux numa partição subordinada.

*Utiliza a Consola de gestão de hardware (HMC) para eServer?:*

Se tiver um eServer 5xxx, o seu servidor pode estar equipado com uma Hardware Management Console (HMC). É necessária uma HMC se utilizar capacidade a pedido ou partições lógicas.

#### **Imprimir informação do sistema:**

A impressão das informações de sistema fornece informações valiosas sobre o servidor que serão úteis durante uma recuperação do sistema. São especialmente úteis se não puder utilizar o suporte SAVSYS para recuperar e for necessário utilizar o suporte de distribuição. A impressão destas informações requer as autoridades \*ALLOBJ, \*IOSYSCFG e \*JOBCTL e produz muitas listagens de ficheiros em Spool. Pode não ser necessário imprimir estas informações sempre que criar uma cópia de segurança. Contudo, deve imprimi-las sempre que forem alteradas informações importantes do servidor.

- 1. Imprima a configuração de disco actual. Este passo é essencial se tenciona efectuar uma actualização modelo e estiver a utilizar protecção por replicação. Esta informação torna-se vital caso pretenda recuperar um ASP independente. Proceda do seguinte modo:
	- a. Inicie sessão com um perfil do utilizador que disponha da autoridade especial \*SERVICE.
	- b. Escreva STRSST numa linha de comandos e prima a tecla Enter.
	- c. Especifique a palavra-passe e o ID do utilizador das ferramentas de serviço. Estes dados são sensíveis a maiúsculas.
	- d. Seleccione a opção 3 **Trabalhar com unidades de disco** no ecrã Ferramentas de Serviço do Sistema (SST).
	- e. Seleccione a opção 1 **Ver configuração de disco** no ecrã Trabalhar com Unidades de Disco.
	- f. Seleccione opção 3 **Ver protecção da configuração do disco** no ecrã Ver Configuração de Disco.
	- g. Imprima os ecrãs (podem ser mais que um) utilizando a tecla PRINT para cada um.
	- h. Prima F3 até ser apresentado o ecrã Sair das Ferramentas de Serviço do Sistema.
	- i. No ecrã Sair das Ferramentas de Serviço do Sistema, prima a tecla Enter.
- 2. Se estiver a utilizar partições lógicas, imprima as informações de configuração da partição lógica.
	- a. Na partição principal, escreva STRSST numa linha de comandos e prima a tecla Enter.
- b. Se estiver a utilizar as SST, seleccione a opção 5 **Trabalhar com partições de sistema**, e prima Enter. Se estiver a utilizar as DST, seleccione a opção 11 **Trabalhar com partições de sistema**, e prima Enter.
- c. No menu Trabalhar com Partições de Sistema, seleccione a opção 1 **Ver informação de partição**.
- d. Para ver todos os recursos de E/S do sistema, no menu Ver Informações de Partição, seleccione a opção 5.
- e. No campo Nível de detalhe apresentado, escreva \*ALL para definir o nível de detalhe como ALL.
- f. Prima F6 para imprimir a configuração de E/S do sistema.
- g. Seleccione a opção 1 e prima Enter para imprimir para um ficheiro em Spool.
- h. Prima F12 para regressar ao menu Ver Informação de Partição.
- i. Seleccione a opção 2 **Ver configuração do processamento da partição**.
- j. No ecrã Ver Configuração do Processamento da Partição, prima F6 para imprimir a configuração do processamento.
- k. Prima F12 para regressar ao ecrã Ver Informações de Partição.
- l. Seleccione a opção 7 **Ver opções de comunicações**.
- m. Prima F6 para imprimir a configuração das comunicações.
- n. Seleccione a opção 1 e prima Enter para imprimir para um ficheiro em Spool.
- o. Regresse a uma linha de comandos e imprima estes três ficheiros em Spool.
- 3. Se está a trabalhar num ambiente de conjunto de unidades, imprima as informações sobre a configuração dos conjuntos de unidades. Utilize os comandos seguintes para imprimir informações sobre conjuntos de unidades:
	- a. Ver Informação de Conjuntos de Unidades DSPCLUINF DETAIL(\*FULL) OUTPUT(\*PRINT)
	- b. Ver Grupo de Recursos de Conjuntos de Unidades DSPCRGINF CLUSTER(*nome do conjunto de unidades*) CRG(\*LIST) OUTPUT(\*PRINT)
- 4. Se tiver ASPs independentes configurados, registe a relação entre o nome e o número do ASP independente. Pode encontrar estas informações no iSeries Navigator. Na pasta Unidades de Disco, seleccione Conjuntos de Discos.
- 5. Inicie sessão com um perfil do utilizador que disponha da autoridade especial \*ALLOBJ como, por exemplo, o oficial de segurança. O servidor apresenta informações apenas se tiver a autoridade adequada. Se iniciar sessão como um utilizador com uma autoridade inferior a \*ALLOBJ, algumas das listagens nestes passos poderão não ser concluídas. Tem também estar inscrito no directório do sistema antes de poder imprimir uma lista de todas as pastas existentes no servidor.
- 6. Se utilizar o registo do histórico ou se tiver requisitos de manutenção do mesmo, proceda do seguinte modo:
	- a. Consulte o registo de sistema QHST. Esta acção actualiza-o automaticamente. Escreva: DSPLOG LOG(QHST) OUTPUT(\*PRINT)
	- b. Consulte todas as cópias do registo do sistema:

WRKF FILE(QSYS/QHST\*)

Consulte a lista para verificar se guardou todas as cópias do registo de que possa necessitar mais tarde.

- **Nota:** O registo do histórico (QHST) contém informações como, por exemplo, a data de criação e a data e hora da última alteração. Para obter mais informações sobre o registo do histórico (QHST), seleccione a opção 8 (Ver descrição do ficheiro) no ecrã Trabalhar com Ficheiros.
- c. Para impedir que se estabeleçam confusões sobre a data do registo, seleccione a opção Eliminar no ecrã Trabalhar com Ficheiros. Elimine tudo excepto as cópias actuais do registo do sistema. Este passo melhora o rendimento do comando SAVSYS.
- 7. Imprima as informações de sistema. Pode fazê-lo utilizando dois métodos diferentes:
- a. Utilizando o comando GO SAVE, no ecrã Especificar Predefinições de Comandos, seleccione S no pedido de informação *Imprimir informações de sistema*.
- b. Utilize o comando PRTSYSINF.

A tabela seguinte descreve os ficheiros em Spool criados pelo servidor. O comando PRTSYSINF não cria ficheiros em Spool vazios. Se alguns objectos ou tipos de informações não existirem no servidor, poderá não ter todos os ficheiros listados abaixo.

| Descrições de edição definidas pelo utilizador (um ficheiro em                                                                                                    |
|----------------------------------------------------------------------------------------------------|
|                                                                                                    |
|                                                                                                    |
| Definições para tempos de recuperação de caminhos de acesso                                                                                                    |
|                                                                                                    |
| Informação sobre espaços de armazenamento do servidor de rede                                                                                                    |
|                                                                                                    |
| Relatórios sobre configuração de hardware (um ficheiro em Spool<br>separado para cada tipo de recurso como, por exemplo, *CMN ou                                                                                                    |
| Descrições de dispositivos ópticos (se o servidor dispuser de um<br>dispositivo óptico e o suporte óptico for iniciado quando executa o                                                                                                    |
|                                                                                                    |
|                                                                                                    |
| Descrições de subsistemas (um ficheiro em Spool separado para                                                                                                    |
| Programas licenciados instalados (Lista de Recursos de Software)                                                                                                    |
|                                                                                                    |
| Os atributos de diário para cada diário que não se encontra na<br>Normalmente, os diários existentes na biblioteca QUSRSYS são<br>diários fornecidos pela IBM. Se tiver diários próprios na biblioteca<br>QUSRSYS, é necessário imprimir manualmente as informações |
|                                                                                                    |
|                                                                                                    |
|                                                                                                    |
|                                                                                                    |
| biblioteca QUSRSYS (um ficheiro separado para cada diário).                                                                                                    |

*Tabela 9. Ficheiros em Spool Criados pelo Servidor*

8. Imprima uma lista de directórios no directório raiz.

DSPLNK OBJ('/\*') OUTPUT(\*PRINT)

- <span id="page-48-0"></span>9. Imprima todos os objectos fornecidos pela IBM que tenham sido modificados como, por exemplo, um ficheiro de impressão QSYSPRT.
- 10. Se mantiver um programa de CL que contenha as informações de configuração, utilize o comando Retrieve Configuration Source (RTVCFGSRC) para garantir que o programa de CL está actualizado. RTVCFGSRC CFGD(\*ALL) CFGTYPE(\*ALL) +

SRCFILE(QGPL/QCLSRC) + SRCMBR(SYSCFG)

11. Imprima estes ficheiros em Spool. Guarde estas informações com o registo de cópia de segurança ou os suportes de salvaguarda do sistema para consulta posterior. Se decidir não imprimir as listas, utilize o comando Copy Spooled File (CPYSPLF) para copiá-los para ficheiros de base de dados. Consulte Guardar [ficheiros](#page-94-0) em Spool para obter mais informação acerca de como efectuar esta operação. Certifique-se de que os ficheiros de base de dados estão numa biblioteca que é guardada quando executa a opção de menu Guardar.

# **Tarefas relacionadas**

"Ver a totalidade da lista de [verificação](#page-37-0) GO SAVE" na página 32 Utilize esta lista de verificação para efectuar uma operação de salvaguarda completa

# **Guardar manualmente partes do servidor**

Utilize estas informações para utilizar comandos de salvaguarda para guardar o servidor manualmente. Estas informações aplicam-se se utilizar uma estratégia de salvaguarda média ou complexa.

Utilize a informação que se segue se estiver a guardar o servidor com uma estratégia de salvaguarda média ou complexa.

Pode guardar as informações automaticamente com as opções de menu do comando GO SAVE ou pode guardar as informações manualmente com comandos de salvaguarda individuais.

É necessário guardar todo o servidor com a opção de menu 21 do comando GO SAVE antes de guardar partes do servidor. Também deve guardar periodicamente todo o servidor depois de instalar correcções temporárias de programa (PTF) de pré-requisito ou antes de uma migração ou actualização.

## **Tarefas relacionadas**

["Guardar](#page-36-0) partes do servidor com outras opções de menu do comando GO SAVE" na página 31

["Guardar](#page-34-0) todo o servidor com GO SAVE: Opção 21" na página 29

## **Informações relacionadas**

Save strategy

# **Comandos para guardar partes do servidor**

A tabela seguinte agrupa os dados que é necessário guardar no servidor. Três secções dividem as informações nos seguintes grupos:

- dados de sistema
- v dados de sistema e dados de utilizador relacionados
- v dados de utilizador

Para obter informações detalhadas sobre cada secção, seleccione a ligação apropriada na tabela.

*Tabela 10. Guardar partes do servidor*

| Parte do servidor                                                                                  | Opção de menu do comando GO<br><b>SAVE</b> | Comandos de salvaguarda |  |  |  |  |  |
|----------------------------------------------------------------------------------------------------|--------------------------------------------|-------------------------|--|--|--|--|--|
| Os dados de sistema são dados fornecidos pela IBM que executam o hardware e o software do servidor |                                            |                         |  |  |  |  |  |

#### *Tabela 10. Guardar partes do servidor (continuação)*

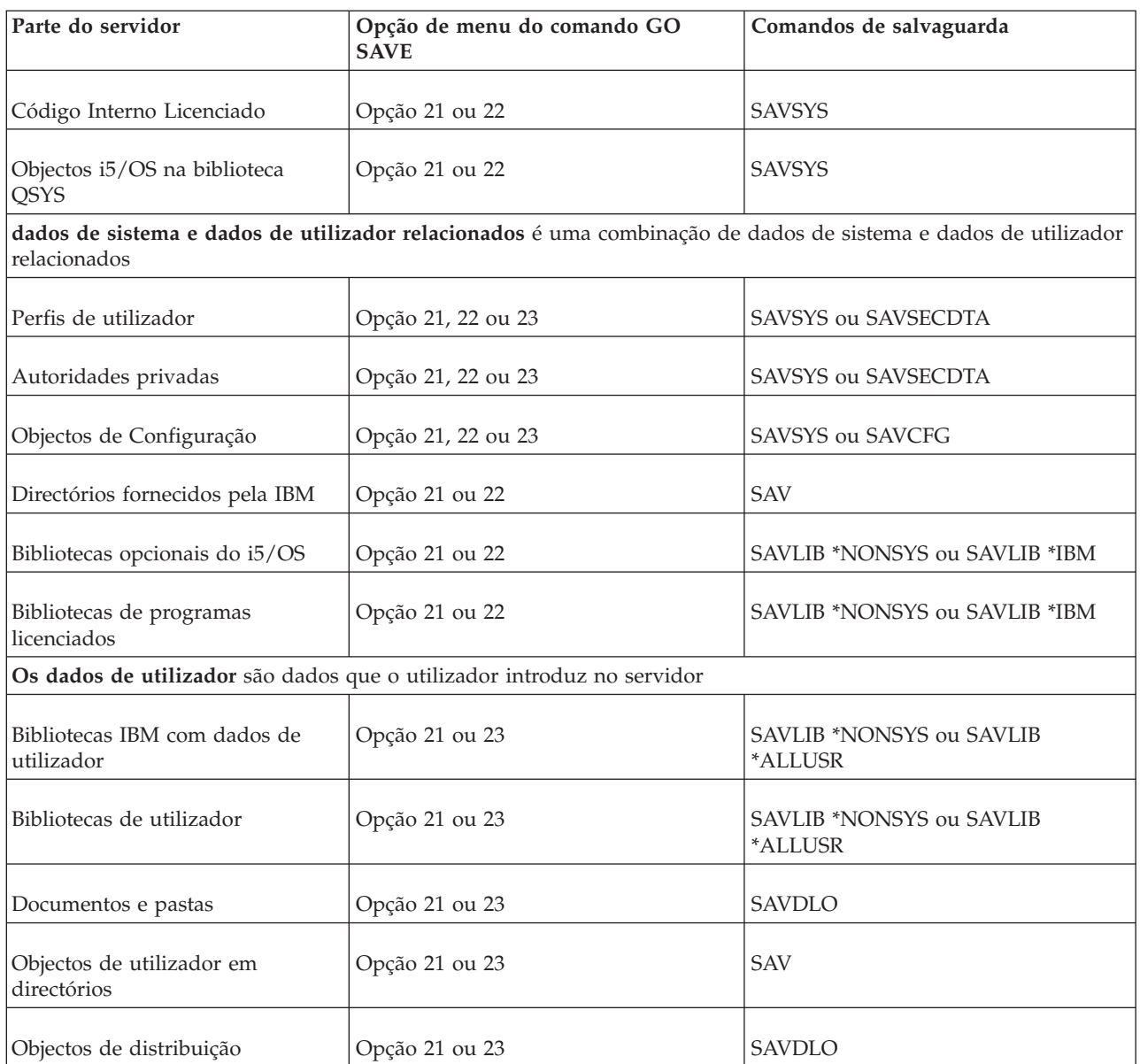

A secção Comandos para guardar tipos específicos de objectos contém informação detalhada sobre que comando de salvaguarda utilizar para guardar tipos específicos de objectos.

## **Conceitos relacionados**

["Guardar](#page-53-0) dados de sistema" na página 48

# **Referências relacionadas**

"Guardar [informação](#page-62-0) do sistema" na página 57

Utilize o comando Save System Information (SAVSYSINF) para executar uma salvaguarda parcial dos dados guardados pelo comando Save System (SAVSYS).

"Guardar dados de sistema e dados de utilizador [relacionados"](#page-55-0) na página 50

"Guardar dados de [utilizador](#page-70-0) no servidor" na página 65

["Comandos](#page-50-0) para guardar tipos específicos de objectos" na página 45

## **Informações relacionadas**

**SAVSYS** 

```
SAVSECDTA
SAVCFG
SAV
SAVLIB
SAVDLO
```
# **Comandos para guardar tipos específicos de objectos**

A tabela que se segue indica os comandos que podem ser utilizados para guardar cada tipo de objecto. Um X aparece na coluna do comando SAV se o comando SAVxxx for utilizado para guardar individualmente um objecto desse tipo. Ao ser especificado o comando SAV OBJ('/\*'), o servidor guarda todos os objectos de todos os tipos.

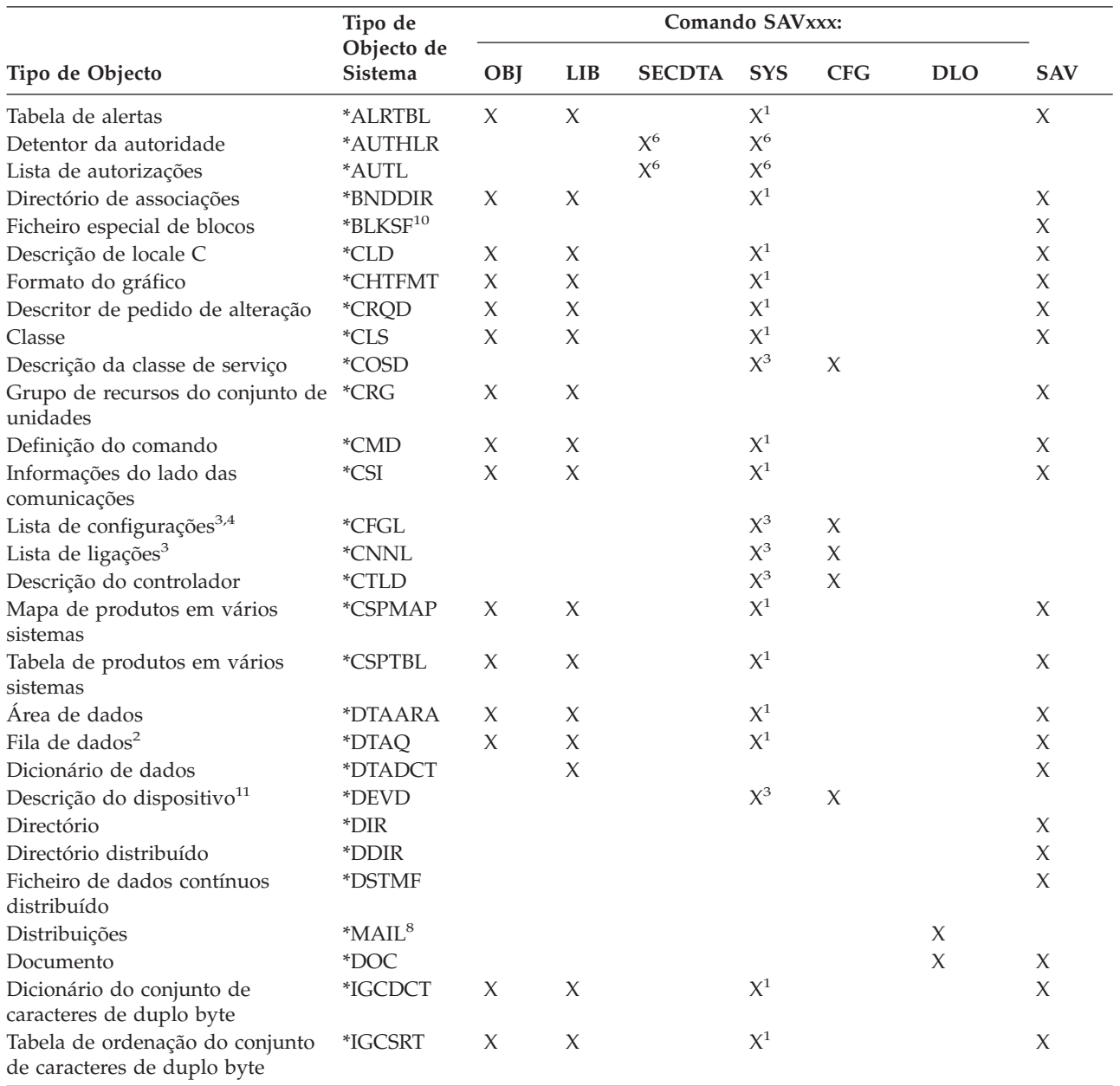

*Tabela 11. Objectos guardados por comandos segundo o tipo de objecto*

|                                                     | Tipo de               | Comando SAVxxx: |                     |               |                    |            |            |             |
|-----------------------------------------------------|-----------------------|-----------------|---------------------|---------------|--------------------|------------|------------|-------------|
| Tipo de Objecto                                     | Objecto de<br>Sistema | OBJ             | <b>LIB</b>          | <b>SECDTA</b> | <b>SYS</b>         | <b>CFG</b> | <b>DLO</b> | <b>SAV</b>  |
| Tabela de tipos de letra do                         | *IGCTBL               | X               | X                   |               | $X^1$              |            |            | X           |
| conjunto de caracteres de duplo                     |                       |                 |                     |               |                    |            |            |             |
| byte                                                |                       |                 |                     |               |                    |            |            |             |
| Descrição de edição <sup>4</sup>                    | <i>*</i> EDTD         | X               | X                   |               | X                  |            |            | X           |
| Sair do registo                                     | <i><b>*EXITRG</b></i> | $\chi$          | X                   |               | $\chi$             |            |            | $\chi$      |
| File <sup>2,5</sup>                                 | *FILE                 | X               | X                   |               | $\mathsf{X}^{1,7}$ |            |            | $\chi$      |
| Filtro                                              | $*$ FTR               | X               | $\chi$              |               | $X^1$              |            |            | $\chi$      |
| Ficheiro especial FIFO (primeiro a                  |                       |                 |                     |               |                    |            |            |             |
| entrar, primeiro a sair)                            | *FIFO                 |                 |                     |               |                    |            |            | X           |
| Pasta                                               | $\rm ^*FLR$           |                 |                     |               |                    |            | X          | $\chi$      |
| Tabela de correlação de tipos de<br>letra           | *FNTTBL               | X               | X                   |               | $X^1$              |            |            | X           |
| Recurso de tipo de letra                            | *FNTRSC               | X               | X                   |               | $X^1$              |            |            | X           |
| Tabela de controlo de formulários                   | $*$ FCT               | $\chi$          | X                   |               | $X^1$              |            |            | X           |
| Definição de formulários                            | *FORMDF               | $\chi$          | $\chi$              |               | $X^1$              |            |            | $\chi$      |
| Conjunto de símbolos gráficos                       | $\mbox{^*GSS}$        | X               | $\chi$              |               | $X^1$              |            |            | $\chi$      |
| Descrição de troca de pacotes da<br>Internet        | *IPXD                 |                 |                     |               | $X^3$              | $X^3$      |            |             |
| Descrição dos trabalhos                             | *JOBD                 | X               | X                   |               | $X^1$              |            |            | X           |
| Fila de trabalhos <sup>2</sup>                      | *JOBQ                 | X               | $\chi$              |               | $X^1$              |            |            | X           |
| Marcador de trabalhos                               | *JOBSCD               | X               | $\chi$              |               | $X^1$              |            |            | X           |
| Diário <sup>2</sup>                                 | *JRN                  | X               | $\chi$              |               | $X^1$              |            |            | X           |
| Receptor de diário                                  | *JRNRCV               | X               | $\chi$              |               | $X^1$              |            |            | $\chi$      |
| Biblioteca <sup>9</sup>                             | $*LIB$                |                 | $X^7$               |               |                    |            |            | X           |
| Descrição de linha                                  | <i><b>*LIND</b></i>   |                 |                     |               | $X^3$              | X          |            |             |
| Locale                                              | *LOCALE               | X               | X                   |               | $X^1$              |            |            | X           |
| Recolha de gestão                                   | *MGTCOL               | $\chi$          | $\chi$              |               | $X^1$              |            |            | X           |
| Definição de suportes de dados                      | <i><b>*MEDDFN</b></i> | X               | $\chi$              |               | $X^1$              |            |            | X           |
| Menu                                                | *MENU                 | X               | $\chi$              |               | $X^1$              |            |            | X           |
| Ficheiro de mensagens                               | *MSGF                 | X               | $\chi$              |               | $X^1$              |            |            | $\chi$      |
| Fila de mensagens <sup>2</sup>                      | *MSGQ                 | X               | $\boldsymbol{\chi}$ |               | $X^1$              |            |            | X           |
| Descrição de modo                                   | *MODD                 |                 |                     |               | $X^3$              | X          |            |             |
| Módulo                                              | *MODULE               | X               | X                   |               | $\mathsf{X}^1$     |            |            | X           |
| Descrição de NetBIOS                                | *NTBD                 |                 |                     |               | $X^3$              | $\chi$     |            |             |
| Descrição da interface de rede                      | *NWID                 |                 |                     |               | $\mathsf{X}^3$     | $\chi$     |            |             |
| Configuração do servidor de rede                    | *NWSCFG               | X               | X                   |               | $X^1$              |            |            | X           |
| Descrição do servidor de rede                       | *NWSD                 |                 |                     |               | $\mathsf{X}^3$     | $\chi$     |            |             |
| Grupo de nós                                        | *NODGRP               | X               | X                   |               | $X^1$              |            |            | X           |
| Lista de nós                                        | *NODL                 | $\chi$          | X                   |               | $X^1$              |            |            | $\chi$      |
| Fila de saída de dados <sup>2</sup> , <sup>11</sup> | *OUTQ                 | $\chi$          | X                   |               | $X^1$              |            |            | $\chi$      |
|                                                     |                       |                 |                     |               | $\mathbf{X}^1$     |            |            |             |
| Sobreposição                                        | *OVL                  | X               | X<br>$\chi$         |               | $\mathbf{X}^1$     |            |            | X<br>$\chi$ |
| Definição de página                                 | *PAGDFN               | X               |                     |               |                    |            |            |             |
| Segmento de página                                  | *PAGSEG               | X               | $\chi$              |               | $X^1$              |            |            | $\chi$      |
| Mapa de PDF                                         | *PDFMAP               | X               | $\chi$              |               |                    |            |            |             |
| Grupo de painéis                                    | *PNLGRP               | $\chi$          | $\chi$              |               | $X^1$              |            |            | X           |
| Grupo de descrições de<br>impressora                | $*PDG$                | $\chi$          | $\chi$              |               | $X^1$              |            |            | $\chi$      |
| Disponibilidade do produto                          | *PRDAVL               | X               | X                   |               | $X^1$              |            |            | X           |
| Programa                                            | $*PGM$                | X               | $\chi$              |               | $X^1$              |            |            | X           |
| Objecto de configuração de PSF                      | *PSFCFG               | $\chi$          | $\chi$              |               | $X^1$              |            |            | $\chi$      |
| Definição de consultas                              | *QRYDFN               | $\chi$          | $\boldsymbol{\chi}$ |               | $X^1$              |            |            | $\chi$      |

*Tabela 11. Objectos guardados por comandos segundo o tipo de objecto (continuação)*

|                                                 | Tipo de                     | Comando SAVxxx: |            |                |                |            |            |                     |
|-------------------------------------------------|-----------------------------|-----------------|------------|----------------|----------------|------------|------------|---------------------|
| Tipo de Objecto                                 | Objecto de<br>Sistema       | OBJ             | <b>LIB</b> | <b>SECDTA</b>  | <b>SYS</b>     | <b>CFG</b> | <b>DLO</b> | <b>SAV</b>          |
| Formulário de consulta                          | <i>*</i> QMFORM             | X               | X          |                | $X^1$          |            |            | X                   |
| Consulta do gestor de consultas                 | *QMQRY                      | X               | $\chi$     |                | $X^1$          |            |            | $\chi$              |
| Tabela de conversão de códigos<br>de referência | $*$ RCT                     | $\chi$          | X          |                | $X^1$          |            |            | $\chi$              |
| Descrição da máquina System/36                  | *S36                        | X               | X          |                | $X^1$          |            |            | X                   |
| Índice de pesquisa                              | *SCHIDX                     | $\chi$          | $\chi$     |                | $X^1$          |            |            | $\chi$              |
| Armazenamento do servidor                       | *SVRSTG                     | X               | X          |                | $X^1$          |            |            | X                   |
| Programa de serviço                             | *SRVPGM                     | X               | $\chi$     |                | $X^1$          |            |            | X                   |
| Descrição da sessão                             | *SSND                       | $\chi$          | $\chi$     |                | $X^1$          |            |            | $\boldsymbol{\chi}$ |
| Dicionário de ajuda ortográfica                 | *SPADCT                     | X               | X          |                | $X^1$          |            |            | X                   |
| Pacote de SOL                                   | *SQLPKG                     | $\chi$          | X          |                | $X^1$          |            |            | X                   |
| Ficheiro de dados contínuo                      | *STMF                       |                 |            |                |                |            |            | $\chi$              |
| Descrição de subsistema                         | *SBSD                       | $\chi$          | $\chi$     |                | $X^1$          |            |            | $\chi$              |
| Ligação simbólica                               | *SYMLINK                    |                 |            |                |                |            |            | $\chi$              |
| Objecto do modelo de objectos de                | *SOMOBJ                     |                 |            |                |                |            |            | $\chi$              |
| sistema                                         |                             |                 |            |                |                |            |            |                     |
| Dados de gestão de recursos do                  |                             |                 |            |                |                |            |            |                     |
| sistema                                         | <i>*SRMDATA<sup>8</sup></i> |                 |            |                | $X^3$          | $\chi$     |            |                     |
| Tabela                                          | $*TBL$                      | X               | X          |                | $X^1$          |            |            | X                   |
| Descrição do fuso horário                       | <i><b>*TIMZON</b></i>       | X               |            |                | X              |            |            |                     |
| Tipo de SQL definido pelo<br>utilizador         | *SQLUDT                     | X               | X          |                | $X^1$          |            |            | X                   |
| Índice de utilizador                            | <i><b>*USRIDX</b></i>       | X               | X          |                | $X^1$          |            |            | X                   |
| Perfil de utilizador                            | *USRPRF                     |                 |            | $\mathbf{X}^6$ | $\mathbf{X}^6$ |            |            |                     |
| Fila de utilizadores <sup>2</sup>               | <i><b>*USRQ</b></i>         | X               | X          |                | $X^1$          |            |            | X                   |
| Espaço de utilizador                            | *USRSPC                     | X               | X          |                | $X^1$          |            |            | X                   |
| Lista de validação                              | *VLDL                       | $\chi$          | $\chi$     |                | $X^1$          |            |            | $\chi$              |
| Personalização da estação de<br>trabalho        | *WSCST                      | $\chi$          | $\chi$     |                | $X^1$          |            |            | $\chi$              |

*Tabela 11. Objectos guardados por comandos segundo o tipo de objecto (continuação)*

<span id="page-53-0"></span>*Tabela 11. Objectos guardados por comandos segundo o tipo de objecto (continuação)*

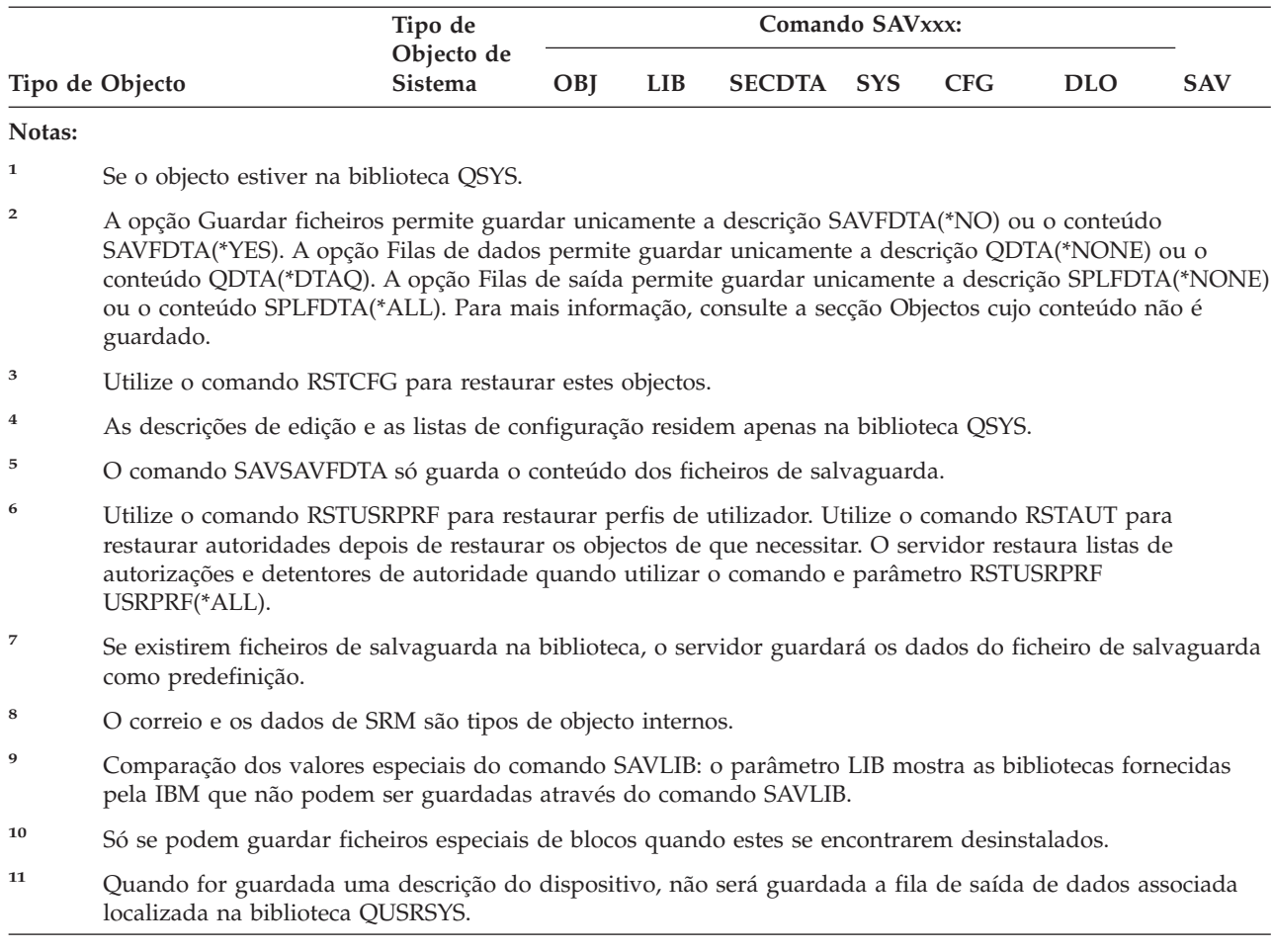

#### **Referências relacionadas**

["Comandos](#page-48-0) para guardar partes do servidor" na página 43

"Objectos cujo conteúdo não foi [guardado"](#page-72-0) na página 67

# **Guardar dados de sistema**

Os dados de sistema são dados fornecidos pela IBM que executam o hardware e software do servidor. Os dados de sistema incluem o Código Interno Licenciado e os objectos do i5/OS na biblioteca QSYS, em bibliotecas e directórios.

A forma mais fácil de guardar os dados de sistema é através da opção de menu 22 do comando GO SAVE. Esta opção guarda todos os dados de sistema bem como dados de segurança e dados de configuração.

Para guardar manualmente os dados de sistema, utilize o comando SAVSYS. Pode utilizar o mesmo dispositivo que utiliza para o comando SAVSYS para efectuar um carregamento de programa inicial (IPL) do servidor. Também pode utilizar suportes de dados do comando SAVSYS para efectuar um IPL.

```
SAVSYS
SAVLIB LIB(*IBM) ACCPTH(*YES)
SAV DEV('/QSYS.LIB/nome-dispositivo-suporte.DEVD') +
        OBJ(('/QIBM/ProdData') +
            ('/QOpenSys/QIBM/ProdData')) +
       UPDHST(*YES)
```
#### **Referências relacionadas**

["Comandos](#page-48-0) para guardar partes do servidor" na página 43

# **Informações relacionadas**

SAVSYS command in CL reference

# **Métodos para guardar o Código Interno Licenciado**

*Tabela 12. Informações sobre o Código Interno Licenciado*

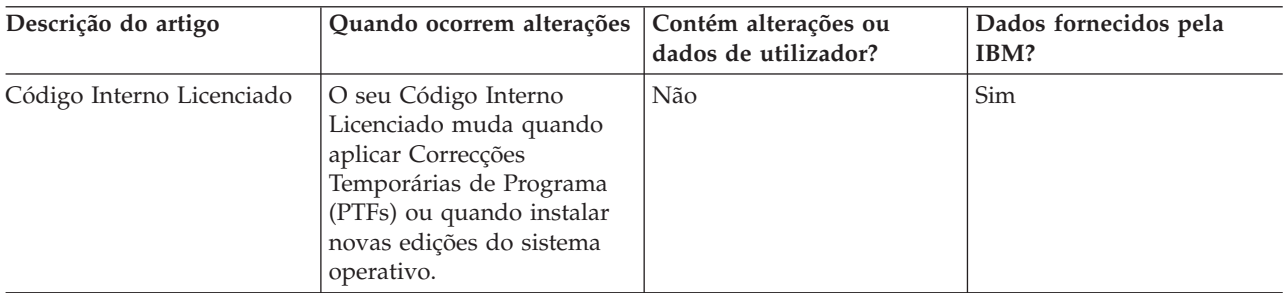

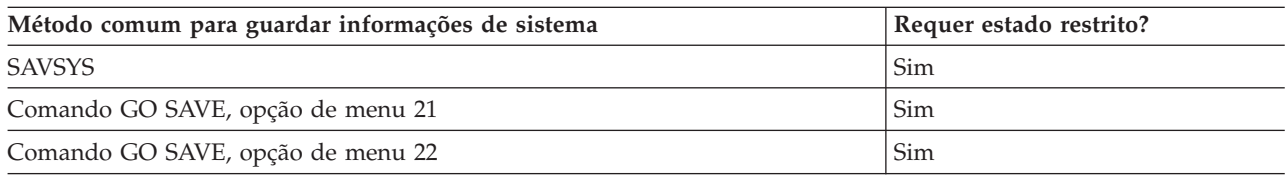

**Nota: NÃO** utilize uma banda criada através da opção das DST 5=Guardar Código Interno Licenciado no menu IPL ou Instalar o Sistema. Faça-o apenas se os Serviços de Software lhe indicarem que utilize esse tipo de banda. Este processo cria uma banda que não contém a informação de Inventário de PTF do Código de Interno Licenciado ou o sistema operativo i5/OS. Se recuperar o servidor com este tipo de banda, terá de reinstalar o Código Interno Licenciado a partir de bandas SAVSYS ou a partir dos seus suportes de distribuição. Depois de reinstalar o Código Interno Licenciado, pode carregar as PTFs no servidor.

# **Métodos para guardar informações de sistema**

*Tabela 13. Informações de sistema*

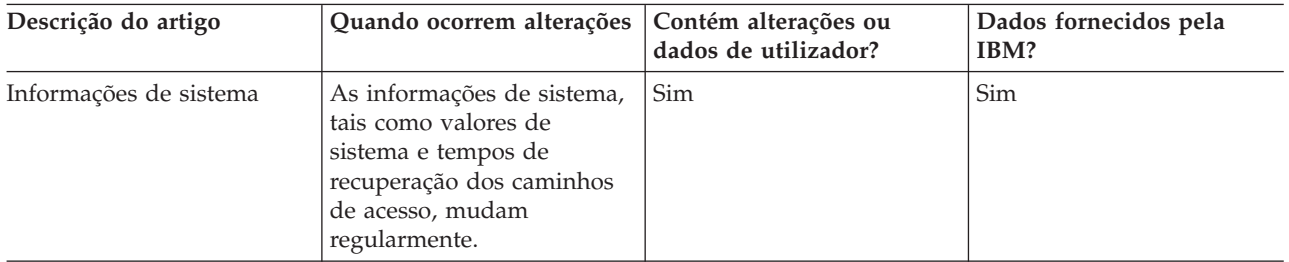

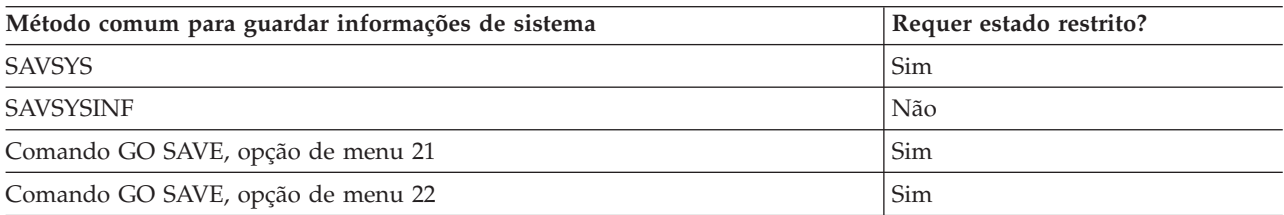

# <span id="page-55-0"></span>**Métodos para guardar objectos do sistema operativo**

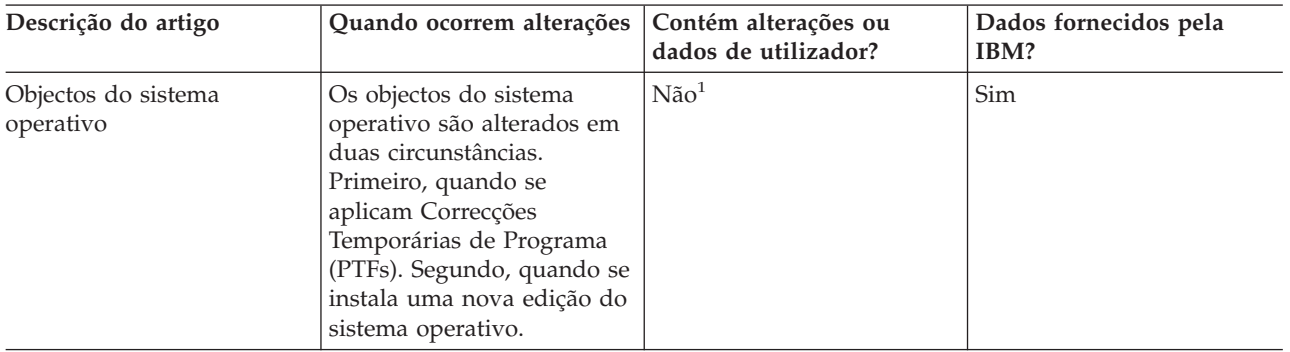

*Tabela 14. Informações sobre objectos do sistema operativo*

**Nota:** <sup>1</sup> Não deve alterar objectos nem armazenar dados de utilizador nestas bibliotecas ou pastas fornecidas pela IBM. A instalação de uma nova edição do sistema operativo pode destruir essas alterações. Se efectuar alterações a objectos nestas bibliotecas, anote-as com cuidado num ficheiro de registo para referência futura.

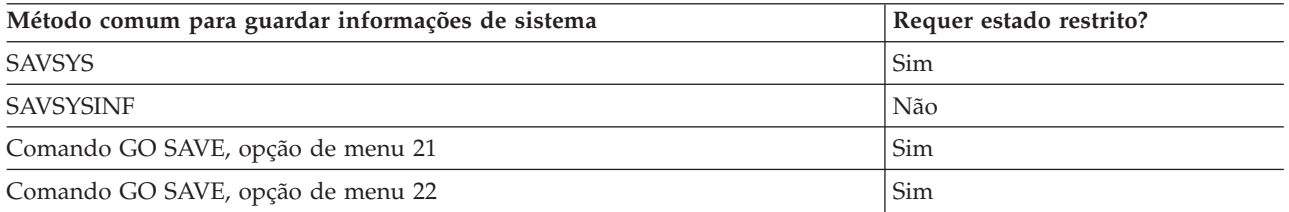

# **Guardar dados de sistema e dados de utilizador relacionados**

Os dados de sistema e os dados de utilizador relacionados incluem informações de que o servidor necessita para funcionar, bem como informações que permitem utilizar o servidor. Estas informações incluem:

- v Perfis de utilizador
- v Autoridades privadas
- Objectos de configuração
- Directórios fornecidos pela IBM
- Bibliotecas opcionais do i5/OS (QHLPSYS and QUSRTOOL)
- v Bibliotecas de programas licenciados (QRPG, QCBL e Qxxxx)

# **Referências relacionadas**

["Comandos](#page-48-0) para guardar partes do servidor" na página 43

# **Guardar bibliotecas com o comando SAVLIB**

Guardar uma ou mais bibliotecas. Pode utilizar esta informação para guardar as bibliotecas opcionais do i5/OS. Esta informação inclui igualmente os parâmetros especiais do comando SAVLIB e os modos de selecção de bibliotecas no servidor.

Utilize o comando Save Library (SAVLIB) ou a opção 21 do comando GO SAVE para guardar uma ou mais bibliotecas. Quando especificar bibliotecas pelo nome no comando SAVLIB, o servidor guardará as bibliotecas pela ordem em que foram listadas. Pode especificar valores genéricos para o parâmetro LIB.

# **Referências relacionadas**

"Métodos para guardar bibliotecas opcionais de i5/OS (QHLPSYS, [QUSRTOOL\)"](#page-69-0) na página 64

"Métodos para guardar bibliotecas de [utilizador"](#page-96-0) na página 91

"Métodos para guardar bibliotecas Q que contêm dados de [utilizador"](#page-97-0) na página 92

## **Valores especiais para o comando SAVLIB:**

O comando Save Library (SAVLIB) permite utilizar os valores especiais \*NONSYS, \*ALLUSR e \*IBM para especificar grupos de bibliotecas. Quando utilizar um valor especial para guardar bibliotecas, o servidor guardará as bibliotecas pela ordem alfabética do nome. A tabela seguinte ilustra as bibliotecas fornecidas pela IBM que o servidor guarda para cada valor especial:

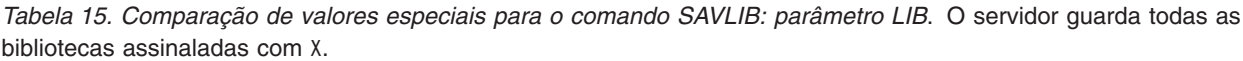

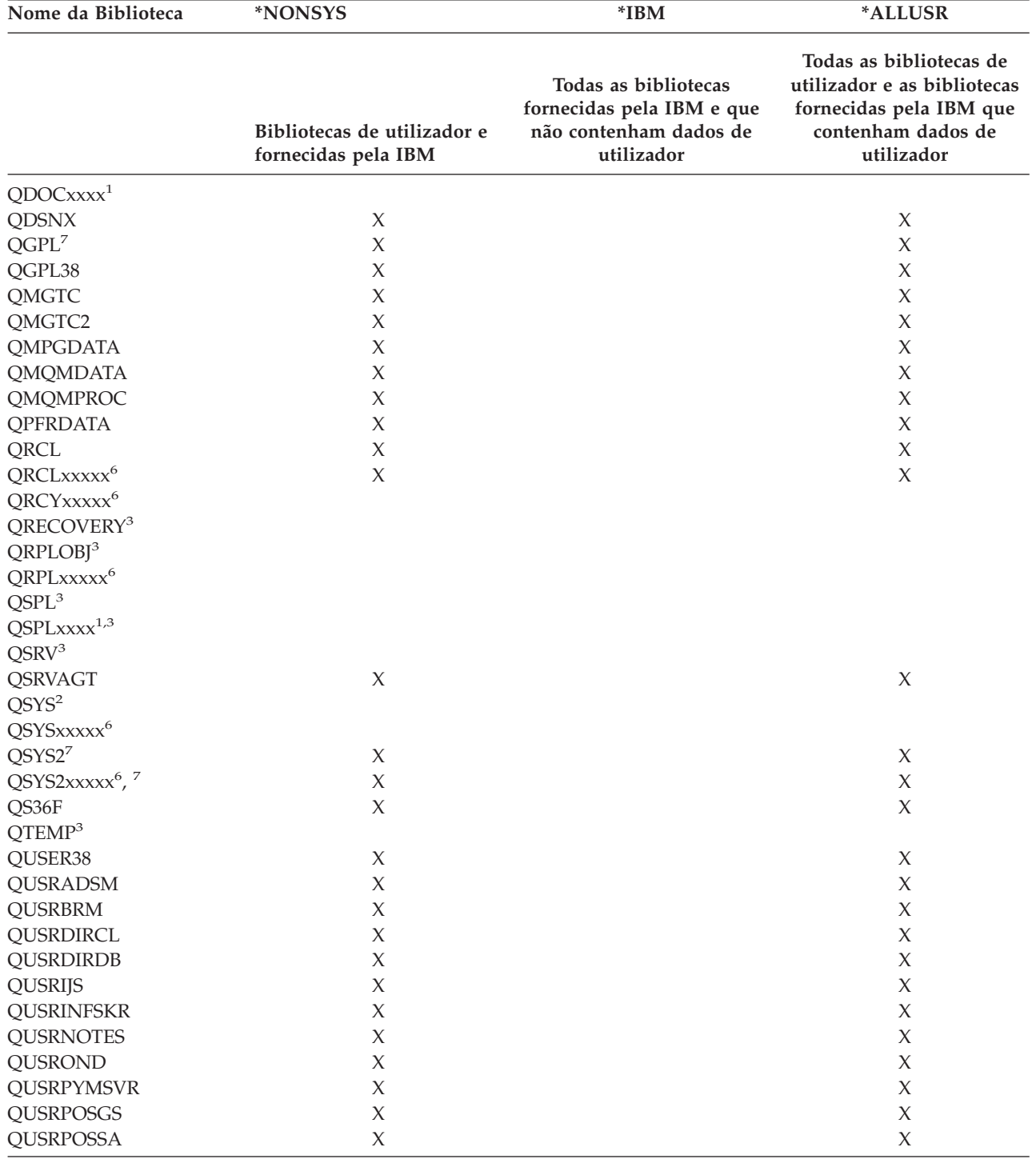

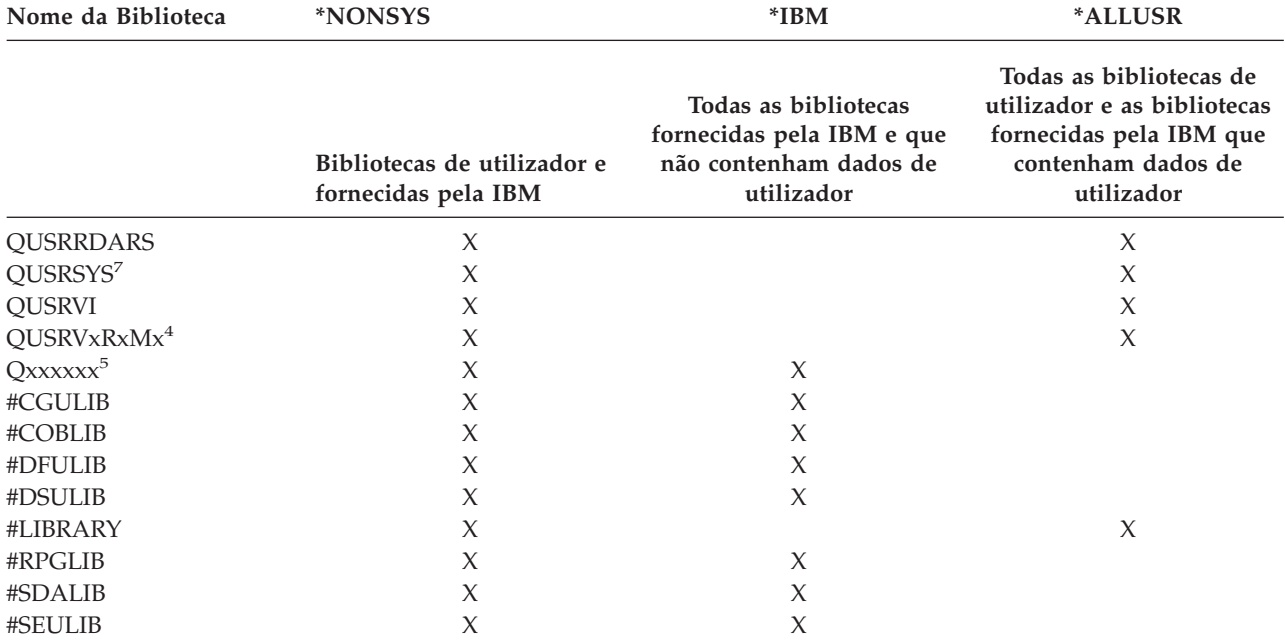

*Tabela 15. Comparação de valores especiais para o comando SAVLIB: parâmetro LIB (continuação)*. O servidor guarda todas as bibliotecas assinaladas com X.

- **<sup>1</sup>** Em que xxxx é um valor entre 0002 e 0032, correspondendo a um conjunto de memória auxiliar (ASP).
- **<sup>2</sup>** Utilize o comando SAVSYS para guardar informações na biblioteca QSYS.
- **<sup>3</sup>** Estas bibliotecas contêm informações temporárias. Não são guardadas nem restauradas.
- **<sup>4</sup>** Pode ter sido criado um nome de biblioteca diferente, com o formato QUSRVxRxMx, pelo utilizador para cada edição anterior fornecida pela IBM. Esta biblioteca contém comandos de utilizador para serem compilados num programa de CL para uma edição anterior. Para a biblioteca de utilizador QUSRVxRxMx, VxRxMx é a versão, edição e nível de modificação de uma edição anterior que a IBM continua a suportar.
- **<sup>5</sup>** Qxxxxxx representa qualquer outra biblioteca que comece pela letra Q. Estas bibliotecas destinam-se a conter objectos fornecidos pela IBM. Não são guardadas quando se especifica \*ALLUSR. .
- **<sup>6</sup>** Em que xxxxx é um valor entre 00033 e 00255, correspondendo a um conjunto de memória auxiliar independente (ASP).
- **<sup>7</sup>** As funções SAVLIB LIB(\*NONSYS), SAVLIB LIB(\*ALLUSR) e SAVCHGOBJ LIB(\*ALLUSR) guardam as bibliotecas QSYS2, QGPL, QUSRSYS e QSYS2xxxxx primeiro em suportes de dados, se se encontrarem em ASPs especificados pelo parâmetro ASPDEV. As outras bibliotecas seguem-se por ordem alfabética pelo nome do dispositivo de ASP. As bibliotecas em ASPs independentes são guardadas antes das bibliotecas no sistema e dos ASPs básicos de utilizador. As bibliotecas da IBM são restauradas primeiro e contêm os objectos de pré-requisitos necessários para outras bibliotecas que se sigam no processo de restauro.

#### **Informações relacionadas**

CL [Programming]( ../clfinder/finder.htm)

## **Parâmetros OMITLIB e OMITOBJ do coamndo SAVLIB:**

As seguintes informações explicam dois parâmetros do comando SAVLIB:

# **Parâmetro OMITLIB do comando SAVLIB:**

Pode excluir uma ou mais bibliotecas com o parâmetro OMITLIB. O servidor não guarda bibliotecas que forem excluídas. Pode especificar valores genéricos para o parâmetro OMITLIB.

Segue-se um exemplo para omitir um grupo de bibliotecas de uma operação SAVLIB:

SAVLIB LIB(\*ALLUSR) OMITLIB(TEMP\*)

Um exemplo de utilização do parâmetro OMITLIB com nomenclatura de bibliotecas genérica seria: SAVLIB LIB(T\*) OMITLIB(TEMP). O servidor guarda todas as bibliotecas que comecem pela letra 'T' excepto a biblioteca denominada TEMP.

Também pode utilizar o parâmetro OMITLIB com nomenclatura genérica ao executar operações de salvaguarda simultâneas para diferentes dispositivos de suporte de dados: SAVLIB LIB(\*ALLUSR) DEV(*primeiro-dispositivo-suporte*) OMITLIB(A\* B\* \$\* #\* @\*...L\*) SAVLIB LIB(\*ALLUSR) DEV(*segundo-dispositivo-suporte*) OMITLIB(M\* N\* ...Z\*)

**Sugestões e restrições do comando SAVLIB:** Quando guardar um grande grupo de bibliotecas, deve colocar o servidor em estado restrito. Desta forma assegura-se que o servidor guarda todos os objectos importantes. Por exemplo, se estiver activado o subsistema QSNADS ou a duplicação de directórios, o servidor não irá guardar ficheiros cujo nome comece por QAO na biblioteca QUSRSYS. Os ficheiros QAO\* na biblioteca QUSRSYS são ficheiros **muito** importantes. Se o servidor não guardar os ficheiros QAO\*, deverá terminar o subsistema QSNADS (comando End Subsystem (ENDSBS) ou End Directory Shadow System (ENDDIRSHD)). Em seguida, poderá guardar os ficheiros QAO\*.

Não se esqueça de guardar regularmente as bibliotecas QGPL e QUSRSYS. Estas bibliotecas fornecidas pela IBM contêm informações que são importantes para o servidor e que são alteradas com frequência.

*Restrições do comando SAVLIB::*

- 1. Só pode especificar uma única biblioteca se guardar em ficheiro de salvaguarda.
- 2. Não pode executar em simultâneo vários comandos SAVLIB que utilizem a mesma biblioteca. Não é possível executar simultaneamente um comando SAVLIB e um comando Restore Library (RSTLIB) que utilizem a mesma biblioteca.

## **Como recuperar de um erro de suporte de dados durante uma operação SAVLIB:**

Se ocorrer um erro de suporte de dados irrecuperável ao guardar várias bibliotecas, reinicie o procedimento com o parâmetro Start Library (STRLIB) no comando SAVLIB.

Os passos principais da recuperação para uma operação de salvaguarda são:

- 1. Verifique o ficheiro de registo de trabalhos para determinar a biblioteca onde falhou a operação de salvaguarda anterior. Localize a última biblioteca guardada, que é indicada por uma mensagem de conclusão satisfatória.
- 2. Carregue o volume de suporte de dados seguinte e assegure-se de que o mesmo é inicializado. Se estava a utilizar a opção 21, 22, ou 23 do menu quando a operação de salvaguarda falhou, avance para o passo 4.
- 3. Escreva o comando SAVxxx que estava a utilizar com os mesmos valores de parâmetros. Adicione os parâmetros STRLIB e OMITLIB e especifique a última biblioteca que foi satisfatoriamente guardada. Por exemplo, se estava a executar um comando SAVLIB \*ALLUSR e CUSTLIB tiver sido a última biblioteca satisfatoriamente guardada, introduza:

SAVLIB LIB(\*ALLUSR) DEV(nome-dispositivo-suporte) + STRLIB(BIBPERS) OMITLIB(BIBPERS)

Este comando inicia a operação de salvaguarda na biblioteca depois da última biblioteca satisfatoriamente guardada. Acabou de reiniciar a operação SAVLIB.

- 4. Se estava a utilizar uma opção de menu, seleccione novamente essa opção de menu.
- 5. No ecrã Especificar Predefinições de Comandos, introduza S no pedido de informação *Pedido de comandos*. Quando o servidor apresentar pedidos de informação para comandos que tenham sido satisfatoriamente executados, prima F12 (cancelar). Quando o servidor apresentar o pedido de informação do comando SAVLIB command, especifique os parâmetros STRLIB e OMITLIB, como exemplificado no passo 3.

<span id="page-59-0"></span>**Nota:** O restauro do servidor por meio deste conjunto de suportes de dados requer dois comandos RSTLIB para restaurar as bibliotecas.

# **Referências relacionadas**

["Processar](#page-30-0) erros de suportes de bandas" na página 25

# **Guardar ASPs independentes**

Guardar um ou mais ASPs independentes.

Pode guardar separadamente ASPs independentes (também conhecidos por conjuntos de discos independentes em iSeries Navigator) ou guardá-los como fazendo parte de uma salvaguarda completa do sistema (GO SAVE: Opção 21), ou quando guardar todos os dados de utilizador (GO SAVE: Opção 23). Em ambos os casos, é necessário disponibilizar os ASPs independentes antes de executar a salvaguarda. Consulte os cenários seguintes e seleccione a opção que melhor se adequa às suas necessidades.

# **Tarefas relacionadas**

["Guardar](#page-34-0) todo o servidor com GO SAVE: Opção 21" na página 29

"Guardar dados de [utilizador](#page-35-0) com o comando GO SAVE: Opção 23" na página 30

"Ver a totalidade da lista de [verificação](#page-37-0) GO SAVE" na página 32

Utilize esta lista de verificação para efectuar uma operação de salvaguarda completa

## **Informações relacionadas**

ASPs independentes

Backup, Recovery and Media Services

Make a disk pool unavailable

# **Guardar o grupo de ASP actual:**

Execute os comandos seguintes para guardar o grupo de ASPs independentes actual (o ASP principal e quaisquer outros ASPs secundários associados).

- **Nota:** Se estiver a guardar ASPs independentes que estejam replicados geograficamente, recomenda-se que guarde a cópia de produção. Desactive as aplicações que afectam os dados no ASP independente anterior à salvaguarda. Também poderá optar por Backup, Recovery and Media Services.
- 1. SETASPGRP ASPGRP(*nome-ASP-principal*)
- 2. SAVSECDTA ASPDEV(\*CURASPGRP)
- 3. SAVLIB LIB(\*ALLUSR) ASPDEV(\*CURASPGRP)
- 4. Desinstale todos os sistemas de ficheiros definidos pelo utilizador QDEFAULT no grupo de ASPs independentes actual
- 5. SAV OBJ(('/dev/\*')) UPDHST(\*YES) ASPDEV(\*CURASPGRP)
- 6. Instale todos os sistemas de ficheiros definidos pelo utilizador QDEFAULT que tenham sido desinstalados num passo anterior

# **Guardar ASP de UDFS:**

Execute os comandos seguintes para guardar um ASP de UDFS disponível.

- 1. SAVSECDTA ASPDEV (nome-ASP)
- 2. Desinstale todos os sistemas de ficheiros definidos pelo utilizador QDEFAULT no ASP que estiver a guardar
- 3. SAV OBJ(('/dis/\*')) UPDHST(\*YES) ASPDEV(nome-ASP)
- 4. Instale todos os sistemas de ficheiros definidos pelo utilizador QDEFAULT que tenham sido desinstalados num passo anterior

# *Guardar ASPs independentes como parte de uma salvaguarda completa do sistema (Opção 21):*

Se disponibilizar ASPs independentes, estes serão incluídos numa salvaguarda de Opção 21. **<sup>1</sup>** Siga a lista de verificação em Utilizar GO SAVE: Opção 21, 22 e 23, e repare nos requisitos extra se estiver a trabalhar com um ambiente de conjuntos de unidades. Antes de terminar os subsistemas e de colocar o sistema em estado restrito, verifique se o trabalho em execução não utiliza objectos de sistema de ficheiros integrados no ASP independente. Não execute o comando SETASPGRP; A Opção 21 irá executar os comandos necessários para guardar os ASPs independentes que activou. Para além dos comandos listados em Guardar completamente o servidor com o comando GO SAVE: Opção 21, o servidor executa os comandos seguintes para cada um dos grupos de ASP disponíveis, durante uma salvaguarda através da Opção 21:

- v SETASPGRP ASPGRP(*nome-grupo-asps*)
- SAVLIB LIB(\*NONSYS) ASPDEV(\*CURASPGRP)
- SAV OBI(('/dev/\*')) UPDHST(\*YES) ASPDEV(\*CURASPGRP)

O sistema depois irá executar o comando seguinte para cada um dos ASPs dos sistemas de ficheiros definidos pelo utilizador (UDFS).

SAV OBJ(('/dis/\*')) UPDHST(\*YES) ASPDEV(nome-asp-udfs) 84

O servidor irá executar também um comando CHKTAP ENDOPT(\*UNLOAD) após o último comando SAV que processar.

## **Guardar ASPs independentes ao guardar todos os dados de utilizador (Opção 23):**

Se disponibilizar ASPs independentes, estes serão incluídos numa salvaguarda de Opção 23. **<sup>1</sup>** Siga a lista de verificação em Utilizar GO SAVE: Opção 21, 22 e 23, e repare nos requisitos extra se estiver a trabalhar com um ambiente de conjuntos de unidades. Antes de terminar os subsistemas e de colocar o sistema em estado restrito, verifique se o trabalho em execução não utiliza objectos de sistema de ficheiros integrados no ASP independente. Não execute o comando SETASPGRP; A Opção 23 irá executar os comandos necessários para guardar os ASPs independentes que activou. Para além dos comandos listados em Guarde os dados de utilizador com o comando GO SAVE: Opção 23, o servidor executa os comandos seguintes para cada um dos grupos de ASPs disponíveis, durante uma salvaguarda através da Opção 23:

- v SETASPGRP ASPGRP(*nome-grupo-asps*)
- SAVLIB LIB(\*ALLUSR) ASPDEV(\*CURASPGRP)
- SAV OBJ(('/dev/\*')) UPDHST(\*YES) ASPDEV(\*CURASPGRP)

O sistema depois irá executar o comando seguinte para cada um dos ASPs dos sistemas de ficheiros definidos pelo utilizador (UDFS).

• SAV OBJ(('/dis/\*')) UPDHST(\*YES) ASPDEV(nome-asp-udfs)

O servidor irá também executar um comando CHKTAP ENDOPT(\*UNLOAD) após o último comando SAV processado.

**1** Se o servidor incluir ASPs independentes que estejam replicados geograficamente, recomenda-se que os elimine desta opção GO SAVE indisponibilizando-os. Deve guardar separadamente ASPs independentes que estejam replicados geograficamente, como se descreve em Guardar o grupo de ASPs actual. Se os ASPs replicados geograficamente permanecerem disponíveis durante a operação GO SAVE, a replicação geográfica será suspensa quando o sistema ficar restrito. Quando retomar a replicação depois da salvaguarda, será necessária uma sincronização completa. A sincronização pode ser um processo muito moroso.

## **Exemplo de pedido de salvaguarda de ASPs independentes através de GO SAVE: Opção 21 ou 23:**

Quando optar por executar uma salvaguarda completa do sistema (Opção 21) ou guardar todos os dados de utilizador (Opção 23), os conjuntos de discos independentes são guardados por ordem alfabética. Os ASPs secundários são guardados junto com os respectivos ASPs principais.

<span id="page-61-0"></span>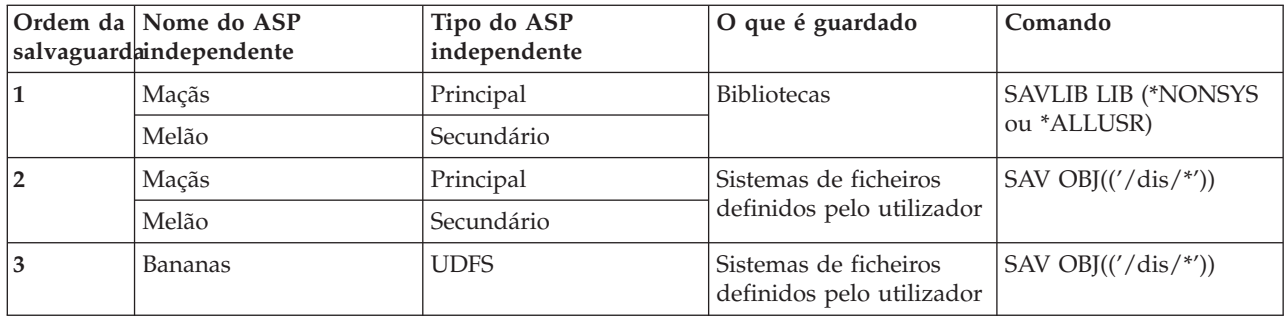

# **Guardar dados de segurança**

Guardar perfis de utilizador, autoridades privadas, listas de autorizações e detentores de autoridades.

# **Comando SAVSYS ou SAVSECDTA**

Utilize o comando SAVSYS ou o comando Save Security Data (SAVSECDTA) para guardar os seguintes dados de segurança:

- v Perfis de utilizador
- v Autoridades privadas
- Listas de autorizações
- v Detentores de autoridade

Pode utilizar os comandos SAVSYS ou SAVESECDTA para guardar autoridades privadas para objectos existentes em ASPs independentes.

Com cada objecto o servidor guarda dados de segurança adicionais. O servidor guarda estes dados de segurança quando guarda o objecto, da seguinte forma:

- Autoridade pública
- v Proprietário e autoridade de proprietário
- v Grupo principal e autoridade do grupo principal
- v Lista de autorizações ligada ao objecto

Para guardar os dados de segurança, o comando não requer que o servidor esteja em estado restrito. No entanto, não será possível eliminar perfis de utilizador enquanto o servidor estiver a guardar dados de segurança. Se alterar perfis de utilizador ou conceder autoridades enquanto estiver a guardar dados de segurança, as informações guardadas poderão não reflectir as alterações.

Para reduzir o tamanho de um perfil de utilizador de grande dimensão, execute um ou mais dos seguintes procedimentos:

- v Transfira a propriedade de alguns objectos para outro perfil de utilizador.
- v Remova a autoridade privada de alguns dos objectos desse perfil de utilizador.

O servidor guarda nos sistemas de ficheiros /QNTC as informações de autoridade relativas a objectos. A informação acerca do iSeries Integration for Windows Server descreve como guardar dados de segurança num servidor Windows.

**Nota:** Se utilizar listas de autorizações para proteger objectos na biblioteca QSYS, deverá escrever um programa que produza um ficheiro desses objectos. Inclua esse ficheiro na operação de salvaguarda. Isto porque se perde a associação entre o objecto e a lista de autorizações durante uma operação de restauro, devido à biblioteca QSYS ser restaurada antes dos perfis de utilizador. <span id="page-62-0"></span>Consulte ″O que Deve Saber Sobre Restauro de Perfis de Utilizador″ no manual Cópia de

Segurança e Recuperação para mais informação.

# **API QSRSAVO**

Pode utilizar a API Save [Objects](#page-71-0) List (QSRSAVO) para guardar Perfis de Utilizador.

# **Referências relacionadas**

"Métodos para guardar dados de [segurança"](#page-67-0) na página 62

# **Guardar informações de configuração**

Guardar objectos de configuração.

Utilize o comando Save Configuration (SAVCFG) ou o comando SAVSYS (Save System) para guardar objectos de configuração. O comando SAVCFG não requer um estado restrito. No entanto, se o servidor estiver activo, o comando SAVCFG irá ignorar os seguintes objectos de configuração:

- v Dispositivos que o servidor esteja a criar.
- v Dispositivos que o servidor esteja a eliminar.
- v Qualquer dispositivo que esteja a utilizar o objecto de gestão de recursos de sistema associado.

Ao guardar a sua configuração com o comando SAVCFG ou o comando SAVSYS, o servidor guarda os seguintes tipos de objecto:

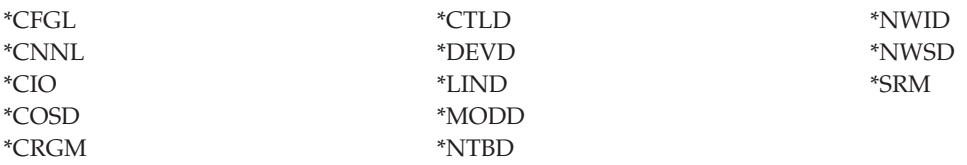

**Nota:** Pode considerar as informações de sistema, tais como valores de sistema e atributos de rede, como informações de configuração. No entanto, o servidor não guarda este tipo de informações em objectos de configuração. O comando SAVCFG não guarda as informações de sistema. O comando SAVSYS guarda-as porque o servidor as armazena na biblioteca QSYS.

## **Tarefas relacionadas**

"Tarefa 1 - Iniciar o procedimento de salvaguarda de [armazenamento"](#page-108-0) na página 103

## **Referências relacionadas**

"Métodos para guardar objectos de [configuração](#page-68-0) na biblioteca QSYS" na página 63

# **Guardar informação do sistema**

Utilize o comando Save System Information (SAVSYSINF) para executar uma salvaguarda parcial dos dados guardados pelo comando Save System (SAVSYS).

## **Nota:**

- 1. O comando SAVSYSINF aumenta o tempo e a complexidade da operação de recuperação do servidor.
- 2. Não use o comando SAVSYSINF em vez do comando SAVSYS e não o use para uma actualização ou migração do sistema. É necessário executar SAVSYS com êxito antes de utilizar este comando.
- 3. O comando SAVSYSINF destina-se unicamente a clientes que não podem colocar o servidor em estado restrito e observar o tempo de inactividade necessário para executar um comando SAVSYS. Um SAVSYSINF deve ser considerado como ″parte″ de um SAVSYS completo. Durante uma recuperação completa do sistema, a salvaguarda SAVSYSINF necessitará igualmente de ser recuperada com o SAVSYS completo.

4. Se estiver a utilizar o comando SAVSYSINF na sua estratégia de cópia de segurança, os ficheiros de salvaguarda das PTF devem permanecer no sistema até à execução do seguinte comando SAVSYS. Não execute o comando Delete Program Temporary Fix (DLTPTF) a menos que o faça imediatamente antes ou imediatamente depois do comando SAVSYS. Para mais informação, consulte Clean up fixes.

É necessária autoridade especial \*SAVSYS ou \*ALLOBJ para utilizar o comando SAVSYSINF. Não é possível restaurar um SAVSYSINF num outro sistema existente. Pode utilizar o comando SAVSYSINF para uma recuperação do sistema utilizando os suportes de SAVSYS e de SAVSYSINF. Os dados guardados pelo comando SAVSYSINF são cumulativos do último SAVSYS.

Quando guarda a configuração do seu sistema com o comando SAVSYSINF, o servidor guarda os seguintes tipos de objecto de QSYS:

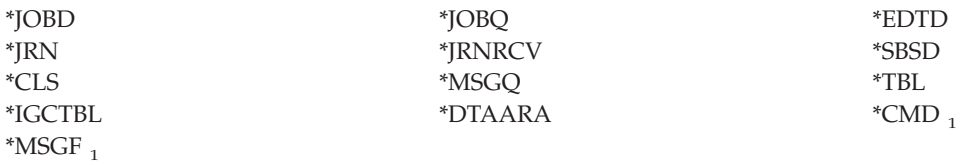

<sup>1</sup> objectos alterados desde a última execução de SAVSYS

Outros elementos guardados incluem o seguinte:

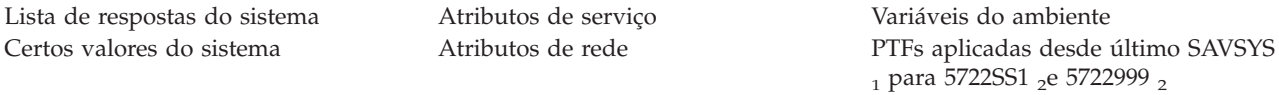

<sup>1</sup> Se carregar PTFs, tem de as copiar para \*SERVICE. Assim, SAVSYSINF pode encontrar os ficheiros de salvaguarda das PTFs. O atributo de serviço Copiar PTFs (CPYPTF) especifica é necessário copiar os ficheiros de salvaguarda das PTFs para \*SERVICE quando as PTFs são carregadas de uma unidade de bandas ou óptica. Utilize o comando CHGSRVA CPYPTF(\*YES) para alterar o atributo de serviço do seu sistema para copiar ficheiros de salvaguarda das PTFs ao carregá-las a partir de suportes.

<sup>2</sup> SAVSYSINF guardará PTFs dos programas licenciados 5722SS1 e 5722999 que temporária ou permanentemente aplicados desde a última execução de SAVSYS. Além disso, para as PTFs carregadas, o IPL (carregamento do programa inicial) será verificado para determinar se as PTF devem ou não ser incluídas. Serão guardadas as PTFs carregadas, programadas para serem aplicadas no IPL seguinte, (acção 1 ou 3 de IPL). Não serão guardadas as PTFs programadas para serem aplicadas no IPL seguinte, (acção 2 ou 4 de IPL).

Os artigos que não são guardados com o comando SAVSYSINF são os seguintes:

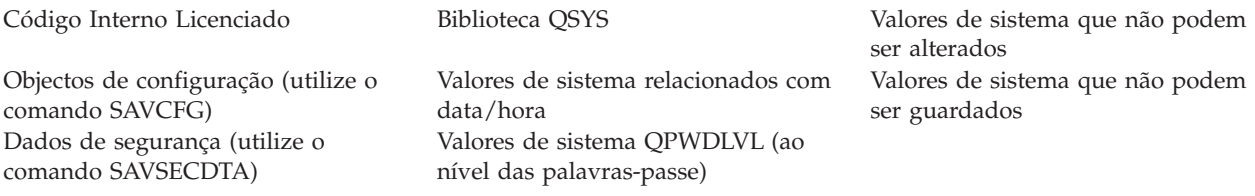

O comando SAVSYSINF poderá ser incorporado numa estratégia de salvaguarda assim que um comando SAVSYS base em estado restrito seja bem sucedido. Recomenda-se que seja efectuada uma salvaguarda de todo o sistema incluindo SAVSYS em estado restrito. Tal poderá ser realizado escolhendo a opção 21 do comando Go Save, uma combinação das Opções 22 e 23, ou utilizando as funções equivalentes no BRMS.

Assim que tiver um SAVSYS base, poderá executar um ou todos estes comandos de salvaguarda para capturar informações alteradas ou actualizadas:

SAVLIB LIB(\*IBM)SAV OBJ(('/QIBM/ProdData')('/QOpenSys/QIBM/ProdData')) UPDHST(\*YES) SAVSYSINF

<span id="page-64-0"></span>Estes são outros comandos de salvaguarda que devem ser utilizados diariamente para guardar dados de utilizador:

SAVESECDTA SAVCFG SAVLIB LIB(\*ALLUSR)SAVDLO DLO(\*ALL) FLR(\*ANY) SAV OBJ(('/\*')('/QSYS.LIB'\*OMIT)('/QDLS'\*OMIT))UPHST(\*YES) SAVSYSINF

# SAVSYSINF exemplo:

Este comando guarda as informações de sistema no ficheiro de salvaguarda denominado SAVF na biblioteca QGPL. O ficheiro de salvaguarda será limpo automaticamente. As informações sobre o que foi guardado serão gravadas no primeiro membro do nome de ficheiro OUTPUT na biblioteca QGPL. O ficheiro e o membro serão criados se ainda não existirem.

SAVSYSINF DEV(\*SAVF) SAVF(QGPL/SAVF) CLEAR(\*ALL) + OUPUT(\*OUTFILE) OUTFILE(QGPL/OUPUT)

# **Conceitos relacionados**

["Guardar](#page-112-0) o servidor enquanto o mesmo se encontra activo" na página 107 A função guardar-enquanto-activo permite utilizar o servidor durante a totalidade ou parte do processo de salvaguarda, isto é, guardar o servidor enquanto o mesmo está activo.

## **Referências relacionadas**

["Comandos](#page-48-0) para guardar partes do servidor" na página 43

# **Informações relacionadas**

Restore System Information

**Valores de sistema que não podem ser guardados:** Os seguintes valores do sistema não podem ser guardados durante o comando Save System Information (SAVSYSINF) ou restaurados durante o comando Restore System Information (RSTSYSINF):

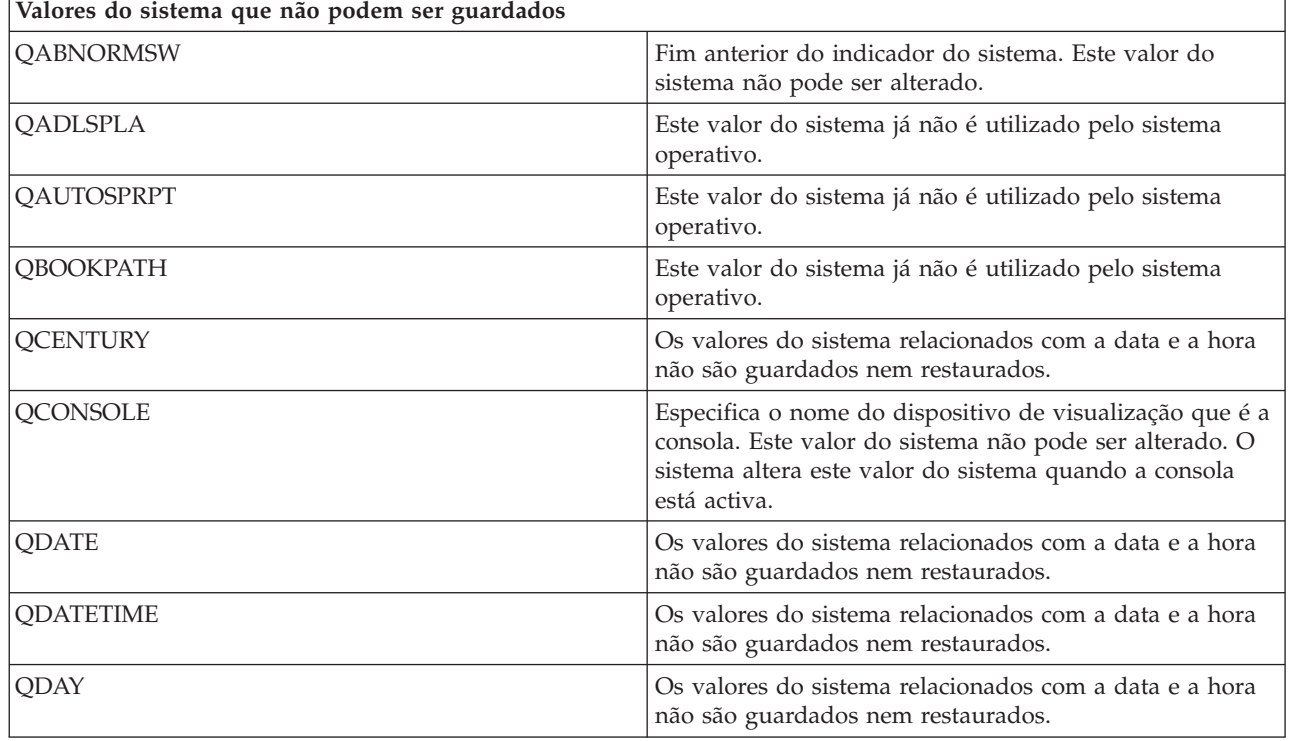

#### *Tabela 16. Valores do sistema*

*Tabela 16. Valores do sistema (continuação)*

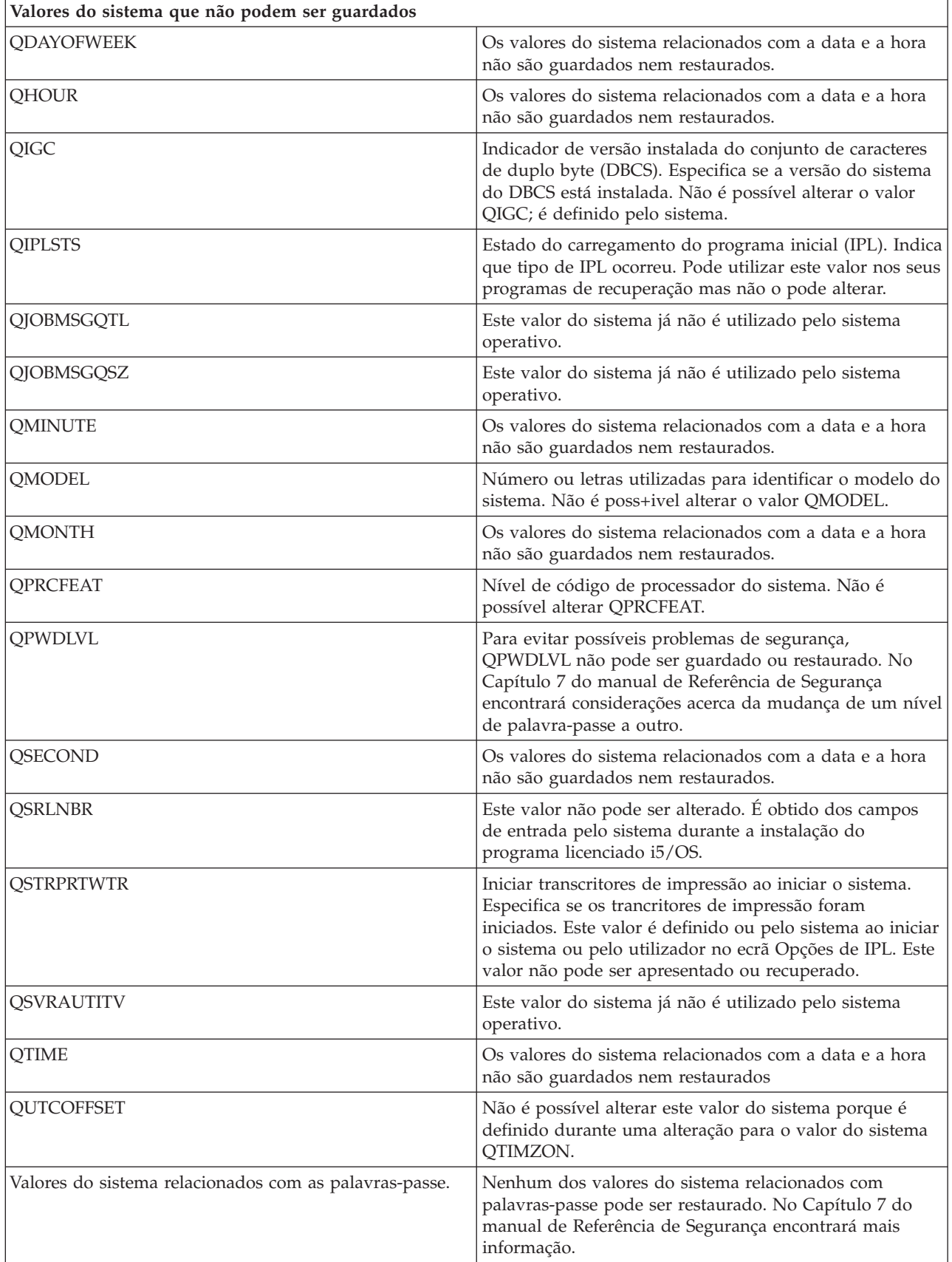

*Tabela 16. Valores do sistema (continuação)*

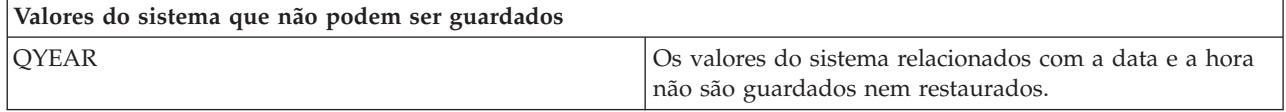

# **Guardar programas licenciados**

Guarde programas licenciados para efeitos de cópia de segurança ou para os distribuir a outros servidores existentes na empresa. Utilize estas informações para guardar bibliotecas de programas licenciados.

Pode utilizar o comando SAVLIB ou o comando Save Licensed Program (SAVLICPGM) para guardar programas licenciados. Estes métodos funcionam para dois objectivos diferentes:

- v Se estiver a guardar os programas licenciados para o caso de vir a necessitar deles para uma recuperação, utilize o comando SAVLIB. Pode guardar só as bibliotecas que contenham programas licenciados especificando SAVLIB LIB(\*IBM). Em alternativa, pode guardar as bibliotecas que contêm programas licenciados quando estiver a guardar outras bibliotecas, especificando SAVLIB LIB(\*NONSYS).
- v Se estiver a guardar os programas licenciados para os distribuir noutros servidores na sua empresa, utilize o comando SAVLICPGM. Pode utilizar um ficheiro de salvaguarda como saída de dados para o comando SAVLICPGM. Poderá depois enviar o ficheiro de salvaguarda através da sua rede de comunicações.

# **Informações relacionadas** Central Site Distribution

SAVLICPGM

# **Métodos para guardar dados de sistema e dados de utilizador relacionados**

Estas informações fornecem vários métodos diferentes para guardar os dados de sistema e os dados de utilizador relacionados. Estes métodos incluem o comando GO SAVE e comandos e APIs de salvaguarda manual.

A forma mais fácil de guardar todos os dados de utilizador e de sistema é através da opção de menu 21 do comando GO SAVE. Esta opção guarda todos os dados de sistema bem como todos os dados de utilizador relacionados.

Os seguintes comandos permitem guardar o servidor e os dados de utilizador manualmente:

- SAVSECDTA (Save Security Data)
- SAVCFG (Save Configuration)
- SAV (Save Object no Sistema de ficheiros integrado ou em directórios)
- SAVLIB (Save Library)
- SAVLICPGM (Save Licensed Programs)

As seguintes ligações fornecem informações detalhadas sobre os diversos comandos e APIs de salvaguarda:

- v API QSRSave na referência de APIs
- v API QSRSAVO na referência de APIs
- v Comando SAV no manual CL reference
- v Comando SAVCFG no manual CL reference
- v Comando SAVCHGOBJ no manual CL reference
- v Comando SAVDLO no manual CL reference
- v Comando SAVLIB no manual CL reference
- <span id="page-67-0"></span>v Comando SAVOBJ no manual CL reference
- v Comando SAVSAVFDTA na referência de CL
- v Comando SAVSECDTA no manual CL reference
- v Comando SAVSYS no manual CL reference
- v Comando SAVLICPGM na referência de CL

As informações que se seguem explicam os vários métodos que pode utilizar para guardar dados de sistema e dados de utilizador relacionados:

## **Métodos para guardar dados de segurança:**

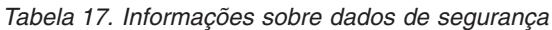

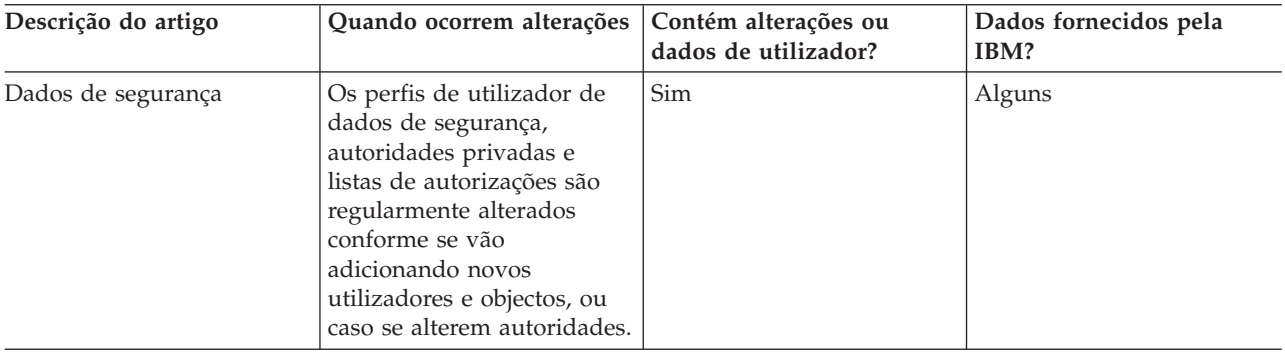

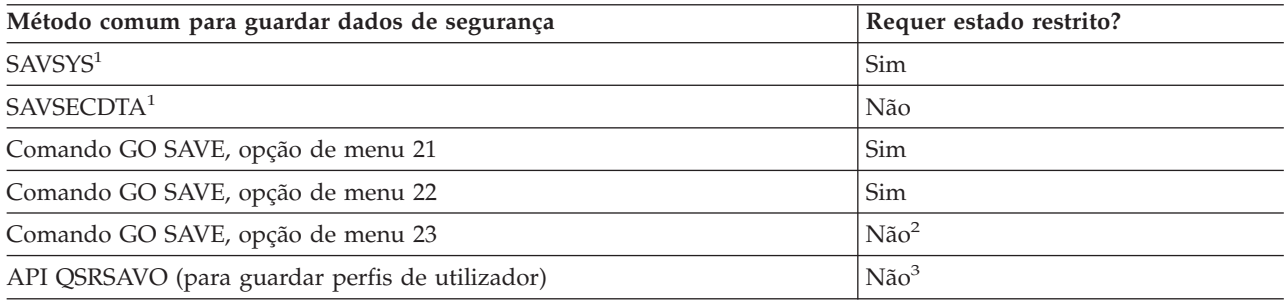

## **Nota:**

- **<sup>1</sup>** Os comandos SAVSYS e SAVSECDTA não guardam informações sobre autoridades para objectos nos sistemas de ficheiros QNTC. O servidor guarda as informações sobre autoridades com os objectos Windows.
- **<sup>2</sup>** Quando utiliza a opção 23 do menu do comando GO SAVE, a predefinição é colocar o servidor em estado restrito. Se seleccionar a opção de pedido de informação, pode cancelar o ecrã que coloca o servidor em estado restrito.

**Importante:** Para procedimentos em que o servidor não necessite de estado restrito, é necessário assegurar que o servidor consegue os bloqueios necessários para guardar as informações. Deve colocar o servidor em estado restrito sempre que esteja a guardar várias bibliotecas, documentos ou directórios, excepto se utilizar a função guardar-enquantoactivo.

**<sup>3</sup>** É necessário autoridade especial \*SAVSYS para guardar perfis de utilizador com a API **OSRSAVO** 

Guardar dados de segurança contém informações sobre cópia de segurança dos dados de autoridade para utilizadores e objectos.

#### **Conceitos relacionados**

<span id="page-68-0"></span>["Guardar](#page-112-0) o servidor enquanto o mesmo se encontra activo" na página 107 A função guardar-enquanto-activo permite utilizar o servidor durante a totalidade ou parte do processo de salvaguarda, isto é, guardar o servidor enquanto o mesmo está activo.

# **Tarefas relacionadas**

["Guardar](#page-34-0) todo o servidor com GO SAVE: Opção 21" na página 29

["Guardar](#page-35-0) dados de sistema com o comando GO SAVE: Opção 22" na página 30

"Guardar dados de [utilizador](#page-35-0) com o comando GO SAVE: Opção 23" na página 30

# **Referências relacionadas**

"Guardar dados de [segurança"](#page-61-0) na página 56

Guardar perfis de utilizador, autoridades privadas, listas de autorizações e detentores de autoridades.

"API [QSRSAVO"](#page-71-0) na página 66

# **Informações relacionadas**

**SAVSYS** 

**SAVSECDTA** 

# **Métodos para guardar objectos de configuração na biblioteca QSYS:**

*Tabela 18. Informações sobre objectos de configuração na biblioteca QSYS*

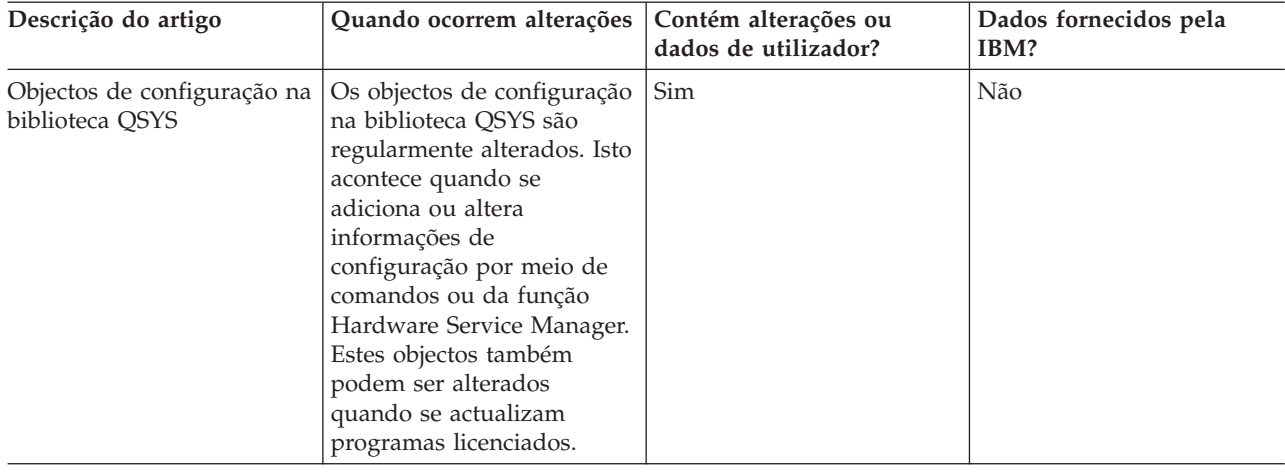

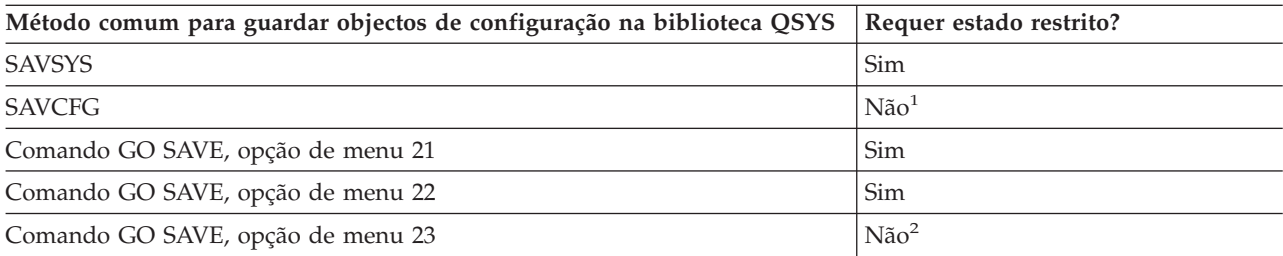

- **<sup>1</sup> Importante:** Para procedimentos em que o servidor não necessite de estado restrito, é necessário assegurar que o servidor consegue os bloqueios necessários para guardar as informações. Deve colocar o servidor em estado restrito sempre que esteja a guardar várias bibliotecas, documentos ou directórios, excepto se utilizar a função guardar-enquanto-activo.
- **<sup>2</sup>** Quando utiliza a opção 23 do menu do comando GO SAVE, a predefinição é colocar o servidor em estado restrito. Se seleccionar a opção de pedido de informação, pode cancelar o ecrã que coloca o servidor em estado restrito.

Guardar informações de configuração contém informações sobre salvaguarda dos objectos de configuração.

# <span id="page-69-0"></span>**Conceitos relacionados**

["Guardar](#page-112-0) o servidor enquanto o mesmo se encontra activo" na página 107 A função guardar-enquanto-activo permite utilizar o servidor durante a totalidade ou parte do processo de salvaguarda, isto é, guardar o servidor enquanto o mesmo está activo.

# **Tarefas relacionadas**

["Guardar](#page-34-0) todo o servidor com GO SAVE: Opção 21" na página 29

["Guardar](#page-35-0) dados de sistema com o comando GO SAVE: Opção 22" na página 30

"Guardar dados de [utilizador](#page-35-0) com o comando GO SAVE: Opção 23" na página 30

# **Referências relacionadas**

"Guardar informações de [configuração"](#page-62-0) na página 57 Guardar objectos de configuração.

## **Informações relacionadas**

**SAVSYS** 

SAVCFG

# **Métodos para guardar bibliotecas opcionais de i5/OS (QHLPSYS, QUSRTOOL):**

*Tabela 19. Informações sobre bibliotecas opcionais de i5/OS (QHLPSYS, QUSRTOOL)*

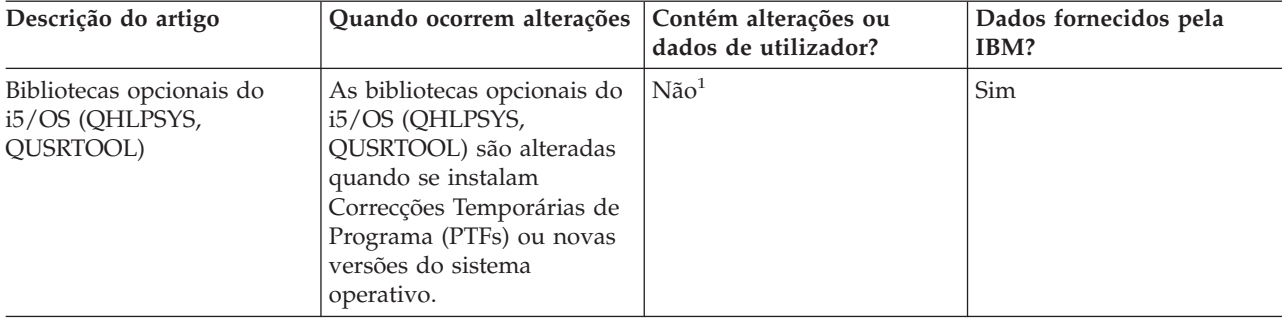

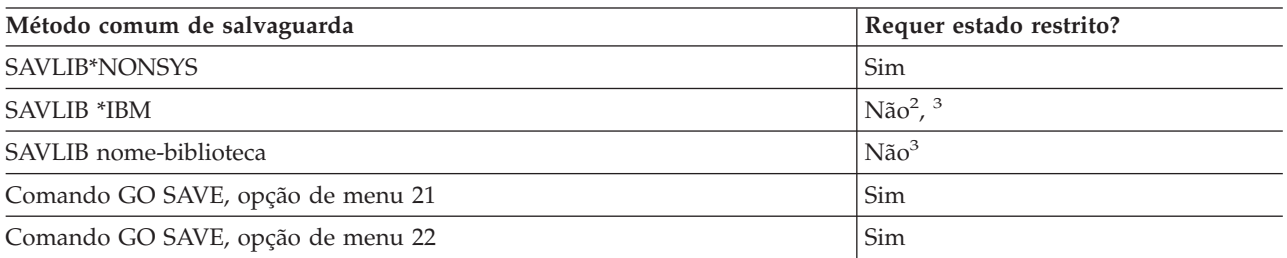

- **<sup>1</sup>** Não deve alterar objectos nem armazenar dados de utilizador nestas bibliotecas ou pastas fornecidas pela IBM. Pode perder ou destruir essas alterações quando instalar uma nova edição do sistema operativo. Se efectuar alterações a objectos nestas bibliotecas, anote-as com cuidado num ficheiro de registo para referência futura.
- **<sup>2</sup>** Não é necessário colocar o servidor em estado restrito, mas é recomendável.
- **<sup>3</sup> Importante:** Para procedimentos em que o servidor não necessite de estado restrito, é necessário assegurar que o servidor consegue os bloqueios necessários para guardar as informações. Deve colocar o servidor em estado restrito sempre que esteja a guardar várias bibliotecas, documentos ou directórios, excepto se utilizar a função guardar-enquanto-activo.

Guardar bibliotecas com o comando SAVLIB explica como guardar uma ou mais bibliotecas. Estas informações também incluem parâmetros especiais do comando SAVLIB e como seleccionar bibliotecas no servidor.

## **Conceitos relacionados**

<span id="page-70-0"></span>["Guardar](#page-112-0) o servidor enquanto o mesmo se encontra activo" na página 107 A função guardar-enquanto-activo permite utilizar o servidor durante a totalidade ou parte do processo de salvaguarda, isto é, guardar o servidor enquanto o mesmo está activo.

# **Tarefas relacionadas**

["Guardar](#page-34-0) todo o servidor com GO SAVE: Opção 21" na página 29

["Guardar](#page-35-0) dados de sistema com o comando GO SAVE: Opção 22" na página 30

# **Referências relacionadas**

"Guardar [bibliotecas](#page-55-0) com o comando SAVLIB" na página 50

Guardar uma ou mais bibliotecas. Pode utilizar esta informação para guardar as bibliotecas opcionais do i5/OS. Esta informação inclui igualmente os parâmetros especiais do comando SAVLIB e os modos de selecção de bibliotecas no servidor.

## **Informações relacionadas**

SAVLIB

## **Métodos para guardar bibliotecas de programas licenciados (QRPG, QCBL, Qxxxx):**

*Tabela 20. Informações sobre bibliotecas de programas licenciados (QRPG, QCBL, Qxxxx)*

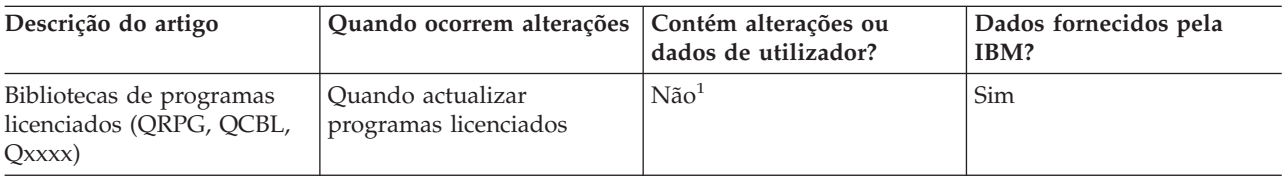

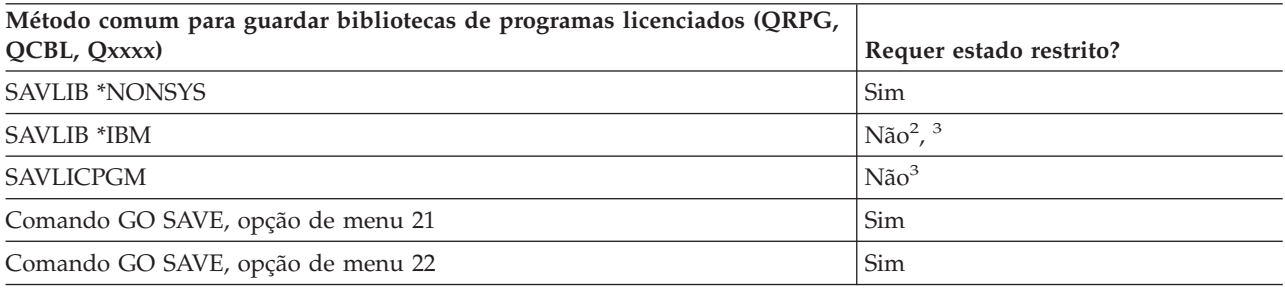

- **<sup>1</sup>** Não deve alterar objectos nem armazenar dados de utilizador nestas bibliotecas ou pastas fornecidas pela IBM. Pode perder ou destruir essas alterações quando instalar uma nova edição do sistema operativo. Se efectuar alterações a objectos nestas bibliotecas, anote-as com cuidado num ficheiro de registo para referência futura.
- **<sup>2</sup>** Não é necessário colocar o servidor em estado restrito, mas é recomendável.
- **<sup>3</sup> Importante:** Para procedimentos em que o servidor não necessite de estado restrito, é necessário assegurar que o servidor consegue os bloqueios necessários para guardar as informações. Deve colocar o servidor em estado restrito sempre que esteja a guardar várias bibliotecas, documentos ou directórios, excepto se utilizar a função guardar-enquanto-activo.

## **Informações relacionadas**

SAVLIB

# **Guardar dados de utilizador no servidor**

Os dados de utilizador incluem informações que se tenha introduzido no servidor, incluindo as seguintes:

- v Perfis de utilizador
- v Autoridades privadas
- Objectos de configuração
- <span id="page-71-0"></span>v Bibliotecas da IBM com Dados de Utilizador (QGPL, QUSRSYS, QS36F, #LIBRARY)
- v Bibliotecas de utilizador (BIBA, BIBB, BIBC, BIBxxxx)
- v Documentos e pastas
- Objectos de distribuição
- v Objectos de utilizador em directórios

# **Referências relacionadas**

["Comandos](#page-48-0) para guardar partes do servidor" na página 43

# **Guardar objectos com o comando SAVOBJ**

Utilize o comando Save Object (SAVOBJ) para guardar um ou mais objectos no servidor. Também pode utilizar a API QSRSAVO para guardar vários objectos.

A menos que especifique a opção de libertar armazenamento, este comando não afectará objectos (excepto no que se refere à actualização do histórico de alterações). Pode especificar valores genéricos para o parâmetro LIB com este comando. Pode executar várias operações SAVOBJ em simultâneo (incluindo a API QSRSAVO) numa só biblioteca.

# **Conceitos relacionados**

["Limitações](#page-10-0) de tamanho ao guardar objectos" na página 5 Esta secção explica os limites das operações de salvaguarda.

# **Guardar vários objectos com o comando SAVOBJ:**

Os parâmetros do comando SAVOBJ podem ser utilizados para especificar vários objectos de muitas formas, incluindo as seguintes:

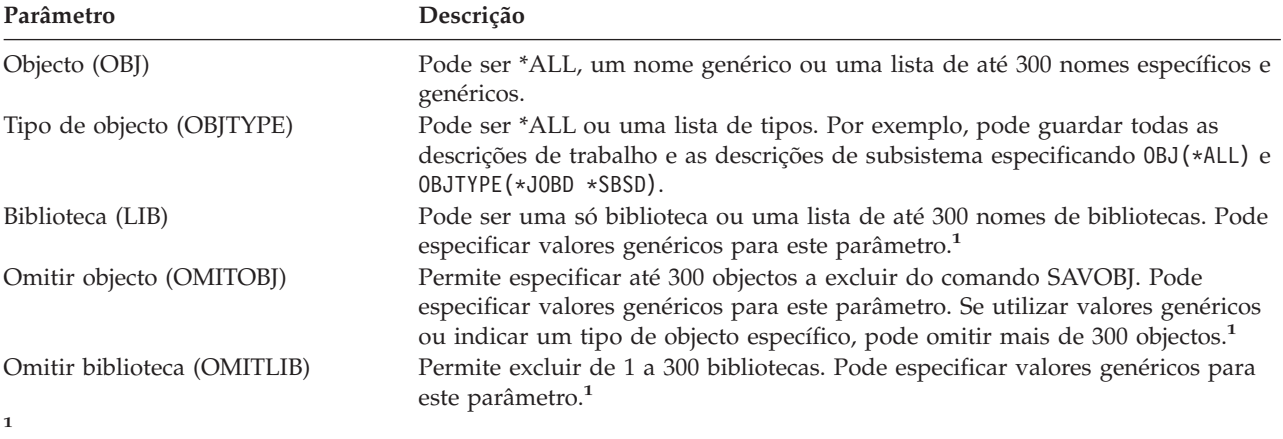

Utilize o parâmetro Command user space (CMDUSRSPC) nos comandos de salvaguarda para especificar até cerca de 32 767 nomes para os parâmetros.

Quando guardar a partir de mais do que uma biblioteca, pode especificar mais de um tipo de objecto, mas tem de especificar OBJ(\*ALL) para o nome do objecto. As bibliotecas são processadas pela ordem especificada no parâmetro de biblioteca (LIB).

## **API QSRSAVO:**

Pode utilizar a interface de programação de aplicações (API) Save Objects List (QSRSAVO) para guardar vários objectos. A API QSRSAVO é semelhante ao comando SAVOBJ, excepto no facto de que pode
associar um tipo de objecto específico a cada nome de objecto que especificar. Assim se consegue maior granularidade no que se pretende guardar com um único comando. A API QSRSAVO também permite guardar um ou mais perfis de utilizador.

### **Referências relacionadas**

"Métodos para guardar dados de [segurança"](#page-67-0) na página 62

**Informações relacionadas** System API [Reference]( ../apifinder/finder.htm) QSRSAVO API

### **Objectos cujo conteúdo não foi guardado:**

Para alguns tipos de objectos, o servidor guarda apenas as descrições de objectos e não o conteúdo dos objectos. A tabela que se segue apresenta esses tipos de objectos:

*Tabela 21. Tipos de objectos cujo conteúdo não é guardado*

| Tipo de Objecto                               | Conteúdo não guardado                                                                                                    |
|-----------------------------------------------|----------------------------------------------------------------------------------------------------|
| Filas de dados (*DTAQ) <sup>2</sup>           | Entradas de fila de dados                                                                                                    |
| Filas de trabalhos (*JOBQ)                    | Trabalhos                                                                                                    |
| Diários (*JRN)                                | Lista de objectos presentemente registados em diário. Lista de receptores de<br>diário associados.                                                                                                    |
| Ficheiros lógicos (*FILE)                     | Os ficheiros físicos que formam ficheiros lógicos não são guardados quando o<br>ficheiro lógico é guardado. Os caminhos de acesso de que os ficheiros lógicos são<br>proprietários são guardados com o ficheiro físico, se for especificado caminho de<br>acesso (*YES) no comando de salvaguarda. |
| Filas de mensagens (*MSGQ)                    | Mensagens                                                                                                    |
| Filas de saídas de dados (*OUTO) <sup>1</sup> | Ficheiros em Spool                                                                                                    |
| Ficheiro de salvaguarda (*SAVF)               | Quando é especificado SAVFDTA(*NO).                                                                                                    |
| Fila de Utilizador (*USRO)                    | Entradas de fila de utilizador                                                                                                    |
|                                               | $1$ O valor predefinido para este parâmetro não guarda ficheiros em Spool. Para guardar ficheiros em Spool,<br>especifique SPLFDTA (*ALL). Poderá, assim, guardar todos os seus ficheiros em Spool.                                                                                                |
|                                               | <sup>2</sup> Conteúdo de DTAQ não são guardados se QDTA(*NONE) é especificado ou se for uma fila de dados DDM.                                                                                                    |

### **Referências relacionadas**

["Comandos](#page-50-0) para guardar tipos específicos de objectos" na página 45

## **Guardar apenas objectos alterados**

Pode utilizar a função para guardar objectos alterados para reduzir a quantidade de suportes de dados de salvaguarda utilizados. Também pode concluir o processo de gravação mais rapidamente.

### **Referências relacionadas**

["Determinar](#page-14-0) quando é que um objecto foi guardado pela última vez" na página 9

## **Informações relacionadas**

Lotus® Domino [reference](http://www.ibm.com/eserver/iseries/domino/reports.htm) library

### **Comando Save Changed Objects (SAVCHGOBJ):**

Utilize o comando Save Changed Objects (SAVCHGOBJ) para guardar apenas os objectos que tenham sido alterados desde uma determinada altura.

As opções para especificar objectos, tipos de objectos e bibliotecas são semelhantes às do comando SAVOBJ:

v Pode especificar até 300 bibliotecas diferentes utilizando o parâmetro LIB. Pode utilizar valores específicos ou genéricos.

- <span id="page-73-0"></span>v Pode omitir até 300 bibliotecas utilizando o parâmetro OMITLIB. Pode especificar valores genéricos para este parâmetro.
- v Pode omitir até 300 objectos utilizando o parâmetro OMITOBJ. Pode especificar valores genéricos para este parâmetro.
- **Nota:** Utilize o parâmetro Command user space (CMDUSRSPC) nos comandos de salvaguarda para especificar até cerca de 32 767 nomes para os parâmetros.

Pode executar várias operações SAVCHGOBJ em simultâneo numa só biblioteca. Isto pode ser útil se tiver de guardar partes diferentes de uma biblioteca em dispositivos de suporte de dados diferentes simultaneamente, tal como indicado no exemplo que se segue:

SAVCHGOBJ OBJ(A\* B\* C\* \$\* #\* @\* ...L\*) DEV(nome-dispositivo-suporte-um) LIB(*nome-biblioteca*) SAVCHGOBJ OBJ(M\* N\* O\* ...Z\*) DEV(nome-dispositivo-suporte-dois) LIB(*nome-biblioteca*)

**Guardar objectos alterados em directórios:** Pode utilizar o parâmetro change period(CHGPERIOD) no comando Save (SAV) para guardar os objectos que foram alterados desde determinada hora, objectos que foram alterados durante período de tempo específico ou objectos que foram alterados desde a última vez que foram guardados.

Se especificar CHGPERIOD(\*LASTSAVE), obterá qualquer objecto que tenha sido alterado desde a última vez que foi efectuada **qualquer** operação de salvaguarda sobre esse objecto com UPDHST(\*YES) especificado. Se utilizar este método várias vezes durante uma semana, os suportes de dados resultantes serão semelhantes aos apresentados na Tabela 23 na [página](#page-75-0) 70.

Para executar uma operação de salvaguarda que inclua todos os objectos que tenham sido alterados desde a última salvaguarda integral de um directório (semelhante ao que é apresentado na [Tabela](#page-75-0) 22 na [página](#page-75-0) 70), efectue um dos seguintes procedimentos:

- v Especifique data e hora para o parâmetro CHGPERIOD.
- v Especifique UPDHST(\*YES) para uma operação de salvaguarda integral. Especifique UPDHST(\*NO) e CHGPERIOD(\*LASTSAVE) ao guardar objectos alterados.

Também pode utilizar o comando SAV para guardar objectos que **não** tenham sido alterados desde determinada hora especificando CHGPERIOD(\*ALL \*ALL data hora). Pode ser útil para arquivar informações antigas antes de as remover.

O servidor mantém um registo da última alteração que tiver efectuado ao objecto. Também regista se alterou o objecto desde a última salvaguarda ou não. O servidor não guarda dados sobre a última vez que guardou o objecto.

Seleccione a opção 8 no ecrã Trabalhar com Ligações a Objectos (WRKLNK) para ver os atributos que descrevem se determinado objecto num directório foi ou não alterado desde a última vez que o guardou.

**Nota:** Se utilizar o sistema operativo de uma estação de trabalho cliente para guardar um objecto, o indicador de arquivo do PC estará definido como 'Não'. Uma vez que os sistemas de ficheiros acedidos através do servidor de rede não fazem distinção entre operações de salvaguarda, o indicador de arquivo do servidor relativo a esses sistemas de ficheiros corresponderá sempre ao indicador de arquivo do PC. Assim, os objectos alterados nos sistemas de ficheiros acedidos através do servidor de rede que tenham sido guardados por uma operação de salvaguarda de estação de trabalho cliente não serão guardados por uma operação de salvaguarda enquanto não forem novamente alterados.

O valor do parâmetro UPDHST controla a actualização do histórico de salvaguarda do servidor e do histórico de salvaguarda do PC:

v \*NO - O servidor não actualiza o histórico de salvaguarda. O atributo de arquivo do PC e o atributo de arquivo do servidor não são alterados.

- <span id="page-74-0"></span>v \*YES - O servidor actualiza o histórico de salvaguarda. No caso de sistemas de ficheiros aos quais acede através do servidor de rede, o atributo de arquivo do PC está definido como 'Não'. Para outros sistemas de ficheiros, o atributo de arquivo do servidor está definido como 'Não'.
- v \*SYS O sistema actualiza o histórico de salvaguarda do sistema. O atributo de arquivo do servidor está definido como 'Não'.
- v \*PC O sistema actualiza o histórico de salvaguarda do PC. O atributo de arquivo do PC está definido como 'Não'.

### **Conceitos relacionados**

"Modo como o servidor actualiza a informação de objectos alterados com o comando [SAVCHGOBJ"](#page-76-0) na [página](#page-76-0) 71

"Utilizar o comando SAV [\(Guardar\)"](#page-81-0) na página 76

**Guardar objectos alterados quando é utilizado o registo em diário:** Quando utilizar a função de registo em diário, o servidor utiliza um ou mais receptores de diário para manter um registo das alterações ocorridas nos ficheiros registados em diário. A secção Gestão de diários descreve a forma como configurar o registo em diário.

Se estiver a registar em diário áreas de dados, filas de dados ou ficheiros de base de dados, provavelmente não quererá guardar esses objectos registados em diário quando guardar objectos alterados. Deverá guardar os receptores de diário em vez dos objectos registados em diário.

O parâmetro de objectos registados em diário (OBJJRN) do comando SAVCHGOBJ controla se o servidor guarda ou não os objectos registados em diário. Se especificar \*NO, que é a predefinição, o servidor não guardará um objecto se ambas as seguintes condições forem verdadeiras:

- v O servidor registou em diário o objecto à hora especificada nos parâmetros REFDATE e REFTIME do comando SAVCHGOBJ.
- v O objecto está actualmente a ser registado em diário.

O parâmetro OBJJRN só se aplica a áreas de dados, filas de dados e ficheiros de base de dados registados em diário. Não se aplica a objectos do Sistema de Ficheiros Integrado registados em diário.

### **Informações relacionadas**

Journal management

**Guardar objectos de biblioteca de documentos alterados:** Pode utilizar o comando Save Document Library Object (SAVDLO) para guardar DLOs que tenham sido alterados desde determinado momento. Ao especificar SAVDLO DLO(\*CHG), a predefinição consiste em guardar os DLOs que tenham sido alterados desde a última salvaguarda dos DLOs desse ASP de utilizador (SAVDLO DLO(\*ALL) FLR(\*ANY)). Ao guardar DLOs alterados, o servidor guarda também os objectos de distribuição da biblioteca QUSRSYS, denominados **correio não arquivado**.

**Nota:** O servidor guarda documentos para os quais remeta determinada distribuição (correio não arquivado) se tiverem sido alterados desde a última vez que os guardou. Se tiver a Versão 3 Edição 1 ou posterior, o servidor não guarda estes documentos quando especificar DLO(\*MAIL).

### **Referências relacionadas**

"Métodos para guardar objectos de [distribuição"](#page-98-0) na página 93

"Métodos para guardar pastas e objectos de bibliotecas de [documentos](#page-100-0) fornecidos pela IBM" na [página](#page-100-0) 95

### **Considerações adicionais acerca do comando SAVCHGOBJ:**

Se tiver de guardar os objectos alterados como parte da sua estratégia de cópias de segurança, é necessário assegurar que qualquer actividade de salvaguarda parcial que ocorra entre as suas operações de salvaguarda totais não afectará aquilo que guarda com o comando SAVCHGOBJ. Se os utilizadores

<span id="page-75-0"></span>guardarem objectos individuais ocasionalmente, poderá ser útil que especifiquem UPDHST(\*NO). Assim se impede que essas actividades de salvaguarda tenham impacto na estratégia SAVCHGOBJ global.

**Nota:** A forma mais comum de utilizar o comando SAVCHGOBJ é especificar REFDATE(\*SAVLIB). Se tiver uma nova biblioteca que nunca tenha sido guardada, ela não será guardada quando especificar SAVCHGOBJ REFDATE(\*SAVLIB).

## **Usar o comando SAVCHGOBJ–Exemplo:**

Num ambiente normal, pode utilizar o comando SAVLIB uma vez por semana e o comando SAVCHGOBJ todos os dias. Uma vez que a predefinição para SAVCHGOBJ consiste no valor da última operação SAVLIB, os suportes de dados produzidoa pelo comando SAVCHGOBJ tendem a avolumar ao longo da semana.

Segue-se um exemplo da utilização do comando SAVCHGOBJ durante uma semana habitual. Imagine que guarda a biblioteca completa na noite de Domingo e que utiliza o comando SAVCHGOBJ todas as noites durante a semana:

| Dia           | Ficheiros alterados nesse dia | Conteúdo dos suportes de dados    |  |
|---------------|-------------------------------|-----------------------------------|--|
| Segunda-feira | FICHA, FICHD                  | FICHA, FICHD                      |  |
| Terça-feira   | <b>FICHC</b>                  | FICHA, FICHC, FICHD               |  |
| Quarta-feira  | FICHA, FICHF                  | FICHA, FICHC, FICHD, FICHF        |  |
| Quinta-feira  | <b>FICHE</b>                  | FICHA, FICHC, FICHD, FICHF        |  |
| Sexta-feira   | <b>FICHB</b>                  | FICHA, FICHB, FICHC, FICHD, FICHF |  |

*Tabela 22. Comando SAVCHGOBJ: Cumulativo*

Se ocorrer uma falha na Quinta-feira de manhã, deverá efectuar o seguinte:

- 1. Restaurar a biblioteca no Domingo de manhã.
- 2. Restaurar todos os objectos dos volumes de suporte de dados do comando SAVCHGOBJ de Quarta-feira.

Quando se utiliza esta técnica de guardar tudo o que for alterado desde a última execução do comando SAVLIB, a recuperação é mais fácil. Só é necessário restaurar os volumes de suporte de dados da mais recente operação SAVCHGOBJ.

*Alterar a data e hora de referência:* A predefinição do comando consiste em guardar os objectos que foram alterados desde que a biblioteca foi guardada pela última vez com o comando SAVLIB. Pode especificar uma data e hora de referência diferentes utilizando os parâmetros de data de referência (REFDATE) e hora de referência (REFTIME) no comando SAVCHGOBJ. Isto permite guardar apenas objectos que tenham sido alterados desde a última operação SAVCHGOBJ.

Desta forma, pode reduzir a quantidade de suportes de dados e o tempo necessário para a operação de salvaguarda. Segue-se um exemplo:

| Dia           | Ficheiros alterados nesse dia | Conteúdo dos suportes de dados |  |
|---------------|-------------------------------|--------------------------------|--|
| Segunda-feira | FICHA, FICHD                  | FICHA, FICHD                   |  |
| Terça-feira   | <b>FICHC</b>                  | <b>FICHC</b>                   |  |
| Quarta-feira  | FICHA, FICHF                  | FICHA, FICHF                   |  |
| Quinta-feira  | <b>FICHE</b>                  | <b>FICHF</b>                   |  |
| Sexta-feira   | <b>FICHB</b>                  | <b>FICHB</b>                   |  |

*Tabela 23. Comando SAVCHGOBJ–Não cumulativo*

<span id="page-76-0"></span>Pode restaurar o suporte de dados SAVCHGOBJ começando pelo mais antigo e terminando no mais recente. Também pode ver cada volume de suporte de dados e restaurar apenas a mais recente versão de cada objecto.

**Modo como o servidor actualiza a informação de objectos alterados com o comando SAVCHGOBJ:** A informação de objectos alterados mantidas pelo servidor são uma data e uma marca de hora. Quando o servidor cria um objecto, coloca uma marca de hora no campo alterado. Qualquer alteração ao objecto faz com que o servidor actualize a data e a marca de hora.

Utilize o comando DSPOBJD e especifique DETAIL(\*FULL) para ser apresentada a data e a hora da última alteração de um objecto específico. Utilize o comando Display File Description (DSPFD) para apresentar a data da última alteração de um membro da base de dados.

Para apresentar a data da última alteração de um objecto da biblioteca de documentos, efectue o seguinte:

- 1. Utilize o comando Display DLO Name (DSPDLONAM) para apresentar o nome de sistema do DLO e o ASP onde ele se encontra.
- 2. Utilize o comando DSPOBJD, especificando o nome do sistema, o nome da biblioteca de documentos para o ASP (por exemplo, QDOC0002 para o ASP 2) e DETAIL(\*FULL).

Seguem-se algumas das operações comuns que resultam numa alteração da data e hora:

- Comandos de criação
- v Comandos de alteração
- v Comandos de restauro
- v Comandos de adição e remoção
- v Comandos de registo em diário
- v Comandos de autoridade
- Mover ou duplicar um objecto

Estas actividades não fazem com que o servidor actualize a data e hora de alteração:

- v *Fila de mensagens*. Quando o servidor envia ou recebe uma mensagem.
- v *Fila de dados*. Quando o servidor envia ou recebe uma entrada.

Quando se executa um IPL, o servidor altera todas as filas de trabalhos e de saída de dados.

*Alterar Informações para Ficheiros e Membros de Base de Dados:* Para ficheiros de base de dados, o comando SAVCHGOBJ guarda a descrição do ficheiro e todos os membros que tenham sido alterados.

Algumas operações mudam a data e hora de alteração do ficheiro e de todos os membros. Os comandos CHGOBJOWN, RNMOBJ e MOVOBJ são um exemplo desta situação. Se guardar um ficheiro com 5 ou mais membros, o servidor actualiza a data de alteração da biblioteca porque cria um objecto de recuperação na biblioteca para melhorar o rendimento da operação de salvaguarda.

As operações que afectam apenas o conteúdo ou atributos de um membro alteram apenas a data e hora dos membros. Alguns exemplos são:

- v Utilizar o comando Clear Physical File Member (CLRPFM)
- Actualizar um membro com o Source Entry Utility (SEU)
- v Actualizar um membro com um programa de utilizador.

O comando SAVCHGOBJ pode ser útil para fazer cópias de segurança de ficheiros origem habituais. Normalmente, um ficheiro origem tem muitos membros e apenas uma pequena percentagem de membros é alterada em cada dia.

### **Conceitos relacionados**

<span id="page-77-0"></span>"Guardar objectos alterados em [directórios"](#page-73-0) na página 68

### **Guardar ficheiros de bases de dados**

Utilize o comando SAVOBJ para guardar ficheiros de base de dados individuais. Pode utilizar o parâmetro FILEMBR (membro de ficheiro) para guardar:

- v Uma lista de membros de um ficheiro de base de dados.
- v O mesmo grupo de membros de vários ficheiros.

Segue-se uma descrição do que o servidor faz quando guarda um ficheiro de base de dados:

*Tabela 24. Guardar ficheiros de base de dados*

|                              | Tipo de Ficheiro                                                                                                    | O que é guardado                    |
|------------------------------|----------------------------------------------------------------------------------------------------|-------------------------------------|
| chaves <sup>1</sup>          | Ficheiro físico, TYPE(*DATA), caminho de acesso por                                                                                                    | Descrição, dados, caminho de acesso |
| por chaves                   | Ficheiro físico, TYPE(*DATA), caminho de acesso sem ser Descrição, dados                                                                                                    |                                     |
| chaves                       | Ficheiro físico, TYPE(*SRC), caminho de acesso por                                                                                                    | Descrição, dados                    |
| Ficheiro lógico <sup>2</sup> |                                                                                                    | Descrição                           |
| $\mathbf{1}$                 | Os seguintes tipos de caminhos de acesso estão incluídos como caminhos de acesso por chaves: caminhos de<br>acesso por chaves, restrições de chave principal, restrições únicas, restrições referenciais. |                                     |

**<sup>2</sup>** Pode guardar o caminho de acesso a um ficheiro lógico guardando os ficheiros físicos associados através do comando SAVLIB, SAVOBJ, ou SAVCHGOBJ e especificando o parâmetro ACCPTH.

A descrição de um ficheiro pode incluir o seguinte:

- v Definições de activadores e dos programas que estão associados ao ficheiro, mas não os próprios programas. É necessário guardar os programas em separado.
- v Definições das restrições do ficheiro.

Aplicam-se considerações especiais quando se restaura um ficheiro que tenha programas activadores ou restrições definidas. Pode encontrar informação adicional acerca do modo como o servidor restaura ficheiros com activadores e ficheiros com restrições referenciais no manual Cópia de Segurança e

Recuperação.

#### **Conceitos relacionados**

"Guardar objectos [registados](#page-79-0) em diário" na página 74

#### **Informações relacionadas**

SAVOBJ command

**Guardar caminhos de acesso:** Quando restaurar um ficheiro de base de dados para o qual não tenha guardado o caminho de acesso à base de dados, o servidor irá reconstruir o caminho de acesso. Poderá reduzir significativamente o tempo de recuperação se guardar os caminhos de acesso. No entanto, o processo que guarda os caminhos de acesso aumenta o tempo da operação de salvaguarda e a quantidade de suportes de dados necessários.

Para guardar caminhos de acesso cujos proprietários sejam ficheiros lógicos, especifique ACCPTH(\*YES) nos comandos SAVCHGOBJ, SAVLIB e SAVOBJ ao guardar os ficheiros físicos. O servidor guarda os caminhos de acesso quando se guardar o ficheiro físico porque este contém os dados associados ao caminho de acesso. Quando se guarda o ficheiro lógico, guardar-se apenas a descrição do ficheiro lógico. Quando um comando (SAVLIB, SAVOBJ, SAVCHGOBJ, SAVRSTLIB, SAVRSTOBJ, ou SAVRSTCHG) é executado, o valor do parâmetro dos caminhos de acesso é determinado pelo valor do sistema QSAVACCPTH quando ACCPTH(\*SYSVAL) é especificado. Quando for especificado ACCPTH(\*YES) ou ACCPTH(\*NO), este valor de sistema será ignorado. Se os caminhos de acesso tiverem de ser guardados, o processo que guarda os caminhos de acesso aumenta o tempo da operação de salvaguarda e a quantidade de suportes de dados a utilizar. No entanto, ao ficar com os caminhos de acesso guardados, irá reduzir significativamente a quantidade de tempo que demora a recuperar um sistema, visto que os caminhos de acesso não têm de ser reconstruídos.

O servidor guarda caminhos de acesso que são propriedade de ficheiros lógicos e que não são utilizados para restrições referenciais, se as seguintes condições se verificarem:

- v Especificar ACCPTH(\*YES) no comando de salvaguarda para os ficheiros físicos.
- v Todos os ficheiros físicos baseados associados ao ficheiro lógico estão na mesma biblioteca e estão a ser guardados ao mesmo tempo com o mesmo comando de salvaguarda.
- O ficheiro lógico é MAINT(\*IMMED) ou MAINT(\*DLY).

Em todos os casos o servidor só guarda um caminho de acesso se este for válido e não estiver danificado no momento da operação de salvaguarda.

Quando o utilizador guarda um ficheiro físico que não seja um ficheiro origem, o servidor guarda os seguintes tipos de caminho de acesso com o ficheiro, quer o utilizador tenha ou não especificado ACCPTH(\*YES):

- v Caminhos de acesso por chaves cujo proprietário seja o ficheiro físico
- v Restrições de chave principal
- Restrições únicas
- Restrições referenciais

Se os ficheiros físicos baseados e os ficheiros lógicos estiverem em bibliotecas diferentes, o servidor guarda os caminhos de acesso. No entanto, o servidor poderá não restaurar estes caminhos de acesso.

Encontrará mais informação no manual Cópia de Segurança e Recuperação ...

### *EXEMPLO - Guardar ficheiros numa rede:*

A figura que se segue apresenta um ficheiro físico, denominado FICHA na biblioteca BIB1. O ficheiro lógico FICHB na BIB1 e o ficheiro lógico FICHC na BIB2 têm caminhos de acesso através do ficheiro físico FICHA na BIB1.

<span id="page-79-0"></span>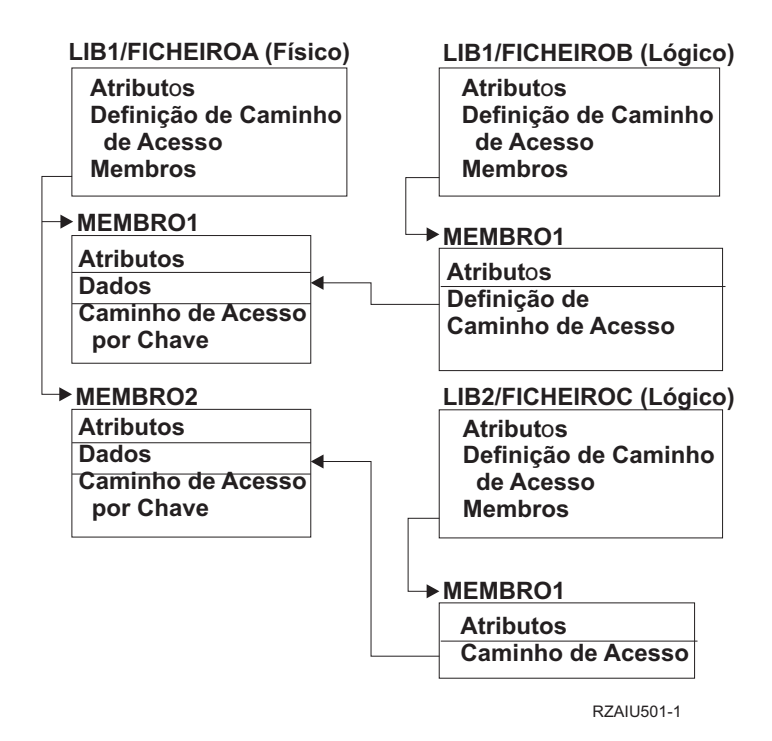

*Figura 2. Guardar Caminhos de Acesso*

A tabela que se segue ilustra que partes desta rede de ficheiros são guardadas por diferentes comandos:

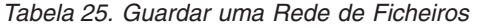

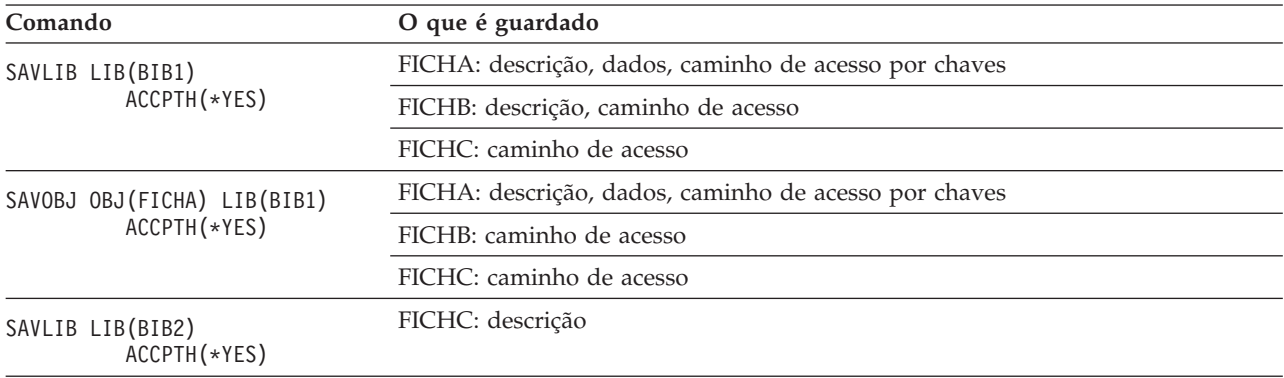

**Guardar ficheiros com restrições referenciais:** As restrições referenciais fazem ligações entre vários ficheiros numa rede, semelhante à rede dos caminhos de acesso. Esta rede pode ser considerada uma rede de relações. Se for possível, deverá guardar todos os ficheiros de uma rede de relações numa única operação de salvaguarda.

Se restaurar ficheiros de uma rede de relações durante operações de restauro separadas, o servidor tem de verificar se as relações ainda são válidas e actuais. Pode evitar este processo e melhorar o rendimento do restauro se guardar e restaurar as redes de relações numa só operação.

O manual Cópia de Segurança e Recuperação tem mais informações sobre as considerações relacionadas com o restauro de redes de relações.

## **Guardar objectos registados em diário**

Quando se guarda um objecto registado em diário, o servidor grava uma entrada no diário por cada membro guardado. Quando iniciar o registo em diário de um objecto, guarde-o após iniciar o registo em diário. Depois de adicionar um novo membro de ficheiro físico ao ficheiro de base de dados registado em diário, deve guardar esse ficheiro de base de dados. Guarde um objecto do sistema de ficheiros integrado depois de este ter sido adicionado a um directório cujo registo de alterações herdado esteja activado.

Pode registar em diário os objectos enumerados abaixo:

- v Ficheiros de base de dados
- Áreas de dados
- Filas de dados
- v Ficheiros de dados contínuos de bytes
- Directórios
- Ligações simbólicas

**Referências relacionadas** ["Guardar](#page-77-0) ficheiros de bases de dados" na página 72 **Informações relacionadas** DB2 Multisystem

## **Guardar diários e receptores de diário**

Utilize o comando SAVOBJ, SAVCHGOBJ, SAV ou SAVLIB para guardar diários e receptores de diário que estejam em bibliotecas de utilizador. Utilize o comando SAVSYS para guardar os diários e os receptores de diário que se encontrem na biblioteca QSYS.

Pode guardar um diário ou um receptor de diário mesmo quando estiver a registar em diário objectos neles. A operação de salvaguarda começa sempre pelo início do receptor de diário. Se guardar um receptor de diário que esteja presentemente ligado, receberá uma mensagem de diagnóstico.

Se tiver especificado MNGRCV(\*USER) para um diário no comando CRTJRN ou no comando CHGJRN, guarde imediatamente o receptor desligado depois de executar o comando CHGJRN.

Se tiver especificado MNGRCV(\*SYSTEM), execute um dos seguintes procedimentos:

- v Configure um procedimento regular para guardar receptores desligados. Utilize o seguinte procedimento para determinar os receptores de diário desligados que tem de guardar:
	- 1. Escreva WRKJRNA JRN(*nome-biblioteca*/*nome-diário*)
	- 2. No ecrã Trabalhar com Atributos de Diário, prima F15 (Trabalhar com directório de receptores).
- v Crie um programa para supervisionar a mensagem CPF7020 na fila de mensagens do diário. Este servidor enviará esta mensagem quando desligar o receptor. Guarde o receptor que a mensagem identifica.

### **Informações relacionadas**

Journal management

### **Guardar sistemas de ficheiros**

O **sistema de ficheiros integrado** faz parte do programa i5/OS que suporta as sequências de entrada/saída de dados e a gestão de memória de uma forma semelhante aos computadores pessoais e aos sistemas operativos UNIX. O sistema de ficheiros integrado fornece uma estrutura integradora para todas as informações que guardar no servidor.

Pode ver todos os objectos no servidor segundo a perspectiva de uma estrutura hierárquica de directórios. No entanto, na maioria dos casos, verá os objectos da forma mais comum a um dado sistema de ficheiros. Por exemplo, normalmente verá os objectos do sistema de ficheiros QSYS.LIB na vista das bibliotecas. Normalmente, verá os objectos no sistema de ficheiros QDLS como documentos em pastas.

<span id="page-81-0"></span>Do mesmo modo, deverá guardar os objectos em diferentes sistemas de ficheiros através dos métodos concebidos para cada sistema de ficheiros em particular. Poderá encontrar vários exemplos de utilização do comando SAV nas informações de referência de CL no Centro de Informações.

### **Informações relacionadas**

SAV command in the CL reference information

**Utilizar o comando SAV (Guardar):** O comando SAV permite guardar os dados seguintes:

- Um objecto específico
- v Um directório ou subdirectório
- Um sistema de ficheiros completo
- v Objectos que correspondam a um valor de pesquisa

Também pode guardar os artigos desta lista com a API QsrSave. Para mais informações, consulte o manual System API Reference.

O parâmetro Objects (OBJ) no comando SAV suporta a utilização de caracteres globais e a hierarquia de directórios. Quando tiver um subconjunto de objectos semelhantes específico numa sub-árvore de directórios que pretenda guardar, pode utilizar o parâmetro Name pattern (PATTERN) para aperfeiçoar a definição dos objectos que estão identificados no parâmetro (OBJ). Por exemplo, poderá ter um directório '/oMeuDir' que contenha 100 subdirectórios, de Dir1 até Dir100, em que cada contém 100 ficheiros .jpg, de Foto1.jpg até Foto100.jpg, com os ficheiros de cópia de segurança correspondentes, de Foto1.bkp até Foto100.bkp. Para guardar todos os ficheiros .jpg em '/oMeuDir' mas omitir os ficheiros de cópia de segurança, poderá emitir o comando seguinte:

SAV OBJ(('/MyDir')) PATTERN(('\*.bkp' \*OMIT))

Quando utilizar o comando SAV para guardar o directório actual **SAV OBJ('\*')** e este estiver vazio (sem ficheiros ou subdirectórios), o servidor não guardará nada. O comando não guarda o único objecto \*DIR que representa o directório actual. No entanto, quando especificar explicitamente o directório por nome **SAV OBJ('/omeudir')** incluirá o objecto \*DIR na operação de salvaguarda. O mesmo se aplica ao directório inicial.

Outra função que o comando SAV oferece é o parâmetro Scan Objects (SCAN), tendo como finalidade, por exemplo, a protecção contra vírus. Se forem registados programas de saída com um dos pontos de saída relacionados com a leitura de sistemas de ficheiros integrados, pode especificar se serão lidos objectos durante a salvaguarda, ou não. Este parâmetro também permite indicar se os objectos que falharam anteriormente uma leitura devem ser guardados.

Quando utiliza o comando SAV, pode especificar OUTPUT(\*PRINT) para receber um relatório do que o servidor guardou. Pode enviar a saída de dados para um ficheiro de dados contínuo ou para um espaço de utilizador. O comando SAV não contém a opção para criar um ficheiro de saída de dados. A secção Interpretar saídas de dados dos comandos SAV (Guardar) e RST (Restaurar) descreve a informação de formato do ficheiro saída de dados dos comandos SAV e RST.

### **Conceitos relacionados**

["Interpretar](#page-155-0) saídas de dados dos comandos Save (SAV) e Restore (RST)" na página 150

"Guardar objectos alterados em [directórios"](#page-73-0) na página 68

### **Informações relacionadas**

Integrated File System Scan on Close API (Exit Program) Integrated File System Scan on Open API (Exit Program) Integrated file system

**Especificar o nome do dispositivo:** Quando se utiliza o comando SAV, utiliza-se um nome de caminho para especificar objectos que devem ser guardados. O nome de caminho consiste numa sequência de nomes de directórios, seguidos do nome do objecto. Também pode utilizar o nome de caminho para os

valores de outros parâmetros, tais como o parâmetro device (DEV). Por exemplo, no comando SAVLIB, poderá especificar DEV(TAP01). Para utilizar o dispositivo TAP01 no comando SAV, especifique:

DEV('/QSYS.LIB/TAP01.DEVD')

Para utilizar um nome de ficheiro de salvaguarda MEUFICHS na biblioteca QGPL no comando SAVF, especifique:

```
DEV('/QSYS.LIB/QGPL.LIB/MEUFICHS.FILE')
```
Pode criar ligações simbólicas para dispositivos que tenha especificado com o comando SAV, para simplificar a introdução de informações e reduzir os erros. Por exemplo, pode criar uma ligação simbólica para a descrição do dispositivo de suporte de dados chamada TAP01 ou OPT01. Se quiser utilizar ligações simbólicas, é recomendável que efectue uma configuração, num só passo, de ligações simbólicas no directório raiz. Para cada dispositivo de bandas existente no servidor, escreva o seguinte:

```
ADDLNK OBJ('/qsys.lib/nome-dispositivo-suporte.devd') NEWLNK(nome-dispositivo-suporte) +
          LNKTYPE(*SYMBOLIC)
```
Se o directório actual for o directório raiz, um exemplo do comando SAV a utilizar a ligação simbólica seria:

SAV DEV(*nome-dispositivo-suporte-dados*) + OBJ(('/\*') ('/QDLS' \*OMIT) ('/QSYS.LIB' \*OMIT))

Todos os nomes de caminhos subsequentes no comando teriam de começar no directório raiz.

**Nota:** Se o directório raiz não for o directório actual, certifique-se de que especificou DEV('/*nome-dispositivo-suporte-dados*') no comando SAV.

**Guardar objectos com mais de um nome:** Pode atribuir mais de um nome aos objectos existentes no servidor. Por vezes, um nome adicional de um objecto é denominado uma ligação. Algumas ligações, referidas como ligações permanentes, indicam directamente o objecto. Outras ligações funcionam como pseudónimo de um objecto. O pseudónimo não remete directamente para o objecto. Considere os pseudónimos como objectos que contêm o nome do objecto original. Este tipo de ligação é designado ligação simbólica.

Se criar ligações a objectos, examine os exemplos que se seguem para se certificar de que a estratégia de salvaguarda guarda o conteúdo dos objectos e todos os respectivos nomes possíveis.

A figura seguinte mostra um exemplo de uma ligação permanente: O directório raiz contém o DirUtilizador. O DirUtilizador contém o JCHDIR e o DRHDIR. O JCHDIR contém o FICHEIROA que inclui a ligação permanente ao Objecto A. O DRHDIR contém o FICHEIROB que também inclui uma ligação permanente ao Objecto A.

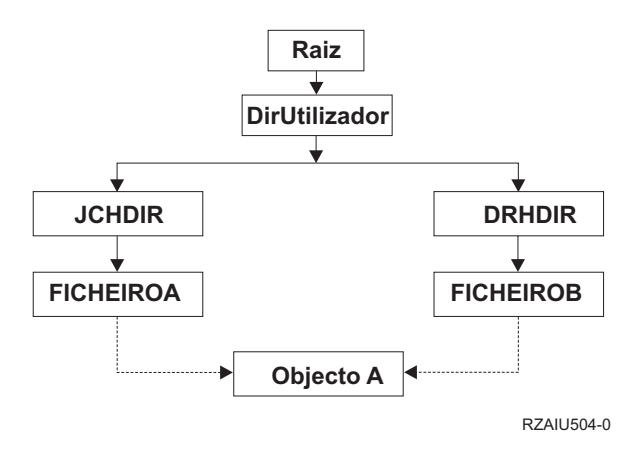

*Figura 3. Objecto com ligações permanentes–Exemplo*

Pode guardar o Objecto A com um dos seguintes comandos. Para ambos os comandos, obterá a descrição do objecto especificado e o conteúdo do objecto .:

- SAV OBJ('/DirUtil/JCHDIR/FICHA')
- SAV OBJ('/DirUtil/DRHDIR/FICHB')

Se utilizar apenas o primeiro comando (JCHDIR), não irá guardar o facto de FICHB também estar denominado no directório DRHDIR.

Pode utilizar qualquer dos comandos seguintes para obter os dados uma vez e ambos os nomes (ligações permanentes) do ficheiro:

- $\bullet$  SAV OBJ(('/DirUtil'))
- v SAV OBJ(('/DirUtil/JCHDIR') ('/DirUtil/DRHDIR'))
- v SAV OBJ(('/DirUtil/JCHDIR/FICHA') ('/DirUtil/DRHDIR/FICHB'))

A figura seguinte mostra um exemplo de uma ligação simbólica: O directório raiz contém a QSYS.LIB e o Cliente. A QSYS.LIB contém a BIBPERS.LIB. A BIBPERS.LIB contém o CUSTMAS.FILE. o Cliente é uma ligação simbólica ao CUSTMAS.FILE.

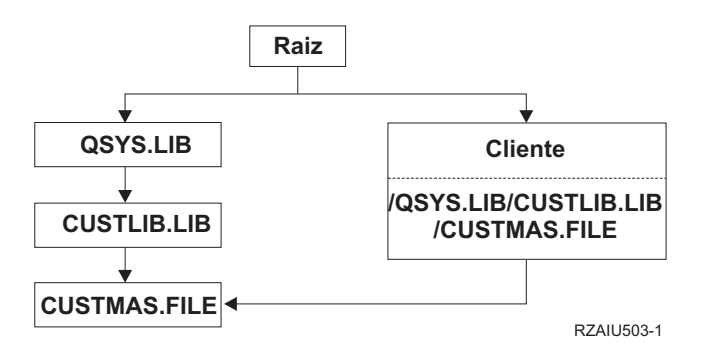

*Figura 4. Objecto com ligações simbólicas–Exemplo*

São apresentados em seguida vários comandos que pode utilizar para guardar o ficheiro CUSTMAS (a descrição e os dados):

- SAVLIB LIB(BIBPERS)
- SAVOBJ OBJ(CUSTMAS) LIB(BIBPERS)
- v SAV ('/QSYS.LIB/BIBPERS.LIB/CUSTMAS.FILE')
- v SAV ('/QSYS.LIB/BIBPERS.LIB')

Nenhum destes comandos guarda o facto de o ficheiro CUSTMAS ter um"pseudónimo" de cliente no directório raiz.

Se especificar SAV OBJ('/cliente'), guardará também a informação de que cliente é pseudónimo do ficheiro CUSTMAS. Não guardará a descrição do ficheiro CUSTMAS nem o seu conteúdo.

#### **Guardar em tipos diferentes de sistemas de ficheiros:**

Quando se utiliza o comando SAV para guardar objectos oriundos de mais do que um sistema de ficheiros ao mesmo tempo, aplicam-se as seguintes restrições:

- v Sistemas de ficheiros diferentes suportam diferentes tipos de objectos e métodos diferentes de nomenclatura de objectos. Assim, quando se guarda objectos de mais de um sistema de ficheiros com o mesmo comando, não é possível especificar nomes de objectos ou tipos de objectos. É possível guardar todos os objectos de todos os sistemas de ficheiros ou omitir alguns sistemas de ficheiros. São válidas as seguintes combinações:
	- Guardar todos os objectos existentes no servidor: OBJ('/\*')

**Nota:** Utilizar este comando não é o mesmo que utilizar a opção 21 do comando GO SAVE. Seguem-se as diferenças entre o comando SAV OBJ('/\*') e a opção 21:

- O comando SAV OBJ('/\*') não coloca o servidor em estado restrito.
- O comando SAV OBJ('/\*') não inicia o subsistema de controlo quando termina.
- O comando SAV OBJ('/\*') não fornece pedidos de informação para alterar opções predefinidas.
- Guardar todos os objectos de todos os sistemas de ficheiros, excepto do sistema de ficheiros QSYS.LIB e do sistema de ficheiros QDLS: OBJ(('/\*') ('/QSYS.LIB' \*OMIT) ('/QDLS' \*OMIT))
- Guardar todos os objectos de todos os sistemas de ficheiros, excepto do sistema de ficheiros QSYS.LIB, do sistema de ficheiros QDLS e de um ou mais dos outros sistemas de ficheiros: OBJ(('/\*') ('/QSYS.LIB' \*OMIT) ('/QDLS' \*OMIT) ('/*outros valores*' \*OMIT))
- v Os valores para outros parâmetros do comando SAV só são suportados por determinados sistemas de ficheiros. É necessário escolher valores que sejam suportados por todos os sistemas de ficheiros. Especifique os seguintes parâmetros e valores:

### **CHGPERIOD**

Predefinição

### **PRECHK**

\*NO

#### **UPDHST**

\*YES

#### **LABEL**

\*GEN

## **SAVACT**

\*NO

### **OUTPUT**

\*NONE

### **SUBTREE**

\*ALL

### **SYSTEM**

\*LCL

**DEV** Tem de ser um dispositivo de bandas ou óptico

• Os parâmetros do comando SAV OBJ('/\*') requerem o seguinte:

– O servidor em estado restrito.

- Dispor de autoridade especial \*SAVSYS ou \*ALLOBJ.
- Especificar VOL(\*MOUNTED).
- Especificar SEQNBR(\*END).
- **Nota:** SAV OBJ('/\*') **não** é o método recomendado para guardar a totalidade do servidor. Utilize a opção de menu 21 do comando GO SAVE para guardar a totalidade do servidor.

#### **Quando se guarda objectos do sistema de ficheiros QSYS.LIB:**

Quando se utiliza o comando SAV para guardar objectos oriundos do sistema de ficheiros (biblioteca) QSYS.LIB, aplicam-se as seguintes restrições:

- v O parâmetro OBJ tem de ter apenas um nome.
- v O parâmetro OBJ tem de corresponder à forma como se podem especificar objectos no comando SAVLIB e no comando SAVOBJ:
	- Pode guardar uma biblioteca: OBJ('/QSYS.LIB/*nome-biblioteca*.LIB')
	- Pode guardar todos os objectos numa biblioteca: OBJ('/QSYS.LIB/*nome-biblioteca*.LIB/\*')
	- Pode guardar todos os objectos de um determinado tipo numa biblioteca: OBJ('/QSYS.LIB/*nomebiblioteca*.LIB /\*.*tipo-objecto*')
	- Pode guardar um nome de objecto e um tipo de objecto específicos numa biblioteca: OBJ('/QSYS.LIB/*nome-biblioteca*.LIB/*nome-objecto*.*tipo-objecto*')
	- Pode guardar todos os membros num ficheiro com qualquer um dos seguintes comandos:
		- OBJ('/QSYS.LIB/*nome-biblioteca*.LIB /*nome-ficheiro*.FILE/\*')
		- OBJ('/QSYS.LIB/*nome-biblioteca*.LIB/*nome-ficheiro*.FILE/\*.MBR')
	- Pode guardar um membro específico em ficheiro:

```
OBJ('/QSYS.LIB/nome-biblioteca.LIB/
nome-ficheiro.FILE/nome-membro.MBR')
```
- v Pode especificar apenas os tipos de objecto que o comando SAVOBJ permitir. Por exemplo, não é possível utilizar o comando SAV para guardar perfis de utilizador porque o comando SAVOBJ não permite OBJTYPE(\*USRPRF) .
- v Não é possível guardar algumas bibliotecas no sistema de ficheiros QSYS.LIB com o comando SAVLIB devido ao tipo de informações que contêm. Seguem-se exemplos:
	- A biblioteca QDOC, porque contém documentos
	- A biblioteca QSYS, porque contém objectos de sistema.

Não é possível utilizar o comando SAV para guardar as seguintes bibliotecas completas:

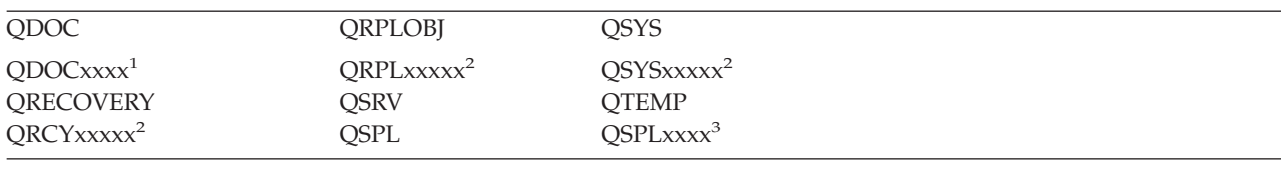

**<sup>1</sup>** Em que xxxx é um valor entre 0002 e 0032, correspondendo a um ASP.

<sup>2</sup> Em que xxxxx é um valor entre 00033 e 00255, correspondendo a um ASP independente.

**<sup>3</sup>** Em que xxxxx é um valor entre 0002 e 0255, correspondendo a um ASP.

v Os outros parâmetros têm de ter estes valores:

#### **SUBTREE**

\*ALL

#### **SYSTEM** \*LCL

### **OUTPUT**

\*NONE

### **CHGPERIOD**

- A data de início não pode ser \*LASTSAVE
- A data de fim tem de ser \*ALL
- A hora de fim tem de ser \*ALL
- Predefinição, se especificar um membro de ficheiro

### **Quando se guarda objectos do sistema de ficheiros QDLS:**

Quando se utiliza o comando SAV para guardar objectos oriundos do sistema de ficheiros QDLS (serviços de biblioteca de documentos), aplicam-se as seguintes restrições:

- v Os parâmetros OBJ e SUBTREE têm de ser um dos seguintes valores:
	- OBJ('/QDLS/*caminho*/*nome-pasta*') SUBTREE(\*ALL)
	- OBJ('/QDLS/*caminho*/*nome-documento*') SUBTREE(\*OBJ)
- v Os outros parâmetros têm de ter estes valores:

### **SYSTEM**

\*LCL

## **OUTPUT**

\*NONE

### **CHGPERIOD**

- A data de início não pode ser \*LASTSAVE
- A data de fim tem de ser \*ALL
- A hora de fim tem de ser \*ALL
- A predefinição, se for especificado OBJ('/QDLS/*nome-caminho*/*nome-documento*') SUBTREE(\*ALL)

### **PRECHK**

\*NO

### **UPDHST**

\*YES

### **SAVACT**

Não pode ser \*SYNC

### **SAVACTMSGQ**

\*NONE

### **Realizar cópias de segurança do sistema de ficheiros integrado:**

Aprender como melhorar a cópia de segurança do sistema de ficheiros integrado.

## **Usar operações concorrentes de cópia de segurança**

Reduza as janelas de cópia de segurança efectuando várias cópias de segurança concorrentes. De forma a implementar esta abordagem, é necessário determinar um modo de agrupar o seu sistema de ficheiros integrado. Depois, é necessário separar os comandos SAV para guardar cada um dos subconjuntos em simultâneo. Precisará de ter em consideração o potencial conflito que pode ocorrer nos recursos de hardware que estão a ser utilizados. Por exemplo, a execução de cópias de segurança concorrentes em grupos de dados que estão guardados no mesmo conjunto de unidades de disco pode causar conflitos nessas unidades de discos. Talvez seja melhor utilizar várias unidades de bandas ou um sistema de biblioteca de bandas com várias unidades para executar vários comandos SAV concorrentes.

Para mais informação acerca das salvaguardas concorrentes, consulte a secção [guardar](#page-126-0) em vários [dispositivos.](#page-126-0)

*Utilizar cópias de segurança online:* Os seguintes documentos contêm informação útil acerca das cópias de segurança online.

## **Utilizar o suporte de BRMS de cópias de segurança online dos servidores Lotus(R)**

Backup, Recovery and Media Services (BRMS) suporta cópias de segurança online das bases de dados dos servidores Lotus (tais como Domino(TM) e Quickplace(TM)). Uma cópia de segurança online é uma cópia que é efectuada enquanto as bases de dados do servidor Lotus estão a ser utilizadas; não existem pontos de sincronização guardar-enquanto-activo. Pode fazer as cópias de segurança online numa unidade de bandas, numa biblioteca de suporte de dados, num ficheiro de salvaguarda ou num servidor Tivoli(R) Storage Manager. BRMS pode igualmente criar grupos de controlo que facilitam a utilização de cópias de segurança simultâneas. A execução de cópias de segurança online não melhora o desempenho do processo de cópia de segurança. No entanto, uma vez que as aplicações permanecem activas, a duração do processo de cópia de segurança é menos importante.

Para mais informação acerca das cópias de segurança online BRMS, consulte Backup [Recovery](http://www-1.ibm.com/servers/eserver/iseries/service/brms/) and Media [Services.](http://www-1.ibm.com/servers/eserver/iseries/service/brms/)

Caso decida utilizar o suporte BRMS para cópia de segurança online, pode ajustar o desempenho da cópia de segurança aos seus dados. Para mais informação, consulte a página [performance](http://www-1.ibm.com/servers/eserver/iseries/service/brms/domperftune.htm) tuning no sítio da Web de BRMS.

## **Utilizar a função guardar-enquanto-activo**

O comando SAV dispõe dos parâmetros SAVACT, SAVACTMSGQ e SAVACTOPT para guardar objectos em actividade.

Para mais informação, consulte a secção [guardar-enquanto-activo.](#page-112-0)

*Cópia de segurança de menos dados:* Para fazer cópias de segurança de menos dados, considere os tópicos seguintes:

## **Usar o parâmetro CHGPERIOD para guardar unicamente objectos alterados**

O comando SAV tem um parâmetro [CHGPERIOD](#page-73-0) que pode ser utilizado para encontrar e guardar unicamente os objectos que tenham sido alterados. Em alguns casos, esta pode ser uma maneira eficaz de reduzir a quantidade de dados da qual é necessário efectuar cópias de segurança. Contudo, o sistema precisa igualmente de consultar cada objecto para determinar se foi ou não alterado. Se tiver muitos ficheiros, determinar quais foram alterados poderá ainda ser um processo demorado.

## **Estruturar os directórios para facilitar a cópia de segurança dos ficheiros novos, a omissão de dados ou or your group your data**

É útil pensar na estratégia de cópia de segurança a adoptar quando estruturar e nomear os directórios. Pode agrupar os ficheiros e dar-lhes nomes que facilitarão a inclusão ou omissão de grupos de directórios ou objectos no processo de cópia de segurança. Pode, por exemplo, agrupar os directórios de forma a poder efectuar cópias de segurança de todos os directórios e ficheiros de uma aplicação, um utilizador ou um determinado período de tempo.

Por exemplo, se cria muitos ficheiros cada dia ou cada semana, talvez seja melhor criá-los num mesmo directório que contenha todos os ficheiros novos. Considere a implementação de uma convenção de

nomenclatura para os directórios que lhe permita fazer cópias de segurança apenas daqueles que contenham ficheiros novos e omitir os directórios mais antigos.

Exemplo: Crie uma estrutura de directório com o ano, mês e a semana para armazenar objectos novos.

/2003 /2003/01/01 /2003/01/01 /2003/01/02 /2003/01/03 /2003/01/04 /2003/02

## **Omitir objectos das cópias de segurança**

O comando SAV dispõe do parâmetro OBJ que especifica os objectos a incluir e a omitir da cópia de segurança. O parâmetro OBJ permite-lhe especificar uma lista de 300 valores a serem incluídos ou omitidos pelo comando SAV. Os valores podem ser directórios ou objectos específicos, ou valores genéricos com caracteres globais para os objectos a serem incluídos ou omitidos.

Seguem-se algumas razões que podem levar o utilizador a querer omitir um directório ou objecto de uma cópia de segurança:

- v O directório ou objecto é temporário e não é necessário em caso de necessidade de recuperar o sistema.
- v Já existe uma cópia de segurança do directório ou objecto e este não foi alterado desde a última cópia de segurança total.
- v Está a tentar agrupar o seu sistema de ficheiros integrado de forma a poder executar vários comandos SAV simultâneos.

## **Parâmetro PATTERN**

O parâmetro PATTERN do comando SAV permite-lhe especificar uma lista de 300 valores que são utilizados para agrupar a salvaguarda incluindo ou omitindo objectos indicados para a salvaguarda com base no parâmetro OBJ. Os valores podem ser nomes de específicos de objectos, ou valores genéricos com caracteres globais para os objectos a serem incluídos ou omitidos.

Seguem-se algumas razões que podem levar o utilizador a incluir ou omitir objectos que, segundo o parâmetro OBJ, cumprem os requisitos da cópia de segurança.

- v Pretende guardar toda uma árvore de directórios mas omitir objectos com um nome ou de um tipo específico.
- v Pretende guardar todos os objectos de um tipo específico sem especificar em que directórios se encontram.
- **Nota:** Apesar de a quantidade de dados a guardar ser menor, o tempo de salvaguarda pode aumentar. Se especificar padrões no parâmetro PATTERN, qualquer objecto que cumpra os requisitos da salvaguarda é comparado com a lista de objectos no parâmetro PATTERN.

Para mais informação acerca dos parâmetros do comando SAV, consulte a secção SAV no tópico Programação do iSeries Information Center.

## **Registar em diário as alterações e guardar receptores de diário**

Pode registar em diário as alterações efectuadas em directórios, ficheiros de dados e ligações simbólicas. Se implementar o registo de alterações nos seus dados do sistema de ficheiros integrado, talvez seja necessário alterar a sua estratégia de salvaguarda. A estratégia, neste caso, deve ser efectuar cópias de segurança dos receptores de diário que contêm as alterações feitas aos objectos em vez de salvaguardar os próprios objectos. Pode, assim, reduzir a quantidade de dados que necessita cópias de segurança. No entanto, é necessário ter presentes as consequências desta estratégia nos procedimentos de recuperação.

## <span id="page-89-0"></span>**Implementar a Gestão de Armazenamento Hierárquico (HSM, Hierarchical Storage Management)**

Se tem dados históricos do sistema de ficheiros integrado dos quais não necessita com frequência, pode beneficiar da implementação da Gestão de Armazenamento Hierárquico. A Gestão de Armazenamento Hierárquico (HSM) gere dados de cliente numa hierarquia de armazenamento automaticamente e com transparência. A hierarquia de armazenamento pode consistir de um disco de elevado desempenho, um disco compactado e de bibliotecas de bandas.

A frequência e o modo de acesso dos dados do seu sistema dependem do tipo de dados em questão. Um conjunto de dados que está a ser utilizado pode ser acedido várias vezes por dia (hot data), ou pode ter-se transformado em dados históricos cujo acesso é bastante menos frequente (cold data).

Através das políticas de Backup, Recovery and Media Services (BRMS) definidas pelo utilizador, HSM pode migrar ou arquivar e obter dinamicamente dados do utilizador ou dados históricos em qualquer parte da hierarquia dos dispositivos de memória.

Para mais informação, consulte Hierarchical Storage [Management..](http://www-1.ibm.com/servers/eserver/iseries/hsmcomp/)

## **Guardar em ficheiro de salvaguarda (SAVF) e guardar os SAVFs em banda com SAVSAVFDTA**

Alguns clientes notaram que é possível reduzir a janela de cópia de segurança ao efectuá-la primeiro para um ficheiro de salvaguarda (SAVF) em vez de directamente em banda. O desempenho do processo de cópia de segurança melhora consideravelmente ao ser efectuado em ficheiros de salvaguarda. É claro que, se fizer cópias de segurança em ficheiros de salvaguarda, necessita de espaço em disco suficiente. O Capítulo 15 do documento iSeries [Performance](http://publib.boulder.ibm.com/infocenter/iseries/v5r3/ic2924/books/sc410607.pdf) Capabilities Reference ajudá-lo-á a avaliar esta abordagem no caso particular do seu sistema. Será igualmente necessário fazer cópias de segurança em banda com o comando Save Save File Data (SAVSAVFDTA). No entanto, o comando SAVSAVFDTA não precisa de concluir durante a janela de cópia de segurança.

## **Reduzir ou eliminar a auditoria durante as operações de cópia de segurança ou recuperação**

As medições mostram que a execução de auditorias de segurança durante as operações de salvaguarda ou de recuperação (auditoria \*SAVRST) podem diminuir o desempenho. As auditorias fornecem informação importante acerca de que acções estão a ser executadas no seu sistema e por quem. No entanto, é necessário contrabalançar o valor dessa informação com o tempo de que dispõe para executar uma cópia de segurança ou uma recuperação. Sobretudo se necessita de recuperar todos ou muitos objectos no sistema de ficheiros integrado.

Para mais informação acerca das auditorias de segurança, consulte o capítulo 9 do documento [Security](http://publib.boulder.ibm.com/infocenter/iseries/v5r3/ic2924/books/sc415302.pdf) [Reference.](http://publib.boulder.ibm.com/infocenter/iseries/v5r3/ic2924/books/sc415302.pdf)

## **Reduzir o número de objectos examinados durante a cópia de segurança**

Especificar o parâmetro SCAN durante a cópia de segurança pode ter um impacto significativo no desempenho se o varrimento estiver activado no sistema. O varrimento de objectos pode ser uma parte importante da segurança do seu sistema mas deve ter em consideração o tempo que tal operação acrescentará ao tempo de duração da cópia de segurança.

## **Guardar sistemas de ficheiros definidos pelo utilizador**

Um sistema de ficheiros definido pelo utilizador (UDFS) é um sistema de ficheiros que o utilizador pode por si próprio criar e gerir. Pode criar vários UDFS com nomes únicos. Pode especificar outros atributos para um UDFS quando o criar. Estes atributos incluem:

- v Um número de conjunto de memória auxiliar (ASP) onde são armazenados os objectos que estão no UDFS.
- v A dependência de maiúsculas e minúsculas que todos os nomes dos objectos de UDFS devem ter.
- **Nota:** Se o UDFS estiver num conjunto de discos independentes, certifique-se de que este conjunto está activado e que o UDFS foi desinstalado antes de iniciar a salvaguarda.

### **Referências relacionadas**

"Métodos para guardar espaços de [armazenamento](#page-98-0) do servidor de rede" na página 93

**Modo como o servidor guarda sistemas de ficheiros definidos pelo utilizador:** Num UDFS, tal como nos sistemas de ficheiros "root" (/) e QOpenSys, os utilizadores podem criar directórios, ficheiros de dados contínuos, ligações simbólicas e sockets locais.

Um UDFS é representado por um objecto de ficheiro especial de bloco único (\*BLKSF). Quando se cria um UDFS, o servidor também cria um ficheiro especial de bloco associado. Só pode aceder ao ficheiro especial de bloco através dos comandos genéricos do Sistema de Ficheiros Integrado, da interface de programação de aplicações (API) e da interface QFileSvr.400. Os nomes do ficheiro especial de bloco têm de ter o formato:

/dev/QASPxx/nome\_udfs.udfs

Em que xx é o sistema ou número ASP de base (1–32) onde o utilizador armazena UDFS e udfs\_name é o nome único do UDFS. Note que o nome do UDFS tem de terminar com a extensão .udfs. Se o UDFS for armazenado num ASP independente, o nome do ficheiro especial do bloco terá o seguinte formato: /dev/descrição-dispositivo/nome\_udfs.udfs

Um UDFS só existe em dois estados: instalado e desinstalado. Quando se instala um UDFS, é possível aceder aos objectos nele contidos. Quando se desinstala um UDFS, já não se pode aceder aos objectos nele contidos.

Para aceder a objectos num UDFS, é necessário 'instalar' o UDFS num directório (por exemplo, /home/JOAO). Quando se instala um UDFS num directório, não se pode aceder ao conteúdo original desse directório. Além disso, pode igualmente aceder ao conteúdo do UDFS através desse directório. Por exemplo, o directório /home/JOAO contém um ficheiro /home/JOSE/vencimentos. Um UDFS contém três directórios: correio, acção e a despachar. Depois de instalar o UDFS em /home/JOAO, o ficheiro /home/JOAO/vencimentos fica inacessível e os três directórios tornam-se acessíveis como /home/JOAO/correio, /home/JOAO/acção e /home/JOAO/a\_despachar. Depois de desinstalar o UDFS, o ficheiro /home/JOAO/vencimentos fica novamente disponível e os três directórios do UDFS ficam indisponíveis.

### **Informações relacionadas**

OS/400 Network File System Support

**Guardar um UDFS desinstalado:** Regra geral, deve desinstalar-se todos os sistemas de ficheiros definidos pelo utilizador antes de executar uma operação de salvaguarda ou restauro. Utilize o comando DSPUDFS para determinar se instalou ou desinstalou um UDFS.

O servidor guarda os objectos de um UDFS desinstalado se especificar \*BLKSF para o UDFS que esteja contido num ASP ou ASP independente (/dev/qaspxx). O servidor guarda informações acerca do UDFS (por exemplo, o número do ASP, as autoridades e a dependência de maiúsculas e minúsculas).

Para guardar um UDFS desinstalado, especifique: SAV OBJ(('/disp/QASP02/nome\_udfs.udfs'))

*Restrições à salvaguarda de um UDFS desinstalado:*

- <span id="page-91-0"></span>1. Não é possível especificar objectos individuais oriundos deUDFSs para o parâmetro object (OBJ) num comando SAV.
- 2. Não é possível ver nem trabalhar com objectos num UDFS desinstalado. Assim, não é possível determinar a quantidade de armazenamento ou tempo de que o servidor necessita para a operação de salvaguarda depois de desinstalar o UDFS.
- 3. É necessário SUBTREE(\*ALL).

**Guardar um UDFS instalado:** Regra geral, deve desinstalar-se os sistemas de ficheiros definidos pelo utilizador (UDFS) antes das operações de salvaguarda e restauro. As opções de menu 21, 22 e 23 do comando GO SAVE fornecem a opção para desinstalar UDFSs antes da salvaguarda.

Se uma salvaguarda incluir objectos de UDFS instalados, só serão guardadas informações sobre nomes de caminhos. O servidor guarda os objectos como se estivessem no sistema de ficheiros no qual está instalado o UDFS. O servidor não guarda informações algumas sobre os UDFSs ou ASPs que contenham os objectos guardados, e envia a seguinte mensagem:

CPD3788 - Não foi guardada informação de ficheiros para <nome udfs>

O servidor não guarda objectos que estejam contidos num directório no qual o utilizador tenha instalado um UDFS. Por exemplo, se o directório /appl contiver objectos e se instalar um UDFS no directório /appl, o servidor não guardará os objectos existentes em /appl. O servidor guarda apenas os objectos no UDFS.

Não é possível instalar o UDFS como sendo só de leitura. Uma vez que o servidor não guarda informações algumas sobre sistemas de ficheiros relativas a um UDFS instalado, o servidor não guarda o atributo só de leitura. Assim, o servidor restaura os objectos do UDFS sem o atributo só de leitura.

Se o UDFS instalado for só de leitura e for especificado UPDHST(\*YES), o servidor envia a mensagem CPI3726 que indica que o servidor não actualizou o histórico de salvaguarda dos objectos.

Para guardar um UDFS instalado, especifique o seguinte comando: SAV OBJ(('/appl/dir1')

Em que o servidor instalou o UDFS no directório /appl/dir1.

## **Guardar objectos de biblioteca de documentos (DLOs)**

O servidor fornece a possibilidade de guardar documentos e pastas numa hierarquia (documentos dentro de uma pasta dentro de outra pasta). Os objectos de biblioteca de documentos (DLOs) são documentos e pastas. Poderá encontrar mais informações nos seguintes tópicos:

### **Referências relacionadas**

"Métodos para guardar objectos de [distribuição"](#page-98-0) na página 93

"Métodos para guardar pastas e objectos de bibliotecas de [documentos](#page-100-0) fornecidos pela IBM" na [página](#page-100-0) 95

**Modo como o servidor guarda e utiliza objectos de biblioteca de documentos:** O servidor fornece a possibilidade de guardar documentos e pastas numa hierarquia (documentos dentro de uma pasta dentro de outra pasta). Os objectos de biblioteca de documentos (DLOs) são documentos e pastas.

Para simplificar a gestão do armazenamento, o servidor guarda todos os DLOs em uma ou mais bibliotecas. O nome da biblioteca no ASP do sistema é QDOC. Cada ASP de utilizador que contenha DLOs tem uma biblioteca de documentos denominada QDOCnnnn, onde nnnn é o número atribuído ao ASP. Da perspectiva do utilizador, os DLOs não estão em bibliotecas. O servidor guarda-os em pastas. Pode manipular DLOs com comandos e menus de DLOs.

Alguns programas licenciados utilizam suporte DLO.

Dentro do sistema de ficheiros integrado, o sistema de ficheiros QDLS (Document Library Services) faculta suporte de DLO.

O servidor utiliza um conjunto de ficheiros de índices de pesquisa na biblioteca QUSRSYS para manter registo de todos os DLOs no servidor. Os nomes destes ficheiros de base de dados começam pelos caracteres QAOSS. O servidor utiliza outros ficheiros QAO\* na biblioteca QUSRSYS para controlar as distribuições e suportar capacidades de pesquisa de texto. Deve guardar estes ficheiros periodicamente na biblioteca QUSRSYS. As opções de menu 21 e 23 do comando GO SAVE guardam a biblioteca QUSRSYS e todos os DLOs no servidor.

Pode utilizar o comando Save Document Library Object (SAVDLO) para guardar manualmente um ou mais documentos. Não afectará os documentos, a menos que especifique as definições para libertar ou eliminar armazenamento. Pode guardar apenas um ou vários documentos.

**Formas de guardar vários documentos:** Pode guardar vários documentos de várias formas:

- v Guarde todos os documentos, introduzindo: SAVDLO DLO(\*ALL) FLR(\*ANY).
- v Guarde todos os documentos numa lista de pastas, introduzindo: SAVDLO DLO(\*ALL) FLR(*pasta*). Pode especificar até 300 nomes de pasta genéricos ou específicos no parâmetro Folder (FLR).
- v Pode executar vários comandos SAVDLO simultaneamente para documentos num único ASP ou em vários ASPs. Pode executar um ou mais comandos SAVDLO simultaneamente com um ou mais comandos Restore Document Library Object (RSTDLO) que utilizem o mesmo ASP. Segue-se um exemplo de execução de operações SAVDLO em simultâneo, com valores genéricos: SAVDLO DLO(\*ANY) DEV(*first-device*) FLR(A\* B\* C\* ...L\*) + SAVDLO DLO(\*ANY) DEV(*segundo-dispositivo*) FLR(M\* N\* O\* ...Z\*)
- v Guarde todos os documentos num ASP, introduzindo: SAVDLO DLO(\*ALL) FLR(\*ANY) ASP(n).

Poderá optar por mover as pastas que contêm documentos de utilizador para um ASP de utilizador. Pode guardar os DLOs contidos nesses ASPs com regularidade e não guardar o ASP de sistema. Esta acção elimina o tempo e suportes suplementares para guardar as pastas do sistema dos produtos da Família iSeries Access, que raramente são alteradas.

**Nota:** Quando guardar qualquer dos produtos da Família iSeries Access, tem igualmente de executar o comando SAV. Abaixo, encontrará todos os parâmetros necessários para guardar tudo no sistema de ficheiros integrado que chama os produtos da Família iSeries Access.

```
SAV DEV('/QSYS.LIB/nome-dispositivo-suporte-dados.DEVD') +
    OBJ(('/*') +('/QSYS.LIB' *OMIT) +
           ('/QDLS' *OMIT)) +
    UPDHST(*YES)
```
- v Guarde uma lista de documentos, por nome definido pelo utilizador ou por nome de objecto de sistema.
- v Guarde todos os documentos que correspondam a certos valores de pesquisa. A tabela que se segue ilustra os parâmetros que pode utilizar quando especificar DLO(\*SEARCH).

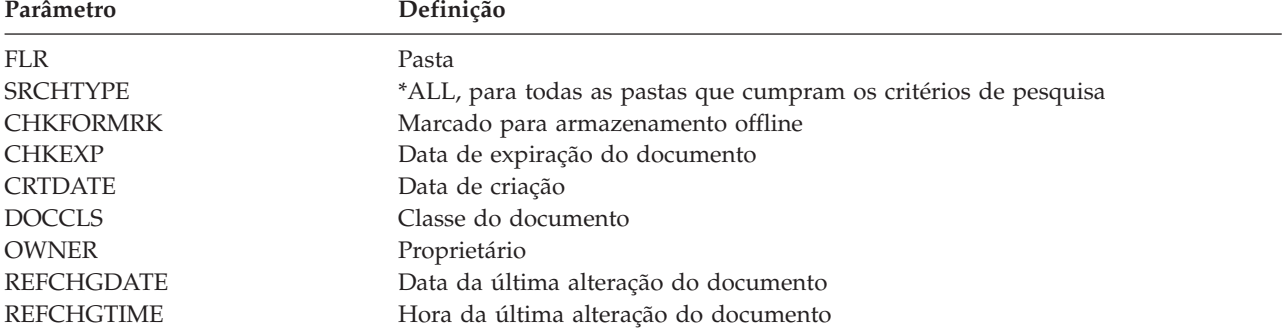

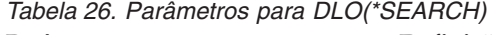

- v Guarde todos os objectos de distribuição (correio), introduzindo: SAVDLO DLO(\*MAIL).
- v Guarde todos os objectos de distribuição, novas pastas, novos documentos e documentos alterados, introduzindo: SAVDLO DLO(\*CHG). Este é outro método que permite reduzir o efeito que a informação offline tem sobre o tempo e suportes de dados necessários para guardar DLOs. Guardar objectos da biblioteca de documentos (DLOs) fornece mais informação acerca de especificar DLO(\*CHG).

Pode utilizar o parâmetro OMITFLR para excluir pastas da operação de salvaguarda. O parâmetro OMITFLR permite até 300 nomes de pastas genéricos ou específicos.

O parâmetro OMITFLR é útil se quiser omitir pastas que nunca sejam alteradas ou que o sejam com pouca frequência. Também pode utilizá-lo para remover um grupo de pastas de uma operação de salvaguarda, enquanto guarda simultaneamente esse grupo num dispositivo de suportes de dados diferente.

Quando guarda DLOs de mais de um ASP na mesma operação, o servidor cria para cada ASP um ficheiro individual nos suportes de dados. Quando restaura os DLOs a partir dos suportes de dados, tem de especificar os números de sequência para restaurar os DLOs oriundos de mais de um ASP.

**Autoridade que é necessária para o comando SAVDLO:** As seguintes combinações de parâmetros para o comando SAVDLO requerem a autoridade especial \*ALLOBJ, \*SAVSYS ou a autoridade \*ALL sobre os documentos. Também necessita de estar inscrito no directório do sistema:

- $DLO(*ALL) FLR(*ANY)$
- $\cdot$  DLO(\*CHG)
- DLO(\*MAIL)
- DLO(\*SEARCH) OWNER(\*ALL)
- v DLO(\*SEARCH) OWNER(nome-perfil-utilizador)

**Nota:** Pode sempre guardar os seus próprios DLOs. Tem de ter as autoridades especificadas para especificar outro perfil de utilizador como parâmetro de proprietário.

**Formas de reduzir o espaço em disco utilizado pelos documentos:** Os documentos tendem a acumular-se e requerem cada vez mais armazenamento. Pode gerir o espaço em disco utilizado para documentos executando os seguintes procedimentos:

- Guarde documentos e elimine-os (STG(\*DELETE)). Estes documentos já não serão apresentados quando pesquisar documentos.
- v Guarde documentos e liberte armazenamento [\(STG\(\\*FREE\)\).](#page-9-0) Estes documentos serão apresentados quando efectuar uma pesquisa e serão marcados pelo servidor como estando offline.
- v Mova documentos para um ASP de utilizador. Pode estabelecer diferentes estratégias de salvaguarda e de restauro para estes ASPs de utilizador.
- Utilize o comando Reorganize Document Library Object (RGZDLO).

Ao guardar documentos, especifique valores de pesquisa, tais como a marca de armazenamento no documento ou a data de expiração do mesmo, para identificar quais os documentos que necessitem de armazenamento libertado.

**Saída de dados do comando SAVDLO:** Pode utilizar o parâmetro OUTPUT do comando SAVDLO para ver informações sobre documentos, pastas e correio guardados. Pode imprimir a saída de dados (OUTPUT(\*PRINT)) ou guardá-la num ficheiro de base de dados (OUTPUT(\*OUTFILE)).

Se imprimir a saída de dados, deverá ter em consideração dependências de dispositivos:

v As informações de título na saída de dados são dependentes do dispositivo. Nem todas as informações aparecem para todos os dispositivos.

v O ficheiro de impressora para o comando SAVDLO utiliza o identificador de caracteres (CHRID) 697 500. Se a sua impressora não suportar este identificador de caracteres, o servidor apresentará a mensagem CPA3388. Para imprimir a saída de dados do comando SAVDLO e não receber a mensagem CPA3388, especifique o seguinte antes de especificar \*PRINT no comando SAVDLO: CHGPRTF FILE(QSYSOPR/QPSAVDLO) CHRID(\*DEV)

Se utilizar um ficheiro de saída de dados, o servidor usará o formato de ficheiro QSYS/QAOJSAVO.OJSDLO.

**Informações relacionadas**

Printing

## **Guardar e restaurar ficheiros em Spool**

Guardar e restaurar ficheiros em Spool e todos os atributos. Em versões anteriores à V5R4M0, é necessário utilizar métodos indirectos para guardar e restaurar ficheiros em Spool. Este métodos indirectos podem não preservar todos os atributos. Esta tabela resume os métodos.

| Métodos de restauração                                                                                            | Descrição dos métodos                                                                                               | Atributos do ficheiro em Spool<br>preservados |
|----------------------------------------------------------------------------------------------------|----------------------------------------------------------------------------------------------------|-----------------------------------------------|
| Comandos SAVLIB, SAVOBJ<br>Comandos SAVRSTLIB, SAVRSTOBJ<br>Opções 21-23 do menu Guardar da<br><b>API OSRSAVO</b> | Comandos RSTLIB, RSTOBJ<br>Comandos SAVRSTLIB, SAVRSTOBJ<br>Opções 21-23 do menu Restaurar da<br><b>API OSRRSTO</b> | Dados e todos os atributos                    |
| APIs OSPOPNSP, OSPGETSP,<br><b>OUSRSPLA</b>                                                                       | APIs OSPCRTSP, OSPPUTSP,<br><b>OSPCLOSP</b>                                                                         | Dados mas não todos os atributos              |
| Comandos CPYSPLF, SAVOBJ                                                                                          | Comando CPYF                                                                                                    | Unicamente dados de texto                     |

*Tabela 27. Guardar e restaurar ficheiros em Spool*

Ao guardar uma fila de saída com os comandos de salvaguarda, menu ou a API QSRSAVO, pode escolher guardar todos os respectivos ficheiros em Spool. Pode fazê-lo especificando \*ALL para o parâmetro de comando Spooled file data (SPLFDTA), pedido de menu ou chave de API. Quando restaura filas de saída com comandos de restauração, menu ou API QSRRSTO, pode escolher restaurar qualquer ficheiro em Spool guardado que não existe ainda no sistema. Pode fazê-lo especificando \*NEW para o parâmetro SPLFDTA, pedido ou chave. Com as APIs QSRSAVO e QSRRSTO, pode igualmente escolher guardar ou restaurar ficheiros em Spool utilizando um série de critérios de selecção. Se guardar ficheiros em Spool com a API QSRSAVO API utilizando critérios de selecção e o valor de biblioteca especial \*SPLF, tem de usar a API QSRRSTO com o valor de biblioteca especial \*SPLF para restaurar os ficheiros em Spool.

O exemplo que se segue descreve o processo de salvaguarda dos ficheiros em Spool:

- 1. Crie uma fila de saída para guardar os ficheiros em Spool. CRTOUTQ OUTQ(lib-name/que-name)
- 2. Utilize o comando Work with Spooled File (WRKSPLF) para obter uma lista dos ficheiros em Spool.
- 3. Com a opção 2, comando Change Spooled File Attributes (CHGSPLFA), mova os ficheiros em Spool que pretende guardar para a fila de saída que criou.
- 4. Com o comando Save Object (SAVOBJ), guarde os dados dos ficheiros em Spool. SAVOBJ OBJ(que-name) LIB(lib-name) DEV(dev-name) OBJTYPE(\*OUTQ) SPLFDTA(\*ALL)

O exemplo que se segue descreve como restaurar ficheiros em Spool:

1. Restaurar ficheiros em Spool que não estão no sistema. RSTOBJ OBJ(que-name) SAVLIB(lib-name) DEV(dev-name) OBJTYPE(\*OUTQ) SPLFDTA(\*NEW)

# **Utilizar APIs de ficheiros em Spool**

Se o seu sistema de origem ou destino é anterior à V5R4M0, pode utilizar APIs de ficheiros em Spool como método indirecto para guardar e restaurar ficheiros em Spool. Este método preserva a sequência de dados do ficheiro em Spool mas não todos os seus atributos.

Para guardar ficheiros em Spool:

- v Os ficheiros em Spool são abertos através da API Open Spooled File (QSPOPNSP).
- v Os dados do ficheiro em Spool são obtidos através da API Get Spooled File Data (QSPGETSP).
- v Os atributos do ficheiro em Spool são obtidos através da API User Spooled File Attributes (QUSRSPLA).

Para restaurar ficheiros em Spool:

- 1. Os ficheiros em Spool são criados com a PAI Create Spooled File (QSPCRTSP).
- 2. Os dados do ficheiro em Spool são gravados para um novo ficheiro em Spool através da API Put Spooled File Data (QSPPUTSP).
- 3. O ficheiro em Spool é fechado com a API Close Spooled File (QSPCLOSP).

A secção System API Reference no iSeries Information Center inclui informação acerca destas APIs. Pode encontrar um exemplo e uma ferramenta para utilização destas APIs na biblioteca QUSRTOOL do membro TSRINFO do ficheiro QATTINFO.

## **Copiar ficheiros em Spool para ficheiros de base de dados**

Se o seu sistema de origem ou destino é anterior à V5R4M0, pode copiar os dados entre ficheiros em Spool e ficheiros de base de dados como método indirecto de guardar e restaurar ficheiros em Spool. Este método copia dados de texto e não atributos de funções avançadas, como gráficos e tipos de letra variáveis. Este método não constitui uma solução completa para guardar os ficheiros em Spool.

O comando Copy Spooled File (CPYSPLF) guarda dados de ficheiros em Spool num ficheiro de base de dados. O comando Copy File (CPYF) pode copiar dados de um ficheiro de base de dados para um ficheiro em spool. para mais detalhes, consulte a secção Restoring Previous Release User Data to a New System no manual Cópia de Segurança e Recuperação.

A secção Ver lista de [verificação](#page-37-0) completa do comando GO SAVE no iSeries Information Center inclui mais informação acerca das opções de menu 21, 22 e 23 do comando GO SAVE.

Consulte Print restrictions no Information center dentro do tópico Impressão para restrições de salvaguarda e restauração de ficheiros em Spool.

### **Tarefas relacionadas**

["Guardar](#page-34-0) todo o servidor com GO SAVE: Opção 21" na página 29

"Guardar dados de [utilizador](#page-35-0) com o comando GO SAVE: Opção 23" na página 30

### **Informações relacionadas**

Guardar e restaurar ficheiros em Spool

### **Métodos para guardar dados de utilizador**

As seguintes referências a ligações explicam como guardar os dados de utilizador no servidor.

A forma mais fácil de guardar todos os seus dados de utilizador é com o comando GO SAVE, [opção](#page-35-0) de [menu](#page-35-0) 23.

O seguintes comandos permitem-lhe guardar manualmente dados de utilizador:

- SAVSECDTA
- SAVCFG
- SAVLIB \*ALLUSR
- $\cdot$  SAVDLO
- $\cdot$  SAV

### **Informações relacionadas**

SAVCFG command in CL reference SAVCHGOBJ command in CL reference SAVDLO command in CL reference SAVLIB command in CL reference SAVOBJ command in CL reference SAV command in CL reference

### **Métodos para guardar bibliotecas de utilizador:**

*Tabela 28. Informações acerca de bibliotecas de utilizador*

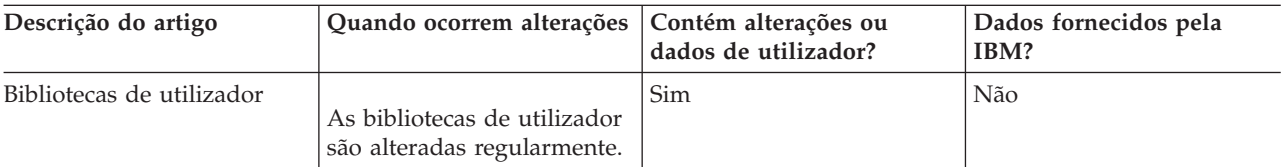

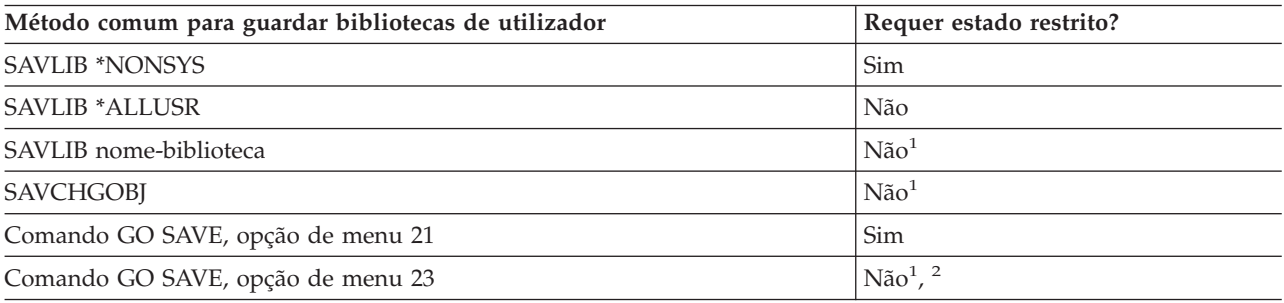

- **<sup>1</sup> Importante:** Para procedimentos em que o servidor não necessite de estado restrito, é necessário assegurar que o servidor consegue os bloqueios necessários para guardar as informações. Deve colocar o servidor em estado restrito sempre que esteja a guardar várias bibliotecas, documentos, ou directórios, a menos que esteja a utilizar a função guardar-enquanto-activo.
- **<sup>2</sup>** Quando utiliza a opção 23 do menu do comando GO SAVE, a predefinição é colocar o servidor em estado restrito. Se seleccionar a opção de pedido de informação, pode cancelar o ecrã que coloca o servidor em estado restrito.

Estes objectos de biblioteca são alterados quando se actualizam programas licenciados.

Guardar bibliotecas com o comando SAVLIB explica como guardar uma ou mais bibliotecas. Estas informações também incluem parâmetros especiais do comando SAVLIB e como seleccionar bibliotecas no servidor.

### **Conceitos relacionados**

["Guardar](#page-112-0) o servidor enquanto o mesmo se encontra activo" na página 107 A função guardar-enquanto-activo permite utilizar o servidor durante a totalidade ou parte do processo de salvaguarda, isto é, guardar o servidor enquanto o mesmo está activo.

### **Referências relacionadas**

"Guardar [bibliotecas](#page-55-0) com o comando SAVLIB" na página 50

Guardar uma ou mais bibliotecas. Pode utilizar esta informação para guardar as bibliotecas opcionais do i5/OS. Esta informação inclui igualmente os parâmetros especiais do comando SAVLIB e os modos de selecção de bibliotecas no servidor.

#### **Métodos para guardar bibliotecas Q que contêm dados de utilizador:**

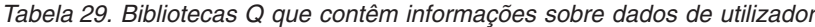

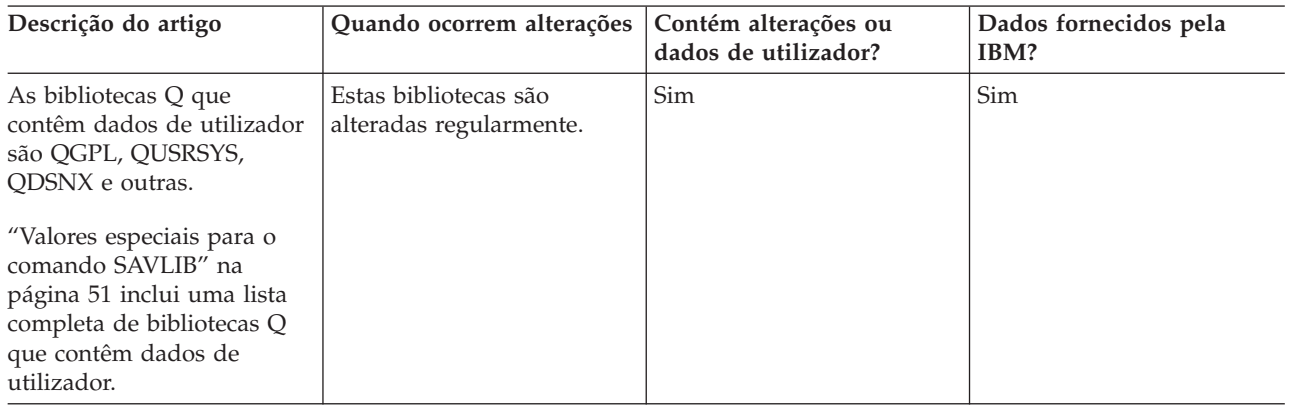

Para guardar os ficheiros de directório do sistema, tem de terminar o subsistema QSNADS antes de guardar a biblioteca QUSRSYS.

Se tiver o iSeries Integration for Windows Server tem de desactivar as descrições de servidor de rede antes de guardar a biblioteca QUSRSYS. Isto permite ao servidor obter os bloqueios necessários nos espaços de armazenamento do servidor na biblioteca.

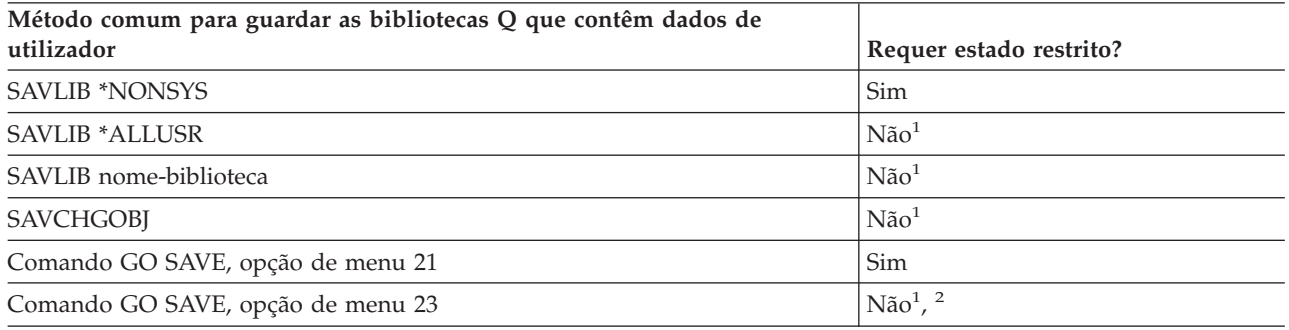

- **<sup>1</sup> Importante:** Para procedimentos em que o servidor não necessite de estado restrito, é necessário assegurar que o servidor consegue os bloqueios necessários para guardar as informações. Deve colocar o servidor em estado restrito sempre que esteja a guardar várias bibliotecas, documentos, ou directórios, a menos que esteja a utilizar a função guardar-enquanto-activo.
- **<sup>2</sup>** Quando utiliza a opção 23 do menu do comando GO SAVE, a predefinição é colocar o servidor em estado restrito. Se seleccionar a opção de pedido de informação, pode cancelar o ecrã que coloca o servidor em estado restrito.

Guardar bibliotecas com o comando SAVLIB explica como guardar uma ou mais bibliotecas. Estas informações também incluem parâmetros especiais do comando SAVLIB e como seleccionar bibliotecas no servidor.

#### **Conceitos relacionados**

["Guardar](#page-112-0) o servidor enquanto o mesmo se encontra activo" na página 107 A função guardar-enquanto-activo permite utilizar o servidor durante a totalidade ou parte do processo de salvaguarda, isto é, guardar o servidor enquanto o mesmo está activo.

### <span id="page-98-0"></span>**Referências relacionadas**

"Guardar [bibliotecas](#page-55-0) com o comando SAVLIB" na página 50

Guardar uma ou mais bibliotecas. Pode utilizar esta informação para guardar as bibliotecas opcionais do i5/OS. Esta informação inclui igualmente os parâmetros especiais do comando SAVLIB e os modos de selecção de bibliotecas no servidor.

### **Métodos para guardar objectos de distribuição:**

*Tabela 30. Informações sobre objectos de distribuição*

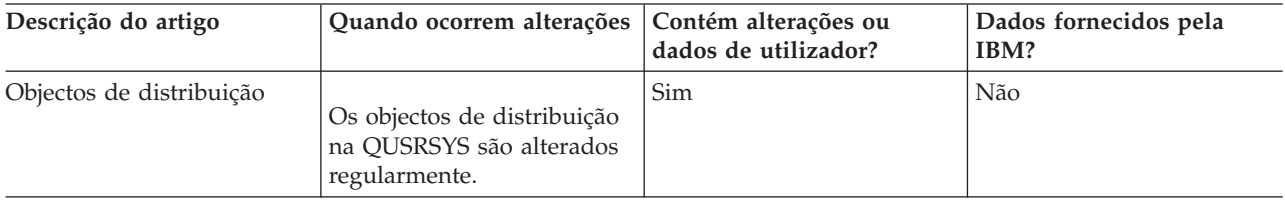

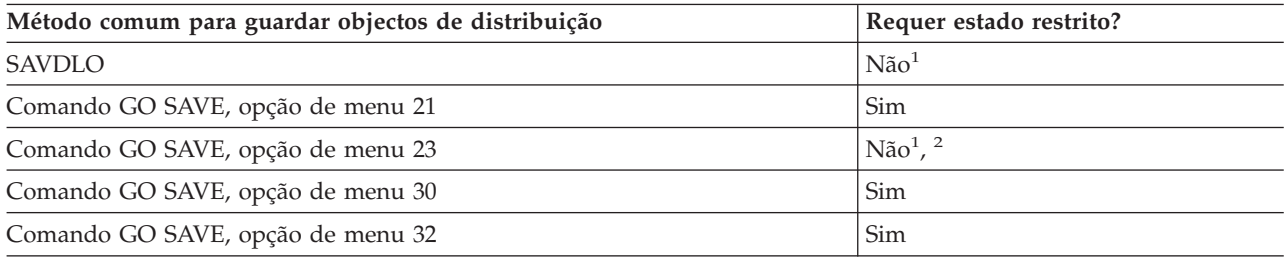

- **<sup>1</sup> Importante:** Para procedimentos em que o servidor não necessite de estado restrito, é necessário assegurar que o servidor consegue os bloqueios necessários para guardar as informações. Deve colocar o servidor em estado restrito sempre que esteja a guardar várias bibliotecas, documentos, ou directórios, a menos que esteja a utilizar a função guardar-enquanto-activo.
- **<sup>2</sup>** Quando utiliza a opção 23 do menu do comando GO SAVE, a predefinição é colocar o servidor em estado restrito. Se seleccionar a opção de pedido de informação, pode cancelar o ecrã que coloca o servidor em estado restrito.

### **Conceitos relacionados**

["Guardar](#page-112-0) o servidor enquanto o mesmo se encontra activo" na página 107 A função guardar-enquanto-activo permite utilizar o servidor durante a totalidade ou parte do processo de salvaguarda, isto é, guardar o servidor enquanto o mesmo está activo.

"Guardar objectos de biblioteca de [documentos](#page-74-0) alterados" na página 69

### **Referências relacionadas**

"Guardar objectos de biblioteca de [documentos](#page-91-0) (DLOs)" na página 86

### **Métodos para guardar espaços de armazenamento do servidor de rede:**

*Tabela 31. Informação sobre espaços de armazenamento do servidor de rede*

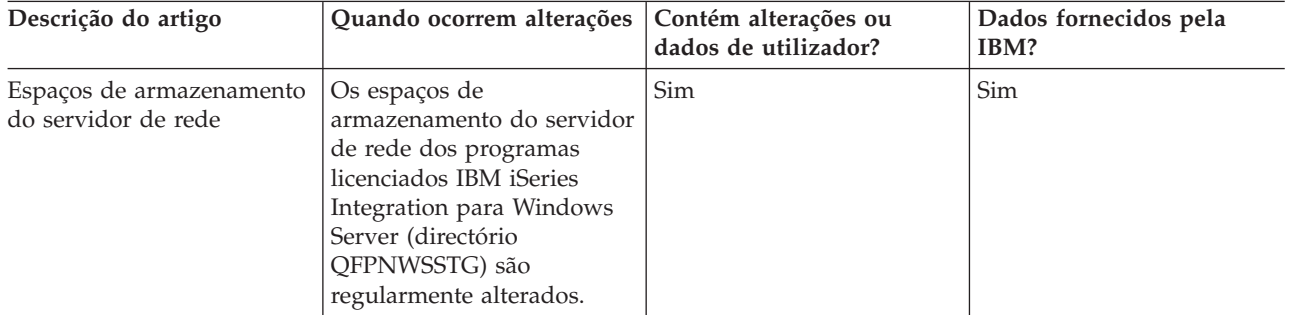

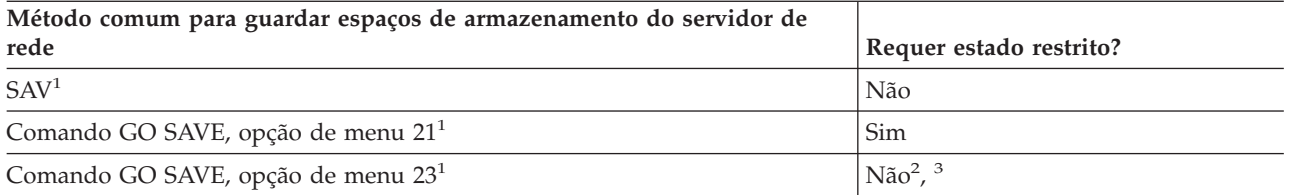

- **<sup>1</sup>** Tem de desactivar os servidores de rede. Pode executar esta opção a partir do menu do comando GO SAVE se seleccionar a opção 21, 22 ou 23. Seleccione os servidores de rede que pretende desactivar no ecrã Especificar Predefinições de Comandos.
- **<sup>2</sup>** Quando utiliza a opção 23 do menu do comando GO SAVE, a predefinição é colocar o servidor em estado restrito. Se seleccionar a opção de pedido de informação, pode cancelar o ecrã que coloca o servidor em estado restrito.
- **<sup>3</sup> Importante:** Para procedimentos em que o servidor não necessite de estado restrito, é necessário assegurar que o servidor consegue os bloqueios necessários para guardar as informações. Deve colocar o servidor em estado restrito sempre que esteja a guardar várias bibliotecas, documentos, ou directórios, a menos que esteja a utilizar a função guardar-enquanto-activo.

#### **Conceitos relacionados**

"Guardar partições lógicas e [aplicações](#page-102-0) de sistema" na página 97

["Guardar](#page-112-0) o servidor enquanto o mesmo se encontra activo" na página 107

A função guardar-enquanto-activo permite utilizar o servidor durante a totalidade ou parte do processo de salvaguarda, isto é, guardar o servidor enquanto o mesmo está activo.

#### **Referências relacionadas**

"Métodos para guardar sistemas de ficheiros definidos pelo utilizador"

"Guardar sistemas de ficheiros definidos pelo [utilizador"](#page-89-0) na página 84

### **Métodos para guardar sistemas de ficheiros definidos pelo utilizador:**

*Tabela 32. Informações acerca dos sistemas de ficheiros definidos pelo utilizador*

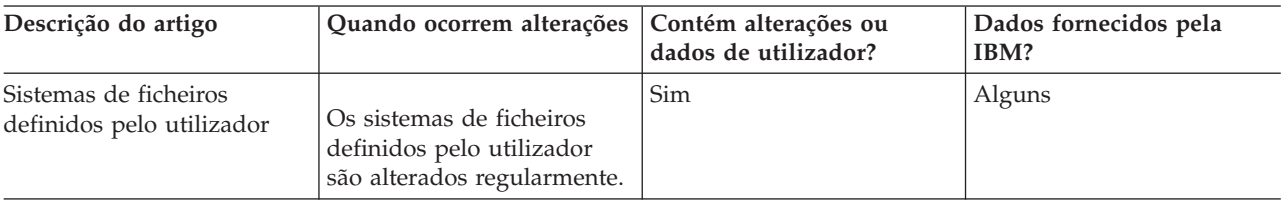

Deve desinstalar todos os sistemas de ficheiros definidos pelo utilizador antes de executar a operação de salvaguarda. Pode executar esta opção a partir do menu do comando GO SAVE se seleccionar a opção 21, 22 ou 23. Em seguida, seleccione **S** no pedido de informação *Desinstalar sistemas de ficheiros* no ecrã Especificar Predefinições de Comandos.

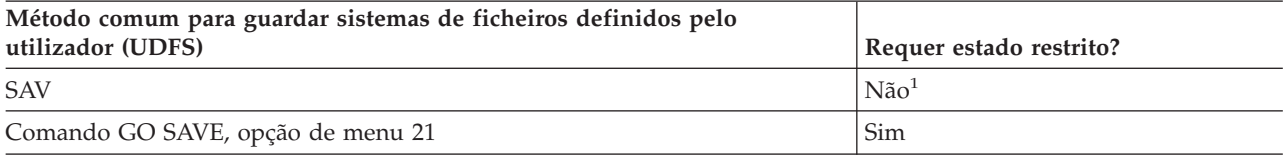

**<sup>1</sup> Importante:** Para procedimentos em que o servidor não necessite de estado restrito, é necessário assegurar que o servidor consegue os bloqueios necessários para guardar as informações. Deve colocar o servidor em estado restrito sempre que esteja a guardar várias bibliotecas, documentos, ou directórios, a menos que esteja a utilizar a função guardar-enquanto-activo.

#### **Referências relacionadas**

<span id="page-100-0"></span>"Métodos para guardar espaços de [armazenamento](#page-98-0) do servidor de rede" na página 93

### **Métodos para guardar directórios nos sistemas de ficheiros Root e QOpenSys:**

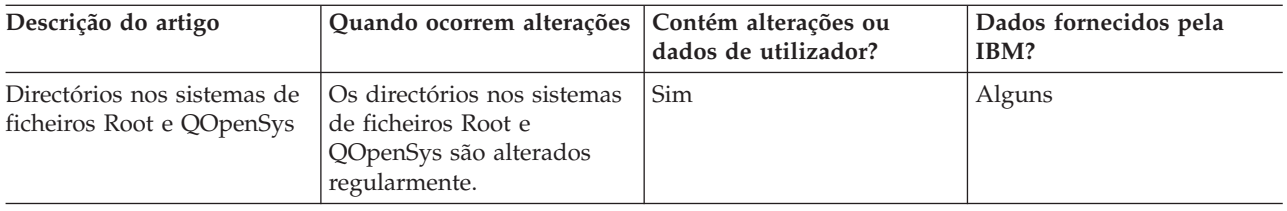

*Tabela 33. Informações sobre directórios nos sistemas de ficheiros Root e QOpenSys*

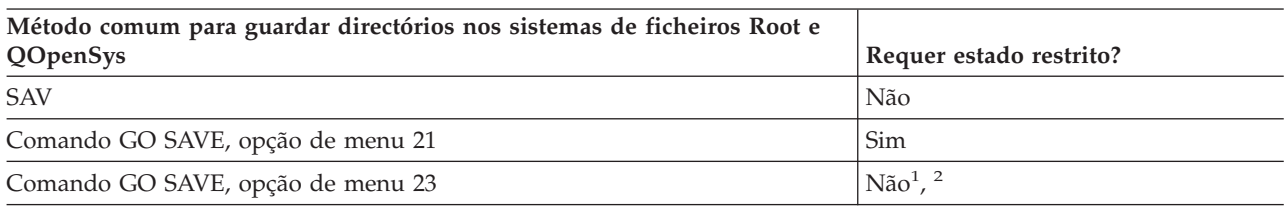

**<sup>1</sup>** Quando selecciona a opção de menu 23 do comando GO SAVE, a predefinição da opção do menu de comando é colocar o servidor em estado restrito. Se seleccionar a opção de pedido de informação, pode cancelar o ecrã que coloca o servidor em estado restrito.

**<sup>2</sup> Importante:** Para procedimentos em que o servidor não necessite de estado restrito, é necessário assegurar que o servidor consegue os bloqueios necessários para guardar as informações. Deve colocar o servidor em estado restrito sempre que esteja a guardar várias bibliotecas, documentos, ou directórios, a menos que esteja a utilizar a função guardar-enquanto-activo.

#### **Conceitos relacionados**

["Guardar](#page-112-0) o servidor enquanto o mesmo se encontra activo" na página 107 A função guardar-enquanto-activo permite utilizar o servidor durante a totalidade ou parte do processo de salvaguarda, isto é, guardar o servidor enquanto o mesmo está activo.

### **Informações relacionadas**

Lotus® Domino [reference](http://www.ibm.com/eserver/iseries/domino/reports.htm) library

### **Métodos para guardar pastas e objectos de bibliotecas de documentos fornecidos pela IBM:**

*Tabela 34. Informações sobre objectos e pastas de biblioteca de documentos fornecidos pela IBM*

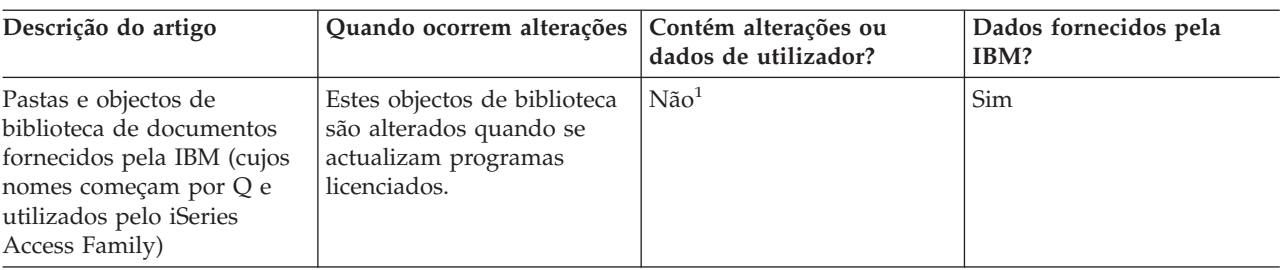

**<sup>1</sup>** Não deve alterar objectos nem armazenar dados de utilizador nestas bibliotecas ou pastas fornecidas pela IBM. Pode perder ou destruir essas alterações quando instalar uma nova edição do sistema operativo. Se efectuar alterações a objectos nestas bibliotecas, anote-as com cuidado num ficheiro de registo para referência futura.

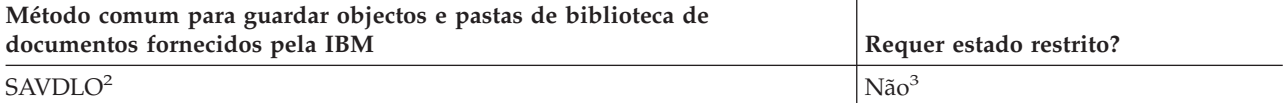

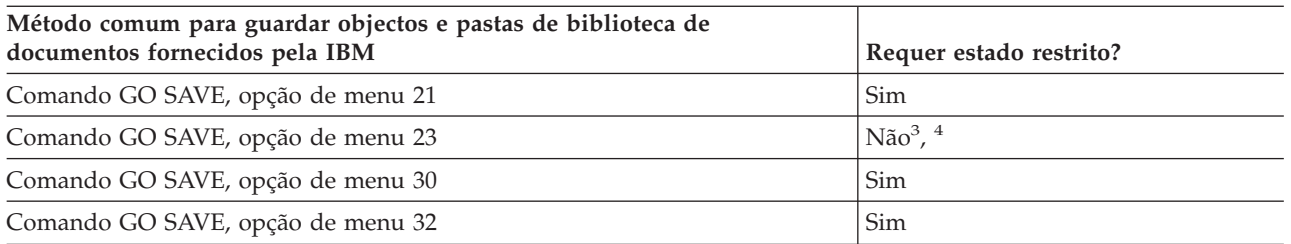

- **<sup>2</sup>** Para se assegurar de que o servidor guarda todos os dados do iSeries Access Family, termine o subsistema QSERVER.
- **<sup>3</sup> Importante:** Para procedimentos em que o servidor não necessite de estado restrito, é necessário assegurar que o servidor consegue os bloqueios necessários para guardar as informações. Deve colocar o servidor em estado restrito sempre que esteja a guardar várias bibliotecas, documentos, ou directórios, a menos que esteja a utilizar a função guardar-enquanto-activo.
- **<sup>4</sup>** Quando utiliza a opção 23 do menu do comando GO SAVE, a predefinição é colocar o servidor em estado restrito. Se seleccionar a opção de pedido de informação, pode cancelar o ecrã que coloca o servidor em estado restrito.

#### **Conceitos relacionados**

["Guardar](#page-112-0) o servidor enquanto o mesmo se encontra activo" na página 107 A função guardar-enquanto-activo permite utilizar o servidor durante a totalidade ou parte do processo de salvaguarda, isto é, guardar o servidor enquanto o mesmo está activo.

"Guardar objectos de biblioteca de [documentos](#page-74-0) alterados" na página 69

### **Referências relacionadas**

"Guardar objectos de biblioteca de [documentos](#page-91-0) (DLOs)" na página 86

### **Métodos para guardar objectos e pastas da biblioteca de documentos de utilizador:**

*Tabela 35. Informações sobre pastas e objectos de biblioteca de documentos de utilizador*

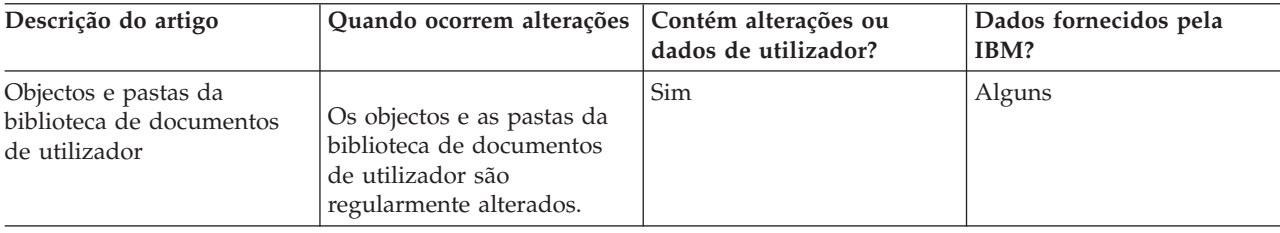

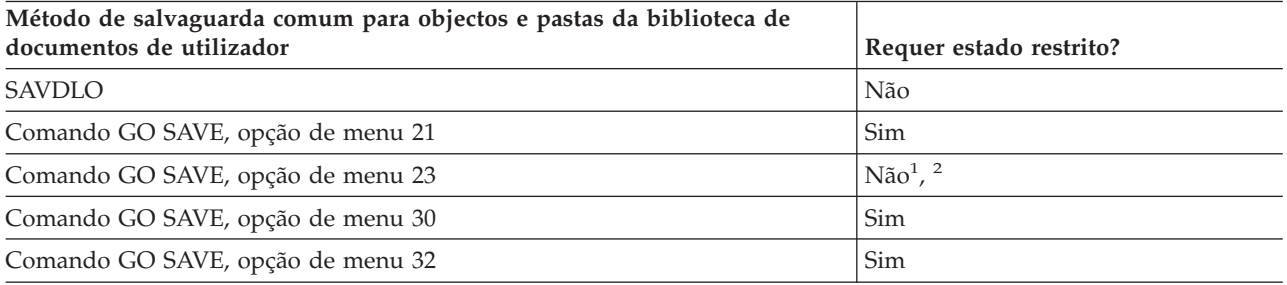

**<sup>1</sup>** Quando utiliza a opção 23 do menu do comando GO SAVE, a predefinição é colocar o servidor em estado restrito. Se seleccionar a opção de pedido de informação, pode cancelar o ecrã que coloca o servidor em estado restrito.

**<sup>2</sup> Importante:** Para procedimentos em que o servidor não necessite de estado restrito, é necessário assegurar que o servidor consegue os bloqueios necessários para guardar as informações. Deve

colocar o servidor em estado restrito sempre que esteja a guardar várias bibliotecas, documentos, ou directórios, a menos que esteja a utilizar a função guardar-enquanto-activo.

### <span id="page-102-0"></span>**Métodos para guardar directórios fornecidos pela IBM sem dados de utilizador:**

| Descrição do artigo                                           | Quando ocorrem alterações                                                                                                    | Contém alterações ou<br>dados de utilizador? | Dados fornecidos pela<br>IBM? |
|---------------------------------------------------------------|----------------------------------------------------------------------------------------------------|----------------------------------------------|-------------------------------|
| Directórios fornecidos pela<br>IBM sem dados de<br>utilizador | Os directórios fornecidos<br>pela IBM sem dados de<br>utilizador são alterados<br>quando aplica Correcções<br>Temporárias de Programa<br>(PTFs). Também são<br>alterados quando instala<br>uma nova edição do<br>sistema operativo ou<br>quando actualiza programas<br>licenciados. | Não                                          | Sim                           |

*Tabela 36. Directórios fornecidos pela IBM sem dados de utilizador*

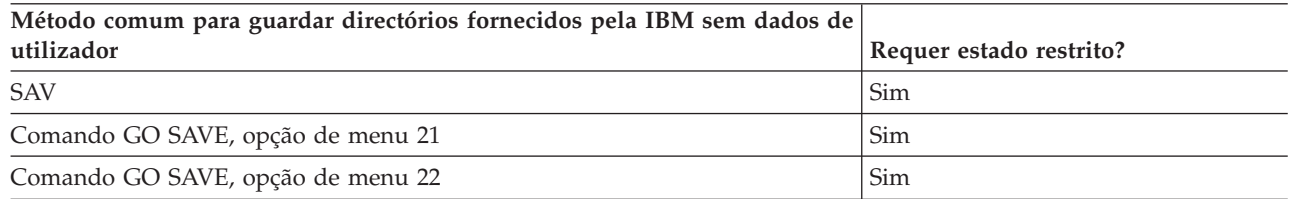

# **Guardar partições lógicas e aplicações de sistema**

O diagrama que se segue apresenta o sistema na perspectiva dos diferentes sistemas de ficheiros disponíveis, e mostra os comandos SAVxxx que pode utilizar para guardar cada sistema de ficheiros utilizado.

**Importante:** Para procedimentos onde o sistema não necessite de estado restrito, tem de assegurar que o sistema consegue os bloqueios necessários para guardar as informações. É recomendado estado restrito sempre que guardar várias bibliotecas, documentos ou directórios, a menos que utilize a função guardar-enquanto-activo

Se estiver a guardar dados numa partição lógica com Linux instalado, deverá utilizar a Opção 21. Consulte Ver a totalidade da lista de verificação GO SAVE. Se quiser guardar apenas essa partição lógica ou dados seleccionados dessa partição, deve utilizar software de terceiros.

O diagrama apresenta os comandos de salvaguarda que podem ser utilizados em diferentes sistemas de ficheiros:

- v O sistema de ficheiros Root (/) é guardado com o comando SAV.
- v A QSYS.LIB pode ser guardada com SAVSYS, SAVCFG, SAVSECDTA, SAVLIB, SAVOBJ, SAVCHGOBJ ou SAV.
- v A QDLS (serviços de bibliotecas de documentos) pode ser guardada com SAVDLO ou SAV.
- v A QOpenSys (Open systems) pode ser guardada com SAV.
- v A QNetware (Novell Netware) pode ser guardada com SAV.
- v O directório de dados do servidor Domino (Domino for iSeries) é guardado com SAV.
- v Os sistemas de ficheiros definidos pelo utilizador (/dis/QASPxx/) ou (/dis/nome-asp/) são guardados com SAV.
- v Outros tipos de sistemas de ficheiros também são guardados com SAV.

#### **Comandos Save**

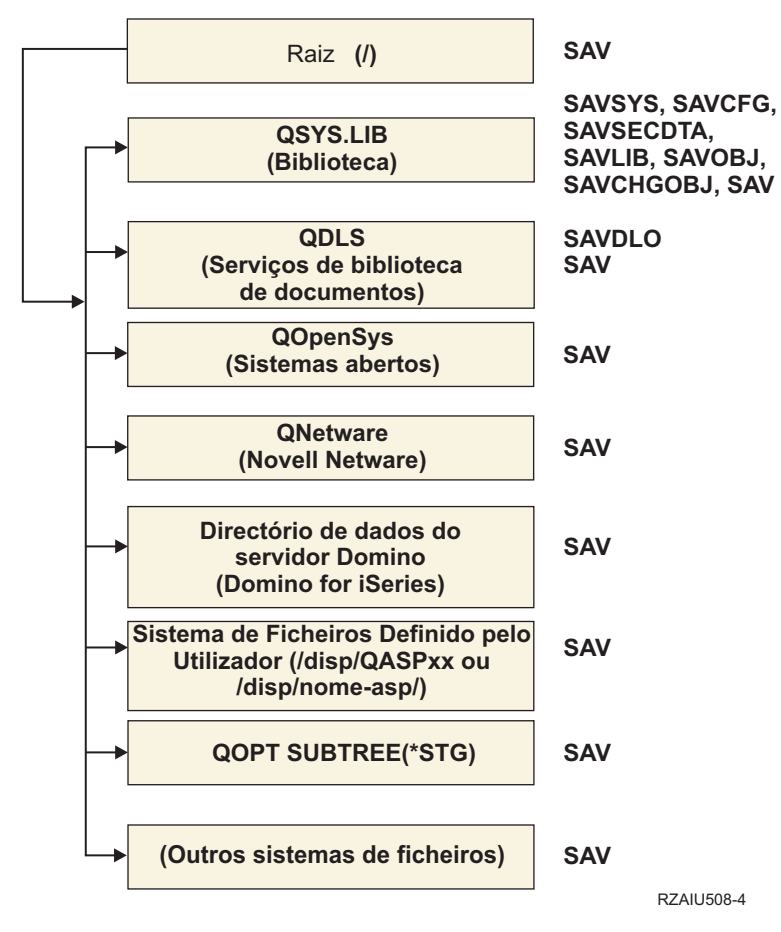

*Figura 5. Comandos Save (Guardar) dos Sistemas de Ficheiros*

**Nota:** Os seguintes sistemas de ficheiros não podem ser guardados:

- $\cdot$  NFS
- OFileSvr.400

#### **Conceitos relacionados**

["Guardar](#page-112-0) o servidor enquanto o mesmo se encontra activo" na página 107 A função guardar-enquanto-activo permite utilizar o servidor durante a totalidade ou parte do processo de salvaguarda, isto é, guardar o servidor enquanto o mesmo está activo.

### **Tarefas relacionadas**

"Ver a totalidade da lista de [verificação](#page-37-0) GO SAVE" na página 32 Utilize esta lista de verificação para efectuar uma operação de salvaguarda completa

### **Referências relacionadas**

"Métodos para guardar espaços de [armazenamento](#page-98-0) do servidor de rede" na página 93

### **Informações relacionadas**

Lotus® Domino [reference](http://www.ibm.com/eserver/iseries/domino/reports.htm) library

# <span id="page-104-0"></span>**Guardar partições lógicas**

Cada partição lógica funciona como um servidor independente, de modo que deverá efectuar as cópias de segurança correspondentes. No entanto, poderá também ligá-las em conjunto ou até mesmo a outro servidor. Este procedimento tem algumas das vantagens da cópia de segurança de um ambiente em conjuntos de unidades e de um conjunto de servidores ligados. Deste modo, as partições lógicas podem proporcionar alguns procedimentos de cópia de segurança exclusivos e úteis ao servidor.

Esta secção abrange as informações necessárias para efectuar mais facilmente as cópias de segurança dos dados nas partições lógicas.

**Aviso:** Se estiver a utilizar a Consola de gestão de hardware (HMC - Hardware Management Console) para eServer, tem de efectuar cópia de segurança da HMC além de guardar cada partição lógica.

**Informações relacionadas**

Clustered environment

Backing up and restoring the HMC

**Considerações acerca da cópia de segurança com partições lógicas:** O processo de cópia de segurança de uma partição lógica é fundamentalmente idêntico à cópia de segurança de um servidor sem partições lógicas. Cada partição lógica requer uma estratégia de salvaguarda própria.

Seguem-se algumas questões que deverão afectar o modo de planeamento da estratégia de cópia de segurança:

- v É importante lembrar que cada partição lógica funciona independentemente das outras. Assim, não poderá efectuar uma única cópia de segurança de todo o servidor. Em vez disso, necessita de fazer uma cópia de segurança de cada partição lógica em separado.
- v Como parte da estratégia de cópia de segurança, lembre-se que uma falha no processador, uma falha na memória principal, uma falha na partição principal ou um acidente encerra todo o servidor. Poderá ser necessário recuperar todas ou algumas partições lógicas. Por conseguinte, analise cuidadosamente o modo como utilizará as partições lógicas e com que frequência terá de executar uma cópia de segurança de cada partição lógica.
- v Normalmente, é possível fazer estas cópias de segurança em simultâneo, uma vez que cada partição lógica funciona como um servidor independente. Desta forma, poderá reduzir o tempo que é necessário para efectuar cópias de segurança.
- v Se ocorrer troca de dispositivos de suportes de dados removíveis entre partições secundárias, terá de efectuar uma cópia de segurança de cada uma destas partições lógicas e de modo sequencial. Tem de remover e adicionar manualmente o dispositivo de suportes de dados removível entre as partições lógicas após cada salvaguarda. Utilize o iSeries Navigator para alterar os recursos das partições lógicas.
- v O servidor mantém automaticamente os dados de [configuração](#page-105-0) relativos às partições lógicas. Estes dados não são guardados em suportes removíveis nem restaurados a partir desses suportes removíveis.
- v Deve imprimir a configuração do sistema quando efectuar alterações à configuração de partições lógicas.
- v Qualquer função que implique a desligação ou o reinício do servidor (tal como na aplicação de correcções temporárias de programa [PTFs]) requer um cuidado especial. Se necessitar de desligar ou reiniciar apenas uma partição secundária, poderá fazê-lo com segurança. No entanto, se necessitar de desligar ou reiniciar a partição principal, terá de desligar todas as partições secundárias **antes** de executar essa função.

### **Conceitos relacionados**

"Efectuar cópia de [segurança](#page-105-0) de uma partição lógica" na página 100

### **Informações relacionadas**

Backing up and restoring the HMC

Partitioning the server

<span id="page-105-0"></span>**Efectuar cópia de segurança de uma partição lógica:** Cada partição lógica funciona como um servidor independente e a respectiva cópia de segurança tem de ser efectuada individualmente.

Não pode incluir várias partições lógicas na mesma operação de salvaguarda. Tem de efectuar uma cópia de segurança de cada partição lógica individualmente. No entanto, pode efectuar uma cópia de segurança de cada partição lógica simultaneamente (desde que todas as partições lógicas tenham um dispositivo de suportes de dados removível dedicado).

O servidor mantém os dados de configuração das partições lógicas automaticamente. Não é possível guardá-los em suporte (de dados) amovível.

Tem de ter dois exemplares de cada cópia de segurança que efectuar para que possa armazenar sempre uma cópia fora das instalações habituais, devido à possibilidade de acidente.

É essencial ter uma estratégia de cópia de segurança e recuperação para cada partição lógica de modo a não perder dados importantes.

Se tiver algum controlo de comunicações avançadas programa a programa (APPC) configurado que utilize OptiConnect na partição lógica, desactive estes controladores antes de executar a operação de salvaguarda. Se não desactivar estes controladores, entrarão num estado de falha, serão marcados como danificados e não serão guardados.

Tem de efectuar cada cópia de segurança a partir da consola ou de uma estação de trabalho ligada a essa partição lógica. Siga os passos indicados em Cópia de segurança do servidor quando fizer a cópia de segurança de cada partição lógica.

#### **Conceitos relacionados**

["Considerações](#page-104-0) acerca da cópia de segurança com partições lógicas" na página 99

"Guardar dados de configuração relativos a partições lógicas"

#### **Tarefas relacionadas**

["Procedimentos](#page-142-0) de recuperação recomendados após a eliminação do tempo entre a salvaguarda e a [desactivação"](#page-142-0) na página 137

#### **Informações relacionadas**

Journal management

Backing up critical HMC data

Backing up and recovering AIX logical partitions that use i5/OS virtual I/O resources **OptiConnect** 

**Guardar dados de configuração relativos a partições lógicas:** Os dados de configuração relativos a partições lógicas são automaticamente mantidos durante a vida útil do sistema físico. Cada origem de carregamento de partições lógicas contém os dados de configuração.

Só será necessário reconstruir a configuração desde o início no caso da recuperação de situações de grande gravidade num sistema físico diferente. Deve imprimir a configuração do sistema quando efectuar alterações na configuração das partições lógicas. Esta impressão ajudará a reconstruir a configuração.

Durante a operação de salvaguarda, os dados de configuração relativos à partição lógica não são guardados no volume de suportes de dados. Deste modo, os dados poderão ser restaurados num servidor mesmo no caso de este ter partições lógicas. No entanto, pode trabalhar com os dados de configuração relativos a partições lógicas conforme o necessário para fins de recuperação.

**Aviso:** As partições lógicas que se mantêm desligadas durante períodos extensos deverão ser reiniciadas pelo menos uma vez depois de qualquer alteração efectuada à configuração de partições lógicas. Deste modo, o servidor poderá actualizar as alterações na origem de carregamento dessa partição lógica.

**Aviso:** Se estiver a utilizar a Consola de gestão de hardware (HMC - Hardware Management Console) para eServer, tem de efectuar cópia de segurança da HMC além de guardar cada partição lógica.

### **Conceitos relacionados**

"Efectuar cópia de [segurança](#page-105-0) de uma partição lógica" na página 100

### **Informações relacionadas**

Backing up and restoring the HMC

Backing up critical HMC data

## **Guardar o IBM iSeries Integration for Windows Server**

As ligações seguintes remetem para a área do Sistema Operativo de Rede do Information Center que abrange o Integrated xSeries Server for iSeries e como utilizar, fazer cópias de segurança e recuperar o IBM iSeries Integration for Windows Server.

- v Cópia de Segurança e Recuperação do IBM iSeries Integration for Windows Server
- v Efectuar cópias de segurança de objectos associados com o iSeries Integration for Windows Server
- v Efectuar cópias de segurança de ficheiros do iSeries Integration for Windows Server e de directórios do iSeries Integration for Windows Server

### **Tarefas relacionadas**

"Ver a totalidade da lista de [verificação](#page-37-0) GO SAVE" na página 32

Utilize esta lista de verificação para efectuar uma operação de salvaguarda completa

## **Guardar informações de NetWare Enhanced Integration**

Pode utilizar um servidor PC autónomo que esteja ligado ao servidor para NetWare Enhanced Integration . O servidor comunica com o Novell Server através de /QNetWare, mas não guarda nenhuns dados de Netware no servidor. Por isso, guarde todos os seus dados de Netware num servidor PC autónomo.

A melhor forma de realizar cópia de segurança dos dados Novell é através de software PC baseado em

estação de trabalho como, por exemplo, IBM Tivoli Storage [Manager](http://www.tivoli.com/products/index/storage_mgr/) . No entanto, pode utilizar o seu servidor para guardar os dados num servidor PC autónomo remoto. Pode fazê-lo através do sistema de ficheiros /QNetWare com o comando SAV.

Este é o directório que a NetWare Enhanced Integration utiliza: **/QNetWare**

O servidor utiliza o directório /QNetWare para aceder aos dados no seu servidor Netware autónomo.

# **Guardar armazenamento (dados do Código Interno Licenciado e dados de unidades de disco)**

O processo de salvaguarda copia o Código Interno Licenciado e todos os dados de unidades de disco para bandas. O volume de suportes de dados produzido pelo servidor é uma cópia sector a sector de todos os dados permanentes existentes nas unidades de disco configuradas. Não pode restaurar objectos individuais a partir da banda de salvaguarda.

**Nota:** Deve utilizar os processos de salvaguarda e restauro de armazenamento para cópias de segurança e recuperação de situações de grande gravidade, junto com os comandos padrão de salvaguarda e restauro. Este procedimento não se destina a ser utilizado para copiar ou distribuir dados por outros servidores. A IBM não suporta a utilização de processos de salvaguarda e restauro de armazenamento como meio de distribuir o Código Interno Licenciado e o sistema operativo por outros servidores.

### **Objectivo da salvaguarda de armazenamento**

As seguintes informações explicam várias finalidades da salvaguarda de armazenamento:

- v Os processos para guardar e restaurar armazenamento constituem um método rápido de um só passo para criar cópias de segurança e recuperar os dados em todo o servidor. O processo para restaurar armazenamento constitui um método fácil e rápido para restaurar os dados em todo o servidor.
- v Os suportes de dados de salvaguarda de armazenamento destina-se a recuperações completas do sistema e não pode ser utilizado para restaurar objectos individuais. Tem de complementar o processo de salvaguarda de armazenamento com os comandos SAVSYS, SAVLIB, SAVDLO e SAV.
- v Para implementar uma estratégia de salvaguarda de armazenamento adequada, deverá ter vários níveis de suportes de dados de cópia de segurança.
- v A operação de salvaguarda de armazenamento não guarda sectores de discos que não sejam utilizados ou que contenham dados temporários.

## **Considerações sobre hardware para guardar armazenamento**

A lista que se segue explica as limitações de hardware durante um procedimento de salvaguarda de armazenamento:

- v Se a unidade de bandas suportar compressão de dados por hardware, será utilizada esta compressão. Se a unidade de bandas não suportar compressão de dados por dispositivo, poderá utilizar compressão de dados por programação. Regra geral, se a unidade de bandas funcionar mais rapidamente do que for possível para a compressão de dados, a unidade de bandas gravará dados no dispositivo sem compressão.
- v O servidor só utiliza uma unidade de bandas.
- v O processo para guardar armazenamento só é iniciado se todas as unidades de discos configuradas estiverem a funcionar.
- v O servidor não pode utilizar unidades de banda como dispositivo alternativo de IPL. Nestes casos, não é possível recorrer a estas unidades de banda para restaurar o Código Interno Licenciado nem as PTFs do Código Interno Licenciado a partir da banda de salvaguarda de armazenamento.
- v A configuração de disco do servidor de restauro tem de ser igual à configuração de disco do servidor de salvaguarda. Os tipos e modelos de discos têm de ser iguais ou equivalentes com alguns dispositivos adicionais. Por outro lado, os números de série e os endereços físicos não têm de ser iguais. São necessárias para a operação de restauro todas as unidades de disco que foram guardadas.
- v Não pode ser utilizada uma unidade de bandas virtual.

## **Considerações operacionais guardar armazenamento**

Considere o seguinte antes de guardar armazenamento:

- v Só pode executar o processo de salvaguarda de armazenamento quando o servidor estiver em estado restrito.
- v É necessário dispor de autoridade especial save system (\*SAVSYS) para poder utilizar o comando Save Storage (SAVSTG).
- v O comando SAVSTG encerra o servidor e reinicia-o como se tivesse sido especificado PWRDWNSYS RESTART(\*YES). Após a conclusão do comando, é efectuado um carregamento de programa inicial (IPL) do servidor. A função de salvaguarda de armazenamento ocorre implicitamente durante o IPL do servidor, a partir da função ferramentas de serviço dedicadas (DST).

### **Aviso aos utilizadores de partições lógicas:**

- Se tenciona utilizar este comando na partição principal, certifique-se de que desliga todas as partições secundárias antes de executar o comando.
- Para guardar a configuração completa do sistema, tem de guardar cada uma das partições lógicas individualmente.
- v Pode guardar a primeira banda sem ter um operador presente. Depois de guardar a primeira banda, serão apresentadas mensagens das DST pedindo a banda seguinte, de forma a que a operação de salvaguarda possa continuar.
- v À medida que a quantidade de armazenamento do servidor aumenta, a possibilidade de ocorrer um erro irrecuperável nos suportes de dados também aumenta. Limpe frequentemente a unidade de bandas.
- v Tem de especificar um nome de dispositivo no comando. Os parâmetros data de expiração (EXPDATE) e limpar (CLEAR) são opcionais. Não pode especificar um ID de volume.
- v O processo para guardar armazenamento não é iniciado se a consola não estiver disponível. Se a consola não estiver disponível, será apresentado um código de referência do sistema no painel de controlo.
- v Quando a operação de salvaguarda de armazenamento for satisfatoriamente concluída, é efectuado um IPL normal.

### **Recuperar de erros de salvaguarda de armazenamento**

Se ocorrer um erro de bandas, o servidor tenta recuperar do erro repetindo automaticamente a operação. Se o servidor não conseguir recuperar, cabe-lhe a si retomar a operação de salvaguarda de armazenamento num novo volume de bandas. A operação continua a partir do último volume de bandas completo que tenha sido guardado.

### **Guardar armazenamento para protecção por replicação**

Se o sistema estiver a utilizar protecção por replicação, apenas é guardada uma cópia dos dados de cada par replicado. Quando se restaura o sistema utilizando as bandas SAVSTG, a protecção por replicação não está activa.

### **Tarefa 1 - Iniciar o procedimento de salvaguarda de armazenamento:**

### **Referências relacionadas**

"Guardar informações de [configuração"](#page-62-0) na página 57 Guardar objectos de configuração.

### *Proceda do seguinte modo antes de começar:*

v Inicialize, pelo menos, mais três bandas para além das que julga necessárias para efectuar a operação de salvaguarda. Inicialize-as como bandas com etiquetas padrão e especifique a densidade máxima da unidade de bandas que está a utilizar. O número de bandas necessárias dependerá do tamanho do servidor, do número de objectos e da capacidade da banda.

Cada banda deverá ter um ID de volume SAVEDS e uma etiqueta externa que lhe permita identificar facilmente a banda. Certifique-se de que as bandas suportam todas a mesma densidade.

- v Limpe as cabeças de leitura/escrita da unidade de bandas.
- v Aplique eventuais correcções temporárias de programas (PTFs).
- v Imprima uma lista de todas as PTFs actualmente no servidor. Escreva o seguinte e prima a tecla Enter: DSPPTF

LICPGM(\*ALL) OUTPUT(\*PRINT)

- v Certifique-se de que guardou as informações de configuração de hardware do servidor. Utilize o comando Save Configuration (SAVCFG) ou o comando Save System (SAVSYS) para guardar os objectos de configuração. O procedimento de restauro do armazenamento utiliza o volume de suportes de dados SAVSYS ou o volume de suportes de dados SAVCFG para restaurar as informações de configuração de hardware.
- v Imprima uma lista dos atributos de rede actuais. Escreva o seguinte e prima a tecla Enter: DSPNETA OUTPUT(\*PRINT)

Mantenha esta lista de Atributos de Rede junto das bandas que forem gravadas durante a operação de salvaguarda de armazenamento.

### **Aviso aos utilizadores da criação de partições lógicas:**

v A utilização do comando Save Storage (SAVSTG) fará com que o servidor efectue um

IPL. Se estiver a executar este comando na partição principal, **deve** desactivar as partições secundárias antes de continuar.

- v Para guardar a configuração completa do sistema, tem de guardar cada uma das partições lógicas individualmente.
- 1. Inicie sessão na consola com um perfil de utilizador que tenha autoridade especial \*SAVSYS.
- 2. Avise os utilizadores de que o servidor irá estar indisponível.
- 3. Altere a fila de mensagens QSYSOPR para modo de interrupção: CHGMSGQ MSGQ(QSYSOPR) DLVRY(\*BREAK) SEV(60)
- 4. Escreva o seguinte para colocar o servidor em estado restrito: ENDSBS SBS(\*ALL) OPTION(\*CNTRLD) DELAY(600)
	- **Nota:** No parâmetro de retardamento, especifique um número de segundos que permita ao servidor ter tempo para terminar a maioria dos trabalhos de forma normal. Num servidor grande e muito ocupado, poderá ser necessário um retardamento maior.

O servidor envia mensagens para a fila de mensagens QSYSOPR. Estas mensagens indicam que os subsistemas foram terminados e que o servidor se encontra em estado restrito. Depois de os subsistemas terminarem, continue com o passo seguinte.

- 5. Carregue o primeiro volume de suportes de dados do suporte SAVSTG e prepare o dispositivo de suportes de dados.
- 6. Verifique se o servidor está em modo normal no painel de controlo do seu processador.
- 7. Se não estiver a utilizar a criação de partições lógicas, continue com o passo seguinte. Caso contrário, se estiver a executar esta operação a partir da partição principal, certifique-se de que desliga todas as partições secundárias.
- 8. Escreva o comando de salvaguarda de armazenamento, por exemplo: SAVSTG DEV(TAP01) CLEAR(\*ALL)

Também pode indicar uma data de expiração (EXPDATE(ddmmaa)).

9. Prima a tecla Enter. O servidor será encerrado com um IPL de reinício. Isto é semelhante a especificar PWRDWNSYS OPTION(\*IMMED) RESTART(\*YES). Significa isto que, quando introduzir o comando, o servidor desligar-se-á e efectuará um IPL automático.

Quando ocorrer o IPL, uma função das ferramentas de serviço dedicadas (DST) começa a guardar o armazenamento. Se o operador carregar correctamente o volume de suportes de dados e passar a verificação da data de expiração, o operador não terá de estar presente para o primeiro volume de suportes de dados.

Se carregar o volume de suportes de dados correctamente, os ecrãs de estado que se seguem indicarão de forma contínua o avanço da operação de salvaguarda.

Estado da Função

Seleccionou salvaguarda de armazenamento.

1 % Concluído

O campo *Percentagem guardada* no ecrã apresenta uma estimativa do avanço da quantidade total de sectores guardados. No entanto, esta estimativa não prevê de uma forma precisa o período de tempo necessário para a salvaguarda nem a quantidade de bandas necessária para concluir a operação de salvaguarda. O motivo é que o servidor não guarda os sectores que não estejam a ser utilizados.

#### **Tarefa 2 - Responder a mensagens:**

**104** Sistemas IBM - iSeries: Cópia de segurança do servidor

Durante a execução do procedimento SAVSTG, poderá ver o ecrã Colocar Banda ou Introduzir Disquete ou Intervenção Requerida no Dispositivo:

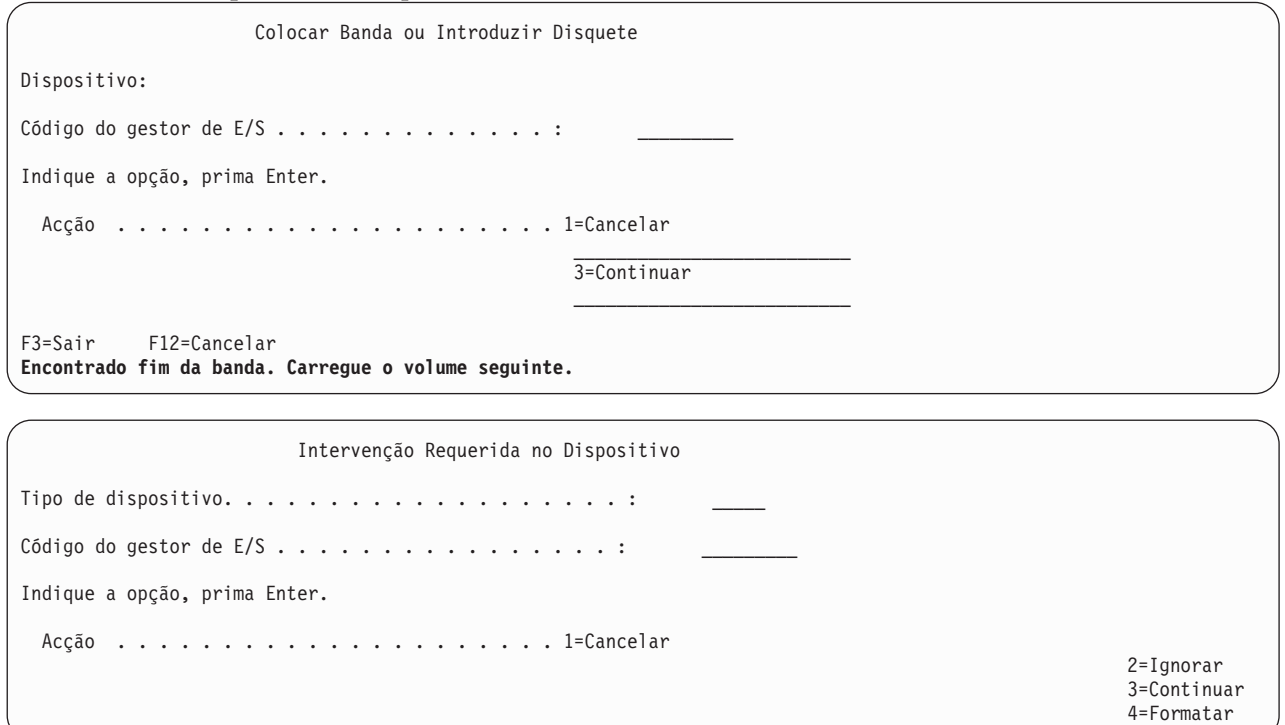

Quando um destes ecrãs aparecer, procure as mensagens na parte final do ecrã ou um código do gestor de E/S no ecrã. Responda ao ecrã utilizando as seguintes informações:

*Tabela 37. Tratamento de Mensagens do SAVSTG*

| Mensagem ou Código                                            | Acção a Executar                                                                                                    |
|---------------------------------------------------------------|----------------------------------------------------------------------------------------------------|
| Encontrado o fim da banda. Carregue o volume seguinte.        | Carregue o volume de banda seguinte. Seleccione a opção<br>3 (Continuar) e prima a tecla Enter.                                                 |
| Existem ficheiros activos no suporte.                         | Para continuar a operação de salvaguarda em banda,<br>seleccione a opção 2 (Ignorar) para ignorar os ficheiros<br>activos. Prima a tecla Enter. |
| Unidade de bandas não preparada.                              | Torne a unidade de bandas operacional, seleccione a<br>opção 3 (Continuar) e prima a tecla Enter.                                               |
| O suporte está protegido contra escrita.                      | Substitua a banda por uma que não esteja protegida<br>contra escrita e seleccione a opção 3 (Repetir). Prima a<br>tecla Enter.                  |
| O dispositivo não consegue processar o formato do<br>suporte. | Seleccione a opção 4 (Formatar) e prima a tecla Enter.                                                                                          |
| A banda ou disquete carregada está em branco.                 | Seleccione a opção 4 (Formatar) e prima a tecla Enter.                                                                                          |
| Código do gestor de E/S 8000 0001C.                           | Substitua a banda por uma que possa ser formatada com<br>a densidade pedida e seleccione a opção 3 (Repetir).<br>Prima a tecla Enter.           |

Se ocorrer um erro irrecuperável de suporte de banda, proceda do seguinte modo:

- 1. Retire a banda que falhou do dispositivo de bandas. Não coloque a banda que falhou junto de outras bandas que já tenha utilizado para a operação de salvaguarda de memória. Não poderá utilizar a banda que falhou durante a operação de salvaguarda de memória.
- 2. Carregue outra banda no dispositivo de suporte.
- 3. Prima a tecla F3 para regressar ao menu Utilizar Ferramentas de Serviço Dedicadas.
- 4. Consulte a secção "Retomar uma operação de salvaguarda de armazenamento".

### **Tarefa 3 - Concluir o processo SAVSTG:**

Quando é concluída a última banda e não ocorreram erros, a banda é automaticamente rebobinada e é efectuado um IPL normal. Proceda do seguinte modo:

- 1. O servidor actualiza a área de dados QSAVSTG na biblioteca QSYS de forma a indicar a data e a hora da operação de salvaguarda. Utilize o comando Display Object Description (DSPOBJD) para apresentar a data e a hora da operação de salvaguarda de memória.
- 2. Certifique-se de que a operação de salvaguarda foi concluída com êxito. Utilize o comando Display Log (DSPLOG) para apresentar o registo do histórico (QHST): DSPLOG QHST

Ou utilize o comando Display Message (DSPMSG) para apresentar as mensagens do QSYSOPR: DSPMSG QSYSOPR

Procure uma mensagem de conclusão da salvaguarda da memória ou mensagens de diagnóstico que indiquem que o servidor não conseguiu ler alguns sectores. Se o servidor tiver encontrado quaisquer sectores danificados que não conseguiu ler, isto significa que as bandas podem não estar completas. Se as utilizar para restaurar a memória, a operação poderá falhar. Contacte o técnico dos serviços de assistência para obter ajuda. Em seguida, repita a operação de salvaguarda de memória.

Assim se conclui o procedimento para guardar memória. Se não quiser que o servidor efectue um IPL automático, pode utilizar o trabalho de arranque automático, que desliga o servidor.

### **Cancelar uma operação de salvaguarda de armazenamento**

Para cancelar a operação de salvaguarda de memória, prima a tecla F19. Esta acção cancela uma operação de salvaguarda de memória activa.

### **Retomar uma operação de salvaguarda de armazenamento**

Só pode utilizar este procedimento se as condições que se seguem forem verdadeiras:

- v A operação de salvaguarda de memória terminou de guardar o Código Interno Licenciado.
- v A operação de salvaguarda terminou de gravar, pelo menos, uma banda durante a operação de salvaguarda de memória.
- v Ligou todas as unidades de disco, e todas estão a funcionar.

Se ocorrer um erro que pare a operação de salvaguarda (por exemplo, um corte de energia no servidor, um erro de operador ou um erro na unidade de bandas), pode reiniciar a operação de salvaguarda de memória.

Efectue o seguinte para retomar a operação de salvaguarda de memória:

- 1. Seleccione o modo manual no painel de controlo do processador.
- 2. Ligue o servidor utilizando o interruptor ou o botão Power. É apresentado o menu IPL ou Instalar o Sistema.
- 3. Seleccione a opção 3 (Utilizar Ferramentas de Serviço Dedicadas (DST)) e prima a tecla Enter.
- 4. Inicie sessão nas DST utilizando a palavra-passe atribuída ao seu servidor para ter autoridade total para as DST. É apresentado na consola o menu Utilizar Ferramentas Dedicadas do Sistema (DST).
- 5. No menu Utilizar Ferramentas de Serviço Dedicadas (DST), seleccione a opção 9 (Trabalhar com salvaguarda de memória e restauro de memória) e prima a tecla Enter.
- 6. Seleccione a opção 4 (Retomar salvaguarda de memória) e prima a tecla Enter.

<span id="page-112-0"></span>Se o servidor não lhe permitir retomar a operação de salvaguarda de memória, será apresentado um ecrã com uma explicação na consola.

- 7. Se for apresentado na consola o ecrã Retomar Salvaguarda de Memória, carregue a banda em que o servidor gravou pela última vez quando a operação de salvaguarda de memória parou. Prima a tecla Enter.
- 8. Se o identificador de volume da banda que está carregado for diferente do identificador de volume da primeira banda de salvaguarda de memória, será apresentado o ecrã Intervenção de Dispositivo Necessária. A mensagem no fim do ecrã informa que foi **Carregado o volume de banda errado**. Para continuar a operação de salvaguarda, escreva SAVEDS na linha ″Novo volume″ e seleccione a opção 4 para formatar a banda.

# **Guardar o servidor enquanto o mesmo se encontra activo**

A função guardar-enquanto-activo permite utilizar o servidor durante a totalidade ou parte do processo de salvaguarda, isto é, guardar o servidor enquanto o mesmo está activo.

Pode utilizar a função guardar-enquanto-activo com outros procedimentos de salvaguarda e recuperação para reduzir ou eliminar o estado de inactividade de operações de salvaguarda específicas. O período de tempo em que não é possível utilizar o servidor durante o processo de cópia de segurança é o **tempo de estado de inactividade da salvaguarda**. A função guardar-enquanto-activo permite utilizar o servidor durante a totalidade ou parte do processo de salvaguarda, isto é, guardar o servidor enquanto o mesmo está activo. Esta acção permite reduzir ou eliminar o tempo do estado de inactividade da salvaguarda. Em contrapartida, há outras funções de salvaguarda que não permitem o acesso, ou permitem somente acesso de leitura, aos objectos quando os está a guardar.

### **Conceitos relacionados**

"Guardar partições lógicas e [aplicações](#page-102-0) de sistema" na página 97

### **Referências relacionadas**

"Métodos para guardar dados de [segurança"](#page-67-0) na página 62

"Métodos para guardar objectos de [configuração](#page-68-0) na biblioteca QSYS" na página 63

"Métodos para guardar bibliotecas opcionais de i5/OS (QHLPSYS, [QUSRTOOL\)"](#page-69-0) na página 64

"Métodos para guardar bibliotecas de [utilizador"](#page-96-0) na página 91

"Métodos para guardar bibliotecas Q que contêm dados de [utilizador"](#page-97-0) na página 92

"Métodos para guardar espaços de [armazenamento](#page-98-0) do servidor de rede" na página 93

"Métodos para guardar objectos de [distribuição"](#page-98-0) na página 93

"Métodos para guardar directórios nos sistemas de ficheiros Root e [QOpenSys"](#page-100-0) na página 95

"Métodos para guardar pastas e objectos de bibliotecas de [documentos](#page-100-0) fornecidos pela IBM" na [página](#page-100-0) 95

"Guardar [informação](#page-62-0) do sistema" na página 57

Utilize o comando Save System Information (SAVSYSINF) para executar uma salvaguarda parcial dos dados guardados pelo comando Save System (SAVSYS).

### **Informações relacionadas**

SAVLICPGM

# **A função guardar-enquanto-activo e a estratégia de cópia de segurança e recuperação**

O modo como a função guardar-enquanto-activo se ajusta à estratégia de cópia de segurança e recuperação depende da redução ou eliminação do tempo do estado de inactividade da salvaguarda. Estas páginas contêm informações que ajudam a decidir como utilizar a função guardar-enquanto-activo. O manual também contém páginas com descrições técnicas da função guardar-enquanto-activo.

O modo como a função guardar-enquanto-activo se ajusta à estratégia de cópia de segurança e recuperação depende se tenciona reduzir ou eliminar o tempo do estado de inactividade da salvaguarda.

### **Conceitos relacionados**

"Eliminar tempo entre a salvaguarda e a [desactivação:](#page-132-0) descrição geral" na página 127 Nesta secção, encontrará informação que descreve a utilização da função guardar-enquanto-activo para eliminar tempo entre a salvaguarda e a desactivação.

"Reduzir tempo entre a salvaguarda e a [desactivação:](#page-131-0) descrição geral" na página 126 Estas informações descrevem o que acontece quando se utiliza a função guardar-enquanto-activo para reduzir o tempo do estado de inactividade da salvaguarda.

### **Reduzir o tempo de estado de inactividade da salvaguarda**

A redução do tempo do estado de inactividade da salvaguarda é o modo mais fácil de utilizar a função guardar-enquanto-activo. Quando se utiliza esta opção, o procedimento de restauro é igual ao de uma salvaguarda padrão. Além disso, é possível utilizar a função guardar-enquanto-activo para reduzir o tempo do estado de inactividade da salvaguarda sem utilizar a acção de registo em diário nem controlo de consolidação. A menos que não tenha tolerância para a existência de um tempo de estado de inactividade da salvaguarda, deve utilizar a função guardar-enquanto-activo para reduzir o estado de inactividade da salvaguarda.

### **Eliminar o tempo de estado de inactividade da salvaguarda**

É possível utilizar a função guardar-enquanto-activo para eliminar o estado de inactividade da salvaguarda. Utilize esta opção apenas se não tiver tolerância para a existência de um tempo de estado de inactividade da salvaguarda. Deve utilizar a função guardar-enquanto-activo para eliminar o tempo de estado de inactividade da salvaguarda apenas para objectos que proteja com a acção de registo em diário ou o controlo de consolidação. Além disso, terá procedimentos de recuperação bastante mais complexos. Deve considerar estes procedimentos de recuperação mais complexos no plano de recuperação de situações de grande gravidade. .

### **Tomar uma decisão**

Este tópico pode ajudar a decidir o modo como a função guardar-enquanto-activo se ajusta ao plano de cópia de segurança e recuperação. Reveja as suas aplicações. Continuarão a ser aplicáveis outros procedimentos utilizados na sua estratégia de cópia de segurança e recuperação. Deve ainda tê-los em consideração quando revir os procedimentos de cópia de segurança e recuperação. Pode chegar a uma das seguintes conclusões:

- v A estratégia de salvaguarda actual é adequada para o tempo de estado de inactividade de salvaguarda programado.
- v As bibliotecas de aplicações críticas são candidatas ao processamento da função guardar-enquantoactivo.
- v As bibliotecas de aplicações críticas são candidatas, mas podem ter necessidade de alterações para minimizar os procedimentos de recuperação.
- v Os documentos ou as pastas essenciais são candidatos.
- v Todas as bibliotecas de aplicações são candidatas devido a um tempo de estado de inactividade da salvaguarda comprimido.
- v Irá utilizar a função guardar-enquanto-activo para reduzir o tempo de estado de inactividade da salvaguarda porque a tolerância de tempo de estado de inactividade da salvaguarda é reduzida.
- v Irá utilizar a função guardar-enquanto-activo para eliminar o tempo de estado de inactividade da salvaguarda pelas seguintes razões:
	- Não tem tolerância para a existência de um tempo de estado de inactividade da salvaguarda.
	- Já está a utilizar a acção de registo em diário e o controlo de consolidação.
	- Tenciona utilizar a acção de registo em diário e o controlo de consolidação.

As páginas seguintes podem ajudar numa decisão informada sobre a utilização da função guardar-enquanto-activo.

### <span id="page-114-0"></span>**Função guardar-enquanto-activo**

A função guardar-enquanto-activo é uma opção nos comandos de salvaguarda do i5/OS. Permite guardar partes do servidor sem colocar o servidor em estado restrito. É possível utilizar a função guardar-enquanto-activo para reduzir ou eliminar o estado de inactividade da salvaguarda.

### **Conceitos relacionados**

"Restrições da função [guardar-enquanto-activo"](#page-121-0) na página 116

**Como funciona:** Os objectos de i5/OS consistem em unidades de armazenamento, intituladas **páginas**. Quando se utiliza a função guardar-enquanto-activo para guardar um objecto, o servidor cria duas imagens das páginas do objecto:

- v A primeira imagem contém as actualizações do objecto com o qual funciona a actividade normal do servidor.
- v A segunda imagem é uma imagem do objecto num determinado momento. O trabalho guardar-enquanto-activo utiliza esta imagem para guardar o objecto em suportes de dados.

Por outras palavras, quando uma aplicação efectua alterações num objecto durante um trabalho guardar-enquanto-activo, o servidor utiliza uma imagem das páginas do objecto para efectuar as alterações. Ao mesmo tempo, o servidor utiliza a outra imagem para guardar o objecto em suportes de dados. A imagem que o servidor guarda não tem as alterações efectuadas durante o trabalho guardar-enquanto-activo. A imagem em suportes de dados é tal como existia quando o servidor atingiu um ponto de verificação.

**Pontos de verificação:** O **ponto de verificação** de um objecto é o momento em que o servidor cria uma imagem desse objecto. A imagem que o servidor cria nesse momento é a **imagem do ponto de verificação** do objecto.

Criar uma imagem de pontos de verificação é semelhante a tirar uma fotografia de um automóvel em movimento. O momento em que tirou a fotografia seria igual ao ponto de verificação. A fotografia do automóvel em movimento seria igual à imagem do ponto de verificação. Quando o servidor termina a criação da imagem do ponto de verificação do objecto, o objecto atingiu um ponto de verificação.

Apesar do que o nome indica, a função guardar-enquanto-activo não pode alterar objectos enquanto o servidor obtém as respectivas imagens de pontos de verificação. O servidor atribui (ou bloqueia) os objectos à medida que obtém as imagens de ponto de verificação. Depois do servidor obter as imagens de ponto de verificação, já será possível alterar os objectos.

**Sincronização:** Quando guarda mais do que um objecto, é necessário escolher o momento em que os objectos atingirão um ponto de verificação uns em relação aos outros. A este processo dá-se o nome de sincronização. Existem três tipos de sincronização:

- v **Sincronização total**Com a sincronização total, os pontos de verificação para todos os objectos ocorrem no mesmo momento. Os pontos de verificação ocorrem durante um período de tempo em que não podem ocorrer alterações nos objectos. A IBM recomenda vivamente que utilize a sincronização total, mesmo quando estiver a guardar objectos apenas numa biblioteca.
- v **Sincronização de bibliotecas**Com a sincronização de bibliotecas, os pontos de verificação de todos os objectos de uma biblioteca ocorrem ao mesmo tempo.
- v **sincronização definida pelo sistema**Com a sincronização definida pelo sistema, o servidor decide quando devem ocorrer os pontos de verificação dos objectos. Os pontos de verificação dos objectos podem ocorrer em momentos diferentes como resultado de procedimentos de restauro complexos.

**Tempo de estado de inactividade da salvaguarda:** O período de tempo em que não é possível utilizar o servidor durante o processo de cópia de segurança é o **tempo de estado de inactividade da salvaguarda**. É possível utilizar a função guardar-enquanto-activo para **reduzir** ou **eliminar** o estado de inactividade da salvaguarda.

<span id="page-115-0"></span>A forma mais fácil e aconselhável de utilizar a função guardar-enquanto-activo é **reduzir** o tempo de estado de inactividade da salvaguarda. É possível reduzir o tempo de estado de inactividade da salvaguarda terminando as aplicações que alteram os objectos. Pode reiniciar as aplicações após o servidor ter atingido um ponto de verificação para esses objectos. Pode fazer com que a função guardar-enquanto-activo envie uma notificação após a conclusão do processamento do ponto de verificação. Após a conclusão do processamento do ponto de verificação pela função guardar-enquanto-activo, será seguro reiniciar as aplicações. Quando a função guardar-enquanto-activo for utilizada desta forma, o tempo de estado de inactividade da salvaguarda pode ser muito menor nas operações de salvaguarda normais.

Também pode utilizar a função guardar-enquanto-activo para **eliminar** o tempo de estado de inactividade da salvaguarda. Quando se utiliza a função guardar-enquanto-activo para eliminar o tempo de estado de inactividade da salvaguarda, não são terminadas aplicações que efectuem alterações aos objectos guardados. No entanto, a operação de salvaguarda afecta o rendimento e o tempo de resposta das aplicações. Deve também utilizar a acção de registo em diário ou o controlo de consolidação de todos os objectos que estiver a guardar através de guardar-enquanto-activo desta forma. Ao utilizar a função guardar-enquanto-activo para eliminar o tempo de estado de inactividade de salvaguarda também pode aumentar bastante a complexidade dos procedimentos de recuperação.

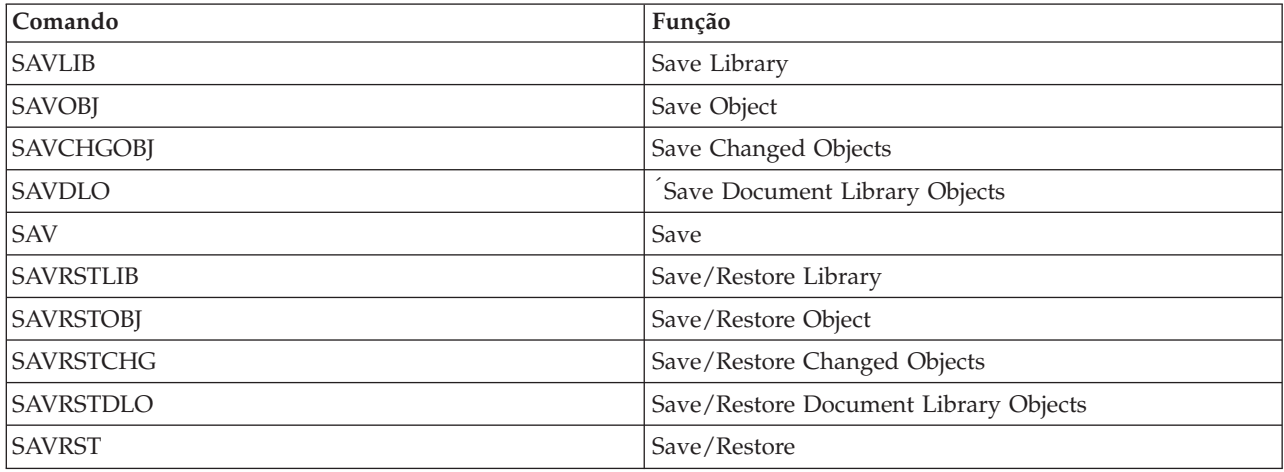

**Comandos para guardar-enquanto-activo:** A função guardar-enquanto-activo é uma opção nos comandos de salvaguarda do i5/OS listados abaixo:

### **Processamento do ponto de verificação com a função guardar-enquanto-activo:**

O processamento de pontos de verificação ocorre depois de o servidor determinar exactamente que objectos devem ser guardados numa determinada biblioteca. Se o pedido guardar-enquanto-activo for relativo a várias bibliotecas, o servidor executa o processamento de pontos de verificação para todas as bibliotecas no pedido de salvaguarda.

O processamento de pontos de verificação não requer que o servidor mantenha duas cópias completas dos objectos que se estiverem a guardar. O servidor apenas mantém duas cópias das páginas do objecto que as aplicações estejam a alterar durante a salvaguarda. Quanto mais páginas de um objecto forem alteradas pelas aplicações durante o pedido guardar-enquanto-activo, maior será o requisito de armazenamento do objecto. O rendimento diminui ligeiramente na primeira actualização de uma página depois de o servidor concluir o processamento de pontos de verificação para criar a imagem do ponto de verificação da página. O impacto sobre o rendimento varia dependendo do tipo de disco, do espaço em disco disponível e do modelo do processador. As actualizações adicionais da mesma página alterada não requerem processamento adicional relativamente à versão do ponto de verificação da página.

A figura seguinte ilustra a forma como o servidor mantém uma imagem do ponto de controlo de um objecto durante uma operação de guardar-enquanto-activo. As partes sombreadas do diagrama representam a versão do ponto de verificação do objecto. Encontrará uma explicação dos passos a seguir à figura.

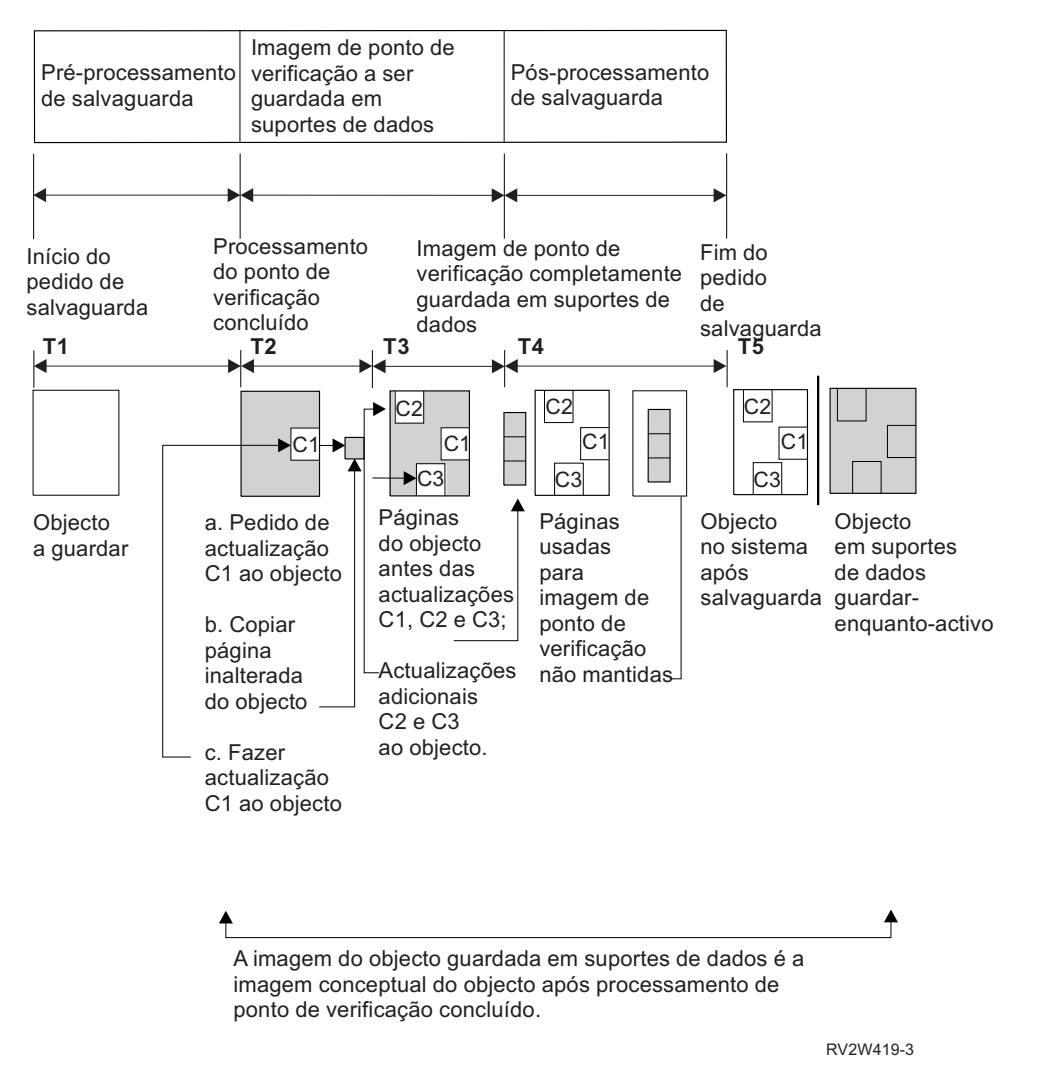

*Figura 6. A gestão do servidor das actualizações de objectos após conclusão do processamento de pontos de verificação*

A figura acima mostra a cronologia entre M1 e M5:

- 1. O momento M1 é a fase de pré-processamento de salvaguarda da operação guardar-enquanto-activo. O objecto atinge um ponto de controlo no final do momento M1.
- 2. O momento M2 mostra uma actualização do objecto, denominada A1. A actualização ocorre enquanto o pedido guardar-enquanto-activo guarda o objecto no suporte.
	- a. Uma aplicação emite um pedido de actualização de A1.
	- b. O servidor cria primeiro uma cópia da página original.
	- c. As aplicações efectuam a alteração no objecto.
	- A página original copiada passa a fazer parte da imagem do ponto de verificação do objecto.
- 3. O momento M3 mostra que o objecto recebeu duas alterações adicionais, A2 e A3. Os pedidos de alteração adicionais feitos para as páginas do objecto já alteradas para A1, A2 ou A3 não irão requerer qualquer processamento adicional. No fim do momento M3, o pedido terá guardado completamente o objecto no suporte.
- 4. O momento M4 mostra que o servidor já não mantém as páginas copiadas para a imagem do ponto de verificação do objecto porque já não necessita delas.
- 5. O momento M5 mostra que o objecto no servidor tem as alterações A1, A2 e A3. Porém, a cópia, ou a imagem, do objecto guardado em suportes de dados não contém essas alterações.

### **Conceitos relacionados**

"Controlo de consolidação com a função [guardar-enquanto-activo"](#page-118-0) na página 113

**Processamento da marca de hora com a função guardar-enquanto-activo:** A hora da operação guardar-activo de um objecto pode ser útil quando determinar quais os procedimentos de recuperação utilizar depois de restaurar objectos do suporte de dados. Todas as alterações feitas ao objecto antes da marca de hora da operação guardar activo estarão presentes no objecto nos suportes de dados guardar-enquanto-activo. As alterações efectuadas ao objecto após a marca de hora da operação guardar activo não estarão presentes no objecto em suportes de dados guardar-enquanto-activo.

Se especificar UPDHST(\*YES) no comando de salvaguarda, o servidor regista a data e hora em que executar uma operação de salvaguarda de um objecto. O servidor selecciona a marca de hora no início da fase de pré-processamento da salvaguarda. A marca de hora identifica o momento em que foi iniciada a operação de salvaguarda do objecto. Esta marca de hora é a **hora da operação de salvaguarda** do objecto. Os vários objectos guardados com um único pedido de salvaguarda terão a mesma hora de salvaguarda se residirem todos na mesma biblioteca. Esta marca de hora é apresentada no campo **data/hora da operação de salvaguarda** ao utilizar os ecrãs do comando Display Object Description (DSPOBJD).

A função guardar-enquanto-activo apresenta uma marca de hora adicional relacionada com o processamento de salvaguarda. Esta marca de hora adicional é a hora da operação guardar activo de um objecto. A **hora-guardar-activo** identifica a hora a que um objecto guardado com a função guardar-enquanto-activo alcançou o ponto de controlo. A hora da operação guardar activo é igual para todos os objectos que alcancem o ponto de verificação juntos.

Quando o comando Display Object Description (DSPOBJD) é utilizado, a hora da operação guardar activo é apresentada no campo **data/hora guardar activo**. O servidor apenas actualiza a hora da operação guardar activo de um objecto se for especificado UPDHST(\*YES) no comando de salvaguarda quando se pede a operação guardar-enquanto-activo.

Alguns objectos não requerem processamento de pontos de verificação especiais para guardar-enquanto-activo. Assim, a marca de hora da operação guardar-enquanto-activo é igual à hora em que a descrição do objecto é guardada. Um exemplo são os tipos de objecto \*JOBQ e \*OUTQ, em que apenas as descrições são guardadas, e não o respectivo conteúdo. Tal também se verifica para ficheiros que não tenham membros.

Para membros de ficheiros físicos, as informações da **data/hora da última salvaguarda** identificada pelo comando DSPFD correspondem à hora da última salvaguarda ou à hora da última operação guardar activo. As informações apresentadas dependem do tipo de operação de salvaguarda executada pela última vez para cada um dos membros.

As considerações de recuperação não se aplicam se estiver a utilizar a função guardar-enquanto-activo para reduzir o tempo entre a salvaguarda e a desactivação.

### **Tarefas relacionadas**

["Procedimentos](#page-142-0) de recuperação recomendados após a eliminação do tempo entre a salvaguarda e a [desactivação"](#page-142-0) na página 137

### **Informações relacionadas**

Journal management

*Considerações acerca do procedimento de recuperação:* Esta consideração aplica-se a objectos registados em diário que sejam guardados com a função guardar-enquanto-activo. O início da entrada do registo da

<span id="page-118-0"></span>salvaguarda no diário contém a hora da salvaguarda e a hora guardar activo. A entrada de registo de salvaguarda do objecto no diário também contém a hora da salvaguarda e a hora para guardar-enquanto-activo. Procure a entrada de diário que identifica quando o membro do ficheiro registado em diário atingiu o ponto de verificação. Nenhuma das entradas de objectos registadas em diário incluídas após esta entrada no diário se reflectirá nos dados guardados durante uma operação guardar activo. Estas informações poderão ser úteis para determinar os procedimentos de recuperação necessários após o restauro de objectos registados em diário a partir de suportes de dados guardar-enquanto-activo.

**Controlo de consolidação com a função guardar-enquanto-activo:** Estas informações aplicam-se se estiver a utilizar o controlo de consolidação e a função guardar-enquanto-activo para eliminar o tempo de estado de inactividade da salvaguarda. Estas informações aplicam-se apenas se não especificar \*NOCMTBDY para lidar com alterações de registos pendentes no parâmetro SAVACTWAIT.

Se um objecto sob controlo de consolidação recebe actualizações durante a fase de processamento de pontos de controlo de uma operação guardar-enquanto-activo, o servidor guardará o objecto numa fronteira de consolidação. O servidor guardará todos os objectos que atinjam um ponto de verificação juntos numa mesma fronteira de consolidação comum.

Durante a fase de pré-processamento da salvaguarda de um pedido guardar-enquanto-activo, o servidor certifica-se de que guarda a fronteira de consolidação dos objectos do seguinte modo:

- v Se o trabalho que estiver a executar o pedido guardar-enquanto-activo não estiver actualmente numa fronteira de consolidação, o pedido de salvaguarda termina sem guardar objectos. Este processamento é igual para qualquer pedido de salvaguarda.
- v Se estiverem em curso actualizações de objectos em grupo que estejam a atingir um ponto de verificação juntos, o servidor atrasa o ponto de verificação. O ponto de controlo será retomado quando todas as transacções atingirem uma fronteira de consolidação. O servidor aguarda pelo período de tempo especificado no segundo elemento do parâmetro SAVACTWAIT até que estas transacções atinjam uma fronteira de consolidação. Se ainda existirem transacções não consolidadas quando o tempo especificado expirar, o pedido de salvaguarda será terminado.
- v O servidor identifica quais os trabalhos com definições de consolidação que não se encontrem actualmente numa fronteira de consolidação e estejam a atrasar o processamento do ponto de verificação. O servidor aguarda até que as transacções não consolidadas atrasem o processamento do ponto de verificação de um grupo de objectos durante aproximadamente 30 segundos. Em seguida o servidor envia uma mensagem CPI8365 para a fila de mensagens QSYSOPR relativamente a cada trabalho que esteja a atrasar o pedido guardar-enquanto-activo. Depois de receber estas mensagens, já se podem tomar as acções adequadas para colocar todas as definições de consolidação desses trabalhos numa fronteira de consolidação.
- v Quando já não houver mais definições de consolidação a atrasar o trabalho guardar-enquanto-activo, este concluirá o processamento de pontos de controlo dos objectos. Depois do processamento do ponto de verificação ter sido concluído, o servidor permite alterações a esses objectos sob controlo de consolidação.
- v Se uma definição de consolidação tiver alterações não consolidadas, poderá atrasar um pedido guardar-enquanto-activo. As alterações não consolidadas podem atrasar o pedido guardar-enquantoactivo mesmo que as alterações não se destinem a ficheiros de base de dados. Esta situação pode ocorrer se estiver a registar algum destes ficheiros de bases de dados no mesmo diário que a definição de consolidação estiver a utilizar para alterações não relacionadas, não consolidadas, e ainda se especificar um valor superior a 0 para o segundo elemento do parâmetro SAVACTWAIT.
- v Se uma aplicação estiver a efectuar uma operação de leitura para actualização, mas não tiverem sido feitas alterações, a aplicação é considerada como tendo iniciado um ciclo de consolidação. O servidor permite o estabelecimento de um ponto de verificação no meio de um ciclo de consolidação, desde que não tenham sido feitas alterações. O processamento de pontos de verificação não é interrompido se a aplicação estiver apenas a executar uma operação de leitura para actualização.
- <span id="page-119-0"></span>v O servidor atrasa temporariamente um trabalho que tenha todas as definições de consolidação numa fronteira de consolidação quando se verificam as duas situações seguintes:
	- Quando é provável que uma aplicação altere um objecto sob controlo de consolidação
	- Quando esse objecto estiver a atingir um ponto de verificação

O servidor retém esse trabalho até que os objectos atinjam um ponto de verificação ou até que o processamento do ponto de verificação do objecto exceda o tempo especificado no parâmetro SAVACTWAIT. Durante o tempo em que o servidor atrasa um trabalho numa fronteira de consolidação, o comando Work Active Job (WRKACTJOB) apresenta **CMTW** como estado do trabalho.

### **Conceitos relacionados**

"Considerações de rendimento para a função guardar-enquanto-activo"

### **Tarefas relacionadas**

"Processamento do ponto de verificação com a função [guardar-enquanto-activo"](#page-115-0) na página 110

*Controlo de consolidação com guardar-enquanto-activo e \*NOCOMTBDY:* Estas informações aplicam-se se estiver a utilizar o controlo de consolidação e a função guardar-enquanto-activo para eliminar o tempo de estado de inactividade da salvaguarda. Esta informação é relevante unicamente se especificou \*NOCMTBDY para lidar com alterações de registos pendentes no parâmetro SAVACTWAIT.

- v Se o trabalho que executa o pedido guardar-enquanto-activo não estiver actualmente numa fronteira de consolidação, a salvaguarda continua e os objectos são guardados com transacções parciais.
- v Se estiverem em curso actualizações que não sejam alterações de registos pendentes para objectos em grupo que estejam a atingir um ponto de verificação juntos, o servidor atrasa o ponto de verificação. O ponto de controlo será retomado quando todas as transacções atingirem uma fronteira de consolidação. O servidor aguarda pelo período de tempo especificado no terceiro elemento do parâmetro SAVACTWAIT até que estas transacções atinjam uma fronteira de consolidação. Se ainda existirem transacções não consolidadas quando o tempo especificado expirar, o pedido de salvaguarda será terminado.

### **Considerações e restrições da função guardar-enquanto-activo**

A função guardar-enquanto-activo afecta aspectos importantes como, por exemplo, rendimento, armazenamento e controlo de consolidação. As páginas que se seguem contêm considerações e restrições relacionadas com estes aspectos do servidor.

As páginas aplicáveis ao seu caso dependem se estiver a reduzir ou a eliminar o tempo de estado de inactividade da salvaguarda.

Utilize atribuição dinâmica de [dispositivos](#page-129-0) para atribuir unidades de bandas com mais eficiência.

**Considerações de rendimento para a função guardar-enquanto-activo:** Embora seja possível executar operações guardar-enquanto-activo em qualquer altura, estas operações afectam o rendimento de outras aplicações que estejam em execução. Deste modo, deve executar as operações guardar-enquanto-activo em horas de baixa actividade do servidor. Alguns trabalhos interactivos ou trabalhos por lotes que sejam principalmente só de leitura são exemplos de actividades que permitem um melhor rendimento do servidor durante a operação guardar-enquanto-activo.

Em geral, o servidor executa um processamento de pontos de verificação mais rápido para um pequeno número de objectos de grandes dimensões do que para um grande número de objectos de menor dimensão.

A função guardar-enquanto-activo não deve ser utilizada quando o servidor estiver muito ocupado ou quando existir pouco espaço em disco disponível. Antes de guardar grandes quantidades de dados (como, por exemplo, todas as bibliotecas de utilizador), deve primeiro utilizar a função guardar-enquanto-activo numa quantidade de dados limitada. A utilização da função guardar-enquanto-activo numa quantidade de dados limitada ajuda a determinar qual o respectivo impacto no rendimento e armazenamento do servidor.

### **Conceitos relacionados**

- "Restrições da função [guardar-enquanto-activo"](#page-121-0) na página 116
- "Controlo de consolidação com a função [guardar-enquanto-activo"](#page-118-0) na página 113

*A unidade de processamento central (CPU) e a função guardar-enquanto-activo:* A relação entre a CPU do servidor e uma operação guardar-enquanto-activo depende da capacidade da CPU disponível e das características de outros trabalhos no servidor.

*Capacidade da CPU disponível:* A quantidade de espaço de CPU disponível para o processo de salvaguarda pode ter uma grande influência no tempo necessário à conclusão da operação de salvaguarda. Assim, recomendamos preparação para a possibilidade de a operação guardar-enquantoactivo demorar mais tempo do que uma operação de salvaguarda num servidor restrito. A alteração em termos do tempo necessário para a execução da operação de salvaguarda poderá ser de 10% até quatro a cinco vezes mais demorada, ou superior. Tal depende dos recursos do servidor disponíveis para a operação de salvaguarda. A título meramente indicativo, deverá disponibilizar apenas cerca de 30% da CPU para volumes de trabalho executados em segundo plano.

*Características de outros trabalhos no servidor:* Os trabalhos activos durante uma operação guardar-enquanto-activo podem afectar tanto o tempo de resposta como a duração da operação de salvaguarda. Tente utilizar a função guardar-enquanto-activo quando a utilização da CPU for reduzida e a actividade de actualização do servidor também for reduzida.

*Actividade de armazenamento auxiliar e função guardar-enquanto-activo:* Quando seleccionar um período de tempo para a operação guardar-enquanto-activo, avalie a actividade existente em armazenamento auxiliar sem o processamento de guardar-enquanto-activo. O ideal seria que os discos tivessem uma ocupação inferior a 30% antes de adicionar a actividade da operação de salvaguarda. Tal deve-se à grande actividade do armazenamento auxiliar que é acrescida com a operação guardar-enquanto-activo.

*Memória principal (armazenamento) e guardar-enquanto-activo:* O modo como uma operação guardar-enquanto-activo afecta o armazenamento principal depende de três elementos:

- v Tamanho paginável no conjunto de armazenamento da máquina
- v Prioridade dos trabalhos e utilização do conjunto de armazenamento
- v Quantidade e tamanho dos objectos

*Tamanho paginável no conjunto de armazenamento da máquina:* São necessárias páginas adicionais no conjunto de armazenamento da máquina para utilização pelo servidor durante a operação guardar-enquanto-activo. Além disso, o facto de guardar muitos objectos ou membros de ficheiro pequenos apresenta requisitos adicionais para a parte paginável do conjunto de armazenamento da máquina. A adição de 1200 KB ao conjunto de armazenamento da máquina deverá ser considerada como requisito mínimo. O armazenamento adicional poderá melhorar o tempo de resposta e o tempo de salvaguarda.

Os megabytes adicionais de armazenamento para o conjunto de armazenamento da máquina podem melhorar o rendimento para uma operação de salvaguarda de milhares de pequenos objectos ou membros de ficheiro (objectos com um tamanho inferior a 50 KB). Deve supervisionar o conjunto de armazenamento da máquina em caso de actividade de paginação.

*Prioridade dos trabalhos e utilização do conjunto de armazenamento:* Deve decidir quais os trabalhos com prioridade: a operação de salvaguarda ou as outras actividades do servidor. Deve dar à operação de salvaguarda uma prioridade mais baixa que aos trabalhos interactivos, mas uma prioridade mais alta que a outros trabalhos por lotes. Esta prioridade irá manter o melhor tempo de resposta para trabalhos interactivos, mas continuará a permitir que a salvaguarda seja concluída o mais depressa possível. Além disso, separe a operação de salvaguarda de qualquer outro trabalho no servidor utilizando um conjunto de memória separado. O tamanho deste conjunto separado deverá ter um mínimo de 10 MB (16 MB se estiver a utilizar um dispositivo de bandas de alta velocidade). As opções sincronização total e

<span id="page-121-0"></span>sincronização de bibliotecas requerem geralmente alguns megabytes de memória adicional. Se a operação guardar-enquanto-activo tiver milhares de objectos ou membros de ficheiro, deverá adicionar mais memória ao conjunto de memória. Isto é particularmente verdade se os objectos forem pequenos. Para determinar o tamanho de conjunto de armazenamento correcto para o servidor, supervisione a actividade de definição de páginas do conjunto durante uma salvaguarda e ajuste a memória de acordo com as necessidades. Contudo, se o conjunto for um conjunto de memória partilhada, as definições no valor de sistema, QPFRADJ, ajustarão o rendimento do conjunto.

*Quantidade e tamanho dos objectos:* Se estiver a guardar muitos objectos pequenos ou membros de ficheiros, a definição de páginas do conjunto de armazenamento da máquina pode aumentar. Deve supervisionar a definição de páginas no conjunto de armazenamento da máquina. Deverá tomar medidas de modo a minimizar a definição de páginas para manter um melhor rendimento global do servidor. Estas recomendações também se aplicam a operações normais de salvaguarda e restauro.

*Actividade de DLO e função guardar-enquanto-activo:* Se a operação guardar-enquanto-activo for executada numa altura em que os utilizadores estejam a actualizar objectos de biblioteca de documentos (DLO), o processo guardar-enquanto-activo poderá afectar estes utilizadores. Quando estiverem a alterar objectos da biblioteca de documentos, os utilizadores poderão notar um atraso se a operação guardar-enquantoactivo estiver a executar o processamento de pontos de verificação para objectos da biblioteca de documentos.

Por exemplo, uma aplicação poderá estar a editar um documento durante a execução de uma operação guardar-enquanto-activo. É possível que a aplicação tente actualizar o documento quando a operação guardar-enquanto-activo estiver a executar o processamento do ponto de verificação. Se isso acontecer, a aplicação irá provavelmente aguardar até o processamento do ponto de verificação estar concluído antes de efectuar a actualização. Se o trabalho guardar-enquanto-activo estiver em execução com baixa prioridade, ou num servidor ocupado, a aplicação poderá ter de aguardar bastante tempo.

Se a operação guardar-enquanto-activo não concluir o processamento do ponto de verificação para os objectos da biblioteca de documentos no espaço de 30 minutos, a função de utilizador terminará de modo anómalo. O fim anómalo da função de utilizador indica que existe um problema. O administrador do sistema deverá determinar a razão por que o processo guardar-enquanto-activo está a demorar demasiado tempo para que os objectos da biblioteca de documentos atinjam um ponto de verificação. Em seguida, o administrador do sistema deve efectuar as acções adequadas para corrigir o problema. Para tal, poderá ser necessário contactar o técnico dos serviços de assistência.

### **Considerações de armazenamento para a função guardar-enquanto-activo:** A função

guardar-enquanto-activo utiliza mais espaço em disco do que as operações de salvaguarda normais. Uma vez que as aplicações alteram os objectos numa operação guardar-enquanto-activo, o servidor cria cópias dos dados que atingirem um ponto de verificação. O servidor pode ficar sem armazenamento disponível se acontecer o seguinte:

- v Os dados no servidor utilizam uma percentagem elevada de capacidade de disco.
- v Uma grande quantidade de dados é alterada durante uma operação guardar-enquanto-activo.

Se o servidor enviar mensagens indicando que está a ficar sem armazenamento, prepare-se para terminar a operação de salvaguarda ou algumas aplicações.

A opção sincronização total utiliza o máximo de armazenamento adicional. A opção sincronização definida pelo sistema utiliza o mínimo de armazenamento adicional.

### **Conceitos relacionados**

"Restrições da função guardar-enquanto-activo"

**Restrições da função guardar-enquanto-activo:** As seguintes restrições aplicam-se a todos os comandos que disponibilizam a função guardar-enquanto-activo.

- v A função guardar-enquanto-activo só está disponível nos comandos listados na função guardar-enquanto-activo.
- v Não é possível utilizar a função guardar-enquanto-activo nas seguintes situações:
	- Quando todos os subsistemas tiverem terminado. Se terminou todos os subsistemas, a operação de salvaguarda é o único trabalho de utilizador que está activo. Tem de ser concluída antes de os subsistemas e as aplicações poderem ser reiniciados. As seguintes operações de salvaguarda requerem que todos os subsistemas sejam terminados. Deste modo, não é possível utilizar a função guardar-enquanto-activo com estas operações:
		- Guardar a biblioteca do sistema
		- Guardar todas as bibliotecas
		- Guardar todo o sistema
	- Quando se liberta ou elimina armazenamento durante uma operação de salvaguarda. Se especificar STG(\*FREE) ou STG(\*DELETE) num comando de salvaguarda, ou CHKFORMRK(\*YES) no comando SAVDLO, não poderá utilizar a função guardar-enquanto-activo.
- v A função guardar-enquanto-activo não deve ser utilizada quando o servidor estiver muito ocupado ou quando existir pouco espaço em disco disponível. Antes de guardar grandes quantidades de dados (como, por exemplo, todas as bibliotecas de utilizador), deve primeiro utilizar a função guardar-enquanto-activo numa quantidade de dados limitada. A utilização da função guardar-enquanto-activo numa quantidade de dados limitada ajuda a determinar qual o respectivo impacto no rendimento e armazenamento do servidor.
- v Não deve carregar, aplicar nem remover correcções temporárias de programa (PTFs) durante a execução de uma operação guardar-enquanto-activo.
- v Têm de ser emitidos comandos de salvaguarda diferentes para utilizar a função guardar-enquantoactivo em objectos existentes em bibliotecas, em objectos da biblioteca de documentos e em objectos existentes em directórios. Se for necessário sincronizar objectos guardados por comandos diferentes, termine primeiro as aplicações até que todos os objectos tenham atingido um ponto de verificação.
	- Se só tiver um dispositivo de bandas, cada comando terá de terminar para o comando seguinte poder começar. Se utilizar a função guardar-enquanto-activo para reduzir o tempo de estado de inactividade da salvaguarda, guarde as pastas e os directórios primeiro. Guarde as bibliotecas por último. Guardar os objectos por esta ordem irá provavelmente traduzir-se em maior redução do tempo de estado de inactividade da salvaguarda.
	- Se tiver vários dispositivos de bandas e utilizar a função guardar-enquanto-activo para reduzir o estado de inactividade da operação de salvaguarda, guarde bibliotecas, pastas e directórios simultaneamente. Esta acção proporcionará provavelmente maior redução do tempo de estado de inactividade da salvaguarda.
- v Não é possível guardar objectos criados após o início da operação de salvaguarda.
- v Não é possível guardar objectos que estejam a ser utilizados por outros trabalhos durante o processamento do ponto de verificação.
- v Não utilize funções das Ferramentas de Serviço do Sistema (SST) para objectos que esteja a guardar actualmente com uma função guardar-enquanto-activo.

### **Conceitos relacionados**

"Função [guardar-enquanto-activo"](#page-114-0) na página 109

- "Considerações de rendimento para a função [guardar-enquanto-activo"](#page-119-0) na página 114
- "Considerações de armazenamento para a função [guardar-enquanto-activo"](#page-121-0) na página 116

### **Referências relacionadas**

"Regras de bloqueio de objectos da função [guardar-enquanto-activo"](#page-123-0) na página 118

### *Restrições de bibliotecas:*

v A sincronização não está disponível quando guardar todas as bibliotecas da IBM com SAVLIB  $LIB$ <sup>\*</sup> $IBM$ ).

<span id="page-123-0"></span>v Se tiver indicado \*NOCMTBDY para o parâmetro SAVACTWAIT, não poderá guardar nenhuma biblioteca da \*IBM nem qualquer outra biblioteca que comece por Q (excepto QGPL).

*Restrições do sistema de ficheiros integrado:* Considere o seguinte quando utilizar a função guardar-enquanto-activo com os comandos SAV e SAVRST com sistemas de ficheiros integrados:

- v A opção hora de espera não está disponível.
- v Quando guardar objectos em bibliotecas ou objectos da biblioteca de documentos, as considerações indicadas para esses objectos também se aplicam.

*Restrições da biblioteca de documentos:* Tenha em conta as seguintes considerações quando utilizar a função guardar-enquanto-activo para guardar objectos da biblioteca de documentos.

- v A sincronização total não está disponível. Só está disponível a sincronização definida pelo sistema.
- v A notificação de ponto de verificação não está disponível. Significa isto que não é possível determinar quando será seguro reiniciar aplicações que utilizem objectos da biblioteca de documentos. Quando guarda objectos da biblioteca de documentos, a principal vantagem da função guardar-enquanto-activo consiste em os objectos estarem reservados durante um período de tempo inferior ao das operações de salvaguarda normais.
- v Não é possível guardar documentos durante o processamento da operação guardar-enquanto-activo se estiver em execução uma operação de regeneração (comando RCLDLO).
- v Não poderão ser guardadas pastas durante o processamento guardar-enquanto-activo se estiver a ser executada uma operação de reorganização (comando RGZDLO) ou uma operação de regeneração (comando RCLDLO).
- v Algumas aplicações utilizam interfaces de programação de aplicações (APIs) ou pastas partilhadas para trabalhar com um documento como se de um computador pessoal se tratasse. Ao actualizar dados de documentos, as aplicações guardam as actualizações num ficheiro temporário. A aplicação não grava as alterações de forma permanente no documento enquanto a sessão da aplicação não terminar. Deste modo, estas aplicações podem actualizar um documento enquanto uma operação guardar-enquantoactivo estiver em execução.

Outras aplicações actualizam os documentos directamente à medida que recebem dados. Por exemplo, algumas aplicações de folha de cálculo e aplicações de imagens funcionam desta forma. Se este tipo de aplicação actualizar um documento durante a execução de uma operação guardar-enquanto-activo , a aplicação não guardará o documento. O ficheiro de registo de trabalhos recebe as mensagens de diagnóstico CPF8A80:**Documento em utilização** e CPF90AC:**Documento não guardado** para indicar que o objecto não foi guardado pela aplicação porque estava a ser utilizado.

### **Regras de bloqueio de objectos da função guardar-enquanto-activo:**

As regras de bloqueio de objectos utilizadas pelo servidor para pedidos de guardar-enquanto-activo são menos restritivas que as regras que ele utiliza para outras operações de salvaguarda. Estas regras de bloqueio de objectos permitem aos utilizadores executar operações de actualização e utilizar a maioria dos comandos de nível de objecto depois de o servidor executar o processamento do ponto de verificação. Geralmente, o servidor mantém um bloqueio partilhado de não actualização (\*SHRNUP) nos objectos no processamento de pontos de verificação. Depois de estabelecer os pontos de verificação, o servidor desbloqueia a maioria dos objectos. Outros objectos permanecem reservados com um bloqueio partilhado para leitura (\*SHRRD).

A tabela seguinte apresenta os bloqueios efectuados por uma operação de salvaguarda normal, por uma operação guardar-enquanto-activo durante o processamento do ponto de controlo e por uma operação guardar-enquanto-activo depois de completo o processamento do ponto de controlo.

*Tabela 38. Tipo de Bloqueio Necessário para a Operação de Salvaguarda*

|                                                                            |                          | guardar-enquanto-activo                                                       |                              |
|----------------------------------------------------------------------------|--------------------------|-------------------------------------------------------------------------------|------------------------------|
| Tipo de Objecto                                                            | SAVACT <sup>(*</sup> NO) | Estabelecer Ponto de<br>Verificação                                           | Após Ponto de<br>Verificação |
| Maioria dos tipos de objecto                                               | <i><b>*SHRNUP</b></i>    | <i><b>*SHRNUP</b></i>                                                         | Nenhum                       |
| Objecto de configuração                                                    | Nenhum                   | 1                                                                             |                              |
| Área de dados                                                              | <i><b>*SHRNUP</b></i>    | <i>*SHRRD</i>                                                                 | Nenhum                       |
| Membros de base de dados                                                   | <i><b>*SHRNUP</b></i>    | <i><b>*SHRRD</b></i>                                                          | Nenhum                       |
| Documento                                                                  | <i><b>*SHRNUP</b></i>    | <i><b>*SHRRD</b></i>                                                          | Nenhum                       |
| Pasta                                                                      | <i><b>*SHRRD</b></i>     | <i><b>*SHRRD</b></i>                                                          | Nenhum                       |
| Fila de trabalhos                                                          | <i><b>*SHRRD</b></i>     | <i><b>*SHRRD</b></i>                                                          | Nenhum                       |
| Diário                                                                     | <i><b>*SHRRD</b></i>     | <i><b>*SHRRD</b></i>                                                          | Nenhum                       |
| Receptor de diário                                                         | <i><b>*SHRRD</b></i>     | <i><b>*SHRRD</b></i>                                                          | <i><b>*SHRRD</b></i>         |
| Biblioteca, quando a biblioteca ou um objecto                              | <i><b>*SHRUPD</b></i>    | <i><b>*SHRUPD</b></i>                                                         | <i><b>*SHRRD</b></i>         |
| nela contido estiver a ser guardado                                        |                          |                                                                               |                              |
| Fila de saída de dados                                                     | <i>*SHRRD</i>            | <i>*SHRRD</i>                                                                 | Nenhum                       |
| Carregamento do produto                                                    | <i>*SHRNUP</i>           | <i><b>*SHRNUP</b></i>                                                         | <i>*SHRRD</i>                |
| Objecto de gestão de recursos do sistema                                   | <i><b>*SHRNUP</b></i>    | 1                                                                             | 1                            |
| Perfis de utilizador, listas de autorizações e<br>detentores de autoridade | <i><b>*SHRRD</b></i>     | 1                                                                             | 1                            |
| Objecto, se for especificado STG(*FREE)                                    | $*$ EXCL <sup>2</sup>    | $\mathbf{1}$                                                                  | $\mathbf{1}$                 |
| Objectos em directórios                                                    | Partilhar com leitores   | Partilhar com leitores <sup>3,</sup> Partilhar com leitores<br>$\overline{4}$ | $e$ escritores <sup>3</sup>  |

**<sup>1</sup>** A função guardar-enquanto-activo não está disponível enquanto estiver a guardar estes objectos.

Estas regras de bloqueio são relativas a bloqueios de nível de objecto e não a bloqueios de nível de registo de base de dados. As regras de bloqueio permitem a abertura e o fecho de membros do ficheiro de base de dados e operações de E/S de qualquer nível de registo para membros do ficheiro de base de dados durante qualquer fase da operação guardar-enquanto-activo.

### **Conceitos relacionados**

"Restrições da função [guardar-enquanto-activo"](#page-121-0) na página 116

*Bloqueio de objectos: Durante o processamento do ponto de controlo de guardar-enquanto-activo:* Durante o processamento do ponto de verificação, estas regras de bloqueio podem entrar em conflito com os tipos de bloqueio de nível de objecto permitir leitura exclusivo (\*EXCLRD), de não leitura exclusivo (\*EXCL) e actualização de partilha (\*SHRUPD). Alguns comandos de sistema de nível de objecto e aplicações do utilizador podem adquirir estes tipos de bloqueio. As aplicações de utilizador que adquirem estes bloqueios a nível do objecto em geral entram em conflito com as operações guardar-enquanto-activo até o processamento do ponto de controlo concluir para os objectos. As aplicações de utilizador que usam comandos do sistema que requerem estes bloqueios a nível de objecto também entram em conflito com operações guardar-enquanto-activo até o processamento do ponto de controlo concluir para os objectos. Os conflitos de bloqueio podem impedir a salvaguarda do objecto pela operação de salvaguarda. Os conflitos de bloqueio podem também impedir que as aplicações utilizem o objecto. Para eliminar conflitos de bloqueio durante o processamento de pontos de verificação, deverá terminar as aplicações até o processamento de pontos de verificação terminar.

**<sup>2</sup>** Aplica-se ao documento, ficheiro, receptor de diário, módulo, programa, pacote de SQL e programa de serviços. Os outros tipos permanecem como indicado anteriormente.

**<sup>3</sup>** Os objectos no QNTC não são sincronizados com SAVACT(\*SYNC). Além disso, todos os bloqueios destes sistemas de ficheiros serão libertados antes de a mensagem do ponto de verificação ser enviada.

**<sup>4</sup>** Os objectos guardados com SAVACTOPT(\*ALWCKPWRT) e com o atributo de sistema QP0L\_ATTR\_ALWCKPWRT definido, têm um bloqueio de *partilha com leitores e escritores* implícito.

Em geral, as operações de processamento de pontos de verificação impedem que ocorra a seguinte lista de operações para objectos que está a guardar.

- Alterar um objecto
- Eliminar um objecto
- Mudar o nome de um objecto
- Mover um objecto para outra biblioteca ou pasta
- Alterar a propriedade de um objecto
- v Comprimir ou descomprimir um objecto

*Bloqueio de objectos: Após processamento do ponto de verificação guardar-enquanto-activo:* Depois de concluído o processamento do ponto de verificação, uma tentativa de execução de uma das seguintes operações resultará numa mensagem indicando que a biblioteca está a ser utilizada:

- v Executar operações de salvaguarda ou restauro adicionais em objectos ou bibliotecas que estejam a ser guardados
- v Eliminar, mudar o nome ou solicitar uma biblioteca a partir da qual estão a ser guardados objectos.
- v Carregar, aplicar, remover ou instalar PTFs que afectem uma biblioteca a partir da qual estão a ser guardados objectos.
- v Guardar, restaurar, instalar ou eliminar programas licenciados que contenham uma biblioteca dos objectos que estiver a guardar.

Além disso, os seguintes tipos de objectos têm operações que são restritas após a conclusão do processamento de pontos de verificação. Uma tentativa de execução de uma das operações listadas abaixo dos seguintes objectos resultará numa mensagem indicando que o objecto está a ser utilizado:

### *\*FILE-PF (ficheiro físico):*

- v Utilizar o comando Change Physical File (CHGPF) com as especificações dos parâmetros SRCFILE, ACCPTHSIZ, NODGRP ou PTNKEY para alterar um ficheiro físico.
- v Utilizar uma instrução SQL Alter Table para alterar um ficheiro físico.

### *\*JRN (diário):*

- v Eliminar um diário com um receptor de diário associado.
- v Utilizar a interface Trabalhar com Diário (WRKJRN) para recuperar um diário que tenha um receptor de diário associado que esteja a ser guardado.

### *\*JRNRCV (receptor de diário):*

- v Eliminar ou mover o receptor de diário.
- v Eliminar o diário ao qual o receptor está associado.
- v Utilizar a interface Trabalhar com Diário (WRKJRN) para recuperar um receptor de diário danificado.

### *\*PRDLOD (carregamento do produto):*

v Eliminar, mover ou mudar o nome do carregamento do produto.

**Restrições ao controlo de consolidação com a função guardar-enquanto-activo:** As restrições ao controlo de consolidação com a função guardar-enquanto-activo consistem em restrições de recurso a nível de objectos e restrições de recurso da interface de programação de aplicações (API).

### **Informações relacionadas**

### Commitment Control

*Restrições de recurso a nível de objectos:* Não é possível efectuar alterações de recurso a nível de objectos para objectos sob controlo de consolidação que se encontrem na biblioteca de recursos enquanto o servidor executa o processamento do ponto de verificação desses objectos. Não podem ser feitas alterações de recursos a nível de objectos nas seguintes situações:

- <span id="page-126-0"></span>v A definição de consolidação está numa fronteira de consolidação.
- v Apenas foram feitas alterações ao nível do objecto na transacção não consolidada.

Nesta situação, a alteração só ocorre quando o pedido guardar-enquanto-activo conclui o processamento do ponto de controlo para a biblioteca. Depois de um atraso de aproximadamente 60 segundos, o utilizador recebe a mensagem de interrogação CPA8351. A mensagem de pedido de resposta permite continuar a aguardar a conclusão do processamento do ponto de verificação ou cancelar o pedido pelo recurso a nível de objectos. Se se tratar de um trabalho por lotes, a fila de mensagens QSYSOPR receberá a mensagem de pedido de resposta CPA8351.

*Restrições de recurso da interface de programação de aplicações (API):* Pode registar um recurso da API na transacção de controlo de consolidação com a API QTNADDCR. Se definir o campo **Permitir guardar-enquanto-activo** como S quando utiliza esta API, as considerações neste tópico não são aplicáveis.

Não é possível colocar recursos sob controlo de consolidação se o servidor estiver a efectuar o processamento de pontos de verificação para qualquer pedido guardar-enquanto-activo e se se verificar uma das seguintes situações:

- v Com a API Adicionar Recurso de Consolidação (programa QTNADDCR), a definição de consolidação está numa fronteira de consolidação.
- v Apenas foram feitas alterações ao nível do objecto na transacção não consolidada.

Neste caso, a adição é atrasada até o processamento de pontos de verificação estar concluído para o pedido guardar-enquanto-activo. Depois de um atraso de aproximadamente 60 segundos, o utilizador recebe a mensagem de interrogação CPA8351. A mensagem de pedido de resposta permite continuar a aguardar a conclusão do processamento do ponto de verificação ou cancelar o pedido pelo recurso de API. Se se tratar de um trabalho por lotes, a fila de mensagens QSYSOPR receberá a mensagem de pedido de resposta CPA8351.

Se uma definição de consolidação tem um recurso de consolidação de API associado e o processamento do ponto de controlo estiver a ser executado para qualquer pedido guardar-enquanto-activo, então o trabalho que está executar uma operação de consolidação ou de remoção de alterações para a definição de consolidação é atrasado imediatamente após a execução da consolidação ou remoção de alterações. O servidor atrasa o trabalho até à conclusão do processamento do ponto de verificação do pedido guardar-enquanto-activo. Quando o processamento de pontos de verificação estiver concluído, o controlo é devolvido ao trabalho que emitiu a consolidação ou remoção de alterações. Este atraso é necessário porque uma definição de consolidação com um recurso de consolidação de API só é considerada num limiar de consolidação imediatamente após uma operação de consolidação ou remoção de alterações, mas antes que o controlo seja devolvido ao programa do utilizador. Assim que a operação de consolidação ou de remoção de alterações devolver o controlo ao programa do utilizador, a definição de consolidação deverá de ser considerada como estando num limiar de consolidação.

### **Guardar em vários dispositivos para reduzir o tempo atribuído à salvaguarda:**

Utilize estes métodos para diminuir o tempo atribuído à salvaguarda, guardando em vários dispositivos.

### **Configurar salvaguardas em vários dispositivos**

Pode reduzir o tempo atribuído à salvaguarda utilizando vários dispositivos. Ao efectuar salvaguardas em vários dispositivos poderá utilizar uma de duas técnicas. Pode emitir uma única operação de salvaguarda com um trabalho ou emitir várias operações de salvaguarda como vários trabalhos.

# **Operação de salvaguarda única**

Um ficheiro de suporte de dados é identificado em operações de salvaguarda (ou de restauro) pelos parâmetros de dispositivo (DEV), de número de sequência (SEQNBR), de identificadores de volume (VOL) e de identificação de ficheiro (LABEL). Estes parâmetros só permitem a identificação de um único ficheiro de suporte de dados. No entanto, uma operação de salvaguarda (ou restauro) paralela utiliza mais de um ficheiro de suporte de dados. Este problema é resolvido através da utilização de uma definição de suporte de dados.

Uma definição de suporte de dados (\*MEDDFN) permite a identificação de mais de um ficheiro de suporte de dados. Uma definição de suporte de dados define os dispositivos, números de sequência e identificadores de volume que serão utilizados pela operação de salvaguarda paralela.

Uma definição de suporte permite-lhe igualmente especificar se pretende guardar os dados em formato paralelo ou série e se pretende utilizar atribuição dinâmica de dispositivos.

Pode criar uma definição de suporte com a API Create Media Definition (QsrCreateMediaDefinition (ILE) ou QSRCRTMD (OPM)).

### **Várias operações de salvaguarda**

Quando emite várias operações de salvaguarda para guardar conjuntos de dados diferentes em dispositivos de suporte diferentes, o utilizador executa salvaguardas *simultâneas*. Os cenários seguintes fornecem alguns exemplos de situações em que pode querer executar salvaguardas simultâneas no Sistema de Ficheiros Integrado.

v Guarde toda a estrutura do Sistema de Ficheiros Integrado e todas as bibliotecas de utilizador ao mesmo tempo:

SAV DEV('/QSYS.LIB/TAP01.DEVD') OBJ(('/\*') ('/QSYS.LIB' \*OMIT) ('/QDLS' \*OMIT)) SAVLIB LIB(\*ALLUSR) DEV(TAP02)

v Guardar simultaneamente sistemas de ficheiros definidos pelo utilizador desinstalados em separado: SAV DEV('/QSYS.LIB/TAP01.DEVD') OBJ(('/dis/directório-udfs/udfs-01.udfs') SAV DEV('/QSYS.LIB/TAP02.DEVD') OBJ(('/dis/directório-udfs/udfs-02.udfs')

### **Informações relacionadas**

"Restrições da salvaguarda em vários [dispositivos"](#page-130-0) na página 125

*Guardar bibliotecas em vários dispositivos com uma única operação de salvaguarda:* Uma operação de salvaguarda tradicional num único dispositivo resulta num ou mais ficheiros de banda no suporte de banda. É produzido um ficheiro de suporte de dados para cada biblioteca guardada. Quando os dados são guardados em vários dispositivos numa única operação, os dados podem ser guardados em paralelo. Os dados em cada ficheiro de suporte de dados são distribuídos por cada dispositivo. Cada dispositivo pode conter partes de cada objecto guardado. Quando várias bibliotecas são guardadas em vários dispositivos numa única operação, os dados podem igualmente ser guardados em série. Os dados de cada ficheiro são gravados completamente num único dispositivo. Cada dispositivo contém bibliotecas inteiras.

Pode executar uma operação de salvaguarda com mais de um dispositivo de suporte de dados em simultâneo. Se guardar uma única biblioteca, os dados produzidos nos suportes de salvaguarda terão um formato de salvaguarda *paralelo*. Os dados são distribuídos por vários suportes. Se utilizar o Backup, Recovery and Media Services (BRMS), o formato de salvaguarda também é paralelo.

Se guardar várias bibliotecas para mais do que um dispositivo de suporte, o servidor guarda cada biblioteca num único dispositivo no formato *em série*. Se utilizar o BRMS para guardar várias bibliotecas para mais do que um dispositivo de suporte, o formato poderá ser uma mistura de formatos paralelos e em série.

A seguir são apresentadas as ocorrências em que o servidor utiliza uma salvaguarda paralela ou em série.

**Nota:** Esta tabela apresenta o formato predefinido. No entanto, tem agora a possibilidade de especificar a definição de suporte e o modo como os dispositivos serão atribuídos.

*Tabela 39. Salvaguardas de biblioteca paralela e em série*

|              | Cenário da salvaguarda                                                                                                    | Com o comando SAVLIB, SAVOBJ <sup>2</sup> | Utilização do BRMS                                            |  |  |
|--------------|----------------------------------------------------------------------------------------------------|-------------------------------------------|---------------------------------------------------------------|--|--|
| dispositivos | Guardar uma biblioteca em vários                                                                                                    | Paralelo                                  | Paralelo                                                      |  |  |
| dispositivos | Guardar várias bibliotecas em vários                                                                                                    | $Em s$ érie <sup>1</sup>                  | Pode ser uma mistura de paralelo e<br>$em$ série <sup>1</sup> |  |  |
| $\mathbf{1}$ | Pode guardar estas bibliotecas em formato paralelo criando uma área de dados QTEMP/QSRPARFMT. Esta<br>funcionalidade não se aplica se tiver sido especificado LIB(*ALLUSR), LIB(*IBM), ou LIB(*NONSYS) no<br>comando SAVLIB.<br>Nota: Esta função está agora disponível através da API Create Media Definition (QSRCRTMD). |                                           |                                                               |  |  |
| 12           | Para guardar vários dispositivos utilizando os comandos SAVxxx, tem de utilizar a definição de suporte<br>(*MEDDFN).                                                                                                    |                                           |                                                               |  |  |

Esta tabela apresenta a relação entre as bibliotecas que estão a ser guardadas e alguns dos possíveis resultados dos ficheiros de suporte de dados produzidos.

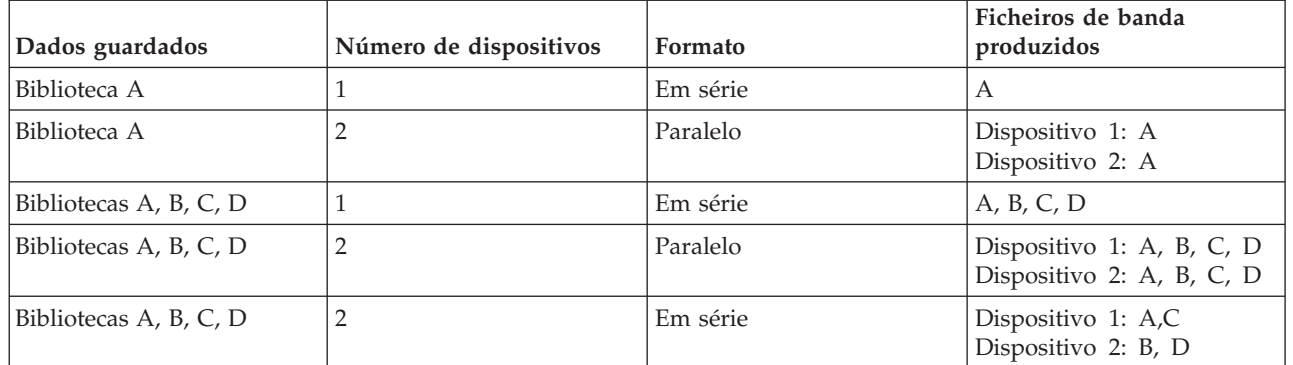

*Tabela 40. Bibliotecas guardadas*

Uma vez criada uma definição de suporte, uma forma conveniente de guardar todas as bibliotecas do utilizador em vários dispositivos é especificar SAVLIB LIB(\*ALLUSR) DEV(\*MEDDFN). Se tiver uma biblioteca particularmente grande que não pretenda guardar no formato em série, pode omitir essa biblioteca e guardá-la individualmente no formato paralelo.

Backup Recovery Media Services (BRMS) põe à disposição do utilizador uma interface simples que lhe permite executar operações de salvaguarda paralelas sem criar uma definição de suporte. O utilizador especifica as unidades de banda a utilizar em paralelo e o BRMS constrói e gere a definição de suporte.

*Guardar o Sistema de Ficheiros Integrado com vários dispositivos para uma única operação de salvaguarda:* Uma operação de salvaguarda tradicional num único dispositivo resulta num ficheiro de banda no suporte de bandas.

Pode executar uma operação de salvaguarda utilizando mais de um dispositivo de suporte ao mesmo tempo. Os dados do Sistema de Ficheiros Integrado guardados por um único comando SAV utilizando vários dispositivos serão guardados em formato *paralelo*. Os dados são distribuídos por vários suportes. Se utilizar o Backup, Recovery and Media Services (BRMS), o formato de salvaguarda também é paralelo. <span id="page-129-0"></span>**Nota:** Utilizar uma definição de suporte para guardar os dados do Sistema de Ficheiros Integrado num único dispositivo especificado em \*MEDDFN é o mesmo que especificar esse dispositivo no comando SAV. Não é vantajoso utilizar \*MEDDFN quando está a guardar num único dispositivo. Os dados são guardados em formato em série.

*Tabela 41. Salvaguardas paralelas do Sistema de Ficheiros Integrado*

| Cenário da salvaguarda                                             | Com o comando SAV | Utilização do BRMS |
|--------------------------------------------------------------------|-------------------|--------------------|
| Guardar sistemas de ficheiros<br>integrados em vários dispositivos | Paralelo          | Paralelo           |

Esta tabela apresenta a relação entre o sistema de ficheiros integrado a ser guardado e o nome dos ficheiros de suporte de dados a serem produzidos.

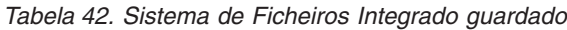

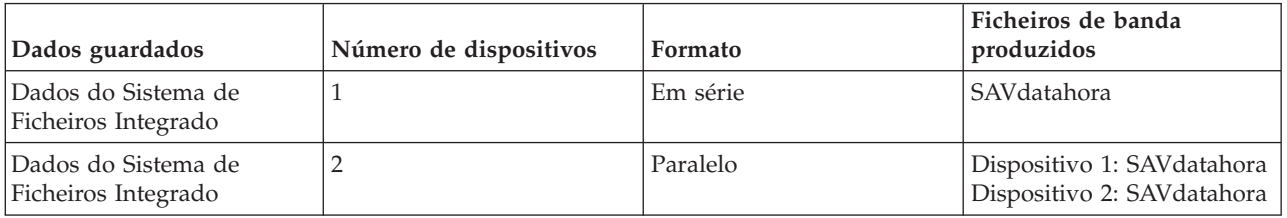

Uma vez criada uma definição de suporte, uma forma conveniente de guardar o Sistema de Ficheiros Integrado inteiro é especificar SAV DEV ('/QSYS.LIB/Y.LIB/X.meddfn') OBJ (('/\*') ('/QSYS.LIB' \*OMIT) ('/QDLS' \*OMIT).

O Backup Recovery Media Services/400 (BRMS) fornece uma interface de fácil utilização que permite executar operações de salvaguarda paralelas sem criar uma definição de suporte. O utilizador especifica as unidades de banda a utilizar em paralelo e o BRMS constrói e gere a definição de suporte.

1.

**Nota:** Executar uma salvaguarda em paralelo com objectos grandes pode melhorar o desempenho. no entanto, se estiver a guardar objectos pequenos, o desempenho pode sofrer.

2.

**Nota:** Restaurar objectos individuais de uma salvaguarda em paralelo pode ser bastante demorado.

*Alocação dinâmica de dispositivos:* A alocação dinâmica de dispositivos permite-lhe alocar unidades de bandas à medida que forem sendo precisas.

Existem três maneiras de alocar unidades de bandas.

- v Todas as unidades de bandas necessárias para a operação de salvaguarda são alocadas no início.
- v Só uma unidade de bandas é alocada no início da operação de salvaguarda. O número máximo será alocado quando os dados estão prontos a serem gravados.
- v O número de dispositivos especificado no campo de recursos mínimos de dispositivos paralelos é alocado no início de uma operação de salvaguarda. Dispositivos adicionais são alocados quando os dados estão prontos para serem gravados.

**Nota:** Utilize a API Criar Definição de Suporte para especificar o valor preferido.

## <span id="page-130-0"></span>**Restrições da alocação dinâmica de unidades de banda**

- v Inicialmente, todas as operações de salvaguarda continuarão a alocar pelo menos um dispositivo. Qualquer operação que não utilize uma definição de suporte alocará o respectivo dispositivo no início da operação.
- Os dispositivos não serão dinamicamente libertos.
- v Os dispositivos alocados dinamicamente estarão limitados aos seguintes pontos no tempo
	- Depois de um ponto de controlo da função guardar-enquanto-activo.
	- Quando os dados iniciais de biblioteca estão prontos para serem gravados num suporte disponível.

*Restrições da salvaguarda em vários dispositivos:* Os dispositivos especificados numa definição de suporte têm de ser unidades de bandas ou unidades de bibliotecas de suporte de bandas autónomas e compatíveis. Os volumes de banda especificados têm de ter formatos de suporte compatíveis.

**Nota:** Os seus resultados podem depender do tipo de dispositivo utilizado. Isto porque diferentes tipos de dispositivos podem identificar diferentes formatos para o mesmo suporte. Por exemplo, um dispositivo de 8mm pode identificar uma banda como tendo um formato FMT7GB, enquanto que um dispositivo de 8mm diferente pode identificar a mesma banda como tendo um formato FMT5GB.

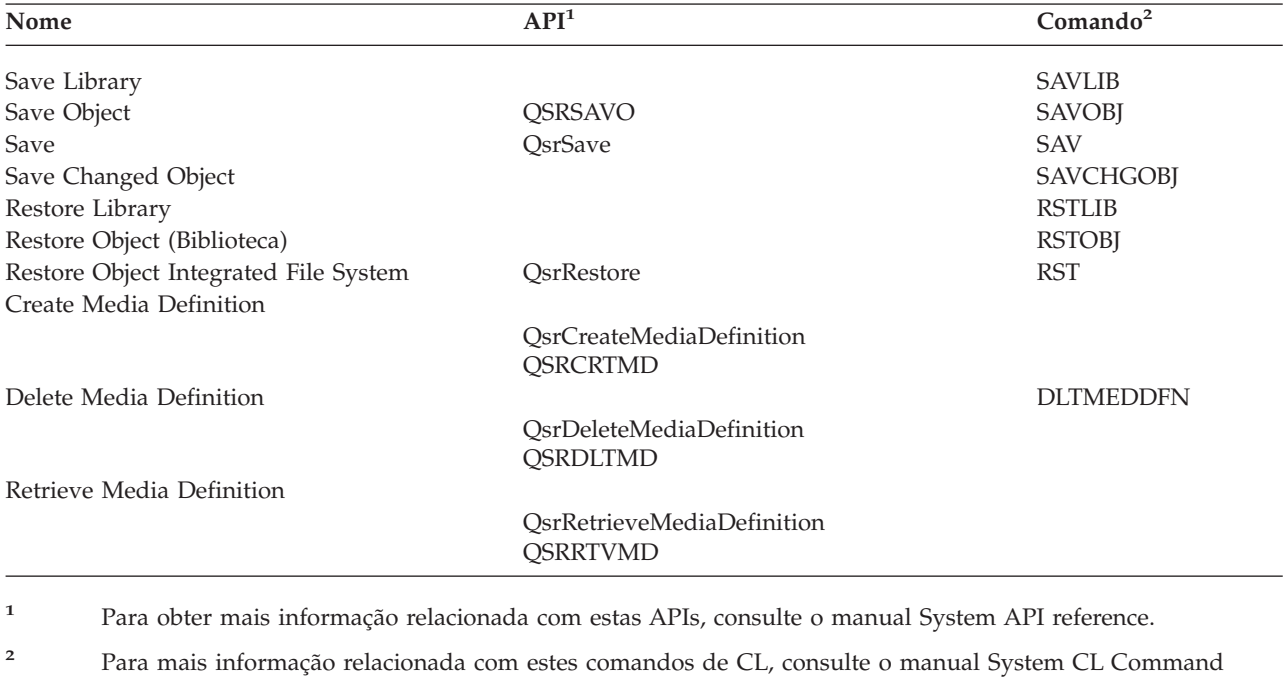

Pode utilizar uma definição de suporte nos seguintes comandos e APIs:

Tem de ter autoridade \*USE para a definição de suporte de dados, autoridade \*EXECUTE para a biblioteca da definição de suporte de dados e autoridade normal para guardar ou restaurar, relativamente a cada dispositivo especificado na definição de suporte de dados.

Não pode utilizar uma definição de suporte de dados se estiver indicado algum dos seguintes elementos na API ou no comando de salvaguardar ou restauro:

v Identificadores de volume

reference.

- Um número de sequência
- Um ficheiro de salvaguarda

<span id="page-131-0"></span>• Um ficheiro óptico

Não pode utilizar uma definição de suporte se o servidor tiver sido activado para pré-masterização de CD-ROMs com a API Handle CD-ROM Premastering State (QlpHandleCDState).

### **Formato paralelo e restrições de utilização da definição de sorte de dados**

- SAVLIB LIB(\*ALLUSR, \*IBM, \*NONSYS) não guarda dados em paralelo. Receberá a seguinte mensagem de erro se especificar uma definição de suporte em formato paralelo.
- v Uma definição de suporte não pode ser utilizada para restaurar uma lista de bibliotecas ou bibliotecas genéricas.

### **Informações relacionadas**

System API reference

System CL Command reference

"Guardar em vários dispositivos para reduzir o tempo atribuído à [salvaguarda"](#page-126-0) na página 121 Utilize estes métodos para diminuir o tempo atribuído à salvaguarda, guardando em vários dispositivos.

BRMS

Create Media Definition (QsrCreateMediaDefinition (ILE) or QSRCRTMD (OPM))

# **Reduzir tempo entre a salvaguarda e a desactivação: descrição geral**

Estas informações descrevem o que acontece quando se utiliza a função guardar-enquanto-activo para reduzir o tempo do estado de inactividade da salvaguarda.

A redução do tempo do estado de inactividade da salvaguarda é o modo recomendado para utilizar a função guardar-enquanto-activo. Para reduzir o tempo de estado de inactividade da salvaguarda, pode reduzir as aplicações que efectuam alterações nos objectos guardados. Pode reiniciar as aplicações após o servidor ter estabelecido um ponto de verificação para objectos dependentes de aplicações.

Um objecto dependente de uma aplicação é qualquer objecto utilizado e actualizado por aplicações. Ao utilizar a função guardar-enquanto-activo para reduzir o tempo de estado de inactividade da salvaguarda, não terá de executar procedimentos de recuperação adicionais quando restaurar os objectos.

É possível optar por fazer com que o servidor envie uma mensagem quando tiver concluído o processamento do ponto de verificação dos seguintes elementos:

- v Para todos os objectos numa biblioteca específica
- v Para todas as bibliotecas no pedido de salvaguarda

é possível iniciar as aplicações quando todos os objectos dependentes da aplicação tiverem atingido um ponto de verificação. As imagens do ponto de verificação dos objectos que são guardados são apresentadas como se o utilizador tivesse executado uma salvaguarda dedicada no momento em que as aplicações foram terminadas.

Se estiver a guardar objectos de várias bibliotecas e existir uma dependência de uma aplicação comum às várias bibliotecas, não reinicie imediatamente as aplicações. Deverá aguardar até que o processamento dos pontos de verificação termine para todas as bibliotecas do pedido da operação de salvaguarda. Quando o processamento do ponto de verificação tiver sido concluído para todas as bibliotecas, poderá reiniciar as aplicações.

Este método pode reduzir substancialmente o tempo de estado de inactividade da salvaguarda, mesmo que não o elimine.

### **Conceitos relacionados**

<span id="page-132-0"></span>"Reduzir o tempo de estado de inactividade da [salvaguarda"](#page-136-0) na página 131 Utilize a função guardar-enquanto-activo para reduzir o tempo do estado de inactividade da salvaguarda. Este é o modo mais fácil de utilizar a função guardar-enquanto-activo.

"A função [guardar-enquanto-activo](#page-112-0) e a estratégia de cópia de segurança e recuperação" na página 107 O modo como a função guardar-enquanto-activo se ajusta à estratégia de cópia de segurança e recuperação depende da redução ou eliminação do tempo do estado de inactividade da salvaguarda. Estas páginas contêm informações que ajudam a decidir como utilizar a função guardar-enquantoactivo. O manual também contém páginas com descrições técnicas da função guardar-enquanto-activo.

# **Eliminar tempo entre a salvaguarda e a desactivação: descrição geral**

Nesta secção, encontrará informação que descreve a utilização da função guardar-enquanto-activo para eliminar tempo entre a salvaguarda e a desactivação.

A função guardar-enquanto-activo pode eliminar o tempo de desactivação para operações específicas de salvaguarda pois não espera que as aplicações terminem para iniciar o procedimento de salvaguarda. No entanto, os procedimentos de recuperação tornar-se-ão cada vez mais complexos e demorados após restaurar objectos a partir de suportes de dados.

Os procedimentos de recuperação tornam-se cada vez mais complexos porque a eliminação do tempo de estado de inactividade da salvaguarda guarda objectos em diferentes fronteiras de aplicação. Para fins da operação guardar-enquanto-activo, uma **fronteira de aplicação** consiste num ponto no tempo:

- v Quando todos os objectos dos quais depende uma aplicação específica se encontram num estado coerente entre si.
- v Quando os objectos também se encontram num estado em que seja possível iniciar ou reiniciar a aplicação.

Quando seleccionar a eliminação do tempo de estado de inactividade da salvaguarda, as aplicações podem actualizar os objectos que está a guardar antes que os objectos atinjam um ponto de verificação. Quando isto acontece, o servidor não pode determinar se as imagens destes objectos atingiram as fronteiras de aplicação quando o utilizador restaurar esses objectos. Deste modo, no momento do restauro, é necessário definir procedimentos de recuperação para levar esses objectos a uma fronteira de aplicação comum. Estes procedimentos de recuperação são necessários para colocar os objectos em estado coerente entre si. Por esta razão, deve proteger os objectos que estiver a guardar com a acção de registo em diário ou o controlo de consolidação.

Além disso, se não utilizar controlo de consolidação, as transacções parciais podem ser guardadas sem o seu conhecimento. Quando utilizar controlo de consolidação, pode optar pela operação de salvaguarda a guardar todos os objectos em fronteiras de transacção. No entanto, se as aplicações não atingirem as fronteiras de consolidação no tempo especificado, a operação de salvaguarda irá falhar.

Deve considerar cada um dos seguinte aspectos quando determinar estes procedimentos de recuperação:

- v Se os objectos de que as aplicações estão dependentes consistirem inteiramente em ficheiros de bases de dados ou dependerem de outros tipos de objectos como, por exemplo, objectos de sistemas de ficheiros integrados.
- v Se os objectos de que as aplicações estão dependentes estiverem numa única biblioteca ou espalhados por várias bibliotecas.
- v Se os objectos de que as aplicações forem dependentes estiverem registados em diário.
- v Se as alterações efectuadas nos objectos pelas aplicações se encontrarem sob controlo de consolidação.

### **Conceitos relacionados**

"A função [guardar-enquanto-activo](#page-112-0) e a estratégia de cópia de segurança e recuperação" na página 107 O modo como a função guardar-enquanto-activo se ajusta à estratégia de cópia de segurança e recuperação depende da redução ou eliminação do tempo do estado de inactividade da salvaguarda.

<span id="page-133-0"></span>Estas páginas contêm informações que ajudam a decidir como utilizar a função guardar-enquantoactivo. O manual também contém páginas com descrições técnicas da função guardar-enquanto-activo.

["Considerações](#page-140-0) para procedimentos de recuperação após a eliminação do tempo de estado de inactividade da [salvaguarda"](#page-140-0) na página 135

"Exemplo: Restaurar bibliotecas depois de reduzir o tempo entre a salvaguarda e a [desactivação"](#page-138-0) na [página](#page-138-0) 133

### **Tarefas relacionadas**

["Procedimentos](#page-142-0) de recuperação recomendados após a eliminação do tempo entre a salvaguarda e a [desactivação"](#page-142-0) na página 137

### **Referências relacionadas**

"Eliminar o tempo de estado de inactividade da [salvaguarda"](#page-139-0) na página 134 Utilize a função guardar-enquanto-activo para eliminar o tempo do estado de inactividade da salvaguarda.

# **Parâmetros da função guardar-enquanto-activo**

Utilize estas opções para especificar como irá utilizar a função guardar-enquanto-activo.

### **Tarefas relacionadas**

["Procedimento](#page-136-0) recomendado para reduzir o tempo entre a salvaguarda e a desactivação" na página [131](#page-136-0)

# **Valores de nível de sincronização para o parâmetro Save Active (SAVACT)**

A tabela que se segue apresenta os níveis de sincronização disponíveis para cada comando e o valor a especificar para cada nível.

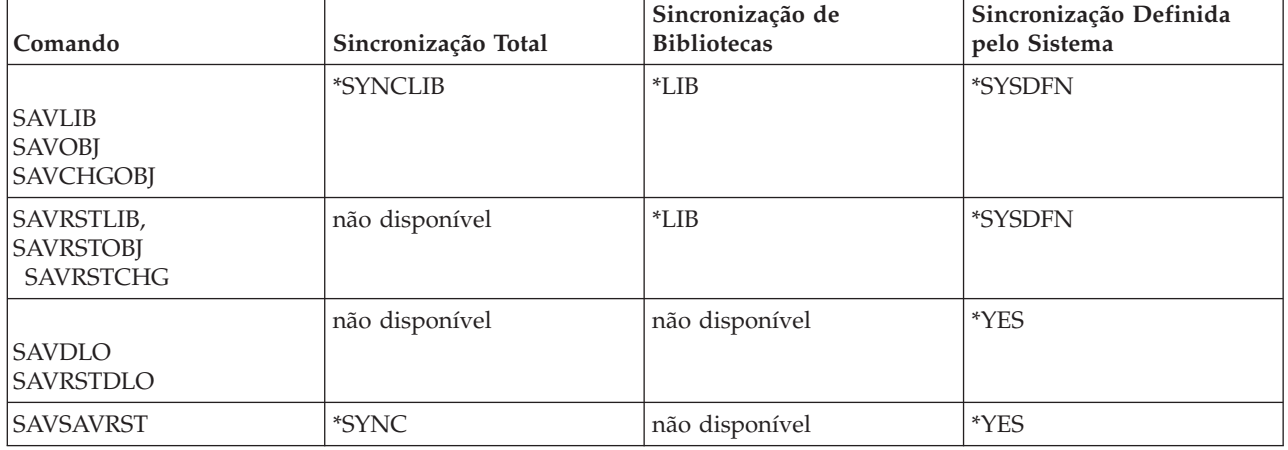

*Tabela 43. Valores do parâmetro SAVACT*

**Sincronização total:** Todos os objectos que está a guardar atingem um ponto de verificação ao mesmo tempo. O servidor guarda-os em suportes de dados. A IBM recomenda vivamente que utilize a sincronização total, mesmo quando estiver a guardar objectos apenas numa biblioteca. Normalmente concluirá o processamento de pontos de verificação no mínimo de tempo possível, tendo o mínimo de impacto sobre os procedimentos de recuperação. Uma vez que atribui todos os objectos a serem guardados antes de obter uma imagem do ponto de verificação de qualquer um deles, normalmente manterá os objectos bloqueados durante mais tempo do que outras opções. Esta opção utilizará também a maior quantidade de armazenamento adicional.

**Sincronização de bibliotecas:** Todos os objectos numa biblioteca atingem um ponto de verificação ao mesmo tempo. Porém, as diferentes bibliotecas atingem pontos de verificação em alturas diferentes. Esta opção poderá ser útil se todas as seguintes condições forem verdadeiras.

- <span id="page-134-0"></span>v Vai guardar mais do que uma biblioteca.
- v Cada uma das aplicações está dependente apenas de uma biblioteca.
- v A sincronização total utiliza uma quantidade de armazenamento superior à disponível ou os objectos ficariam bloqueados mais tempo do que o permitido pelas necessidades da sua empresa.

### **Conceitos relacionados**

"Utilizar a opção de [pré-verificação"](#page-8-0) na página 3

A secção Utilizar a opção de pré-verificação explica como proceder para que o servidor verifique determinados critérios em cada objecto que o utilizador guarda de biblioteca para biblioteca. Esta opção não é necessária.

**Sincronização definida pelo sistema:** A utilização desta opção pode causar procedimentos de recuperação demorados. Só deve utilizar esta opção para objectos que esteja a proteger com o registo em diário ou o controlo de consolidação para evitar procedimentos de recuperação extremamente complexos.

Os objectos que estão a ser guardados podem atingir pontos de verificação em alturas diferentes. Esta opção normalmente mantém os objectos bloqueados o mínimo de tempo e utiliza a quantidade mínima de armazenamento adicional. Mas normalmente demorará o máximo para concluir o processamento de pontos de verificação. Também resultará em procedimentos de recuperação mais complexos se não terminar as aplicações durante o processamento de pontos de verificação. A começar com a V5R3, quando guardar objectos nas bibliotecas, \*SYSDFN funciona da mesma forma que \*LIB.

## **O parâmetro de tempo de espera (SAVACTWAIT)**

Especifica a quantidade de tempo a aguardar por um objecto que esteja em utilização, ou que as transacções com alterações pendentes atinjam uma fronteira de consolidação, antes de continuar com a operação de salvaguarda.

Pode especificar três elementos de tempo de espera no parâmetro SAVACTWAIT.

### **Tarefas relacionadas**

"Supervisionar a operação [guardar-enquanto-activo"](#page-139-0) na página 134

**Bloqueios de objectos:** A predefinição é 120 segundos. Pode especificar a quantidade de tempo a aguardar que um objecto fique disponível. Pode especificar qualquer número de segundos de 0 a 99999 para bloqueios de objectos, ou \*NOMAX para que a operação guardar-enquanto-activo aguarde indefinidamente. Se terminar as suas aplicações antes de iniciar a operação de salvaguarda, especifique 0 segundos. Se não terminar as suas aplicações, especifique um valor suficientemente grande para que as aplicações disponibilizem os objectos.

Se um objecto não ficar disponível durante o processamento de pontos de verificação, a operação guardar-enquanto-activo irá aguardar o número de segundos especificado para que o objecto fique disponível. Enquanto se aguarda por um objecto, a operação de salvaguarda não executa qualquer outro processamento. A operação de salvaguarda pode ter de aguardar por vários objectos. O tempo total que a operação guardar-enquanto-activo aguarda poderá ser muito superior ao valor especificado. Se um objecto não ficar disponível no tempo especificado, o objecto não será guardado mas a operação de salvaguarda continuará.

**Consolidar alterações de registo:** O valor predefinido é \*LOCKWAIT. Pode especificar um número qualquer de segundos de 0 a 99999 para transacções com alterações do registo pendentes. Utilize \*NOCMTBDY para guardar objectos sem aguardar pelas fronteiras de consolidação. Se utilizar \*NOMAX, a operação guardar-enquanto-activo vai aguardar indefinidamente. Se especificar 0, todos os objectos que estiverem a ser guardados têm de estar em fronteiras de consolidação.

Depois de a operação guardar-enquanto-activo atribuir um grupo de objectos que esteja a sincronizar, poderá aguardar os segundos especificados por que todos os trabalhos que estiverem a utilizar os mesmos diários que estes objectos atinjam fronteiras de consolidação. Se estes trabalhos não atingirem <span id="page-135-0"></span>fronteiras de consolidação no tempo especificado, a operação de salvaguarda terminará. Após 30 segundos, é enviada uma mensagem CPI8365 para a fila de mensagens QSYSOPR por cada trabalho pelo qual a operação guardar-enquanto-activo aguarda.

**Consolidar alterações de objecto:** O valor predefinido é \*LOCKWAIT. Pode especificar a quantidade de tempo de espera de transacções com alterações de objectos de Data Definition Language (DDL) ou qualquer recurso de consolidação da API que seja adicionado sem a opção de permitir o processamento de salvaguarda normal. Se utilizar \*NOMAX não existe um tempo máximo de espera. Pode especificar um número de segundos de 0 a 99999. Se especificar 0 e apenas for especificado um nome do parâmetro Objects (OBJ) e \*FILE for o único valor especificado para o parâmetro Object types (OBJTYPE), o sistema vai guardar o objecto sem solicitar os tipos de transacções que estejam listados acima para atingir um fronteira de consolidação.

# **O parâmetro de notificação do ponto de controlo (SAVACTMSGQ)**

Pode especificar a opção de notificação do ponto de verificação no parâmetro SAVACTMSGQ. A fila de mensagens especificada recebe uma mensagem após a conclusão do processamento de pontos de verificação. Um operador ou trabalho pode supervisionar esta fila de mensagens e reiniciar aplicações quando o processamento de pontos de verificação terminar.

A tabela que se segue apresenta as mensagens que são enviadas para cada comando quando o processamento estiver concluído.

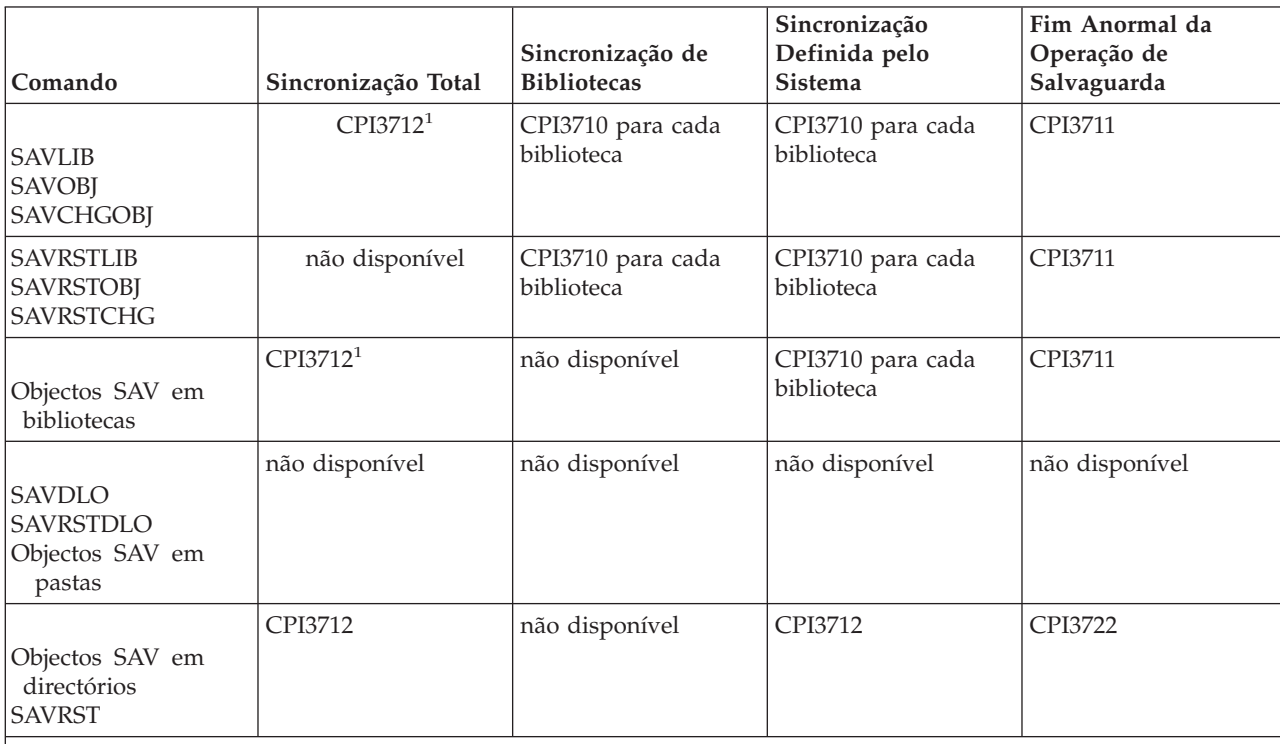

*Tabela 44. Mensagens de conclusão do ponto de verificação para SAVACTMSGQ*

**Nota:** <sup>1</sup> Antes da mensagem de conclusão do ponto de verificação CPI3712, são enviadas as mensagens CPI3724 e CPI3725 para a fila de mensagens e para a estação de trabalho para indicar a evolução do processamento de pontos de verificação. A mensagem CPI3724 é enviada para cada biblioteca, à medida que a operação começa a reservar os objectos dessa biblioteca. A mensagem CPI3725 é enviada quando todos os objectos tiverem sido reservados e a operação começar a obter as imagens de ponto de verificação dos objectos.

### **Tarefas relacionadas**

["Procedimento](#page-136-0) recomendado para reduzir o tempo entre a salvaguarda e a desactivação" na página [131](#page-136-0)

# <span id="page-136-0"></span>**Parâmetro adicional da opção guardar-enquanto-activo (SAVACTOPT)**

O comando SAV fornece opções adicionais de guardar-enquanto-activo que são especificadas no parâmetro SAVACTOPT. A predefinição é \*NONE, o que significa que não são utilizadas opções adicionais durante uma operação guardar-enquanto-activo.

As aplicações devem apenas utilizar a opção permitir escrita de pontos de verificação (\*ALWCKPWRT) só deverá ser utilizada pelas aplicações para guardar objectos associados à aplicação. Do mesmo modo, as aplicações devem ter considerações adicionais de cópia de segurança e recuperação, como por exemplo bases de dados do Lotus Domino.

Os objectos com o atributo de servidor QP0L\_ATTR\_ALWCKPWRT definido serão bloqueados com O\_SHARE\_RDWR pela operação de salvaguarda. É possível actualizar dados antes de a operação guardar-enquanto-activo atingir um ponto de verificação.

É necessário verificar estes objectos após o respectivo restauro. Poderá também ser necessário executar procedimentos de recuperação adicionais antes de serem utilizáveis.

### **Referências relacionadas**

["Descrições](#page-165-0) de campos" na página 160

# **Reduzir o tempo de estado de inactividade da salvaguarda**

Utilize a função guardar-enquanto-activo para reduzir o tempo do estado de inactividade da salvaguarda. Este é o modo mais fácil de utilizar a função guardar-enquanto-activo.

Utilize os seguintes procedimentos gerais para reduzir o tempo de estado de inactividade da operação de salvaguarda para determinadas operações de salvaguarda. É necessário terminar as aplicações para os objectos que está a guardar antes de executar estes procedimentos. Contudo, estes procedimentos **não requerem procedimentos adicionais de recuperação**.

### **Conceitos relacionados**

"Reduzir tempo entre a salvaguarda e a [desactivação:](#page-131-0) descrição geral" na página 126 Estas informações descrevem o que acontece quando se utiliza a função guardar-enquanto-activo para reduzir o tempo do estado de inactividade da salvaguarda.

### **Procedimento recomendado para reduzir o tempo entre a salvaguarda e a desactivação**

O seguinte procedimento geral pode ser utilizado para reduzir o estado de inactividade para determinadas operações de salvaguarda. Este procedimento é a forma recomendada de utilização diária da função guardar-enquanto-activo. Estas operações de salvaguarda-enquanto-activo guardam os objectos como se estivessem a ser guardados de uma forma dedicada. Este procedimento não necessita de quaisquer procedimentos de recuperação especiais.

- 1. Termine todos os trabalhos da aplicação que estiverem a fazer actualizações aos objectos dependentes da aplicação.
- 2. Inicie a operação guardar-enquanto-activo para os objectos residentes nas bibliotecas da aplicação. Especifique uma fila de mensagens para receber a mensagem de conclusão do ponto de verificação.
- 3. Aguarde a conclusão do ponto de controlo ou da mensagem de conclusão identificada nas mensagens de conclusão do ponto de controlo SAVACTMSGQ, na fila de mensagens especificada no parâmetro SAVACTMSGQ.
- 4. Reinicie os trabalhos da aplicação.
- 5. Para objectos registados em diário, se não tiver guardado os respectivos receptores, guarde estes receptores após o fim do pedido de salvaguarda.

### **Referências relacionadas**

"Parâmetros da função [guardar-enquanto-activo"](#page-133-0) na página 128 Utilize estas opções para especificar como irá utilizar a função guardar-enquanto-activo. "O parâmetro de notificação do ponto de controlo [\(SAVACTMSGQ\)"](#page-135-0) na página 130

### **Exemplo: Reduzir o tempo entre a salvaguarda e a desactivação de duas bibliotecas**

Este exemplo utiliza duas bibliotecas, BIB1 e BIB2. Ambas as bibliotecas contêm objectos a guardar diariamente. A sua estratégia de salvaguarda actual termina trabalhos que efectuem alterações aos objectos nas duas bibliotecas, durante todo o tempo em que as bibliotecas estiverem a ser guardadas.

Neste exemplo, podem existir objectos de qualquer tipo nas duas bibliotecas. Os objectos existentes nas duas bibliotecas podem ou não ser registados em diário.

O tempo entre a salvaguarda e a desactivação, normalmente de várias horas, pode ser substancialmente reduzido seguindo os seguintes passos:

- 1. Termine todos os trabalhos da aplicação que estejam a fazer actualizações aos objectos nas bibliotecas BIB1 e BIB2.
- 2. Submeta o seguinte comando como um trabalho por lotes individual:

```
SAVLIB LIB(BIB1 BIB2) DEV(TAP01) SAVACT(*SYNCLIB) +
                 SAVACTMSGQ(QSYSOPR) +
        ACCPTH(*YES)
```
**Nota:** Também é possível utilizar os comandos SAVOBJ ou SAVCHGOBJ, dependendo das suas necessidades específicas.

Os objectos na biblioteca BIB1 e BIB2 atingem um ponto de verificação ao mesmo tempo, conforme especificado por SAVACT(\*SYNCLIB) e as bibliotecas são guardadas em TAP01. O servidor envia a mensagem que indica que o processamento de pontos de verificação terminou para QSYSOPR.

O utilizador também guarda caminhos de acesso para os ficheiros lógicos, conforme é especificado por ACCPTH(\*YES). Se este parâmetro for especificado, os caminhos de acesso, na maioria dos casos, não terão de ser reconstruídos após restaurar os ficheiros a partir destes suportes de dados de salvaguarda.

As bibliotecas são guardadas com um único comando de salvaguarda, de modo a proporcionar um ponto de verificação coerente. Também é mais rápido do que guardar ambas as bibliotecas no mesmo dispositivo de armazenamento com comandos separados. A utilização de dois comandos de salvaguarda para dois dispositivos de suportes de dados diferentes permite que o servidor execute o processamento de pontos de verificação para as bibliotecas em simultâneo. Também poderá fazer com que o servidor execute o processamento de pontos de verificação mais depressa do que se guardar as duas bibliotecas com um único comando de salvaguarda.

- 3. Após a conclusão do processamento dos pontos de verificação, a fila de mensagens QSYSOPR recebe a mensagem CPI3712. Se o processamento de pontos de verificação não for concluído para os objectos, a fila de mensagens recebe a mensagem CPI3711 e a operação de salvaguarda terminará.
- 4. Depois de receber a mensagem CPI3712, inicie os trabalhos da aplicação que fazem actualizações aos objectos nas duas bibliotecas.

Os objectos existem em suportes de dados como estavam na altura em que os trabalhos da aplicação foram terminados, antes de o comando de salvaguarda ser executado. Contudo, a função guardar-enquanto-activo reduz o período de tempo durante o qual as aplicações não estão disponíveis.

## **Exemplo: Reduzir tempo entre a salvaguarda e a desactivação de um directório**

Este exemplo utiliza um directório, OMeuDirectório. O directório contém objectos que serão guardados diariamente. A sua estratégia de salvaguarda actual termina trabalhos que efectuem alterações aos objectos no directório, durante todo o tempo em que os estiver a guardar no directório.

Os objectos existentes no directório podem ou não ser registados em diário.

<span id="page-138-0"></span>O tempo de estado de inactividade da salvaguarda de várias horas pode ser substancialmente reduzido seguindo os seguintes passos:

- 1. Termine todos os trabalhos da aplicação que estejam a fazer actualizações aos objectos em OMeuDirectório.
- 2. Submeta o seguinte comando como um trabalho por lotes individual:

```
SAV DEV('/QSYS.LIB/TAP01.DEVD') +
      OBJ('/OMeuDirectório') SAVACT(*SYNC) +
SAVACTMSGQ(QSYS.LIB/LIB1.LIB/MSGQ1.MSGQ)
```
Os objectos no directório OMeuDirectório atingem um ponto de controlo em conjunto, como é especificado por SAVACT(\*SYNC). O servidor guarda os objectos TAP01. O servidor envia a mensagem que indica que o processamento de pontos de controlo terminou para MSGQ1.

- 3. Após a conclusão do processamento dos pontos de controlo, a fila de mensagens recebe a mensagem CPI3712. Se o processamento de pontos de controlo não for concluído para os objectos, a fila de mensagens recebe a mensagem CPI3722 e a operação de salvaguarda termina.
- 4. Depois de receber a mensagem CPI3712, inicie os trabalhos da aplicação que fazem actualizações aos objectos no directório.

Os objectos existem em suportes de dados como estavam na altura em que os trabalhos da aplicação foram terminados, antes de o comando de salvaguarda ser executado. A função guardar-enquanto-activo reduz significativamente o período de tempo durante o qual as aplicações não estão disponíveis.

### **Exemplo: Restaurar bibliotecas depois de reduzir o tempo entre a salvaguarda e a desactivação**

Este exemplo mostra um procedimento típico de restauro depois de reduzir o tempo de estado de inactividade da salvaguarda numa biblioteca. A utilização exacta da função pode diferir, com base nos requisitos específicos da sua aplicação.

É possível restaurar os objectos a partir de suportes de dados como se não tivesse utilizado a função guardar-enquanto-activo. O restauro não requer procedimentos de recuperação adicionais. As duas bibliotecas podem ser restauradas com os seguintes comandos:

RSTLIB SAVLIB(BIB1) DEV(TAP01)

RSTLIB SAVLIB(BIB2) DEV(TAP01)

### **Conceitos relacionados**

"Eliminar tempo entre a salvaguarda e a [desactivação:](#page-132-0) descrição geral" na página 127 Nesta secção, encontrará informação que descreve a utilização da função guardar-enquanto-activo para eliminar tempo entre a salvaguarda e a desactivação.

["Considerações](#page-140-0) para procedimentos de recuperação após a eliminação do tempo de estado de inactividade da [salvaguarda"](#page-140-0) na página 135

### **Tarefas relacionadas**

["Procedimentos](#page-142-0) de recuperação recomendados após a eliminação do tempo entre a salvaguarda e a [desactivação"](#page-142-0) na página 137

### **Exempl: Restaurar um directório após a redução do tempo entre a salvaguarda e a desactivação**

Este exemplo mostra um procedimento típico de restauro depois de reduzir o tempo de estado de inactividade da salvaguarda num directório. A utilização exacta da função pode diferir, com base nos requisitos específicos da sua aplicação.

É possível restaurar os objectos a partir de suportes de dados como se não tivesse utilizado a função guardar-enquanto-activo. O restauro não requer procedimentos de recuperação adicionais. O directório pode ser restaurado com os seguintes comandos:

```
RST DEV('/QSYS.LIB/TAP01.DEVD') +
  OBJ('/MeuDirectório')
```
# <span id="page-139-0"></span>**Eliminar o tempo de estado de inactividade da salvaguarda**

Utilize a função guardar-enquanto-activo para eliminar o tempo do estado de inactividade da salvaguarda.

Utilize os seguintes procedimentos gerais para eliminar o tempo de estado de inactividade da operação de salvaguarda para determinadas operações de salvaguarda. Estes procedimentos guardar-enquantoactivo não requerem a terminação das aplicações activas para poder executar a operação de salvaguarda. No entanto, estes métodos de guardar-enquanto-activo exigem procedimentos de **recuperação adicionais**.

A IBM recomenda vivamente a utilização destes procedimentos apenas para objectos que estiver a proteger com registo em diário ou controlo de consolidação.

### **Conceitos relacionados**

"Eliminar tempo entre a salvaguarda e a [desactivação:](#page-132-0) descrição geral" na página 127 Nesta secção, encontrará informação que descreve a utilização da função guardar-enquanto-activo para eliminar tempo entre a salvaguarda e a desactivação.

["Considerações](#page-140-0) para procedimentos de recuperação após a eliminação do tempo de estado de inactividade da [salvaguarda"](#page-140-0) na página 135

### **Procedimento recomendado para eliminar o tempo de estado de inactividade da salvaguarda**

Este procedimento sublinha o modo como pode utilizar a função guardar-enquanto-activo para eliminar o tempo do estado de inactividade de salvaguarda. Os trabalhos da aplicação não são terminados.

- 1. Inicie a operação guardar-enquanto-activo para os objectos. Pode fazê-lo especificando (SAVACT(\*SYNCLIB)) para bibliotecas ou (SAVACT(\*SYNC)) para directórios no comando de salvaguarda.
- 2. Quando recebe a mensagem CPI3712 (para SAVACT(\*SYNCLIB)) ou CPI3710 (para SAVACT (\*SYNC)), não ocorrerão conflitos de bloqueio adicionais para objectos ou trabalhos com transacções não consolidadas.
- 3. Se o processamento de pontos de verificação não for concluído para os objectos que está a guardar, a fila de mensagens especificada para o parâmetro SAVACTMSGQ recebe a mensagem CPI3712 ou a mensagem CPI3712 e a operação de salvaguarda terminará.
- 4. Os objectos com um conflito de bloqueios continuam a permitir a conclusão do processamento de pontos de verificação e a operação de salvaguarda continua. Contudo, o servidor não guarda objectos com um conflito de bloqueio.
- 5. A operação guardar-enquanto-activo é terminada.
- 6. Para cada objecto registado em diário no pedido guardar-enquanto-activo, guarde cada receptor de diário ligado que não tenha sido guardado pela operação guardar-enquanto-activo.

## **Supervisionar a operação guardar-enquanto-activo**

Execute os seguintes procedimentos, como forem aplicáveis, se estiver a utilizar a função guardar-enquanto-activo para eliminar o tempo de estado de inactividade da salvaguarda.

### **Conceitos relacionados**

"O parâmetro de tempo de espera [\(SAVACTWAIT\)"](#page-134-0) na página 129

### **Verificar a existência de conflitos de bloqueio:**

1. Durante o processamento do ponto de verificação, procure possíveis conflitos de bloqueio supervisionando o trabalho guardar-enquanto-activo.

Um estado LCKW no ecrã Trabalhar com Trabalhos Activos (WRKACTJOB) identifica um conflito de bloqueio.

2. Se existir um conflito de bloqueios para um determinado objecto, identifique o trabalho que retém o bloqueio em conflito através do comando Work with Object Locks (WRKOBJLCK).

- <span id="page-140-0"></span>3. Efectue os passos apropriados para que o trabalho liberte o bloqueio, de forma a que o trabalho da função guardar-enquanto-activo possa continuar e executar a salvaguarda desse objecto específico.
- 4. Se um pedido guardar-enquanto-activo não guardar um objecto específico devido a conflitos de bloqueio, resolva todos os conflitos de bloqueio.
- 5. Repita **todo** o pedido guardar-enquanto-activo. Não deve apenas voltar a guardar os objectos que tinham um conflito de bloqueio. De outro modo, os objectos que guardar nos dois pedidos guardar-enquanto-activo não estarão num estado coerente entre si. Esta situação pode levar a um complexo procedimento de recuperação.

### **Supervisionar as operações guardar-enquanto-activo para objectos sob controlo de consolidação:**

1. Durante o processamento de pontos de verificação, se as alterações efectuadas nos objectos que está a guardar o forem sob controlo de consolidação e \*NOCMTBDY não for utilizado no valor de alterações do registo pendente SAVACTWAIT, supervisione a fila de mensagens QSYSOPR para verificar a existência de mensagens CPI8365.

As mensagens CPI8365 indicam que os trabalhos têm definições de consolidação que impedem o prosseguimento do trabalho guardar-enquanto-activo. A fila de mensagens QSYSOPR apenas recebe mensagens informativas CPI8365, se especificar que o tempo de SAVACTWAIT é de, pelo menos, 30 segundos.

**Nota:** Consulte para obter informações sobre como controlar o período de tempo gasta à espera que as definições de consolidação atinjam uma fronteira de consolidação.

- 2. Execute os passos apropriados, de acordo com a descrição de recuperação da mensagem CPI8365, para fazer com que todas as definições de consolidação de um trabalho atinjam uma fronteira de consolidação.
- 3. O pedido guardar-enquanto-activo termina se não conseguir atingir uma fronteira de consolidação para uma definição de consolidação específica.
- 4. Dependendo do tipo de alterações não consolidadas, acontece uma das seguintes situações:
	- v O registo de trabalhos recebe mensagens CPF836C.
	- v A fila de mensagens QSYSOPR recebe mensagens CPI8367.

Em qualquer dos casos, as mensagens contêm os nomes de trabalhos que tinham definições de consolidação que impediam a emissão do pedido guardar-enquanto-activo relativo à biblioteca.

### **Considerações para procedimentos de recuperação após a eliminação do tempo de estado de inactividade da salvaguarda**

Em geral, o servidor não consegue preservar as fronteiras de aplicação porque são definidas pela aplicação. É da responsabilidade do utilizador fornecer os procedimentos de recuperação adequados quando utiliza a função guardar-enquanto-activo para eliminar o tempo de estado de inactividade da salvaguarda.

Este tópico aborda algumas das considerações dos procedimentos de recuperação de guardar-enquanto-activo. Os procedimentos de recuperação adicionais são necessários para colocar os objectos em estado coerente entre si após a conclusão da operação de restauro. Os passos exactos necessários para estes procedimentos de recuperação têm de ser determinados pelo utilizador no momento em que os objectos estiverem a ser guardados. Os procedimentos de recuperação têm de ser executados depois dos objectos de suportes de dados guardar-enquanto-activo serem restaurados, mas antes destes serem utilizados por qualquer aplicação.

Deve ter em consideração estes procedimentos de recuperação se estiver a utilizar a função guardar-enquanto-activo para eliminar o tempo de estado de inactividade da salvaguarda:

#### **Conceitos relacionados**

"Eliminar tempo entre a salvaguarda e a [desactivação:](#page-132-0) descrição geral" na página 127 Nesta secção, encontrará informação que descreve a utilização da função guardar-enquanto-activo para eliminar tempo entre a salvaguarda e a desactivação.

"Exemplo: Restaurar bibliotecas depois de reduzir o tempo entre a salvaguarda e a [desactivação"](#page-138-0) na [página](#page-138-0) 133

### **Tarefas relacionadas**

["Procedimentos](#page-142-0) de recuperação recomendados após a eliminação do tempo entre a salvaguarda e a [desactivação"](#page-142-0) na página 137

### **Referências relacionadas**

"Eliminar o tempo de estado de inactividade da [salvaguarda"](#page-139-0) na página 134 Utilize a função guardar-enquanto-activo para eliminar o tempo do estado de inactividade da salvaguarda.

**Se utilizar controlo de consolidação na suaaplicação, introduza um ponto de verificação durante a operação de salvaguarda e aguarde pelas fronteiras de transacção:** Se especificar SAVACT(\*SYNCLIB) para a operação de salvaguarda, todos os dados serão guardados com um ponto de verificação comum. Se utilizar controlo de consolidação para definir todos as fronteiras de aplicação e aguardar por fronteiras de transacção durante a operação de salvaguarda, o procedimento de recuperação será um restauro básico dos seus objectos.

**Se utilizar controlo de consolidação na sua aplicação, permita vários pontos de verificação durante a operação de salvaguarda e aguarde pelas fronteiras de transacção:** Se especificar SAVACT(\*SYSDFN) ou SAVACT(\*LIB) para a operação de salvaguarda, os dados são guardados com vários pontos de verificação. Se utilizar controlo de consolidação para definir todas as fronteiras de aplicação e aguardar por fronteiras de transacção durante a operação de salvaguarda, o procedimento de recuperação solicita que aplique ou remova as alterações registadas em diário para atingir uma fronteira de aplicação comum.

**Se utilizar controlo de consolidação na sua aplicação, introduza um ponto de verificação durante a operação de salvaguarda e não aguarde pelas fronteiras de transacção:** Se especificar SAVACT(\*SYNCLIB) na operação de salvaguarda, os dados serão guardados com um ponto de verificação comum. Se utilizar controlo de consolidação e especificar \*NOCMTBDY no parâmetro SAVACTWAIT para a operação de salvaguarda, o procedimento de recuperação solicita que aplique ou remova as alterações registadas em diário para completar ou remover as transacções parciais e atingir fronteiras de consolidação.

**Se utilizar controlo de consolidação na sua aplicação, permita vários pontos de verificação:** Se especificar SAVACT(\*SYSDFN) ou SAVACT(\*LIB) para a operação de salvaguarda, os dados são guardados com vários pontos de verificação. Se utilizar controlo de consolidação e especificar \*NOCMTBDY no parâmetro SAVACTWAIT da operação de salvaguarda, o procedimento de recuperação solicita que aplique ou remova as alterações registadas em diário para completar as transacções parciais e levá-las a uma fronteira de aplicação comum.

**Caso não utilize controlo de consolidação mas todos os objectos estejam registados em diário:** Caso todos os objectos dependentes de aplicações estejam registados em diário mas não tenha sido utilizado controlo de consolidação, pode aplicar ou remover as alterações registadas em diário. Estes comandos podem levar todos os objectos até uma fronteira de aplicação depois de os restaurar a partir de suportes de dados guardar-enquanto-activo. No entanto, as fronteiras de aplicação não são registadas no diário, logo terá de determinar onde estão as fronteira de objecto em objecto. Quando o objecto registado em diário atingir um ponto de verificação, o receptor de diário recebe uma entrada de diário adicional conjuntamente com a entrada de diário guardada pelo objecto. A de entrada do diário repara que utilizou a função guardar-enquanto-activo para guardar o objecto e é utilizada pelos comandos APYJRNCHG e RMVJRNCHG como a localização para iniciar a operação quando for utilizado o parâmetro FROMENT(\*LASTSAVE). É importante que o receptor de diário ligado actualmente seja guardado juntamente com os objectos que estão a ser registados em diário. Se estiver a ser utilizado mais do que um diário para registar os objectos, terão de ser guardados todos os receptores associados. Pode incluir o pedido para guardar o receptor no mesmo pedido de salvaguarda que os objectos registados em diário. Pode também guardar o receptor num pedido de salvaguarda separado após a salvaguarda dos objectos registados em diário. Esta salvaguarda é necessária porque o receptor de diário ligado irá conter as

<span id="page-142-0"></span>entradas que poderão ser necessárias a qualquer operação de aplicação ou de remoção de alterações registadas em diário, a qual por seu turno faz parte da recuperação ao utilizar os suportes de dados guardar-enquanto-activo.

**Caso o controlo de consolidação não seja utilizado e os objectos não sejam registados em diário:** Caso não defina as fronteiras de aplicação, terá de realizar um restauro e uma recuperação de final anómalo. Caso não saiba os procedimentos que são necessários para a recuperação de um final anómalo, utilize o método para Exemplo: Restaurar bibliotecas depois de reduzir o tempo de inactividade de salvaguarda.

### **Procedimentos de recuperação recomendados após a eliminação do tempo entre a salvaguarda e a desactivação**

Se executar operações guardar-enquanto-activo para eliminar o tempo entre a salvaguarda e a desactivação e tiver especificado \*NOCMTBDY no valor de alterações do registo pendente SAVACTWAIT, pode ficar com objectos guardados com transacções parciais. Recomenda-se que utilize o Backup, Recovery, and Media Services (BRMS) para automatizar as operações de cópia de segurança e de recuperação. O BRMS aplica automaticamente as alterações a objectos com transacções parciais e restaura-as para um estado utilizável.

Seguem-se alguns dos procedimentos de recuperação recomendados após o restauro a partir dos suportes de dados guardar-enquanto-activo. O seguinte procedimento é apenas uma recomendação. Os procedimentos de recuperação poderão ter de ser diferentes, dependendo das aplicações e das dependências específicas das suas aplicações.

A recuperação de objectos registados em diário poderá incluir operações Apply Journaled Changes (APYJRNCHG) e Remove Journaled Changes (RMVJRNCHG). A seguinte recomendação utiliza exclusivamente o comando APYJRNCHG. O comando APYJRNCHG é a operação de recuperação mais comum que leva os objectos registados em diário para fronteiras de aplicação. Contudo, pode utilizar o comando RMVJRNCHG em vez de APYJRNCHG para levar os objectos registados em diário até uma fronteira de aplicação. Utilize o comando RMVJRNCHG se estiver a remover alterações do objecto registado em diário. Pode utilizar o comando RMVJRNCHG se estiver a registar em diário antes de imagens do objecto registado em diário.

Se tiver de utilizar o comando APYJRNCHG para a recuperação, tem de especificar uma fronteira de aplicação conhecida para o parâmetro do número da sequência final (TOENT) ou o parâmetro do número da grande sequência final (TOENTLRG), mas não ambos. Especifique o parâmetro FROMENTLRG sem ter em conta se todos os objectos atingiram o ponto de verificação ao mesmo tempo. Deve executar vários comandos APYJRNCHG se os objectos forem registados em diário em diferentes diários.

Os seguintes passos constituem uma recomendação geral a respeitar para procedimentos de recuperação:

- 1. Se alguns dos objectos que está a restaurar forem objectos registados em diário, certifique-se de que os diários necessários existem no servidor.
- 2. Se nem todos os diários necessários estiverem no servidor, restaure primeiro os diários. O servidor restaura automaticamente os diários em primeiro lugar se os dois artigos abaixo forem verdadeiros:
	- v Os diários estão na mesma biblioteca que os objectos que está a restaurar.
	- v Utilizou o mesmo pedido de salvaguarda para guardar os diários e os objectos.
- 3. Restaure os objectos a partir dos suportes de dados guardar-enquanto-activo.
- 4. Se alguns dos objectos restaurados forem objectos registados em diário, restaure os receptores de diário necessários que ainda não existam no servidor.
	- a. Comece pelo restauro dos receptores que contêm o início das entradas em diário de salvaguarda dos objectos registados em diário.
	- b. Continue a restaurar receptores até restaurar o receptor que contém a entrada de diário que é a fronteira de aplicação pretendida. Estes receptores têm de estar online para cada um dos diários utilizados para registar em diário os objectos restaurados.
- 5. Se todos os objectos dependentes de aplicações estiverem registados em diário, siga para o passo 9. Se apenas alguns ou nenhuns dos objectos dependentes de aplicações estiverem registados em diário, siga para o passo 6.
- 6. Se alguns objectos dependentes de aplicações não forem objectos registados em diário e uma das seguintes situações se verificar, siga para o passo 7. Caso contrário, siga para o passo 8.
	- a. Todos os objectos estão na mesma biblioteca e são guardados através de SAVACT(\*LIB).
	- b. Todos os objectos em todas as bibliotecas são guardados utilizando SAVACT(\*SYNCLIB).
- 7. Pode executar os procedimentos de recuperação em Exemplo: Restaurar bibliotecas após redução do tempo entre a salvaguarda e a desactivação. Todos os objectos atingiram um ponto de verificação ao mesmo tempo e os objectos restaurados estão num estado coerente entre si. Contudo, se for necessário fazer avançar os objectos para uma fronteira de aplicação definida,poderá utilizar apenas o comando APYJRNCHG para os objectos registados em diário. Para objectos que não estejam registados em diário, deve executar procedimentos de recuperação definidos pelo utilizador.
- 8. Se nenhuma das situações em 6 se verificar, os objectos não são guardados num estado coerente entre si. Utilize o comando APYJRNCHG para fazer com que os objectos registados em diário atinjam uma fronteira de aplicação comum. Para objectos que não estejam registados em diário, deve executar procedimentos de recuperação definidos pelo utilizador.
- 9. Se todos os objectos dependentes de aplicações forem registados em diário, e todos os objectos dependentes de aplicações estiverem sob controlo de consolidação, avance para o passo 11. De outro modo, vá para o passo 10.
- 10. Se todos os objectos dependentes da aplicação forem objectos registados em diário, mas todas as alterações feitas aos objectos não forem feitas sob controlo de consolidação, terá de ser utilizado o comando APYJRNCHG para fazer com que todos os objectos atinjam uma fronteira de aplicação.
- 11. Se todos os objectos dependentes da aplicação estiverem sob controlo de consolidação e existem em diferentes bibliotecas, vá para o passo 12. De outro modo, vá para o passo 13.
- 12. Se os objectos existirem em diferentes bibliotecas, os objectos restaurados encontram-se em fronteiras de consolidação. Contudo, nem todos os objectos estarão na mesma fronteira de consolidação comum. Leve os objectos até à mesma fronteira de consolidação comum com o comando APYJRNCHG. Especifique o parâmetro CMTBDY(\*YES) para levar os objectos até uma fronteira de aplicação comum.

Ao especificar CMTBDY(\*YES), garante-se que a operação de aplicação seja iniciada numa fronteira de consolidação. Garante-se também que o servidor aplique transacções completas até ao número de sequência especificado para corresponder à fronteira de aplicação.

13. Se todos os objectos dependentes de aplicações forem objectos registados em diário que existem na mesma biblioteca e os ficheiros só forem actualizados sob controlo de consolidação, o servidor restaura os ficheiros tal como estavam na fronteira de consolidação comum aquando da salvaguarda dos dados.

Utilize o comando APYJRNCHG, especificando o parâmetro CMTBDY(\*YES) para fazer com que os ficheiros atinjam a mesma fronteira de aplicação definida, se uma das seguintes situações for verdadeira:

- v A fronteira de transacções de consolidação comum não é uma fronteira de aplicação.
- v Existem transacções adicionais no diário que pretende aplicar aos objectos.

Ao especificar CMTBDY(\*YES), poder-se-á garantir que a operação de aplicação seja iniciada numa fronteira de consolidação. Garante-se também que o servidor aplica transacções completas até ao número de sequência especificado que corresponda á fronteira de aplicação.

Se a fronteira de consolidação for uma fronteira de aplicação, não serão necessários procedimentos de recuperação adicionais.

### **Conceitos relacionados**

"Exemplo: Restaurar bibliotecas depois de reduzir o tempo entre a salvaguarda e a [desactivação"](#page-138-0) na [página](#page-138-0) 133

"Efectuar cópia de [segurança](#page-105-0) de uma partição lógica" na página 100
"Eliminar tempo entre a salvaguarda e a [desactivação:](#page-132-0) descrição geral" na página 127 Nesta secção, encontrará informação que descreve a utilização da função guardar-enquanto-activo para eliminar tempo entre a salvaguarda e a desactivação.

["Considerações](#page-140-0) para procedimentos de recuperação após a eliminação do tempo de estado de inactividade da [salvaguarda"](#page-140-0) na página 135

"Processamento da marca de hora com a função [guardar-enquanto-activo"](#page-117-0) na página 112

# **Informações relacionadas**

BRMS

Exemplo: Restaurar objectos com transacções parciais

Journal management

# **Examplo: Eliminar tempo entre a salvaguarda e a desactivação de bibliotecas**

Este exemplo mostra uma utilização típica da função guardar-enquanto-activo para eliminar um tempo de estado de inactividade da salvaguarda. A utilização exacta da função pode diferir, com base nos requisitos específicos da sua aplicação.

Este exemplo utiliza duas bibliotecas, BIB1 e BIB2. Ambas as bibliotecas contêm apenas objectos registados em diário e os diários relativos a esses objectos. As alterações feitas aos objectos registados em diário podem ou não ser feitas sob controlo de consolidação.

Este exemplo ilustra uma operação guardar-enquanto-activo que não termina as aplicações que estão a alterar os objectos nestas bibliotecas. A não terminação das aplicações apresenta considerações de restauro adicionais sobre a operação de recuperação, após o restauro dos objectos a partir dos suportes de dados guardar-enquanto-activo.

Elimine o tempo de espera de inactividade da salvaguarda utilizando os seguintes passos:

1. Submeta o seguinte comando como um trabalho por lotes individual:

```
SAVLIB LIB(BIB1 BIB2) DEV(TAP01) SAVACT(*SYNCLIB) +
             SAVACTWAIT(600) +
                  SAVACTMSGQ(QSYSOPR) +
       ACCPTH(*YES)
```
**Nota:** Também é possível utilizar os comandos SAVOBJ ou SAVCHGOBJ, dependendo das suas necessidades específicas.

O servidor aguarda 10 minutos, conforme especificado pelo parâmetro SAVACTWAIT, para resolver cada conflito de bloqueios e para que as definições de consolidação activas atinjam uma fronteira de consolidação durante o processamento de pontos de verificação.

Ao especificar ACCPTH(\*YES), o utilizador também guarda caminhos de acesso para os ficheiros lógicos. Os caminhos de acesso, na maioria dos casos, não serão construídos após o restauro dos ficheiros a partir destes suportes de dados de salvaguarda.

Os procedimentos de recuperação necessários ao restaurar objectos a partir destes suportes de dados dependem de cada um dos membros de base de dados na BIB1 e BIB2 a actualizar com a marca de hora desta operação de salvaguarda.

- 2. Quando o processamento de pontos de verificação estiver concluído, a fila QSYSOPR recebe a mensagem CPI3712, como é especificado pelo parâmetro SAVACTMSGQ. Até a fila de mensagens QSYSOPR receber a mensagem CPI3712, [supervisione](#page-139-0) a ocorrência de conflitos de bloqueio que qualquer um dos trabalhos guardar-enquanto-activo possa encontrar.
- 3. Aguarde que o trabalho de guardar-enquanto-activo termine.
- 4. Após a conclusão de cada trabalho por lotes, verifique se todos os objectos necessários foram guardados. Se conflitos de bloqueio impedirem que alguns dos objectos sejam guardados, deve voltar a emitir o comando de salvaguarda original quando os conflitos de bloqueio estiverem resolvidos.

5. Guarde o receptor que contém o início mais recente da entrada de dados de salvaguarda de cada diário que esteja a ser utilizado para registar em diário os objectos existentes nas bibliotecas BIB1 e BIB2. Pode obter o receptor mais recente de OUTFILE no comando de salvaguarda. Se os receptores de diário ligados não residirem na biblioteca BIB1 ou BIB2, terá de emitir pedidos separados para guardar cada um dos receptores ligados.

Guarde todos os receptores ligados através do seguinte comando. Podem ser necessários vários comandos de salvaguarda para este passo. Não é necessário utilizar a função guardar-enquanto-activo ao guardar os receptores do diário. A predefinição do comando seguinte é SAVACT(\*NO).

```
SAVOBJ OBJ(receptor-ligado) +
                   LIB(biblioteca-receptor-ligado) +
              OBJTYPE(*JRNRCV) +
                   DEV(TAP01)
```
# **Exemplo: Guardar objectos com transacções parciais**

Este exemplo mostra uma utilização habitual da função guardar-enquanto-activo para eliminar o tempo do estado de inactividade da salvaguarda ao não aguardar por fronteiras de consolidação. A utilização exacta da função pode diferir, com base nos requisitos específicos da sua aplicação.

Este exemplo utiliza uma conta de verificação e de salvaguardas. Ambas as bibliotecas contêm objectos registados em diário e os diários relativos a esses objectos. As alterações podem ou não ser feitas sob controlo de consolidação.

Este exemplo demonstra uma salvaguarda sem aguardar por fronteiras de consolidação e não termina as aplicações que estejam a fazer alterações aos objectos que estejam nessas bibliotecas. A não terminação das aplicações apresenta considerações de restauro adicionais sobre a operação de recuperação, após o restauro dos objectos a partir de suportes de dados.

Utilize os passos seguintes para eliminar o tempo do estado de inactividade da salvaguarda sem aguardar por fronteiras de consolidação:

1. Submeta o seguinte comando antes de estar concluída a transacção:

```
SAVLIB LIB(CHK SAV) DEV(TAP01) SAVACT(*SYNCLIB) +
 SAVACTWAIT(30 *NOCMTBDY 30) +
           SAVACTMSGQ(QSYSOPR) +
  ACCPTH(*YES)
```
**Nota:** Também é possível utilizar os comandos SAVOBJ ou SAVCHGOBJ, dependendo das suas necessidades específicas.

O servidor aguarda 30 segundos, tal como foi especificado no parâmetro SAVACTWAIT para processar cada conflito de bloqueio durante o processamento do ponto de verificação. Os objectos não serão guardados se os conflitos de bloqueios não forem processados no tempo especificado.

Ao especificar ACCPTH(\*YES), o utilizador também guarda caminhos de acesso para os ficheiros lógicos. Os caminhos de acesso, na maioria dos casos, não serão construídos após o restauro dos ficheiros a partir destes suportes de dados de salvaguarda.

Os procedimentos de recuperação necessários aquando do restauro de objectos destes suportes de dados dependem de cada um dos membros da base de dados em CHK e SAV que estão a ser actualizados com a marca de hora desta operação de salvaguarda.

- 2. Quando o processamento do ponto de verificação estiver completo, QSYSOPR recebe a mensagem CPI3712 como foi especificado pelo parâmetro SAVACTMSGQ. Até a fila de mensagens QSYSOPR receber a mensagem CPI3712, [supervisione](#page-139-0) a ocorrência de conflitos de bloqueio que qualquer um dos trabalhos guardar-enquanto-activo possa encontrar.
- 3. Aguarde pela conclusão do trabalho de salvaguarda.
- 4. Após a conclusão de cada trabalho por lotes, verifique se todos os objectos necessários foram guardados. Se tiverem sido guardados objectos num estado parcial, têm de ser aplicadas ou removidas as alterações aos ficheiros até um estado coerente antes de poderem ser utilizados.

5. Guarde os receptores apropriados de cada diário que esteja a ser utilizado para registar em diário os objectos nas bibliotecas CHK e SAV. Tem de incluir os receptores de modo a serem guardados a começar pelo receptor que contém o início da entrada de consolidação para quaisquer transacções que estejam abertas aquando do processamento do ponto de verificação, através do receptor ligado. O OUTFILE de salvaguarda vai indicar o nome do receptor mais recente para cada objecto que vai ter de estar disponível para utilização do comando APYJRNCHG, durante o processo de recuperação. Tem de emitir um pedido de salvaguarda à parte para guardar estes receptores caso não existam na biblioteca CHK ou SAV

**Nota:** Recomenda-se vivamente que guarde todos os receptores ligados com o comando seguinte.

Poderão ser necessários vários comandos de salvaguarda para este passo. Note que não é necessário utilizar a função guardar-enquanto-activo ao guardar receptores de diário. A predefinição do comando seguinte é SAVACT(\*NO).

```
SAVOBJ OBJ(receptor-ligado) +
           LIB(biblioteca-receptor-ligado) +
       OBJTYPE(*JRNRCV) +
           DEV(TAP01)
```
# **Exemplo: Eliminar tempo entre a salvaguarda e a desactivação no caso de um directório**

Este exemplo ilustra uma utilização típica da função guardar-enquanto-activo para eliminar o tempo entre a salvaguarda e a desactivação de um directório. A utilização exacta da função pode diferir, com base nos requisitos específicos da sua aplicação.

Este exemplo utiliza um directório, OMeuDirectório. Este directório contém apenas objectos registados em diário.

Este exemplo ilustra uma operação guardar-enquanto-activo que não termina as aplicações que estão a alterar objectos neste directório. A não terminação das aplicações apresenta considerações de restauro adicionais sobre a operação de recuperação, após o restauro dos objectos a partir dos suportes de dados guardar-enquanto-activo.

Elimine o tempo entre a salvaguarda e a desactivação utilizando os seguintes passos:

1. Submeta o seguinte comando como um trabalho por lotes individual:

```
SAV DEV('/QSYS.LIB/TAP01.DEVD') +
        OBJ('/OMeuDirectório') UPDHST (*YES) SAVACT(*SYNC) +
  SAVACTMSGQ(QSYS.LIB/BIB1.LIB/MSGQ1.MSGQ) +
```
- 2. Quando o processamento de pontos de verificação estiver concluído para o directório, a fila de mensagens recebe uma mensagem CPI3712, como é especificado pelo parâmetro SAVACTMSGQ. Até a fila de mensagens MSQ1 receber a mensagem CPI3712, [supervisione](#page-139-0) os conflitos de bloqueio que possam ser encontrados pelo trabalho guardar-enquanto-activo.
- 3. Aguarde que o trabalho de guardar-enquanto-activo termine.
- 4. Após a conclusão de cada trabalho por lotes, verifique se todos os objectos necessários foram guardados. Se conflitos de bloqueio impedirem que alguns dos objectos sejam guardados, deve voltar a emitir o comando de salvaguarda original quando os conflitos de bloqueio estiverem resolvidos.
- 5. Guarde o receptor ligado de cada diário que esteja a ser utilizado para registar em diário os objectos existentes no directório OMeuDirectório.

Guarde todos os receptores ligados com um comando semelhante ao que se segue. Poderão ser necessários vários comandos de salvaguarda para este passo. Não é necessário utilizar a função guardar-enquanto-activo ao guardar receptores de diário. A predefinição do comando seguinte é SAVACT(\*NO).

```
SAV DEV('/QSYS.LIB/TAP01.DEVD') +
   OBJ('/QSYS.LIB/AMINHABIB.LIB/JRNR*.JRNRCV')
```
# **Exemplo: Restaurar biblitecas após a eliminação do tempo entre a salvaguarda e a desactivação**

Este exemplo mostra um procedimento típico de restauro depois de eliminar o tempo do estado de inactividade de salvaguarda numa biblioteca. A utilização exacta da função pode diferir, com base nos requisitos específicos da sua aplicação.

Siga os seguintes passos quando restaurar as bibliotecas BIB1 e BIB2:

1. Restaure as duas bibliotecas com os seguintes comandos:

RSTLIB SAVLIB(BIB1) DEV(TAP01)

RSTLIB SAVLIB(BIB2) DEV(TAP01)

Se os diários ainda existirem no sistema, não serão restaurados. Isso não constitui nenhum problema.

Se não existirem, o servidor irá restaurar os objectos de diário antes dos restantes objectos.

Quando os comandos de restauro estiverem concluídos, os objectos existirão no servidor, mas não estarão em estado coerente entre si.

2. Restaure os receptores de diário necessários que estavam ligados no momento em que as bibliotecas foram guardadas. Se os receptores de diário estiverem em bibliotecas diferentes da BIB1 ou BIB2 no momento da salvaguarda e não existirem actualmente no servidor, o seguinte comando de restauro poderá ser utilizado para restaurar os receptores:

```
RSTOBJ OBJ(receptor-ligado-hora-salvaguarda) +
      SAVLIB(biblioteca-receptor) +
                   DEV(TAP01)
```
Se os receptores ligados estavam na BIB1 ou BIB2 quando guardou os dados e não existiam antes da operação RSTLIB, eles foram restaurados como parte dessa operação RSTLIB.

3. Determine um momento no tempo ou uma fronteira de aplicação para onde deverão ser levados os objectos na BIB1 e na BIB2. Deste modo, todos os objectos se encontrarão num estado coerente entre si. Depois de determinar a fronteira de aplicação pretendida, é possível que tenham de ser restaurados receptores de diário adicionais. Se for necessário restaurar receptores de diário adicionais, mas os receptores não estiverem online, restaure-os com o seguinte comando de restauro. Poderão ser necessários vários comandos de restauro para este passo:

```
RSTOBJ OBJ(outros-receptores-necessários) +
       SAVLIB(biblioteca-receptor) +
                   DEV(TAP01)
```
Os comandos Work with Journal Attributes (WRKJRNA) e Display Journal (DSPJRN) podem ser úteis na localização da fronteira de aplicação.

Pode utilizar o comando WRKJRNA para determinar o intervalo apropriado de receptores necessários para as operações Apply Journaled Changes (APYJRNCHG) subsequentes. Pode utilizar o comando DSPJRN para localizar o número de sequência exacto que identifica a fronteira de aplicação pretendida. Se estiverem envolvidos vários diários, será necessário localizar a mesma fronteira de aplicação (muito provavelmente identificada pela marca de hora) em cada diário. Também é necessário tomar nota do número de sequência de diário adequado.

4. Coloque os objectos numa fronteira de aplicação específica através de um dos seguintes comandos Apply Journaled Changes (APYJRNCHG). Existem diferentes variações do comando APYJRNCHG que poderão ser apropriadas, consoante os critérios estabelecidos.

Se alguns objectos tiverem recebido alterações durante a operação de salvaguarda e tenham estado sob controlo de consolidação, as fronteira de consolidação serão preservadas nos seguintes comandos APYJRNCHG. Caso não pretenda preservar as fronteiras do controlo de consolidação, especifique CMTBDY(\*NO) nos seguintes comandos APYJRNCHG:

- a. Utilize os comandos abaixo para aplicar as alterações registadas em diário a objectos se as seguintes situações forem verdadeiras:
	- v Os objectos registados em diário para os quais as alterações serão aplicadas foram guardados na V5R3.
- v Não restaurou o diário (o que não é um problema) porque os objectos estavam a ser restaurados no sistema de onde foram guardados.
- Os suportes de dados utilizados representam a salvaguarda mais recente dos objectos.
- v Guardou os objectos especificando UPDHST(\*YES) no comando de salvaguarda.

```
APYJRNCHG JRN(bib-diário/nome-diário) +
                    OBJ((BIB1/*ALL)) +
          TOENT(nºseq-fronteira-aplicação)
APYJRNCHG JRN(bib-diário/nome-diário) +
                    OBJ((BIB2/*ALL)) +
                    TOENT(nºseq-fronteira-aplicação)
```
Se estiverem envolvidos vários diários, repita estes comandos para cada diário especificando o número de sequência correcto (parâmetro TOENT) que identifica a fronteira de aplicação pretendida. Note que, muito provavelmente, o número de sequência TOENT é diferente para cada diário na biblioteca BIB1 e BIB2, mas todos identificam uma fronteira de aplicação comum.

- b. Utilize os comandos abaixo para aplicar as alterações registadas em diário a objectos se as seguintes situações forem verdadeiras:
	- v Os objectos foram guardados antes da V5R3.
	- v O diário foi restaurado.
	- v Os suportes de dados utilizados representam a salvaguarda mais recente dos objectos.
	- v Guardou os objectos especificando UPDHST(\*YES) no comando de salvaguarda.

```
APYJRNCHG JRN(bib-diário/nome-diário) +
          OBJ((BIB1/*ALL)) +
                    RCVRNG(recep-ligado-hora-salvaguarda +
                                  recep-final) +
          TOENT(nºseq-fronteira-aplicação)
APYJRNCHG JRN(bib-diário/nome-diário) +
```

```
OBJ((BIB2/*ALL)) +
RCVRNG(recep-ligado-hora-salvaguarda +
              recep-final) +
TOENT(nºseq-fronteira-aplicação)
```
Quando o diário foi restaurado e os objectos registados em diário para os quais as alterações serão aplicadas foram guardados antes da V5R3, o servidor não pode determinar o intervalo de receptores correcto. Assim, o intervalo de receptores correcto tem de ser especificado no parâmetro RCVRNG. Note que o receptor ligado no momento em que as bibliotecas foram guardadas é o receptor de diário inicial especificado.

Se estiverem envolvidos vários diários, repita estes comandos para cada diário especificando o número de sequência correcto (parâmetro TOENT) que identifica a fronteira de aplicação pretendida. Note que, muito provavelmente, o número de sequência TOENT é diferente para cada diário na biblioteca BIB1 e BIB2, mas todos identificam uma fronteira de aplicação comum. Se os objectos registados em diário para os quais vão ser aplicadas alterações tiverem sido guardados na V5R3 ou posterior, o servidor poderá determinar o intervalo de receptores correcto quando for utilizada a predefinição de RCVRNG(\*LASTSAVE). Neste caso, o comando de aplicação descrito no passo a. funciona.

- c. Se os objectos tiverem sido guardados antes da V5R3 e os suportes de dados guardar-enquantoactivo não representarem a salvaguarda de objectos mais recente com UPDHST(\*YES), execute os comandos seguintes.
	- 1) Utilize o comando DSPJRN para determinar o número de sequência da entrada de diário início de salvaguarda para cada objecto.
	- 2) Emita um comando APYJRNCHG individual para cada um dos objectos.

O exemplo seguinte demonstra um comando APYJRNCHG desse tipo:

APYJRNCHG JRN(bib-diário/nome-diário) + OBJ((bib-fich/nome-fich mbr-fich)) + RCVRNG(recep-ligado-hora-salvaguarda +

```
recep-final) +
FROMENT(nºseq-entrada-início-salvaguarda) +
TOENT(nºseq-fronteira-aplicação)
```
Se tiver uma versão anterior à V5R3 e a salvaguarda mais recente dos objectos não estiver a ser utilizada, não pode ser especificado FROMENT(\*LASTSAVE) nos comandos APYJRNCHG. É necessário especificar um número de sequência individual para cada um dos objectos nas bibliotecas BIB1 e BIB2.

Alguns dos comandos APYJRNCHG poderiam especificar vários objectos se houvesse uma série contínua de entradas de início de salvaguarda no diário. Os membros identificados pela série contínua de entradas de diário de início de salvaguarda poderiam ser aplicados através de um único comando APYJRNCHG especificando o primeiro número de sequência de todas as entradas de início de salvaguarda da série contínua no parâmetro FROMENT. Se estiver a utilizar a V5R3, utilize o valor \*LASTSAVE no parâmetro FROMENT.

# **Exemplo: Restaurar objectos com transacções parciais**

Se executar operações guardar-enquanto-activo que possam resultar em objectos guardados com transacções parciais, recomenda-se a utilização do Backup, Recovery, and Media Services (BRMS). Pode utilizar o BRMS para automatizar as opções de cópia de segurança e de recuperação. O BRMS aplica automaticamente as alterações a objectos com transacções parciais e restaura-as para um estado utilizável.

Se um objecto for guardado com transacções parciais, vai ser necessário FROMENT(\*LASTSAVE) ao aplicar ou remover as alterações registadas em diário na versão restaurada do objecto.

Quando utilizar a interface baseada em caracteres para restaurar objectos com transacções parciais, execute os passos seguintes para restaurar as bibliotecas CHK e SAV:

1. Restaure as duas bibliotecas com os seguintes comandos:

RSTLIB SAVLIB(CHK) DEV(TAP01)

RSTLIB SAVLIB(SAV) DEV(TAP01)

Se os diários ainda existirem no sistema, não serão restaurados. No entanto, isso não constitui nenhum problema.

Se não existirem, o servidor irá restaurar os objectos de diário antes dos restantes objectos.

2. Restaure o receptor mais recente como especificado pelo ficheiro de saída de dados. Se os receptores do diário estiverem em bibliotecas que não sejam CHK ou SAV na altura da salvaguarda e não existirem actualmente no servidor, utilize o seguinte comando de restauro para restaurar os receptores:

```
RSTOBJ OBJ(receptor-ligado-hora-salvaguarda) +
      SAVLIB(biblioteca-receptor) +
      DEV(TAP01) +
              OUTPUT(*OUTFILE)OUTFILE(lib/file)
```
Se os receptores ligados estavam em CHK ou SAV aquando da salvaguarda dos dados e não existiam antes da operação de RSTLIB, foram restaurados como parte dessa operação de RSTLIB.

3. Determine um momento no tempo, ou fronteira de aplicação, para onde deverão ser levados os objectos em CHK e SAV. Deste modo, todos os objectos estarão em estado coerente entre si. Depois de determinar a fronteira de aplicação pretendida, é possível que tenham de ser restaurados receptores de diário adicionais. Pode utilizar o comando WRKJRNA para determinar o intervalo apropriado de receptores necessários para as operações Apply Journaled Changes (APYJRNCHG) subsequentes. Pode utilizar o comando DSPJRN para localizar o número de sequência exacto que identifica a fronteira de aplicação pretendida. Se estiverem envolvidos vários diários, será necessário localizar a mesma fronteira de aplicação (muito provavelmente identificada pela marca de hora) em cada diário. Também é necessário tomar nota do número de sequência de diário adequado. Se for necessário restaurar receptores de diário adicionais, mas os receptores não estiverem online, restaure-os com o seguinte comando de restauro. Poderão ser necessários vários comandos de restauro para este passo:

```
RSTOBJ OBJ(outros-receptores-necessários) +
      SAVLIB(biblioteca-receptor) +
                   DEV(TAP01)
```
4. Coloque os objectos numa fronteira de aplicação específica utilizando um dos seguintes comandos de Aplicar Alteração Registada em Diário (APYJRNCHG). Existem diferentes variações do comando APYJRNCHG que poderão ser apropriadas, consoante os critérios estabelecidos.

Se alguns objectos tiverem recebido alterações durante a operação de salvaguarda e tenham estado sob controlo de consolidação, as fronteiras de consolidação serão preservadas nos seguintes coma ndos APYJRNCHG. Caso não pretenda preservar as fronteiras de controlo de consolidação, terá de especificar CMTBDY(\*NO) nos seguintes comandos de APYJRNCHG.

- a. Utilize os comandos abaixo para aplicar as alterações registadas em diário nos objectos (completas ou parciais) caso o seguinte seja verdadeiro:
	- Os objectos foram guardados antes da V5R3.
	- v Não restaurou o Diário porque os objectos estavam a ser restaurados no sistema a partir do qual foram guardados.
	- v Os suportes de dados utilizados representam a salvaguarda mais recente dos objectos.
	- v Guardou os objectos especificando UPDHST(\*YES) no comando de salvaguarda.

```
APYJRNCHG JRN(bib-diário/nome-diário) +
                    FROMENT(*LASTSAVE) +
```

```
OBJ((CHK/*ALL)) +
TOENTLRG(nºseq-fronteira-aplicação)
```

```
APYJRNCHG JRN(bib-diário/nome-diário) +
                    FROMENT(*LASTSAVE) +
                    OBJ((SAV/*ALL)) +
                    TOENTLRG(nºseq-fronteira-aplicação)
```
Se estiverem envolvidos vários diários, repita estes comandos para cada diário que especifique o número correcto da sequência (parâmetro TOENTLRG), que identifica a fronteira de aplicação pretendida. Repare que, muito provavelmente, o número de sequência de TOENTLRG é diferente para cada diário em CHK e SAV, mas todos identificam uma fronteira de aplicação comum.

- b. Utilize os comandos abaixo para aplicar as alterações registadas em diário nos objectos (completas ou parciais) caso o seguinte seja verdadeiro:
	- v Os objectos foram guardados antes da V5R3.
	- v O diário foi restaurado.
	- v Os suportes de dados utilizados representam a salvaguarda mais recente dos objectos.
	- v Guardou os objectos especificando UPDHST(\*YES) no comando de salvaguarda.

```
APYJRNCHG JRN(bib-diário/nome-diário) +
                    OBJ((CHK/*ALL)) +
                    RCVRNG(recep-ligado-hora-salvaguarda +
                                 recep-final) +
                    FROMENT(*LASTSAVE) +
                    TOENTLRG(nºseq-fronteira-aplicação)
APYJRNCHG JRN(bib-diário/nome-diário) +
                    OBJ((SAV/*ALL)) +
                    RCVRNG(recep-ligado-hora-salvaguarda +
                                  recep-final) +
                    FROMENT(*LASTSAVE) +
                    TOENTLRG(nºseq-fronteira-aplicação)
```
Na situação em que o diário for restaurado e os objectos registados em diário para os quais as alterações serão aplicadas foram guardados antes da V5R3, o servidor não pode determinar o intervalo de receptores correcto. Assim, tem de ser especificado o intervalo de receptores correcto no parâmetro RCVRNG. Note que o receptor ligado no momento em que as bibliotecas foram guardadas é o receptor de diário inicial especificado. Se os objectos registados em diário para os quais vão ser aplicadas alterações tiverem sido guardados na V5R3 ou posterior, o servidor poderá determinar o intervalo de receptores correcto quando for utilizada a predefinição de RCVRNG(\*LASTSAVE). Neste caso, está correcto o comando de aplicação desde o passo a.

Se estiverem envolvidos vários diários, repita estes comandos para cada diário que especifique o número correcto da sequência (parâmetro TOENTLRG), que identifica a fronteira de aplicação pretendida. Repare que, muito provavelmente, o número de sequência de TOENTLRG é diferente para cada diário em CHK e SAV, mas todos identificam uma fronteira de aplicação comum.

- c. Execute os seguintes comandos caso os objectos tenham sido guardados antes da V5R3 e os suportes de dados guardar-enquanto-activo utilizados não representem a salvaguarda mais recente dos objectos que especificam UPDHST(\*YES).
	- 1) Utilize o comando DSPJRN para determinar o número de sequência da entrada de diário iniciar a salvaguarda para cada objecto.
	- 2) Emita um comando APYJRNCHG individual para cada um dos objectos.

O exemplo seguinte demonstra um comando APYJRNCHG desse tipo:

APYJRNCHG JRN(bib-diário/nome-diário) + OBJ((bib-fich/nome-fich mbr-fich)) + RCVRNG(recep-ligado-hora-salvaguarda + recep-final) + FROMENT(nºseq-entrada-início-salvaguarda) + FROMENT(\*LASTSAVE) + TOENT(nºseq-fronteira-aplicação)

Caso não esteja a utilizar a V5R3 e a salvaguarda mais recente de objectos não esteja a ser utilizada, FROMENT(\*LASTSAVE) não pode ser especificado nos comandos APYJRNCHG. Tem de ser especificado um número de sequência individual para cada um dos objectos nas bibliotecas CHK e SAV

Alguns dos comandos APYJRNCHG poderiam especificar vários objectos se houvesse uma série contínua de entradas de início de salvaguarda no diário. Os membros identificados pela série contínua de entradas de diário de início de salvaguarda poderiam ser aplicados através de um único comando APYJRNCHG especificando o primeiro número de sequência de todas as entradas de início de salvaguarda da série contínua no parâmetro FROMENT. Se estiver a utilizar a V5R3, utilize o valor \*LASTSAVE no parâmetro FROMENT.

# **Informações relacionadas**

Backup, Recovery and Media Services

# **Exemplo: Restaurar um directório depois de eliminar tempo entre a salvaguarda e a desactivação**

Este exemplo mostra um procedimento típico de restauro depois de eliminar o tempo do estado de inactividade da salvaguarda num directório. A utilização exacta da função pode diferir, com base nos requisitos específicos da sua aplicação.

Execute os seguintes passos quando restaurar o directório MeuDirectório:

1. Restaure o directório com os seguintes comandos:

RST DEV('/QSYS.LIB/TAP01.DEVD') + OBJ('/MeuDirectório')

Quando os comandos de restauro estiverem concluídos, os objectos existirão no servidor, mas não estarão em estado coerente entre si.

2. Restaure os receptores de diário necessários que estavam ligados no momento em que o directório foi guardado. Utilize um comando semelhante ao seguinte para restaurar os receptores:

```
RST DEV('/QSYS.LIB/TAP01.DEVD') +
    OBJ('caminho-receptor')
```
3. Determine um momento no tempo ou uma fronteira de aplicação para onde deverão ser levados os objectos no directório MeuDirectório. Deste modo, todos os objectos estarão num estado coerente entre si. Depois de determinar a fronteira de aplicação pretendida, é possível que tenham de ser restaurados receptores de diário adicionais. Se for necessário restaurar receptores de diário adicionais, mas os receptores não estiverem online, restaure-os com um comando de restauro semelhante ao seguinte. Poderão ser necessários vários comandos de restauro para este passo:

```
RST DEV('/QSYS.LIB/TAP01.DEVD') +
    OBJ('caminho-receptor')
```
Os comandos Work with Journal Attributes (WRKJRNA) e Display Journal (DSPJRN) podem ser úteis na localização da fronteira de aplicação.

Pode utilizar o comando WRKJRNA para determinar o intervalo apropriado de receptores necessários para as operações Apply Journaled Changes (APYJRNCHG) subsequentes. Pode utilizar o comando DSPJRN para localizar o número de sequência exacto que identifica a fronteira de aplicação pretendida. Se estiverem envolvidos vários diários, será necessário localizar a mesma fronteira de aplicação (muito provavelmente identificada pela marca de hora) em cada diário. Também é necessário tomar nota do número de sequência de diário adequado.

- 4. Coloque os objectos numa fronteira de aplicação específica utilizando um dos seguintes comandos de Aplicar Alteração Registada em Diário (APYJRNCHG). Existem diferentes variações do comando APYJRNCHG que poderão ser apropriadas, consoante os critérios estabelecidos.
	- a. Utilize os comandos abaixo para aplicar as alterações registadas em diário a objectos se as seguintes situações forem verdadeiras:
		- v Os objectos foram guardados antes da V5R3.
		- v Não restaurou o diário.
		- v Os suportes de dados utilizados representam a salvaguarda mais recente dos objectos.
		- v Guardou os objectos especificando UPDHST(\*YES) no comando de salvaguarda.
		- v Se as condições acima não forem reunidas mas estiver a utilizar a V5R3.

APYJRNCHG JRN(bib-diário/nome-diário) +

```
OBJPATH(/MeuDirectório) +
          SUBTREE(*ALL)+
TOENT(nºseq-fronteira-aplicação)
```
Se estiverem envolvidos vários diários, repita estes comandos para cada diário especificando o número de sequência correcto (parâmetro TOENT) que identifica a fronteira de aplicação pretendida.

- b. Utilize os comandos abaixo para aplicar as alterações registadas em diário aos objectos se as seguintes situações forem verdadeiras:
	- v Os objectos foram guardados antes da V5R3.
	- v O diário foi restaurado.
	- v Os suportes de dados utilizados representam a salvaguarda mais recente dos objectos.
	- v Guardou os objectos especificando UPDHST(\*YES) no comando de salvaguarda.

APYJRNCHG JRN(bib-diário/nome-diário) +

OBJPATH(/MeuDirectório) + SUBTREE(\*ALL)+ RCVRNG(recep-ligado-hora-salvaguarda + recep-final) + TOENT(nºseq-fronteira-aplicação)+

Na situação em que o diário for restaurado, e os objectos registados em diário para os quais as alterações serão aplicadas foram guardados antes da V5R3, o servidor não pode determinar o intervalo de receptores correcto. Assim, tem de ser especificado o intervalo de receptores correcto no parâmetro RCVRNG. O receptor ligado no momento em que o directório foi guardado é o receptor de diário inicial especificado. Se os objectos registados em diário para os quais vão ser aplicadas alterações tiverem sido guardados na V5R3 ou posterior, o servidor poderá determinar o intervalo de receptores correcto quando for utilizada a predefinição de RCVRNG(\*LASTSAVE). Neste caso, o comando de aplicação funciona correctamente desde o passo a.

Se estiverem envolvidos vários diários, repita estes comandos para cada diário especificando o número de sequência correcto (parâmetro TOENT) que identifica a fronteira de aplicação pretendida.

- c. Caso não esteja a utilizar a V5R3, execute os comandos seguintes caso os suportes de dados guardar-enquanto-activo não representem a salvaguarda mais recente dos objectos especificando UPDHST(\*YES).
	- 1) Utilize o comando DSPJRN para determinar o número de sequência da entrada de diário de início da salvaguarda para cada objecto.
	- 2) Emita um comando APYJRNCHG individual para cada um dos objectos.

O exemplo seguinte demonstra um comando APYJRNCHG desse tipo: APYJRNCHG JRN(bib-diário/nome-diário) +

```
OBJPATH(/MeuDirectório) +
RCVRNG(recep-ligado-hora-salvaguarda +
              recep-final) +
FROMENT(nºseq-salvaguarda ou entrada-início-salvaguarda) +
TOENT(nºseq-fronteira-aplicação)
```
Uma vez que a salvaguarda mais recente dos objectos não está a ser utilizada, não é possível especificar FROMENT(\*LASTSAVE) no comando APYJRNCHG. Deve especificar um número de sequência individual para o directório MeuDirectório

Alguns dos comandos APYJRNCHG poderiam especificar vários objectos se existisse uma série contínua de entradas de salvaguarda ou de início de salvaguarda no diário. Os objectos identificados pela série contínua de entradas de diário de salvaguarda ou de início de salvaguarda poderiam ser aplicados através de um único comando APYJRNCHG, especificando o primeiro número de sequência de todas as entradas de salvaguarda ou de início de salvaguarda na série contínua do parâmetro FROMENT. Se estiver a utilizar a V5R3, utilize o valor \*LASTSAVE no parâmetro FROMENT.

# **Técnicas de programação de cópia de segurança**

# **Considerar recuperação do trabalho**

A recuperação do trabalho e o seu recomeço deve ser parte fundamental da concepção da aplicação. As aplicações devem ser concebidas para processar:

- v Problemas de dados inesperados como, por exemplo, dados alfabéticos que ocorrem onde são esperados dados numéricos
- v Problemas do operador como, por exemplo, operadores que tomam a opção errada ou que cancelam o trabalho
- v Problemas do equipamento como, por exemplo, estações de trabalho, unidades de disco e falhas nas linhas de comunicação

Os procedimentos da recuperação do trabalho devem assegurar a integridade dos dados de utilizador e permitir o início fácil da aplicação interrompida. O registo em diário e o controlo de consolidação podem ser utilizados na concepção da aplicação para ajudar na recuperação do trabalho. Os procedimentos de recuperação devem ser transparentes para os utilizadores finais.

# **Recuperação interactiva do trabalho**

Se estiver a executar um trabalho de entrada de dados ou que actualize um único ficheiro, não é provável que necessite de planear uma estratégia de recuperação extensa. Os operadores podem procurar no ficheiro para determinar qual o registo que foi actualizado pela última vez e em seguida continuar a partir desse ponto.

Para recuperar de trabalhos só de solicitação, os operadores da estação de trabalho limitam-se a começar por onde ficaram. Ao utilizar transacções de actualização para muitos ficheiros, considere a utilização de um diário ou de controlo de consolidação. O sistema recupera automaticamente ficheiros registados em diário durante o carregamento do programa inicial (IPL-initial program load) no seguimento de um encerramento anómalo do sistema, ou durante o processamento da disponibilização (activação) de um ASP independente depois de uma desactivação anómala. Além disso, o diário pode ser utilizado para a

recuperação do ficheiro por progressão ou por regressão controlada pelo utilizador. Existem outros tipos de objectos para além dos ficheiros físicos de bases de dados que se podem proteger com a acção de registo em diário.

O controlo da consolidação, que utiliza as alterações ao ficheiro registadas em diário, fornece transacção automática e sincronização de ficheiros. Durante o final do trabalho, o sistema remove automaticamente as actualizações ao ficheiro até ao início da transacção. Além disso, o objecto de notificação do controlo da consolidação pode ajudar a reiniciar a transacção.

Ao conceber uma aplicação interactiva, considere a possibilidade de poder vir a ter problemas com o equipamento nas suas estações de trabalho e linhas de comunicações. Por exemplo, suponha que o sistema do seu computador sofre um corte de energia. Se tiver uma fonte de alimentação ininterruptível instalada para manter a alimentação na unidade de processamento e nas unidades do disco, o sistema permanece activo. No entanto, neste exemplo, as estações de trabalho sofreram um corte de energia. Quando o programa tentar ler ou escrever nas estações de trabalho, ser-lhe-á devolvida uma indicação de erro. Se a aplicação não estiver concebida para processar estes erros, o sistema poderá gastar todo o tempo na recuperação de erros da estação de trabalho.

Recomenda-se conceber as aplicações interactivas de forma a encontrar áreas de retorno de erros e a processar os erros que sejam indicados. Se a aplicação processar os erros e parar, o recurso do sistema não será usado para efectuar uma recuperação de erros não produtiva. Poderá encontrar exemplos da utilização de áreas de retorno de erros e rotinas de recuperação de erros nos manuais de referência de linguagens de programação.

# **Recuperação do trabalho por lotes**

Os trabalhos por lotes só de impressão não necessitam de recuperação especial para voltarem a ser iniciados. Poderá ser suficiente voltar a executar o programa.

Os trabalhos por lotes que executam actualizações a ficheiros (acções adicionar, alterar ou eliminar) apresentam considerações adicionais para voltar a iniciar e para recuperação. Uma abordagem para voltar a iniciar consiste em utilizar um código de actualização no registo. À medida que um registo for actualizado, o código para esse registo pode também ser actualizado para mostrar que o processamento desse registo terminou. Se voltar a iniciar o trabalho, o programa de lotesposiciona-se (em resultado do código de actualização) no primeiro registo que não havia processado. Em seguida, o programa continuará o processamento a partir desse ponto no ficheiro.

Outra forma de iniciar de novo o processamento por lotes consiste em guardar ou copiar o ficheiro antes de iniciar o trabalho. Pode utilizar um dos seguintes comandos para guardar ou copiar o ficheiro:

- Save Object (SAVOBJ)
- Copy File (CPYF)

Em seguida, se tiver de começar de novo, restaure ou copie o ficheiro nas condições originais e volte a executar o trabalho. Com esta abordagem, é necessário assegurar que não está nenhum outro trabalho a alterar os ficheiros. Uma forma de assegurar isto consiste em obter um bloqueio exclusivo no ficheiro enquanto o trabalho estiver em execução. Uma variação desta abordagem consiste na utilização do diário. Por exemplo, se for necessário voltar a iniciar, deve emitir o comando Remove Journal Change (RMVJRNCHG) para remover as alterações aos ficheiros. Depois, volte a executar o trabalho nos ficheiros.

Se o trabalho por lotes consistir numa sequência de entrada de dados complexa, provavelmente será útil conceber uma estratégia para voltar a iniciar na sequência de entrada de dados. Em seguida, se o trabalho por lotes tiver de ser iniciado de novo, o trabalho determinará o ponto em que a sequência irá continuar.

Também pode ser utilizado controlo de consolidação para a recuperação do trabalho por lotes. No entanto, se tenciona utilizar o controlo de consolidação para trabalhos por lotes, tenha em consideração o facto de que o número máximo de bloqueios de registo permitido num ciclo de consolidação é de 4 000

<span id="page-155-0"></span>000. Deste modo, poderá ter de dividir um trabalho por lotes em transacções lógicas. Por exemplo, se o ficheiro de comandos actualizar um registo do ficheiro principal, seguido de vários registos detalhados noutro ficheiro, cada um desses conjuntos de actualizações pode representar uma transacção lógica e pode ser consolidado à parte. Os bloqueios são mantidos em todos os registos alterados num ciclo de consolidação. Deste modo, os dados alterados ficam disponíveis mais rapidamente se o trabalho por lotes for dividido em transacções pequenas e lógicas.

Também pode ser utilizado registo em diário para ajudar na recuperação do trabalho por lotes, tal como para trabalhos interactivos.

# **Interpretar saídas de dados dos comandos Save (SAV) e Restore (RST)**

Ao utilizar o comando Save (SAV) ou Restore (RST), pode direccionar a saída de dados para um ficheiro de dados contínuo ou para um espaço de utilizador. Este tópico descreve a informação de saída de dados que estes comandos criam. Se já existirem dados no ficheiro de dados contínuo ou no espaço de utilizador que especificar, o comando irá substituí-los. Não irá anexar os novos dados aos já existentes.

Para especificar um ficheiro de dados contínuo, é necessário autoridade \*W sobre o ficheiro de dados contínuo e autoridade \*R sobre o directório do ficheiro de dados contínuo.

Para especificar um espaço de utilizador, é necessário autoridade \*CHANGE sobre o espaço de utilizador e autoridade \*USE sobre a biblioteca. O servidor precisa de um bloqueio \*EXCLRD no espaço de utilizador.

**Conceitos relacionados**

"Utilizar o comando SAV [\(Guardar\)"](#page-81-0) na página 76

**Referências relacionadas**

"Determinar os objectos guardados pelo servidor (mensagens de [salvaguarda\)"](#page-11-0) na página 6

# **Informação de cabeçalho de entrada**

Quando se executa um comando Save (SAV) ou Restore (RST), a saída de dados pode ser direccionada para um ficheiro de dados contínuo ou uma área de utilizador. O conteúdo da saída de dados é dividido em duas entradas. Cada entrada na saída de dados tem um cabeçalho associado. Este cabeçalho contém dados que especificam o comprimento e o tipo da entrada. Cada tipo de entrada tem o seu próprio formato. Estas informações de cabeçalho permitem que o conteúdo da saída de dados seja dividido em entradas que tenham formatos específicos. Assim se permite que os dados na saída de dados sejam interpretados.

Não é mantida nenhuma contagem das entradas, mas o final de uma entrada é determinado pelo *comprimento de entrada*. Uma entrada poderá conter elementos de comprimento variável. Deste modo, a entrada poderá ter de ser preenchida com espaços em branco.

O número de entradas na saída de dados é variável. As entradas podem aparecer uma após a outra até se chegar a uma entrada de seguimento. A entrada de seguimento é a última entrada na saída de dados.

É especificada uma posição em bytes para cada campo no cabeçalho. Esta posição é relativa ao endereço base do cabeçalho, ou ao princípio do primeiro campo no cabeçalho.

A tabela que se segue apresenta o formato da informação de cabeçalho na saída de dados criada pelos comandos SAV ou RST.

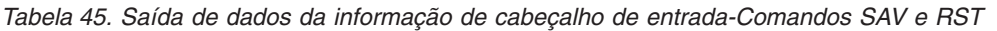

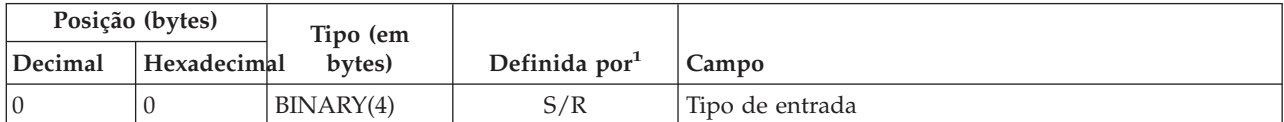

*Tabela 45. Saída de dados da informação de cabeçalho de entrada-Comandos SAV e RST (continuação)*

|         | Posição (bytes) | Tipo (em  |                 |                        |
|---------|-----------------|-----------|-----------------|------------------------|
| Decimal | Hexadecimal     | bytes)    | Definida $por1$ | Campo                  |
|         |                 | BINARY(4) | S/R             | Comprimento da entrada |

Nota:

1.

**Definida pela coluna.** Os valores de coluna seguintes indicam quais as operações que gravam o conteúdo do campo na saída de dados:

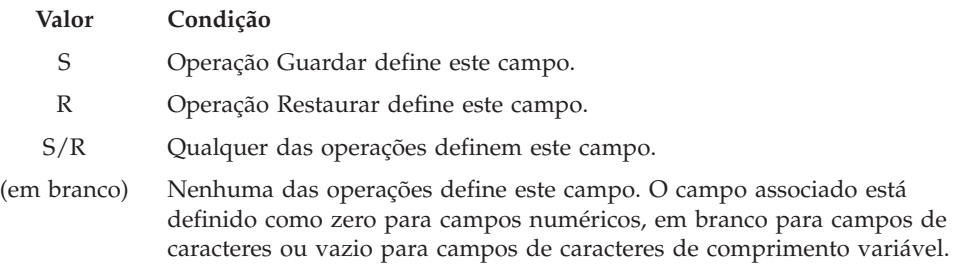

# **Entradas de informação sobre comandos**

As entradas de informação sobre comandos são criadas no formato descrito na seguinte tabela. O valor *tipo de entrada* no cabeçalho determina se a entrada associada com o cabeçalho é uma entrada de informação sobre comandos.

O servidor associa um CCSID (coded character set identifier - identificador de conjunto de caracteres codificado) a todos os dados. Esta associação é mantida ao longo de todas as operações de salvaguarda e restauro.

É especificada uma posição em bytes para cada campo. Esta posição é relativa ao endereço base da entrada, ou ao princípio do primeiro campo no cabeçalho da entrada.

|                | Posição (bytes) |                    |                |                                                                                                    |
|----------------|-----------------|--------------------|----------------|----------------------------------------------------------------------------------------------------|
| Decimal        | Hexadecimal     | Tipo (em<br>bytes) | Definida $em1$ | Campo                                                                                              |
| $\overline{0}$ | $\Omega$        | BINARY(8)          | S/R            | Consulte a tabela em Informações sobre cabeçalhos de<br>entradas para mais detalhes sobre formato. |
| $\sqrt{8}$     | 8               | BINARY(4)          | S/R            | Posição do nome do dispositivo <sup>2</sup>                                                        |
| 12             | $\mathsf{C}$    | BINARY(4)          | S/R            | Posição da etiqueta do ficheiro <sup>3</sup>                                                       |
| 16             | 10              | BINARY(4)          | S/R            | Número de sequência                                                                                |
| 20             | 14              | BINARY(4)          | S/R            | Guardar activo                                                                                     |
| 24             | 18              | BINARY(4)          | S/R            | CCSID de dados                                                                                     |
| 28             | 1 <sup>C</sup>  | BINARY(4)          | S/R            | Número de registos                                                                                 |
| 32             | 20              | CHAR(10)           | S/R            | Comando                                                                                            |
| 42             | 2A              | CHAR(10)           | S/R            | Data de expiração                                                                                  |
| 52             | 34              | CHAR(8)            | S/R            | Data/hora da salvaguarda                                                                           |
| 60             | 3C              | CHAR(10)           | S/R            | Data de início da alteração                                                                        |

*Tabela 46. Saída de dados da entrada de informação sobre comandos–comandos SAV e RST*

|         | Posição (bytes) |                    |                |                                           |
|---------|-----------------|--------------------|----------------|-------------------------------------------|
| Decimal | Hexadecimal     | Tipo (em<br>bytes) | Definida $em1$ | Campo                                     |
| 70      | 46              | CHAR(10)           | S/R            | Hora de início da alteração               |
| 80      | 50              | CHAR(10)           | S/R            | Data de fim da alteração                  |
| 90      | 5A              | CHAR(10)           | S/R            | Hora de fim da alteração                  |
| 100     | 64              | CHAR(6)            | S/R            | Nível da edição de salvaguarda            |
| 106     | 6A              | CHAR(6)            | S/R            | Nível de edição destino                   |
| 112     | 70              | CHAR(1)            | S/R            | Tipo de informações                       |
| 113     | 71              | CHAR(1)            | S/R            | Dados comprimidos                         |
| 114     | 72              | CHAR(1)            | S/R            | Dados compactados                         |
| 115     | 73              | CHAR(8)            | S/R            | Número de série do sistema de salvaguarda |
| 123     | 7B              | CHAR(8)            | $\mathbb{R}$   | Data/hora de restauro                     |
| 131     | 83              | CHAR(6)            | $\mathbb{R}$   | Nível de edição de restauro               |
| 137     | 89              | CHAR(8)            | $\mathbb{R}$   | Número de série do sistema de restauro    |
| 145     | 91              | CHAR(10)           | S/R            | Opção guardar activo                      |
|         |                 |                    |                |                                           |

*Tabela 46. Saída de dados da entrada de informação sobre comandos–comandos SAV e RST (continuação)*

**Nota:**

1.

**Definida pela coluna.** Os valores de coluna seguintes indicam quais as operações que gravam o conteúdo do campo na saída de dados:

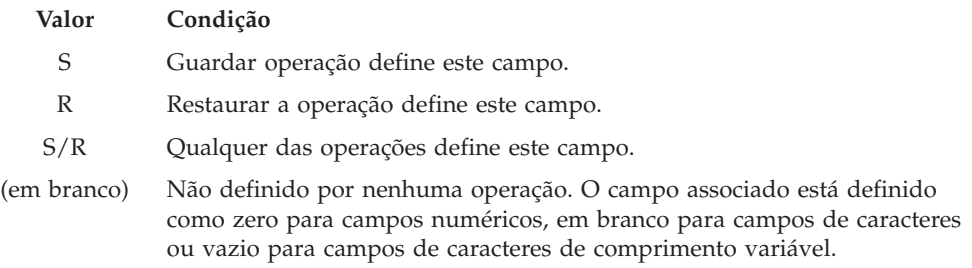

2.

**Formato do nome do dispositivo** Pode encontrar a primeira entrada através do campo *Posição do nome do dispositivo* para chegar ao campo *Número do nome do dispositivo* field. O campo *Número de nomes de dispositivo* não se repete.

BINARY(4) (em branco) Number of device [identifiers](#page-165-0)

Em seguida, passa-se para o primeiro identificador de dispositivos. Cada identificador de dispositivos consiste num comprimento seguido pelo respectivo nome. Os campos do nome do dispositivo repetem-se para cada identificador de dispositivo.

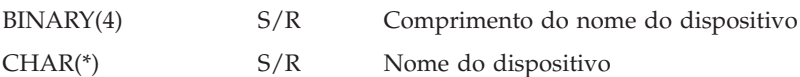

3.

**Formato da etiqueta do ficheiro.** Pode encontrar o início da etiqueta do ficheiro através do campo *Posição da etiqueta do ficheiro*. Os campos da etiqueta do ficheiro não se repetem.

BINARY(4) S/R [Comprimento](#page-165-0) da etiqueta do ficheiro

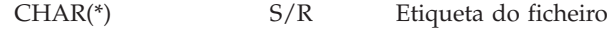

# <span id="page-158-0"></span>**Entradas de informação sobre directórios**

As entradas de informação sobre directórios são saídas de dados no formato descrito na tabela seguinte. O valor do campo *Tipo de entrada* no cabeçalho de entrada determina se a entrada associada com o cabeçalho é uma entrada de informação sobre directórios.

É especificada uma posição em bytes para cada campo. Esta posição é relativa ao endereço base da entrada, ou ao princípio do primeiro campo no cabeçalho da entrada.

|                | Posição (bytes) |                                  |                |                                                                                                    |
|----------------|-----------------|----------------------------------|----------------|----------------------------------------------------------------------------------------------------|
| Decimal        |                 | Hexadecimallipo (in bytes)       | Definida $em1$ | Campo                                                                                              |
| $\overline{0}$ | $\Omega$        | BINARY(8)                        | S/R            | Consulte a tabela em Informações sobre cabeçalhos de<br>entradas para mais detalhes sobre formato. |
| 8              | 8               | BINARY(4)                        | S/R            | Deslocamento do nome do directório <sup>2</sup>                                                    |
| 12             | $\mathsf{C}$    | BINARY(4)                        | S/R            | Número de ligações a objectos satisfatoriamente<br>processadas no directório                       |
| 16             | 10              | BINARY(4)                        | S/R            | Número de ligações a objectos insatisfatoriamente<br>processados no directório                     |
| 20             | 14              | BINARY(4)                        | S/R            | Posição do identificador do volume inicial <sup>3</sup>                                            |
| 24             | 18              | BINARY(8)                        | S/R            | Tamanho total (em K) de ligações a objectos<br>satisfatoriamente processadas no directório         |
| 32             | 20              | $BINARY(4)$ ,<br><b>UNSIGNED</b> | $\mathbb{R}$   | Número de níveis de directório criados pela operação de<br>restauro                                |
|                |                 |                                  |                |                                                                                                    |

*Tabela 47. Saída de dados da entrada de informação sobre directórios-comandos SAV e RST*

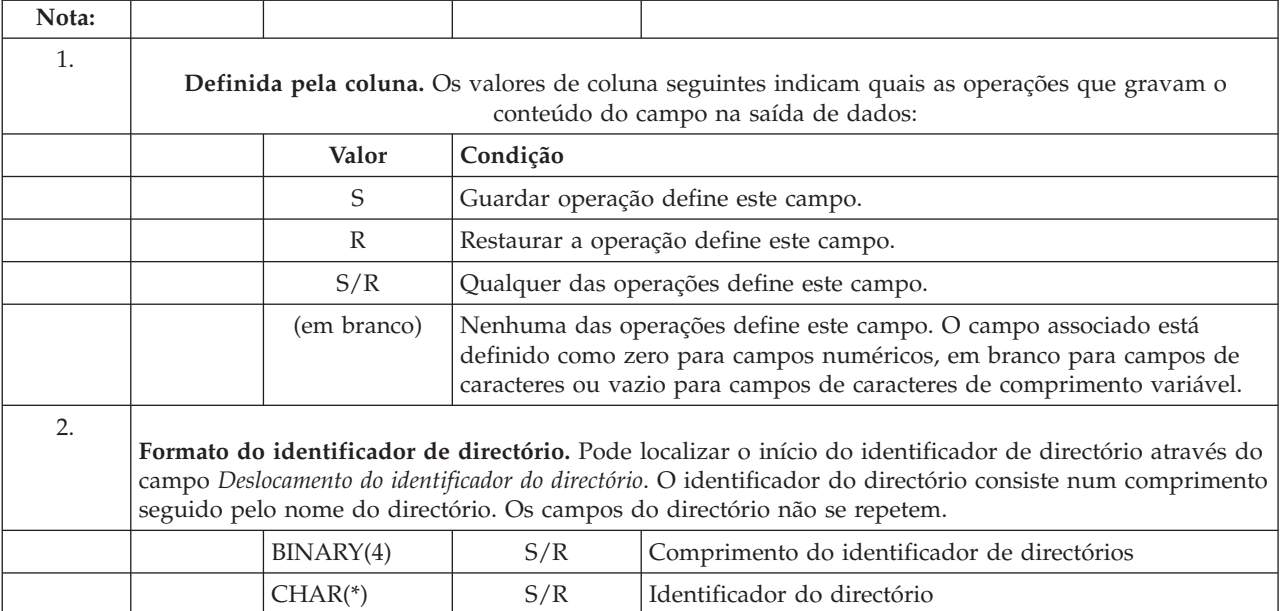

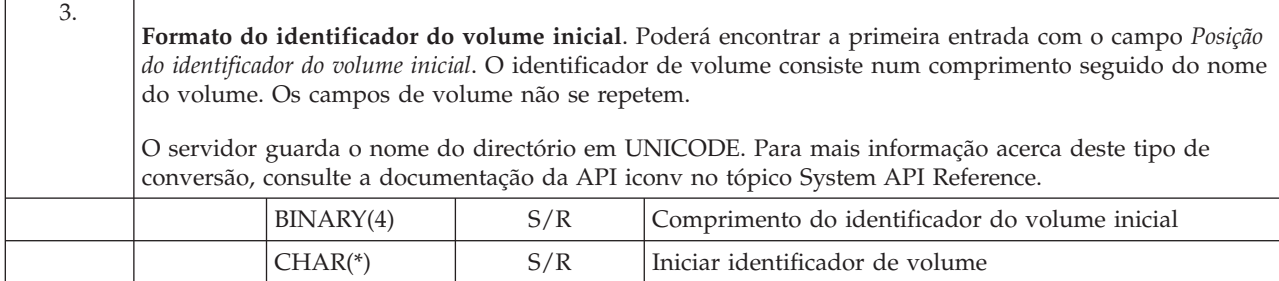

# **Entradas informativas de ligações a objectos**

As Entradas informativas de ligações a objectos são criadas no formato descrito na tabela abaixo reproduzida. O valor do campo *Tipo de entrada* no cabeçalho de entrada determina se a entrada associada com o cabeçalho é uma entrada informativa de ligação a objecto.

O servidor associa um CCSID (coded character set identifier - identificador de conjunto de caracteres codificado) a todos os dados, incluindo nomes de ligações a objectos. Esta associação é mantida ao longo de todas as operações de salvaguarda e restauro.

É especificada uma posição em bytes para cada campo. Esta posição é relativa ao endereço base da entrada, ou ao princípio do primeiro campo no cabeçalho da entrada.

|          | Posição (bytes) |                    |                |                                                                                                    |
|----------|-----------------|--------------------|----------------|----------------------------------------------------------------------------------------------------|
| Decimal  | Hexadecimal     | Tipo (em<br>bytes) | Definida $em1$ | Campo                                                                                              |
| $\theta$ | $\theta$        | BINARY(8)          | S/R            | Consulte a tabela em Informações sobre cabeçalhos de<br>entradas para mais detalhes sobre formato. |
| $\,8\,$  | 8               | BINARY(4)          | S/R            | Posição do identificador da ligação a objectos <sup>2</sup>                                        |
| 12       | $\mathsf{C}$    | BINARY(4)          | $\mathbb{R}$   | Posição do identificador da ligação a objectos após<br>operação de restauro <sup>3</sup>           |
| 16       | 10              | BINARY(4)          | S/R            | Posição do identificador do volume inicial <sup>4</sup>                                            |
| 20       | 14              | BINARY(4)          | S/R            | Posição do identificador de substituição da mensagem de<br>erro da ligação a objectos <sup>5</sup> |
| 24       | 18              | BINARY(4)          | S/R            | Tamanho da ligação a objectos                                                                      |
| 28       | 1 <sup>C</sup>  | BINARY(4)          | S/R            | Multiplicador do tamanho da ligação a objectos                                                     |
| 32       | 20              | BINARY(4)          | S/R            | ASP na altura da operação de salvaguarda                                                           |
| 36       | 24              | BINARY(4)          | $\mathbb{R}$   | ASP após a operação de restauro                                                                    |
| 40       | 28              | CHAR(10)           | S/R            | Tipo da ligação a objectos                                                                         |
| 50       | 32              | CHAR(8)            | S/R            | Guardar data/hora activa                                                                           |
| 58       | 3A              | CHAR(10)           | S/R            | Proprietário da ligação a objectos na hora de salvaguarda                                          |
| 68       | 44              | CHAR(10)           | $\mathbb R$    | Proprietário da ligação a objectos após o restauro                                                 |
| 78       | 4E              | CHAR(50)           | S/R            | Texto da ligação a objectos                                                                        |
| 128      | 80              | CHAR(1)            | $\mathbb{R}$   | Mensagem de segurança da ligação a objectos                                                        |
| 129      | 81              | CHAR(1)            | S/R            | Estado da ligação a objectos                                                                       |

*Tabela 48. Entrada informativa de ligações a objecto–Saída de dados dos comandos SAV e RST.*

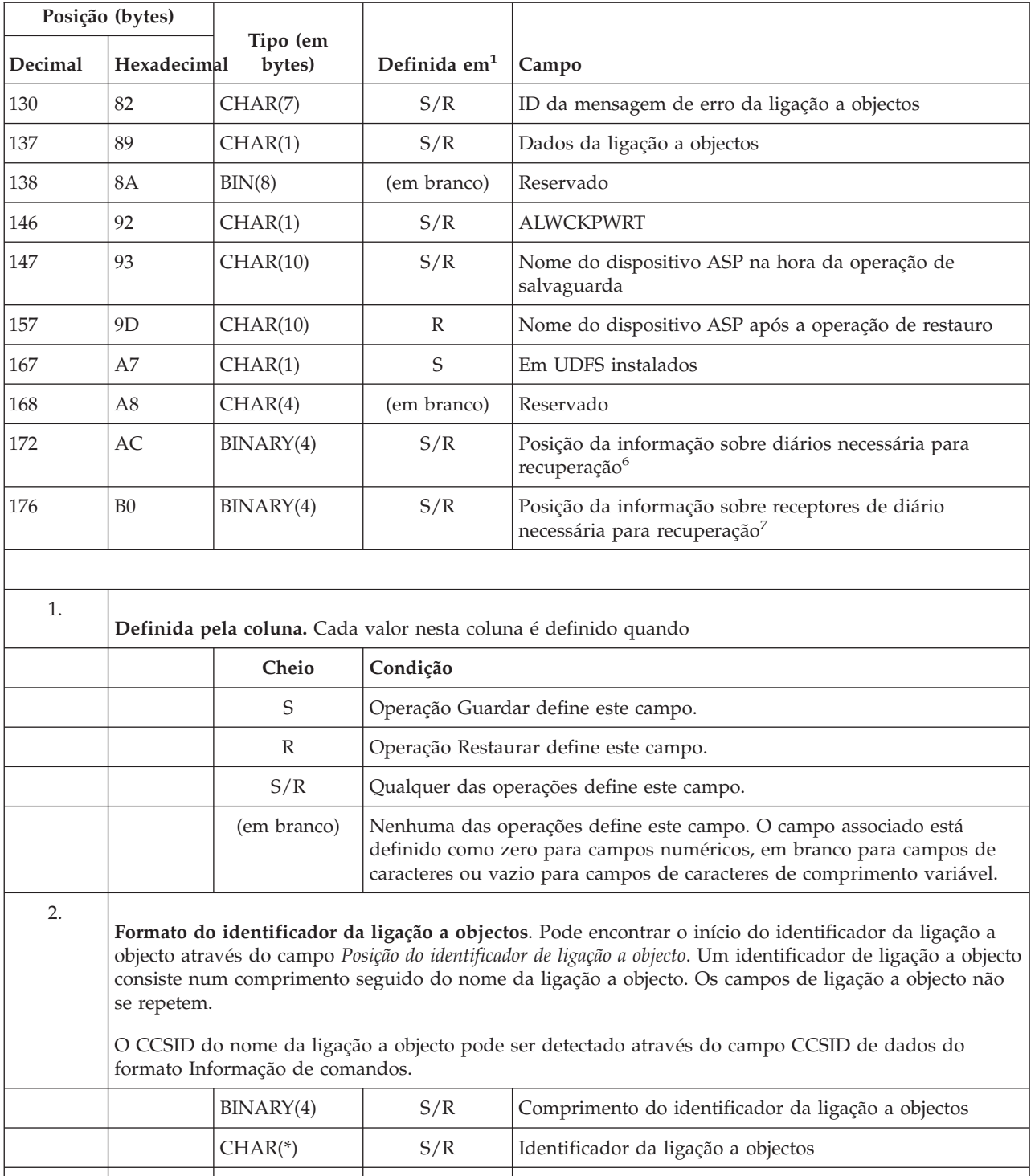

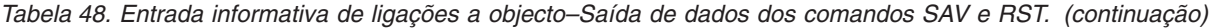

|         | Posição (bytes)                                                                                                    |                                                                                                    |                          |                                                                                                    |  |  |  |  |
|---------|----------------------------------------------------------------------------------------------------|----------------------------------------------------------------------------------------------------|--------------------------|----------------------------------------------------------------------------------------------------|--|--|--|--|
| Decimal | Hexadecimal                                                                                                    | Tipo (em<br>bytes)                                                                                            | Definida em <sup>1</sup> | Campo                                                                                                    |  |  |  |  |
| 3.      | Formato do identificador da ligação a objectos após a operação de restauro. Pode encontrar o início do<br>identificador da ligação a objecto após a operação de restauro através do campo Posição do identificador<br>da ligação a objecto após operação de restauro. Um identificador de ligação a objecto consiste num<br>comprimento seguido do nome da ligação a objecto. Os campos do identificador da ligação a objectos<br>não se repetem.<br>O CCSID do nome da ligação a objecto pode ser detectado através do campo CCSID de dados da |                                                                                                    |                          |                                                                                                    |  |  |  |  |
|         |                                                                                                    | Entrada informativa de comandos.                                                                              |                          | O servidor armazena o nome da ligação a objecto em UNICODE. Para mais informação acerca deste<br>tipo de conversão, consulte a documentação da API iconv no tópico System API Reference.                                                                                                    |  |  |  |  |
|         |                                                                                                    | BINARY(4)                                                                                                    | S/R                      | Comprimento do identificador da ligação a objectos após<br>operação de restauro                                                                                                    |  |  |  |  |
|         |                                                                                                    | $CHAR(*)$                                                                                                    | $\mathbb{R}$             | Identificador da ligação a objectos após operação de<br>restauro                                                                                                    |  |  |  |  |
| 4.      | Formato do identificador do volume inicial. Pode encontrar a primeira entrada através do campo<br>Posição do indicador de volume inicial. O identificador de volume consiste num comprimento seguido do<br>nome do volume. Os campos do identificador do volume não se repetem.                                                                                                    |                                                                                                    |                          |                                                                                                    |  |  |  |  |
|         |                                                                                                    | BINARY(4)                                                                                                    | S/R                      | Comprimento do identificador do volume inicial                                                                                                    |  |  |  |  |
|         |                                                                                                    | $CHAR(*)$                                                                                                    | S/R                      | Identificador de volume inicial                                                                                                    |  |  |  |  |
| 5.      | Formato do identificador de substituição de mensagem de erro da ligação a objectos. Pode encontrar<br>o início do identificador de substituição da mensagem de erro da ligação a objecto através do campo<br>Posição do identificador de substituição da mensagem de erro da ligação a objecto. Uma mensagem de erro da<br>ligação a objecto consiste num comprimento seguido de um nome. Os campos de identificador de<br>substituição de mensagem de erro não se repetem.                                                                     |                                                                                                    |                          |                                                                                                    |  |  |  |  |
|         |                                                                                                    | S/R<br>BINARY(4)<br>Comprimento do identificador de substituição da<br>mensagem de erro da ligação a objectos |                          |                                                                                                    |  |  |  |  |
|         |                                                                                                    | $CHAR(*)$                                                                                                    | S/R                      | Identificador de substituição da mensagem de erro da<br>ligação a objectos                                                                                                    |  |  |  |  |
| 6.      | diário não se repetem.                                                                                                    | documentação da API iconv no tópico System API Reference.<br>BINARY(4)                                        | S/R                      | Formato da informação de diário necessária para a recuperação. Pode localizar o início da entrada com<br>o campo Posição da informação sobre diários necessária para recuperação. A informação de diário necessária<br>para a recuperação consiste num comprimento seguido do nome do caminho do diário. Os campos do<br>O CCSID do nome do caminho do diário pode ser localizado com o campo CCSID de dados oriundo do<br>formato Informações sobre comandos. Para mais informação acerca deste tipo de conversão, consulte a<br>Informação sobre diários necessária para recuperação -<br>comprimento do nome do caminho |  |  |  |  |
|         |                                                                                                    | $CHAR(*)$                                                                                                    | S/R                      | Informação sobre diários necessária para recuperação -<br>nome do caminho                                                                                                    |  |  |  |  |

*Tabela 48. Entrada informativa de ligações a objecto–Saída de dados dos comandos SAV e RST. (continuação)*

*Tabela 48. Entrada informativa de ligações a objecto–Saída de dados dos comandos SAV e RST. (continuação)*

|         | Posição (bytes)                                                                                                    |                                                                                                    |                |                                                                                                    |  |  |  |  |
|---------|----------------------------------------------------------------------------------------------------|----------------------------------------------------------------------------------------------------|----------------|----------------------------------------------------------------------------------------------------|--|--|--|--|
| Decimal | Hexadecimal                                                                                                    | Tipo (em<br>bytes)                                                                                   | Definida $em1$ | Campo                                                                                                 |  |  |  |  |
| 7.      | Formato da informação sobre receptores de diário necessária para recuperação. Pode localizar o início<br>da entrada através do campo Posição da informação sobre receptores de diário necessária para recuperação. A<br>informação sobre receptores de diário necessária para recuperação consiste num nome de dispositivo de<br>ASP, num comprimento e no nome do caminho do receptor de diário. Os campos do receptor de diário<br>não se repetem.<br>O CCSID do nome do caminho do receptor de diário pode ser detectado com o campo CCSID de dados<br>oriundo do formato Informação sobre comandos. Para mais informação acerca deste tipo de conversão,<br>consulte a documentação da API iconv no tópico System API Reference. |                                                                                                    |                |                                                                                                    |  |  |  |  |
|         |                                                                                                    | CHAR(10)<br>S/R<br>Informação sobre diários necessária para recuperação -<br>nome do dispositivo ASP |                |                                                                                                    |  |  |  |  |
|         |                                                                                                    | Reservado<br>CHAR(2)<br>(em branco)                                                                  |                |                                                                                                    |  |  |  |  |
|         |                                                                                                    | BINARY(4)                                                                                            | S/R            | Informação sobre receptores de diário necessária para<br>recuperação — comprimento do nome do caminho |  |  |  |  |
|         |                                                                                                    | $CHAR(*)$                                                                                            | S/R            | Informação sobre receptores de diário necessária para<br>recuperação — nome do caminho                |  |  |  |  |

# **Entrada de informação sobre seguimentos**

A entrada de informação sobre seguimento é uma saída de dados no formato descrito na seguinte tabela. O valor do campo *Tipo de entrada* no cabeçalho de entrada determina se a entrada associada ao cabeçalho é uma entrada de informação sobre seguimentos. A entrada de informação sobre seguimentos é a última entrada na saída de dados criada pelos comandos Save (SAV) e Restore (RST).

É especificada uma posição para cada campo. Esta posição é relativa ao endereço base da entrada, ou ao princípio do primeiro campo no cabeçalho da entrada.

| Posição (bytes) |                |                                        |                                    |                                                                                                    |
|-----------------|----------------|----------------------------------------|------------------------------------|----------------------------------------------------------------------------------------------------|
|                 |                | Tipo (em<br>Decimal   Hexadecimbattes) | <b>Definida</b><br>em <sup>1</sup> | Campo                                                                                              |
| $\overline{0}$  | $\overline{0}$ | BINARY(8)                              | S/R                                | Consulte a tabela em Informações sobre cabeçalhos de entradas para mais<br>detalhes sobre formato. |
| 8               | 8              | BINARY(4)                              | S/R                                | Posição do identificador do volume <sup>2</sup>                                                    |
| 12              | $\mathcal{C}$  | BINARY(4)                              | S/R                                | Dados completos                                                                                    |
| 16              | 10             | BINARY(4)                              | S/R                                | Número de ligações a objectos satisfatoriamente processadas                                        |
| 20              | 14             | BINARY(4)                              | S/R                                | Número de ligações a objectos insatisfatoriamente processadas                                      |
| 24              | 18             | BINARY(8)                              | S/R                                | Tamanho total (em K) de ligações a objectos satisfatoriamente processadas                          |
| 32              | 20             | BINARY(4)<br><b>UNSIGNED</b>           | S/R                                | Número de ficheiros multimédia                                                                     |
| 36              | 24             | BINARY(4)<br><b>UNSIGNED</b>           | S/R                                | Deslocamento do ficheiro multimédia <sup>2</sup>                                                   |
|                 |                |                                        |                                    |                                                                                                    |

*Tabela 49. Entrada de informações sobre seguimentos-Saída de dados dos comandos SAV e RST*

| Posição (bytes) |                                                                                                    |                                          |                             |                                                                                                    |  |  |  |  |  |
|-----------------|----------------------------------------------------------------------------------------------------|------------------------------------------|-----------------------------|----------------------------------------------------------------------------------------------------|--|--|--|--|--|
|                 |                                                                                                    | Tipo (em<br>Decimal   Hexadecimbattes)   | Definida<br>em <sup>1</sup> | Campo                                                                                                    |  |  |  |  |  |
| 1.              | Definida pela coluna. Os valores de coluna seguintes indicam quais as operações que gravam o conteúdo<br>do campo na saída de dados:       |                                          |                             |                                                                                                    |  |  |  |  |  |
|                 |                                                                                                    | Cheio                                    |                             | Condição                                                                                                    |  |  |  |  |  |
|                 |                                                                                                    | S                                        |                             | As operações de salvaguarda gravam neste campo.                                                                                                    |  |  |  |  |  |
|                 |                                                                                                    | $\mathbb{R}$                             |                             | As operações de restauro gravam neste campo.                                                                                                    |  |  |  |  |  |
|                 |                                                                                                    | S/R                                      |                             | Qualquer das operações grava neste campo.                                                                                                    |  |  |  |  |  |
|                 |                                                                                                    | (em branco)                              |                             | Nenhuma das operações grava neste campo. O campo associado está definido como<br>zero para campos numéricos, em branco para campos de caracteres ou vazio para<br>campos de caracteres de comprimento variável.                                                               |  |  |  |  |  |
| 2.              |                                                                                                    | identificadores de volume não se repete. |                             | Formato do identificador do volume. Poderá localizar a primeira entrada com o campo Posição do<br>identificador do volume para chegar ao campo Número de identificadores de volume. O campo Número de                                                                         |  |  |  |  |  |
|                 |                                                                                                    | BINARY(4)                                | S/R                         | Número de identificadores de volumes                                                                                                    |  |  |  |  |  |
|                 |                                                                                                    |                                          |                             | Em seguida, passa-se para o primeiro identificador de volume. Um identificador de volume consiste num<br>comprimento seguido pelo nome do volume. Os campos Comprimento do identificador de volume e<br>Identificador de volume repetem-se para cada identificador de volume. |  |  |  |  |  |
|                 |                                                                                                    | BINARY(4)                                | S/                          | Comprimento do identificador do volume                                                                                                    |  |  |  |  |  |
|                 |                                                                                                    | $CHAR(*)$                                | S/R                         | Identificador de volumes                                                                                                    |  |  |  |  |  |
| 3.              | Formato do ficheiro de suporte de dados. Os campos dos ficheiros de suporte de dados repetem-se para<br>cada ficheiro de suporte de dados. |                                          |                             |                                                                                                    |  |  |  |  |  |
|                 |                                                                                                    | BINARY(4),<br><b>UNSIGNED</b>            | S/R                         | Comprimento do ficheiro de suporte de dados                                                                                                    |  |  |  |  |  |
|                 |                                                                                                    | BINARY(4),<br><b>UNSIGNED</b>            | S/R                         | Número de sequência do ficheiro de suporte de dados                                                                                                    |  |  |  |  |  |
|                 |                                                                                                    | BINARY(4),<br><b>UNSIGNED</b>            | S/R                         | Número de nomes de dispositivos de ficheiros de suporte de dados                                                                                                    |  |  |  |  |  |
|                 |                                                                                                    | $BINARY(4)$ ,<br><b>UNSIGNED</b>         | S/R                         | Deslocamento do nome do dispositivo do ficheiro de suporte de dados                                                                                                    |  |  |  |  |  |
|                 |                                                                                                    | $BINARY(4)$ ,<br><b>UNSIGNED</b>         | S/R                         | Número de identificadores de volumes de ficheiros de suporte de dados                                                                                                    |  |  |  |  |  |
|                 |                                                                                                    | $BINARY(4)$ ,<br><b>UNSIGNED</b>         | S/R                         | Deslocamento do identificador de volume do ficheiro de suporte de dados                                                                                                    |  |  |  |  |  |
| 4.              |                                                                                                    |                                          |                             | Formato do nome do dispositivo de suporte de dados Os campos de nomes de dispositivos de ficheiros<br>de suporte de dados repetem-se para cada nome de dispositivo de ficheiro de suporte de dados.                                                                           |  |  |  |  |  |
|                 |                                                                                                    | BINARY(4),<br><b>UNSIGNED</b>            | S/R                         | Comprimento do nome do dispositivo do ficheiro de suporte de dados                                                                                                    |  |  |  |  |  |
|                 |                                                                                                    | $CHAR(*)$                                | S/R                         | Nome do dispositivo do ficheiro de suporte de dados                                                                                                    |  |  |  |  |  |

*Tabela 49. Entrada de informações sobre seguimentos-Saída de dados dos comandos SAV e RST (continuação)*

*Tabela 49. Entrada de informações sobre seguimentos-Saída de dados dos comandos SAV e RST (continuação)*

| Posição (bytes) |        |                                        |                             |                                                                                                    |
|-----------------|--------|----------------------------------------|-----------------------------|----------------------------------------------------------------------------------------------------|
|                 |        | Tipo (em<br>Decimal   Hexadecinbattes) | Definida<br>em <sup>1</sup> | Campo                                                                                                    |
| 5.              | dados. |                                        |                             | Formato do identificador do volume do ficheiro de suporte de dados. Os campos de identificadores de<br>volumes de suporte de dados repetem-se para cada identificador de volume de ficheiro de suporte de |
|                 |        | $BINARY(4)$ ,<br><b>UNSIGNED</b>       | S/R                         | Comprimento do identificador de volume do ficheiro de suporte de dados                                                                                                    |
|                 |        | $CHAR(*)$                              | S/R                         | Identificador de volume do ficheiro de suporte de dados                                                                                                    |
|                 |        |                                        |                             |                                                                                                    |

# **Sequência de saída de dados**

A tabela seguinte apresenta a sequência de entradas na saída de dados ao especificar INFTYPE(\*ALL) ou INFTYPE(\*ERR):

*Tabela 50. Comandos 1–SAV e RST da sequência de saída de dados*

| Informações sobre comandos                      |
|-------------------------------------------------|
|                                                 |
| Informações sobre o directório 1                |
| Informações sobre ligações do objecto linha 1   |
| $\cdot$ $\cdot$ $\cdot$                         |
| Informações sobre ligações do objecto ligação N |
|                                                 |
| Informações sobre o directório 2                |
| Informações sobre ligações do objecto linha 1   |
|                                                 |
| Informações sobre ligações do objecto ligação N |
|                                                 |
| Informações sobre o directório N                |
| Informações sobre ligações do objecto linha 1   |
| $\cdot$ $\cdot$ $\cdot$                         |
| Informações sobre ligações do objecto ligação N |
| Informações sobre seguimentos                   |

Quando se especifica INFTYPE(\*ALL), a saída de dados contém uma entrada de ligação a objectos para todas as ligações a objectos (satisfatórias ou não). Quando se especifica INFTYPE(\*ERR), a saída de dados contém uma entrada de ligação a objectos só para ligações não satisfatórias.

A tabela abaixo apresenta a sequência de entradas na saída de dados quando é especificado INFTYPE(\*SUMMARY):

*Tabela 51. Comandos 2–SAV e RST da sequência de saída de dados*

| Informações sobre comandos       |
|----------------------------------|
| Informações sobre o directório 1 |
| Informações sobre o directório 2 |
| Informações sobre o directório 1 |
| Informações sobre seguimentos    |

<span id="page-165-0"></span>Ao obter informações do formato da saída de dados relativa a ligações a objectos, terá de utilizar o comprimento da entrada que o servidor devolver no formato de informações de cabeçalho de cada entrada. O tamanho de cada entrada pode incluir preenchimento no final da entrada. Se não utilizar o comprimento da entrada, o resultado poderá não ser válido. O comprimento da entrada pode ser utilizado para localizar a próxima entrada. A entrada de seguimento é sempre a última entrada.

# **Descrições de campos**

# **ALWCKPWRT**

Indica se um objecto foi guardado enquanto estavam a ocorrer actualizações. Os valores possíveis são:

- **0** Não ocorreram actualizações ao objecto enquanto o objecto estava a ser guardado.
- **1** O objecto foi guardado com o parâmetro SAVACTOPT(\*ALWCKPWRT) e foi definido o atributo de sistema correspondente para o objecto. Podem ter ocorrido actualizações ao objecto enquanto o objecto estava a ser guardado. Para mais informação, consulte Utilizar opções guardar-enquanto-activo adicionais (SAVACTOPT).

#### **ASP após a operação de restauro**

O conjunto de memória auxiliar (ASP, auxiliary storage pool) da ligação ao objecto quando foi restaurada. Os valores possíveis são:

- **1** ASP do sistema
- **2–32** ASPs básicos do utilizador

**33–255** ASPs independentes

# **Nome do dispositivo ASP após a operação de restauro**

Nome do dispositivo do conjunto de memória auxiliar (ASP) da ligação ao objecto quando foi guardada. Os valores possíveis são:

#### **\*SYSBAS**

Conjuntos de memória auxiliar básicos e de sistema

#### **nome do dispositivo**

Nome do conjunto de memória auxiliar independente

#### **ASP na hora da operação de salvaguarda**

Conjunto de memória auxiliar (ASP) da ligação a objectos quando esta foi guardada. Os valores possíveis são:

**1** ASP do sistema

**2–32** ASPs básicos do utilizador

**33–255** ASPs independentes

#### **Nome do dispositivo ASP na hora da operação de salvaguarda**

Nome de dispositivo do conjunto de memória auxiliar (ASP) da ligação a objectos quando esta foi guardada. Os valores possíveis são:

# **\*SYSBAS**

Conjuntos de memória auxiliar básicos e de sistema

#### **nome do dispositivo**

Nome do conjunto de memória auxiliar independente

#### **Comando**

Comando utilizado quando a operação foi executada.

Os valores possíveis são:

- **SAV** Operação de salvaguarda
- **RST** Operação de restauro
- **160** Sistemas IBM iSeries: Cópia de segurança do servidor

#### <span id="page-166-0"></span>**Dados completos**

Indica se todos os dados relativos à operação de salvaguarda ou de restauro foram ou não guardados ou restaurados. Este elemento de dados de seguimento pode indicar se a descrição do sistema contida no resto da saída de dados gerada pela operação está ou não completa.

Os valores possíveis são:

- **0** Os dados não estão completos. Uma ou mais entradas de informação de directórios ou entradas de informação sobre ligações the objectos não foram gravadas num ficheiro de dados contínuo de bytes ou num espaço de utilizador. Tal poderá ocorrer quando for utilizada uma ligação a objectos de um espaço de utilizador e forem gerados mais de 16 MB de informações sobre a operação de salvaguarda ou restauro. Esta situação só ocorre quando a operação de salvaguarda ou de restauro processar um número muito grande de ligações a objectos. Se esta situação ocorrer, recomenda-se a utilização de um ficheiro de dados contínuo para guardar as informações de saída de dados.
- **1** Os dados estão completos. Toda a informação acerca da operação de salvaguarda ou recuperação está incluída na saída de dados.

#### **CCSID de dados**

O CCSID de dados armazenado nesta saída de dados.

#### **Dados compactados**

Indica se os dados foram guardados num formato compactado.

Os valores possíveis são:

- **'0'** Os dados não estão compactados.
- **'1'** Os dados estão compactados.

#### **Dados comprimidos**

Indica se os dados foram guardados num formato comprimido.

Os valores possíveis são:

- **'0'** Os dados não estão comprimidos.
- **'1'** Os dados estão comprimidos.

#### **Nome do dispositivo**

Nome de um dispositivo utilizado para executar a operação de salvaguarda ou restauro. O campo contém ou o nome de um dispositivo, o nome de uma definição de suporte ou o nome de um ficheiro de salvaguarda utilizado para executar a operação. O comprimento do nome é definido pelo Comprimento do nome do dispositivo e o CCSID é definido pelo CCSID de campo de entrada.

#### **Comprimento do nome do dispositivo**

Comprimento do campo *Nome do dispositivo*.

# **Posição do nome do dispositivo**

A posição para o campo.

#### **Identificador de directório**

Nome do directório de onde o objecto foi guardado ou onde o objecto foi restaurado.

#### **Comprimento do identificador de directório**

Comprimento do campo *Identificador de directório*.

#### **Posição do identificador de directório**

A posição para o campo *Comprimento de identificador de directório*.

#### **Data de conclusão da alteração**

O valor que foi especificado para a data de fim da alteração quando a operação de salvaguarda foi executada.

<span id="page-167-0"></span>Os valores possíveis são:

**\*ALL** Não foi especificada nenhuma data de conclusão da alteração.

#### **data de conclusão**

A data de conclusão da alteração que foi especificada na operação de salvaguarda. A data tem o formato AAMMDD, está justificada à esquerda e preenchida com espaços.

#### **Hora de conclusão da alteração**

O valor que foi especificado para a hora de conclusão da alteração quando a operação de salvaguarda foi executada.

Os valores possíveis são:

**\*ALL** Não foi especificada nenhuma hora de conclusão da alteração.

#### **hora de conclusão**

A hora de conclusão da alteração que foi especificada na operação de salvaguarda. A hora tem o formato HHMMSS, está justificada à esquerda e está preenchida com espaços.

#### **Comprimento da entrada**

Comprimento desta entrada da lista.

### **Tipo de entrada**

Indica o tipo de dados que esta entrada da lista contém.

Os valores possíveis são:

- **1** Esta entrada de lista contém informações sobre comandos. Utilize o formato de informações sobre comandos para correlacionar os dados desta entrada de lista.
- **2** Esta entrada de lista contém informações sobre directórios. Utilize o formato de informações sobre directórios para correlacionar os dados desta entrada de lista.
- **3** Esta entrada de lista contém informações sobre ligações. Utilize o formato de informações sobre ligação a objectos para correlacionar os dados desta entrada de lista.
- **4** Esta entrada de lista contém informações sobre seguimentos. Utilize o formato de informações sobre seguimentos para correlacionar os dados desta entrada de lista.

#### **Data de expiração**

A data de expiração dos suportes de dados.

Os valores possíveis são:

#### **\*PERM**

Os dados são permanentes.

# **data de expiração**

A data de expiração que foi especificada na operação de salvaguarda. A data tem o formato AAMMDD, está justificada à esquerda e preenchida com espaços.

# **Etiqueta do ficheiro**

A etiqueta do ficheiro de suportes de dados utilizada pela operação de salvaguarda ou restauro. No caso de uma operação de salvaguarda com um ficheiro de salvaguarda, este campo fica em branco.

#### **Comprimento da etiqueta do ficheiro**

Comprimento do campo *Etiqueta do ficheiro*.

# **Posição da etiqueta do ficheiro**

A posição para o campo *Comprimento da etiqueta do ficheiro*.

#### **Tipo de informação**

Mostra o tipo de informações guardadas com esta operação. (Parâmetro INFTYPE do comando SAV).

<span id="page-168-0"></span>Os valores possíveis são:

- **'1'** Informação de resumo e sobre cada ligação a objectos processada e guardada (\*ALL).
- **'2'** Informação de resumo e sobre ligações a objectos que não tenham sido satisfatoriamente guardadas (\*ERR).
- **'3'** Só foi guardada informação de resumo (\*SUMMARY).

# **Em UDFS instalados**

Mostra se o objecto estava num sistema de ficheiros definido pelo utilizador (UDFS) instalado durante a operação de salvaguarda.

Os valores possíveis são:

- **'0'** O objecto não estava num UDFS instalado no momento da operação de salvaguarda.
- **'1'** O objecto estava num UDFS instalado no momento da operação de salvaguarda.

# **Informação de diário necessária para a posição de recuperação**

A posição para o campo *Informação de diário necessária para a recuperação — comprimento do nome do caminho*. Este campo será 0 para objectos que não tenham sido registados em diário na altura da salvaguarda.

# **informação de diário necessária para a recuperação - nome do caminho**

O nome do caminho do diário necessário para recuperar o objecto. O objecto tem de ser registado por este diário para que o comando Apply Journaled Changes (APYJRNCHG) possa restaurar satisfatoriamente o objecto.

**informação de diário necessária para a recuperação - comprimento do nome do caminho** O comprimento do campo *Informação do diário necessária para recuperação — nome do caminho*.

#### **Informação do receptor de diário necessária para a posição de recuperação**

A posição do campo *Informação do receptor de diário necessária para a recuperação — nome de dispositivo ASP*. Este campo será 0 para objectos que não tenham sido registados em diário na altura da salvaguarda.

# **Informação do receptor de diário necessária para a recuperação- nome de dispositivo ASP**

O nome do dispositivo de conjunto de discos que contém a biblioteca que, por seu turno, contém o receptor de diário necessário à recuperação do objecto.

# **Informação sobre receptores de diário necessária para a recuperação - nome do caminho**

O nome do caminho do primeiro receptor de diário na cadeia de receptores de diário necessária para recuperar o objecto. O objecto tem de ser registado neste diário para que o comando Apply Journaled Changes (APYJRNCHG) possa restaurar satisfatoriamente o objecto.

# **Informação sobre receptores de diário necessária para a recuperação - comprimento do nome do caminho**

Comprimento do campo *Informação sobre receptores de diário necessária para a recuperação - nome do caminho*.

#### **Nome do dispositivo do ficheiro de suporte de dados**

Nome do dispositivo utilizado para executar a operação de salvaguarda ou restauro. O campo contém ou o nome do dispositivo ou o nome do ficheiro de salvaguarda utilizado para executar a operação. O comprimento do nome é definido pelo campo *Comprimento do nome do dispositivo do ficheiro de suporte de dados* e o CCSID é definido pelo *CCSID do campo de dados*.

#### **Comprimento do nome do dispositivo do ficheiro de suporte de dados**

O comprimento do campo do nome *Dispositivo do ficheiro de suporte de dados*.

#### **Posição do nome do dispositivo do ficheiro de suporte de dados**

A posição para o primeiro campo *Nome do dispositivo do ficheiro de suporte de dados* para este ficheiro de suporte de dados.

#### <span id="page-169-0"></span>**Comprimento do ficheiro de suporte de dados**

O comprimento do campo *Ficheiro de suporte de dados*.

#### **Posição do ficheiro de suporte de dados**

A posição para o primeiro campo *Ficheiro de suporte de dados*.

#### **Número de sequência do ficheiro de suporte de dados**

O número de sequência do ficheiro de suporte de dados. O valor será 0 se o *Nome do dispositivo do ficheiro de suporte de dados* não for uma unidade de bandas.

#### **Identificador do volume do ficheiro de suporte de dados**

O nome do volume utilizado durante a operação de salvaguarda ou restauro. O comprimento do nome é definido pelo comprimento do identificador do volume do ficheiro de suporte de dados e o CCSID é definido pelo CCSID do campo de dados.

# **Comprimento do identificador do volume do ficheiro de suporte de dados**

O comprimento do campo Identificador de volume.

#### **Posição do identificador de volume do ficheiro de suporte de dados**

A posição para o primeiro campo do identificador de volume do ficheiro de suporte de dados para este ficheiro.

#### **Número de nomes de dispositivos**

O número de campos Nome de dispositivo.

### **Número de níveis de directório criados pela operação de restauro**

Quando o directório ascendente de um objecto que está a ser restaurado não existe e CRTPRNDIR(\*YES) é especificado, a operação de restauro criará o directório ascendente. Este campo indicará o número de níveis do directório ascendente criados pela operação de restauro. Por exemplo, se '/a/b/c/stmf' é restaurado e '/a/b' não existe, a operação de restauro criará '/a/b' e '/a/b/c' e o Número de níveis de directórios criados pela operação de restauro será 2.

#### **Número de nomes de dispositivos de ficheiros de suporte de dados**

O número de nomes de dispositivos de ficheiros de suporte de dados contidos neste ficheiro de suporte de dados.

# **Número de identificadores de volume de suporte de dados**

O número de identificadores de volumes de ficheiros de suporte de dados contidos neste ficheiro de suporte de dados.

# **Número de ficheiros de suporte de dados**

O número de ficheiros de suporte de dados processados durante a operação de salvaguarda ou restauro.

### **Número de ligações a objectos satisfatoriamente processadas no directório**

O número de ligações a objectos que foram satisfatoriamente guardadas ou restauradas neste directório.

#### **Número de ligações a objectos insatisfatoriamente processadas no directório**

O número de ligações a objectos que não foram guardadas nem restauradas neste directório.

#### **Número de ligações a objectos satisfatoriamente processadas**

O número total de ligações a objectos satisfatoriamente guardadas ou restauradas relativo a toda a operação de salvaguada ou de restauro.

#### **Número de ligações a objectos satisfatoriamente processadas**

O número total de ligações a objectos não guardadas nem restauradas relativo a toda a operação de salvaguada ou de restauro.

#### **Número de registos**

Um número interpretado para determinado volume como se segue:

- <span id="page-170-0"></span>**n** O número de registos guardados ou restaurados porque foi incluído um dispositivo \*SAVF ou um ficheiro de salvaguarda entre os dispositivos ou ficheiros guardados ou restaurados.
- **0** O número de registos guardados ou restaurados porque não foi incluído nenhum dispositivo \*SAVF ou ficheiro de salvaguarda entre os dispositivos ou ficheiros guardados ou restaurados.

# **Número de identificadores de volumes**

O número de volumes usados durante a operação de salvaguarda ou restauro.

# **Dados da ligação a objectos**

O número de Identificadores de volumes contidos neste ficheiro de suporte de dados. Se tiver sido especificada uma definição de suporte de dados para o parâmetro DEV, este campo estará definido como 0.

# **ID da mensagem de erro da ligação a objectos**

O ID de uma mensagem de erro que foi emitida para esta ligação.

# **Identificador de substituição da mensagem de erro da ligação a objectos**

O identificador de substituição da mensagem de erro oriundo da mensagem de erro da ligação.

**Comprimento do identificador de substituição da mensagem de erro da ligação a objectos** O comprimento de *Identificador de substituição da da mensagem de erro da ligação a objectos*.

#### **Posição do identificador de substituição da mensagem de erro da ligação a objectos**

A posição para o campo *Comprimento do identificador de substituição da mensagem de erro da ligação a objectos*.

# **Identificador da ligação a objectos após operação de restauro**

O nome da ligação a objectos após ter sido restaurada.

#### **Comprimento do identificador da ligação a objectos após operação de restauro**

O comprimento do campo *Identificador da ligação a objectos após operação de restauro*.

# **Posição do identificador de ligação a objectos após operação de restauro**

A posição do campo *Comprimento do identificador da ligação a objectos após operação de restauro*.

#### **Identificador da ligação a objectos**

No caso de uma operação de salvaguarda, o nome da ligação a objectos que foi guardada. No caso de uma operação de restauro, o nome qualificado da ligação a objectos que foi guardada (incluindo o directório e o identificador da ligação a objectos).

# **Comprimento do identificador da ligação a objectos**

O comprimento do campo *Identificador da ligação a objectos*.

#### **Posição do identificador de ligação a objectos**

A posição do campo *Comprimento do identificador da ligação a objectos*.

# **Proprietário da ligação a objectos após o restauro**

O nome do perfil de utilizador do proprietário da ligação a objectos quando esta foi restaurada.

#### **Proprietário da ligação a objectos na hora de salvaguarda**

O nome do perfil de utilizador do proprietário da ligação a objectos quando esta foi guardada.

# **Mensagem de segurança da ligação a objectos**

Indica se foi emitida alguma mensagem de segurança para esta ligação a objectos durante uma operação de restauro.

Os valores possíveis são:

- **'0'** Não foram emitidas mensagens de segurança.
- **'1'** Foram emitidas uma ou mais mensagens de segurança.

# <span id="page-171-0"></span>**Tamanho da ligação a objectos**

O tamanho da ligação a objectos em unidades do multiplicador de tamanhos. O verdadeiro tamanho da ligação a objectos é igual ou inferior ao tamanho da ligação a objectos multiplicado pelo multiplicador de tamanhos da ligação a objectos.

### **Multiplicador de tamanhos da ligação a objectos**

O valor pelo qual se multiplica o tamanho da ligação a objectos para obter o tamanho real. O valor é 1 se a ligação a objectos for inferior a 1 000 000 000 bytes, 1024 se estiver compreendida entre 1 000 000 000 e 4 294 967 295 bytes (inclusive). O valor é 4096 se a ligação a objectos for superior a 4 294 967 295 bytes.

### **Estado da ligação a objectos**

Indica se a ligação a objectos foi satisfatoriamente processada.

Os valores possíveis são:

- **'0'** A ligação a objectos não foi satisfatoriamente guardada ou restaurada.
- **'1'** A ligação a objectos foi satisfatoriamente guardada ou restaurada.

# **Texto da ligação a objectos**

A descrição de texto da ligação a objectos.

# **Tipo da ligação a objectos**

O tipo da ligação a objectos

# **Data/hora de restauro**

A hora a que as ligações a objectos foram restauradas no formato de marca de hora do sistema. Consulte a API Convert Date and Time Format (QWCCVTDT) para informações sobre a conversão desta marca de hora.

# **Número de série do sistema de restauro**

O número de série do servidor em que a operação de restauro foi executada.

#### **Nível de edição do restauro**

O nível de edição do sistema operativo em que as ligações a objectos foram restauradas. Este campo tem o formato VvRrMm, em que:

- **Vv** A letra V seguida de um número de versão com 1 carácter
- **Rr** A letra R seguida de um número de edição com 1 carácter
- **Mm** A letra M seguida de um número de modificação com 1 carácter

#### **Guardar activo**

Indica se foi ou não autorizada a actualização das ligações a objectos enquanto estas estavam a ser guardadas.

Os valores possíveis são:

- **0** SAVACT(\*NO). Não foi autorizada a salvaguarda das ligações a objectos enquanto estas estavam a ser utilizadas por outro trabalho.
- **1** SAVACT(\*YES). Foi autorizada a salvaguarda das ligações a objectos enquanto estas estavam a ser utilizadas por outro trabalho. As ligações a objectos na salvaguarda podem ter chegado a um ponto de verificação em horas diferentes e podem não estar em estado coerente em relação umas às outras.
- **-1** SAVACT(\*SYNC). Foi autorizada a salvaguarda das ligações a objectos enquanto estas estavam a ser utilizadas por outro trabalho. Todas as ligações a objectos e todos os directórios na operação de salvaguarda atingiram um ponto de verificação juntos e foram guardados em estado coerente entre si.

### <span id="page-172-0"></span>**Data/hora de guardar activo**

A hora a que a ligação a objectos foi guardada enquanto estava activa no formato de marca de hora do sistema. Consulte a API Convert Date and Time Format (QWCCVTDT) para informações sobre a conversão desta marca de hora.

# **Opção guardar activo**

Indica quais as opções que foram utilizadas com guardar-enquanto-activo. Os valores possíveis são:

# **\*NONE**

Foi especificado SAVACTOPT(\*NONE). Não foram utilizadas opções guardar-enquanto-activo especiais.

# **\*ALWCKPWRT**

Foi especificado SAVACTOPT(\*ALWCKPWRT). Esta opção permitiu que os objectos fossem guardados durante a actualização, se o atributo de sistema correspondente tiver sido definido. Consulte Utilizar opções guardar-enquanto-activo (SAVACTOPT) adicionais para mais informações.

# **Data/hora da salvaguarda**

A hora a que as ligações a objectos foram guardadas no formato de marca de hora do sistema. Consulte a API Convert Date and Time Format (QWCCVTDT) para informações sobre a conversão desta marca de hora.

# **Nível da edição de salvaguarda**

O nível de edição do sistema operativo no qual as ligações a objectos foram guardadas. Este campo tem o formato VvRrMm, em que:

**Vv** A letra V seguida de um número de versão com 1 carácter.

**Rr** A letra R seguida de um número de edição de 1 carácter.

**Mm** A letra M seguida de um número de modificação de 1 carácter.

# **Número de série do servidor de salvaguarda**

O número de série do servidor em que a operação de salvaguarda foi executada.

#### **Número de sequência**

O número de sequência do ficheiro em suportes de dados. O valor será 0 se os suportes de dados de salvaguarda não forem bandas. Se não tiver sido especificado dispositivo de bandas para o parâmetro DEV, este campo estará definido como 0.

### **Data de início da alteração**

O valor que foi especificado para a data de início da alteração quando a operação de salvaguarda foi executada.

Os valores possíveis são:

# **\*LASTSAVE**

A salvaguarda guarda ligações a objectos que tenham sido alteradas desde a última vez que foram guardadas com UPDHST(\*YES) especificado na operação de salvaguarda.

**\*ALL** Não foi especificada nenhuma data de início da alteração.

#### **Data de início**

A data de início que foi especificada na operação de salvaguarda. A data tem o formato AAMMDD, está justificada à esquerda e preenchida com espaços.

### **Hora de início da alteração**

O valor que foi especificado para a hora de início da alteração quando a operação de salvaguarda foi executada.

Os valores possíveis são:

**\*ALL** Não foi especificada nenhuma hora de início da alteração.

# <span id="page-173-0"></span>**Hora de início**

A hora de início da alteração que foi especificada na operação de salvaguarda. A hora tem o formato HHMMSS, está justificada à esquerda e está preenchida com espaços.

#### **Identificador do volume inicial**

No caso de uma ligação a objectos, o nome do primeiro volume, no qual esta ligação a objectos foi guardada.

No caso de um [directório,](#page-158-0) o nome do primeiro volume, no qual este directório foi guardado. Os conteúdos podem ser guardados em vários volumes.

#### **Comprimento do identificador do volume inicial**

Tanto no caso do volume inicial de um [directório](#page-158-0) como de uma ligação a objectos, o comprimento do *Identificador do volume inicial*.

### **Posição do identificador do volume inicial**

A posição para o *Comprimento de identificador do volume inicial*.

#### **Nível da Edição destino**

O nível de edição mais antigo do sistema operativo em que as ligações a objectos podem ser restauradas. Este campo tem o formato VvRrMm, em que:

**Vv** A letra V seguida de um número de versão com 1 carácter.

**Rr** A letra R seguida de um número de edição de 1 carácter.

**Mm** A letra M seguida de um número de modificação de 1 carácter.

#### **Identificador de volume**

O nome do volume utilizado durante a operação de salvaguarda ou restauro. O comprimento do nome é definido pelo campo *Comprimento do identificador do volume* e o CCSID é definido pelo *CCSID do campo de dados*. Se não tiver sido especificada uma unidade de bandas para o parâmetro DEV, este campo estará definido como 0.

#### **Comprimento do identificador de volume**

O comprimento do campo *Identificador de volume*.

### **Posição do identificador de volume**

A posição para o início do campo Comprimento do identificador do volume.

#### **Conceitos relacionados**

"Parâmetro adicional da opção [guardar-enquanto-activo](#page-136-0) (SAVACTOPT)" na página 131

#### **Informações relacionadas**

Convert Date and Time Format (QWCCVTDT) API

# **Interpretar saída de dados de comandos de salvaguarda**

Quando são utilizados os seguintes comandos ou APIs de salvaguarda é possível dirigir a saída de dados para um ficheiro de saída.

- QSRSAVO API Guardar objecto
- SAVCFG Guardar configuração
- v SAVCHGOBJ Guardar objectos alterados
- SAVLIB Guardar biblioteca
- SAVOBJ Guardar objecto
- v SAVSAVFDTA Guardar dados do ficheiro de salvaguarda
- v SAVSECDTA Guardar dados de segurança
- v SAVSYS Guardar sistema
- v SAVSYSINF Guardar informação do sistema

Os tópicos seguintes descrevem a saída de informação criadas por estes comandos. Para especificar um ficheiro de saída de dados, é necessário ter autoridade \*CHANGE sobre o ficheiro de bases de dados e autoridade \*USE sobre a biblioteca. O servidor precisa de um bloqueio \*EXCLRD sobre o ficheiro de bases de dados. Clique no comando acima que se aplica à informação que gostaria de guardar. A linguagem de controlo (CL) proporciona descrições para os três parâmetros que lhe permitem dirigir o output de salvaguarda para um ficheiro de saída: Ficheiro receptor de output (OUTFILE), Opções do membro de output (OUTMBR), e Tipo de informação de output (INFTYPE).

# **Referências relacionadas**

"Determinar os objectos guardados pelo servidor (mensagens de [salvaguarda\)"](#page-11-0) na página 6

# **Informações sobre ficheiros de saída de dados**

Na tabela abaixo, encontrará o formato da informação relativa a saídas de dados. Os campos não utilizados, campos que não estejam definidos, contêm um valor de zero para campos numéricos e espaços em branco para campos de caracteres.

| Identificador | Tipo                 | Campo                                         |
|---------------|----------------------|-----------------------------------------------|
| <b>SROCMD</b> | CHAR(10)             | Comando Save                                  |
| <b>SROINF</b> | CHAR(10)             | Tipo de informações                           |
| <b>SROSYS</b> | CHAR(8)              | Sistema                                       |
| <b>SROSRL</b> | CHAR(6)              | Nível da edição de salvaguarda                |
| <b>SROLIB</b> | CHAR(10)             | Nome da biblioteca                            |
| SROASP        | ZONED <sub>(2)</sub> | Número de ASP da biblioteca                   |
| <b>SROSAV</b> | ZONED(6)             | Objectos guardados                            |
| <b>SROERR</b> | ZONED(6)             | Objectos não guardados                        |
| <b>SROSEQ</b> | ZONED(4)             | Número de sequência                           |
| <b>SROLBL</b> | CHAR(17)             | Etiqueta do ficheiro                          |
| <b>SROVOL</b> | CHAR(60)             | Identificadores de volumes                    |
| <b>SROSVT</b> | CHAR(13)             | Data/hora da salvaguarda                      |
| <b>SRONAM</b> | CHAR(10)             | Nome do objecto                               |
| <b>SROMNM</b> | CHAR(10)             | Nome do membro                                |
| <b>SROTYP</b> | CHAR(8)              | Tipo de objecto                               |
| <b>SROATT</b> | CHAR(10)             | Atributo do objecto                           |
| <b>SROSIZ</b> | ZONED(15)            | Tamanho                                       |
| <b>SOOWN</b>  | CHAR(10)             | Proprietário                                  |
| <b>SROSTA</b> | CHAR(1)              | Estado                                        |
| <b>SROMSG</b> | CHAR(7)              | Mensagem de erro                              |
| <b>SROSWA</b> | CHAR(13)             | Guardar data/hora enquanto activo             |
| <b>SROTXT</b> | CHAR(50)             | Texto                                         |
| <b>SRODEV</b> | CHAR(40)             | Nomes de dispositivo                          |
| <b>SROSVF</b> | CHAR(10)             | Nome do ficheiro de salvaguarda               |
| <b>SROSFL</b> | CHAR(10)             | Nome da biblioteca do ficheiro de salvaguarda |
| <b>SROTRL</b> | CHAR(6)              | Edição destino                                |
| SROSTF        | CHAR(1)              | Armazenamento                                 |
| <b>SROACP</b> | CHAR(1)              | Guardar caminhos de acesso                    |

*Tabela 52. Informações sobre ficheiros de saída de dados*

| Identificador      | Tipo                 | Campo                                                 |
|--------------------|----------------------|-------------------------------------------------------|
| <b>SROSFD</b>      | CHAR(1)              | Dados do ficheiro de salvaguarda                      |
| <b>SROCMP</b>      | CHAR(1)              | Dados comprimidos                                     |
| <b>SROCOM</b>      | CHAR(1)              | Dados compactados                                     |
| <b>SRORFD</b>      | CHAR(7)              | Data de referência                                    |
| <b>SRORFT</b>      | CHAR(6)              | Hora de referência                                    |
| <b>SROEXP</b>      | CHAR(7)              | Data de expiração                                     |
| <b>SROXVM</b>      | CHAR(390)            | Identificadores de volumes extra                      |
| <b>SROPGP</b>      | CHAR(10)             | Grupo principal                                       |
| SROSQ <sub>2</sub> | ZONED(10)            | Número de sequência grande                            |
| <b>SROMIT</b>      | CHAR(1)              | Objecto omitido                                       |
| <b>SROFMT</b>      | CHAR(1)              | Formato de salvaguarda                                |
| <b>SROMFN</b>      | ZONED <sub>(3)</sub> | Número do ficheiro de suportes de dados               |
| <b>SROTMF</b>      | ZONED <sub>(3)</sub> | Total de ficheiros de suportes de dados               |
| <b>SROMDN</b>      | CHAR(10)             | Nome da definição dos suportes de dados               |
| <b>SROMDL</b>      | CHAR(10)             | Nome da biblioteca de definição dos suportes de dados |
| <b>SROVLC</b>      | ZONED <sub>(3)</sub> | Contagem de volumes                                   |
| <b>SROVLL</b>      | ZONED <sub>(3)</sub> | Comprimento dos volumes                               |
| <b>SROVLD</b>      | CHAR(2400)           | Identificadores de volume (completo)                  |
| <b>SROOPT</b>      | CHAR(256)            | Ficheiro óptico                                       |
| SROAS1             | CHAR(10)             | Nome do ASP                                           |
| SROAS <sub>2</sub> | ZONED <sub>(5)</sub> | Número do ASP                                         |
| <b>SROTSZ</b>      | PACKED(21)           | Tamanho total guardado                                |
| <b>SROPRT</b>      | CHAR(1)              | Existe uma transacção parcial                         |
| <b>SROJN</b>       | CHAR(10)             | Nome do diário                                        |
| <b>SROJL</b>       | CHAR(10)             | Nome da biblioteca do diário                          |
| <b>SROJRN</b>      | CHAR(10)             | Nome do receptor de diário                            |
| SROJRL             | CHAR(10)             | Nome da biblioteca do receptor de diário              |
| <b>SROJRA</b>      | CHAR(10)             | ASP do receptor de diário                             |
| <b>SROPFL</b>      | CHAR(10)             | Nome do ficheiro en Spool                             |
| <b>SROPFN</b>      | ZONED <sub>(6)</sub> | Número do ficheiro em Spool                           |
| <b>SROPJB</b>      | CHAR(10)             | Nome de tarefa do ficheiro em Spool                   |
| <b>SROPUN</b>      | CHAR(10)             | Nome do utilizador do ficheiro em Spool               |
| <b>SROPJN</b>      | CHAR(6)              | Número de tarefa do ficheiro em Spool                 |
| <b>SROPJS</b>      | CHAR(8)              | Nome de sistema da tarefa do ficheiro em Spool        |
| <b>SROPCD</b>      | CHAR(7)              | Data de criação do ficheiro em Spool                  |
| <b>SROPCT</b>      | CHAR(6)              | Hora de criação do ficheiro em Spool                  |
| <b>SROPQN</b>      | CHAR(10)             | Nome de fila de saída do ficheiro em Spool            |
| SROPQL             | CHAR(10)             | Biblioteca da fila de saída do ficheiro em Spool      |

*Tabela 52. Informações sobre ficheiros de saída de dados (continuação)*

# <span id="page-176-0"></span>**Descrições de campos**

# **Nome do ASP**

O nome do dispositivo do conjunto de memória auxiliar (ASP) do objecto quando foi guardado. Os valores possíveis são:

#### **\*SYSBAS**

Conjuntos de memória auxiliar básico e de sistema

# **nome do dispositivo**

Nome do conjunto de memória auxiliar independente

### **Número do ASP**

O conjunto de memória auxiliar (ASP) do objecto quando foi guardado. Os valores possíveis são:

- **1** ASP do sistema
- **2–32** ASPs básicos do utilizador

#### **33-255**

ASPs independentes

# **Dados compactados**

Indica se os dados foram guardados num formato compactado. Os valores possíveis são:

**'0'** Os dados não estão compactados.

**'1'** Os dados estão compactados.

#### **Dados comprimidos**

Indica se os dados foram guardados num formato comprimido. Os valores possíveis são:

**'0'** Os dados não estão comprimidos.

**'1'** Os dados estão comprimidos.

#### **Nomes de dispositivo**

O nome dos dispositivos utilizados para executar a operação de salvaguarda e de restauro. O campo contém uma lista de nomes de dispositivos. Cada nome de dispositivo é CHAR(10) e podem estar listados entre 1 e 4 dispositivos.

#### **ID da mensagem de erro**

O ID de uma mensagem de erro que tenha sido emitida para este objecto ou biblioteca.

# **Data de expiração**

A data de expiração do ficheiro de suportes de dados. Os valores possíveis são:

# **\*PERM**

Os dados são permanentes.

# **data de expiração**

A data de expiração que foi especificada na operação de salvaguarda. A data tem o formato AAMMDD, está justificada à esquerda e preenchida com espaços.

#### **Identificadores de volumes extra**

Este campo contém uma lista de IDs de volumes extra além dos primeiros 10 volumes. Contém nomes de volume para os volumes de 11 a 75. Cada uma das entradas é CHAR(6).

# **Etiqueta do ficheiro**

A etiqueta do ficheiro de suportes de dados utilizado pela operação de salvaguarda. No caso de uma operação de salvaguarda com um ficheiro de salvaguarda, este campo fica em branco.

#### **Tipo de informação**

Mostra o tipo de informações guardadas com esta operação. (parâmetro INFTYPE). Os valores possíveis são:

- <span id="page-177-0"></span>**\*ERR** A lista contém informações sobre o comando, uma entrada para cada biblioteca e uma entrada para cada objecto que não tenha sido satisfatoriamente guardado.
- **\*LIB** A lista contém uma entrada de biblioteca para cada biblioteca com salvaguarda solicitada.

### **\*MBR**

A lista contém uma entrada para cada objecto ou, no caso de ficheiros de bases de dados, cada membro com salvaguarda solicitada.

**\*OBJ** A lista contém uma entrada para cada objecto com salvaguarda solicitada.

### **Nota:**

- 1. O parâmetro INFTYPE não é suportado no comando SAVSYS. A saída de dados contém um registo para cada ficheiro de suportes de dados que esteja gravado.
- 2. Os comandos SAVSAVFDTA e SAVSYINF não suportam o parâmetro INFTYPE. A saída de dados contém um registo para o SAVF que for guardado.
- 3. O parâmetro INFTYPE não é suportado nos comandos SAVCFG e SAVSECDTA. A saída de dados é de tipo \*OBJ.

# **Nome da biblioteca do diário**

O nome da biblioteca que contém o diário em que o objecto é registado.

# **Nome do diário**

O nome do diário em que o objecto é registado.

# **ASP do receptor de diário**

O nome do conjunto de memória auxiliar (ASP) que contém o receptor de diário mais recente necessário para aplicar alterações ao diário, aquando da recuperação do objecto.

#### **Nome da biblioteca do receptor de diário**

O nome da biblioteca que contém o receptor de diário mais recente necessário para aplicar alterações ao diário, aquando da recuperação do objecto.

#### **Nome do receptor de diário**

O nome do receptor de diário mais recente necessário para aplicar as alterações ao diário, aquando da recuperação do objecto.

#### **Número de sequência grande**

O número de sequência do ficheiro em suportes de dados. O valor será 0 se os suportes de dados de salvaguarda não forem bandas.

#### **Nome do ASP da biblioteca**

O nome do dispositivo do conjunto de memória auxiliar (ASP) do objecto quando foi guardado. Os valores possíveis são:

#### **\*SYSBAS**

Conjuntos de memória auxiliar básico e de sistema

#### **nome do dispositivo**

Nome do conjunto de memória auxiliar independente

# **Número de ASP da biblioteca**

O conjunto de memória auxiliar (ASP) do objecto quando foi guardado. Os valores possíveis são:

- **1** ASP do sistema
- **2–32** ASPs básicos do utilizador
- **-1** ASPs independentes. Consulte o campo número do ASP para saber o número do ASP independente.

#### **Nome da biblioteca**

O nome da biblioteca que contém os objectos que foram guardados.

# <span id="page-178-0"></span>**Nome da biblioteca de definição dos suportes de dados**

O nome da biblioteca que contém a definição dos suportes de dados utilizados na operação de salvaguarda.

#### **Nome da definição dos suportes de dados**

O nome da definição dos suportes de dados utilizados na operação de salvaguarda.

#### **Número do de suporte de dados**

Um número para identificar este ficheiro de suportes de dados quando a biblioteca for guardada em formato paralelo. Este campo só é válido se o campo Formato de salvaguarda é '1' (formato de salvaguarda paralelo). O valor será 0 se os suportes de dados de salvaguarda não forem bandas.

#### **Nome do membro**

O nome do membro do ficheiro de bases de dados que foi guardado. Este campo estará em branco se o objecto não for um ficheiro de bases de dados, ou se não tiver sido especificado INFTYPE(\*MBR), ou ainda se o registo for registo de resumo do ficheiro de bases de dados.

#### **Atributo do objecto**

O atributo do objecto que foi guardado.

# **Nome do objecto**

O nome do objecto que foi guardado.

#### **Objectos não guardados**

O número total de objectos que não foram guardados na biblioteca.

#### **Objectos omitidos**

Indica se foram ou não omitidos alguns objectos na operação de salvaguarda. Os valores possíveis são:

- **'0'** Não foram omitidos objectos na operação de salvaguarda.
- **'1'** Foram omitidos objectos na operação de salvaguarda.

#### **Tipo de objecto**

O tipo do objecto.

# O número total de objectos satisfatoriamente guardados na biblioteca. **Ficheiro óptico**

**Objectos guardados**

O nome do ficheiro óptico utilizado pela operação de salvaguarda. No caso de uma operação de salvaguarda que não utilize suportes ópticos, este campo fica em branco.

#### **Proprietário**

O nome do perfil de utilizador do proprietário do objecto quando o objecto foi guardado.

#### **Existe transacção parcial**

Indica se este objecto foi ou não guardado com uma ou mais transacções parciais. Se restaurar um objecto que foi guardado com transacções parciais, não poderá utilizar o objecto até aplicar ou remover alterações de diário. Para aplicar ou remover alterações de diário, irá precisar do diário identificado pelo campo Nome do diário e pelos receptores de diário que comecem por aquele identificado pelo campo Nome do receptor de diário. Os valores possíveis são:

- **0** O objecto foi guardado sem transacções parciais.
- **1** O objecto foi guardado com uma ou mais transacções parciais.

#### **Grupo principal**

O nome do grupo principal do objecto que foi guardado.

#### **Data de referência**

O valor que foi especificado na data de referência aquando da operação de salvaguarda. Os valores possíveis são:

#### <span id="page-179-0"></span>**\*SAVLIB**

Todas as alterações desde que foi especificada a última SAVLIB.

# **data de referência**

A data de referência especificada na operação de salvaguarda. São guardados os objectos alterados a partir desta data. A data tem o formato AAMMDD, está justificada à esquerda e preenchida com espaços.

# **Hora de referência**

O valor que foi especificado como hora de referência aquando da execução da operação de salvaguarda. Os valores possíveis são:

#### **\*NONE**

Não foi especificada hora de referência

#### **hora de referência**

A hora de referência que foi especificada na operação de salvaguarda. A hora tem o formato HHMMSS, está justificada à esquerda e está preenchida com espaços.

#### **Guardar caminhos de acesso**

Indica se houve ou não solicitação para os caminhos de acesso serem guardados durante a operação de salvaguarda. Os valores possíveis são:

- **'0'** Não foi solicitada a salvaguarda dos caminhos de acesso durante a operação de salvaguarda.
- **'1'** Foi solicitada a salvaguarda dos caminhos de acesso durante as operações de salvaguarda.

# **Comando Save**

O comando que foi utilizado quando a operação foi executada. Os valores possíveis são:

#### **SAVCFG**

Operação de salvaguarda da configuração

#### **SAVCHGOBJ**

Operação de salvaguarda de objectos alterados

#### **SAVLIB**

Operação de salvaguarda da biblioteca

# **SAVOBJ**

Operação de salvaguarda do objecto

#### **SAVSAVFDTA**

Operação de salvaguarda dos dados do ficheiro de salvaguarda

#### **SAVSECDTA**

Operação de salvaguarda de dados de segurança

#### **SAVSYS**

Operação de salvaguarda de sistema

#### **Data/hora da salvaguarda**

A hora em que o objecto foi guardado no formato de marca de hora do sistema. Veja a API Convert Date and Time Format (QWCCVTDT) para obter informação acerca da conversão desta marca de hora.

#### **Nome do ficheiro de salvaguarda**

O nome do ficheiro de salvaguarda utilizado na operação de salvaguarda.

# **Guardar dados do ficheiro de salvaguarda**

Indica se foi ou não solicitada a salvaguarda dos dados do ficheiro de salvaguarda durante a operação de salvaguarda. Os valores possíveis são:
- **'0'** Não foi solicitada a salvaguarda dos dados do ficheiro de salvaguarda durante a operação de salvaguarda.
- **'1'** Foi solicitada a salvaguarda dos dados durante as operações de salvaguarda.

## **Nome da biblioteca do ficheiro de salvaguarda**

O nome da biblioteca que contém o ficheiro de salvaguarda utilizado na operação de salvaguarda.

#### **Formato de salvaguarda**

Indica se os dados foram guardados no formato em série ou em paralelo. Os valores possíveis são:

- **'0'** O formato de salvaguarda é em série.
- **'1'** O formato de salvaguarda é em paralelo.

#### **Nível da edição de salvaguarda**

O nível de edição do sistema operativo em que os objectos foram guardados. Este campo tem um formato VvRrMm, que contém o seguinte:

- **Vv** A letra V seguida de um número de versão com 1 carácter.
- **Rr** A letra R seguida de um número de edição de 1 carácter.
- **Mm** A letra M seguida de um número de modificação de 1 carácter.

## **Data/hora de guardar-enquanto-activo**

A hora em que o objecto foi guardado em formato de marca de hora do sistema enquanto estava activo. Veja a API Convert Date and Time Format (QWCCVTDT) para obter informação acerca da conversão desta marca de hora.

#### **Número de sequência**

O número de sequência do ficheiro em suportes de dados. Este campo apenas contém valores entre 0 - 9999. Se o número de sequência for superior a 9999, este campo irá conter um valor de -5 e deve ser utilizado o valor do número de sequência no campo Número de sequência grande. O valor será 0 se os suportes de dados de salvaguarda não forem bandas.

#### **Tamanho**

O tamanho do objecto.

#### **Data de criação do ficheiro em Spool**

A data de criação do ficheiro em Spool.

#### **Hora de criação do ficheiro em Spool**

A hora à qual o ficheiro em Spool foi criado.

## **Nome de tarefa do ficheiro em Spool**

O nome da tarefa que possui o ficheiro em Spool.

## **Número de tarefa do ficheiro em Spool**

O número da tarefa que possui o ficheiro em Spool.

## **Nome de sistema da tarefa do ficheiro em Spool**

O nome de sistema no qual a tarefa que possui o ficheiro em Spool foi executada.

#### **Nome do ficheiro em Spool**

O nome do ficheiro em Spool.

#### **Número do ficheiro em Spool**

Número do ficheiro em Spool na tarefa à qual pertence.

## **Biblioteca da fila de saída do ficheiro em Spool**

O nome da biblioteca da fila de saída que continha o ficheiro em Spool.

#### **Nome da fila de saída do ficheiro em Spool**

O nome da fila de saída que continha o ficheiro em Spool.

#### **Nome do utilizador do ficheiro em Spool**

Nome do utilizador que possui o ficheiro em Spool.

#### **Estado**

Indica se o objecto foi ou não satisfatoriamente guardado. Os valores possíveis são:

- **0** O objecto não foi satisfatoriamente guardado.
- **1** O objecto foi satisfatoriamente guardado.

#### **Armazenamento**

Indica se foi solicitada a libertação de armazenamento depois da operação de salvaguarda. Os valores possíveis são:

- **'0'** STG(\*KEEP) foi especificado na operação de salvaguarda para manter armazenamento para os objectos guardados.
- **'1'** STG(\*FREE) foi especificado na operação de salvaguarda para libertar armazenamento para os objectos guardados.

#### **Nome do sistema**

O nome do servidor em que foi executada a operação de salvaguarda.

#### **Edição Destino**

O nível de edição mais antigo do sistema operativo em que os objectos podem ser restaurados. Este campo tem um formato VvRrMm, que contém o seguinte:

- **Vv** A letra V seguida de um número de versão com 1 carácter.
- **Rr** A letra R seguida de um número de edição de 1 carácter.

**Mm** A letra M seguida de um número de modificação de 1 carácter.

**Texto** A descrição do texto do objecto.

#### **Total de ficheiros de suportes de dados**

O número total de ficheiros de suportes de dados criados para uma biblioteca guardada no formato em paralelo. Este campo só é válido se o campo Formato de salvaguarda é '1' (formato de salvaguarda paralelo). O valor será 0 se os suportes de dados de salvaguarda não forem bandas.

#### **Tamanho total guardado**

O tamanho total de todos os objectos guardados nesta biblioteca.

#### **Contagem de volumes**

O número de identificadores de volumes nos campos *Identificadores de volumes (completo)*

#### **Identificadores de volume**

A lista dos identificadores de volumes que são utilizados durante esta operação de salvaguarda. A lista pode conter de um a 10 volumes. Se tiverem sido utilizados mais do que 10 volumes, consulte a lista ″Identificadores de volumes extra″.

#### **Identificadores de volumes (completo)**

A lista dos identificadores de volumes que são utilizados durante esta operação de salvaguarda. A lista pode conter entre 1 e 75 volumes. Consulte o campo Contagem de volumes para indicar quantos identificadores de volumes existem na lista. Este campo é um campo de comprimento variável.

#### **Comprimento dos volumes**

O comprimento de cada identificador de volumes no campo *Identificadores de volumes (completo)*.

# **Obter o nome do dispositivo a partir de mensagens de conclusão da salvaguarda**

O programa de CL obtém o nome do dispositivo a partir da mensagem CPC3701 (localizada nas posições 126 a 135 dos dados da mensagem) e utiliza as informações para determinar qual o dispositivo utilizado pelo comando de salvaguarda seguinte.

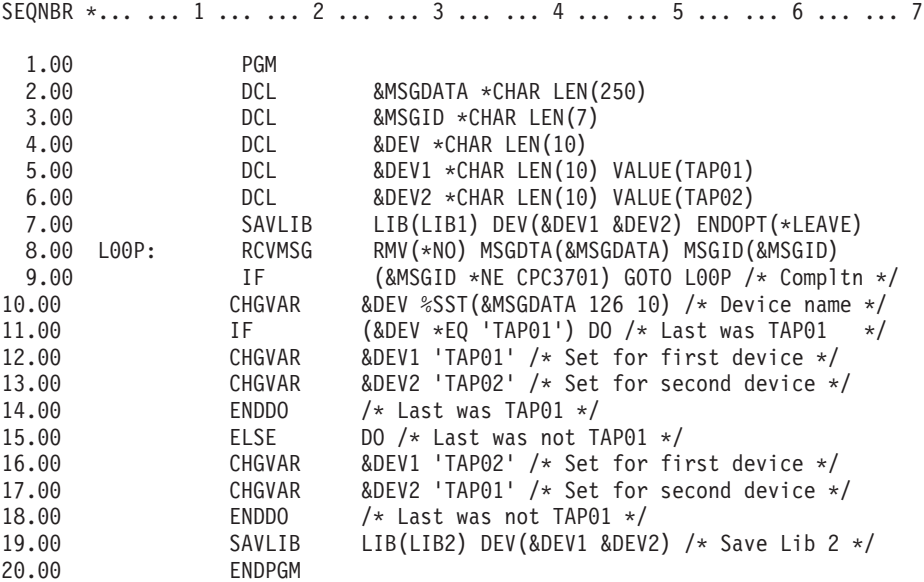

Se não for possível guardar objectos, a operação tenta guardar os restantes objectos e envia uma mensagem de abandono (CPF3771 para bibliotecas únicas, CPF3751/CPF3778 para mais do que uma biblioteca, e CPF3701 para operações de salvaguarda em ficheiros de salvaguarda) a indicar quantos objectos foram guardados e quantos não foram. Para continuar na biblioteca seguinte, tem de ser utilizado o comando Monitor Message (MONMSG) para processar a condição de abandono. O formato dos dados da mensagem CPF3771 é semelhante à mensagem CPC3701 e também identifica o último dispositivo usado.

O comando SAVCHGOBJ funciona de forma semelhante, mas utiliza CPC3704 como mensagem de conclusão, CPF3774 como mensagem de abandono para bibliotecas únicas e CPC3721 ou CPF3751 para várias bibliotecas. Para operações de salvaguarda de ficheiros de salvaguarda, estas mensagens são CPC3723 como mensagem de conclusão e CPF3702 como mensagem de abandono. Estas mensagens também contêm o último dispositivo ou ficheiro de salvaguarda utilizado nos dados da mensagem.

# **Apresentar mensagens de estado ao guardar**

O programa seguinte envia uma mensagem para a fila de mensagens de programa externa (\*EXT) se não for possível guardar objectos.

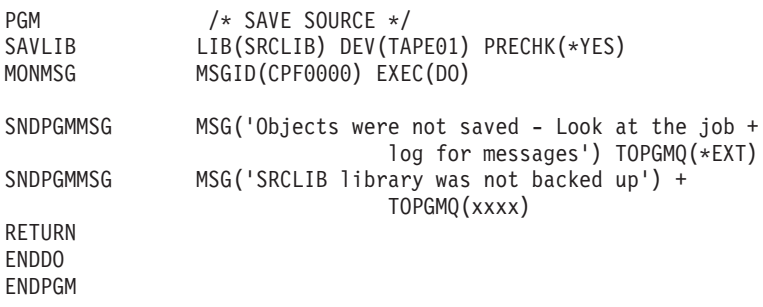

# **Capítulo 2. Recuperar o servidor**

Poderá também optar por consultar os tópicos seguintes no Centro de Informações:

- v Cópia de segurança e recuperação para conjuntos de unidades
- v Operações de recuperação para gestão de registo em diário
- v Regras e considerações para operações de restauro com diários remotos
- v Cópia de segurança e recuperação de uma partição subordinada **Informações relacionadas**

Manual de Cópia de Segurança e Recuperação

# **Apêndice. Avisos**

Estas informações foram desenvolvidas para produtos e serviços disponibilizados nos E.U.A.

Os produtos, serviços ou funções descritos neste documento poderão não ser disponibilizados pela IBM noutros países. Consulte o seu representante IBM para obter informações sobre os produtos e serviços actualmente disponíveis na sua área. Quaisquer referências, nesta publicação, a produtos, programas ou serviços IBM não significam que apenas esses produtos, programas ou serviços IBM possam ser utilizados. Quaisquer referências, nesta publicação, a produtos, programas ou serviços IBM não significam que apenas esses produtos, programas ou serviços IBM possam ser utilizados. Qualquer outro produto, programa ou serviço, funcionalmente equivalente, poderá ser utilizado em substituição daqueles, desde que não infrinja nenhum direito de propriedade intelectual da IBM. No entanto, é da inteira responsabilidade do utilizador avaliar e verificar o funcionamento de qualquer produto, programa ou serviço não IBM.

Neste documento, podem ser feitas referências a patentes ou a pedidos de patente pendentes. O facto de este documento lhe ser fornecido não lhe confere nenhum direito sobre essas patentes. Caso solicite pedidos de informação sobre licenças, tais pedidos deverão ser endereçados, por escrito, para:

IBM Director of Licensing IBM Corporation North Castle Drive Armonk, NY 10504-1785 E.U.A.

**O parágrafo seguinte não se aplica ao Reino Unido nem a nenhum outro país onde estas cláusulas sejam inconsistentes com a lei local:** A INTERNATIONAL BUSINESS MACHINES CORPORATION FORNECE ESTA PUBLICAÇÃO "TAL COMO ESTÁ" (AS IS), SEM GARANTIA DE QUALQUER ESPÉCIE, EXPLÍCITA OU IMPLÍCITA, INCLUINDO, MAS NÃO SE LIMITANDO ÀS GARANTIAS IMPLÍCITAS DE NÃO INFRACÇÃO, COMERCIALIZAÇÃO OU ADEQUAÇÃO A UM DETERMINADO FIM. Alguns Estados não permitem a exclusão de garantias, explícitas ou implícitas, em determinadas transacções; esta declaração pode, portanto, não se aplicar ao seu caso.

Esta publicação pode conter imprecisões técnicas ou erros de tipografia. A IBM permite-se fazer alterações periódicas às informações aqui contidas; essas alterações serão incluídas nas posteriores edições desta publicação. A IBM pode introduzir melhorias e/ou alterações ao(s) produto(s) e/ou programa(s) descrito(s) nesta publicação em qualquer momento, sem aviso prévio.

Quaisquer referências, nesta publicação, a sítios da Web não IBM são fornecidas apenas para conveniência e não constituem, em caso algum, aprovação desses sítios da Web. Os materiais existentes nesses sítios da Web não fazem parte dos materiais destinados a este produto IBM e a utilização desses sítios da Web será da exclusiva responsabilidade do utilizador.

A IBM pode usar ou distribuir quaisquer informações que lhe forneça, da forma que julgue apropriada, sem incorrer em nenhuma obrigação para consigo.

Os Licenciados deste programa que pretendam obter informações sobre o mesmo com o objectivo de permitir: (i) a troca de informações entre programas criados independentemente e outros programas (incluindo este) e (ii) a utilização recíproca das informações que tenham sido trocadas, deverão contactar a IBM através do seguinte endereço:

Companhia IBM Portuguesa, S.A. Edifício Office Oriente Rua do Mar da China, Lote 1.07.2.3 Parque das Nações 1990-039 Lisboa

Tais informações poderão estar disponíveis, sujeitas aos termos e às condições adequados, incluindo, em alguns casos, o pagamento de um encargo.

O programa licenciado descrito nestas informações e todo o material licenciado disponível para o | programa são fornecidos pela IBM nos termos das Condições Gerais IBM (IBM Customer Agreement), | Acordo de Licença Internacional para Programas IBM (IPLA, IBM International Program License | Agreement), Acordo de Licença para Código Máquina IBM (IBM License Agreement for Machine Code) | ou de qualquer acordo equivalente entre ambas as partes. |

Quaisquer dados de desempenho aqui contidos foram determinados num ambiente controlado. Assim sendo, os resultados obtidos noutros ambientes operativos podem variar significativamente. Algumas medições podem ter sido efectuadas em sistemas ao nível do desenvolvimento, pelo que não existem garantias de que estas medições sejam iguais nos sistemas disponíveis habitualmente. Para além disso, algumas medições podem ter sido calculadas por extrapolação. Os resultados reais podem variar. Os utilizadores deste documento devem verificar os dados aplicáveis ao seu ambiente específico.

As informações relativas a produtos não IBM foram obtidas junto dos fornecedores desses produtos, dos seus anúncios publicados ou de outras fontes de divulgação ao público. A IBM não testou esses produtos e não pode confirmar a exactidão do desempenho, da compatibilidade ou de quaisquer outras afirmações relacionadas com produtos não IBM. Todas as questões sobre as capacidades dos produtos não IBM deverão ser endereçadas aos fornecedores desses produtos.

Todas as afirmações relativas às directivas ou tendências futuras da IBM estão sujeitas a alterações ou descontinuação sem aviso prévio, representando apenas metas e objectivos.

Todos os preços mostrados são os actuais preços de venda sugeridos pela IBM e estão sujeitos a alterações sem aviso prévio. Os preços dos concessionários podem variar.

Estas informações destinam-se apenas a planeamento. As informações estão sujeitas a alterações antes de os produtos descritos ficarem disponíveis.

Estas informações contêm exemplos de dados e relatórios utilizados em operações comerciais diárias. Para ilustrá-los o melhor possível, os exemplos incluem nomes de indivíduos, firmas, marcas e produtos. Todos estes nomes são fictícios e qualquer semelhança com nomes e moradas reais é mera coincidência.

# LICENÇA DE COPYRIGHT:

Estas informações contêm programas de aplicações exemplo em linguagem de origem, a qual pretende ilustrar técnicas de programação em diversas plataformas operativas. Poderá copiar, modificar e distribuir estes programas exemplo sem qualquer encargo para com a IBM, no intuito de desenvolver, utilizar, comercializar ou distribuir programas de aplicação conformes à interface de programação de aplicações relativa à plataforma operativa para a qual tais programas exemplo foram escritos. Estes exemplos não foram testados exaustivamente nem em todas as condições. Por conseguinte, a IBM não pode garantir a fiabilidade, a possibilidade de reparação ou o funcionamento destes programas.

Cada cópia ou qualquer parte destes programas exemplo ou qualquer trabalho derivado dos mesmos, tem de incluir um aviso de direitos de autor, do seguinte modo:

© (o nome da empresa) (ano). Algumas partes deste código são derivadas de Programas Exemplo da IBM Corp. © Copyright IBM Corp. \_introduza o(s) ano(s)\_. Todos os direitos reservados.

Se estiver a consultar versão electrónica deste documento, é possível que as fotografias e ilustrações a cores não sejam visíveis.

# **Marcas comerciais**

Os termos seguintes são marcas comerciais da International Business Machines Corporation nos Estados Unidos e/ou noutros países:

- Domino |
- eServer |
- i5/OS |
- IBM |
- Integrated Language Environment |
- iSeries |
- Lotus |
- MQSeries |
- OS/400 |
- System/36 |
- Tivoli |
- WebSphere |
- xSeries |

Intel, Intel Inside (logótipos), MMX e Pentium são marcas comerciais da Intel Corporation nos Estados | Unidos e/ou noutros países. |

Microsoft, Windows, Windows NT e o logótipo do Windows são marcas comerciais da Microsoft Corporation nos Estados Unidos e/ou noutros países.

Java e todas as marcas comerciais baseadas em Java são marcas comerciais da Sun Microsystems, Inc. nos Estados Unidos e/ou noutros países.

Linux é uma marca comercial da Linus Torvalds nos Estados Unidos e/ou noutros países. |

UNIX é uma marca registada da The Open Group nos Estados Unidos e noutros países.

Outros nomes de empresas, produtos e serviços podem ser marcas comerciais ou marcas de serviços de terceiros.

# **Termos e condições**

As permissões para o uso das presentes publicações são cedidas de acordo com os seguintes termos e condições.

**Uso pessoal:** O utilizador pode reproduzir estas publicações para uso pessoal e não comercial, desde que todos os avisos de propriedade sejam preservados. O utilizador não está autorizado a distribuir, exibir ou efectuar obras derivadas destas publicações, no seu todo ou em parte, sem o consentimento expresso da IBM.

**Uso comercial:** O utilizador pode reproduzir, distribuir e exibir estas publicações unicamente dentro da empresa a que pertencer e desde que todos os avisos de propriedade sejam preservados. O utilizador não está autorizado a efectuar obras derivadas destas publicações, a reproduzir, distribuir ou a exibi-las, no seu todo ou em parte, fora da empresa a que pertence, sem o consentimento expresso da IBM.

Salvo expressamente concedido nesta permissão, não são concedidas outras permissões, licenças ou direitos, expressos ou implícitos, relativamente às publicações ou a informação, dados, software ou qualquer outra propriedade intelectual nelas contida.

A IBM reserva o direito de retirar as permissões aqui concedidas sempre que, no seu entender, o uso das publicações seja prejudicial aos seus interesses ou, de acordo com a IBM, as instruções acima mencionadas não sejam devidamente respeitadas.

Não tem autorização para descarregar, exportar ou reexportar estas informações salvo em conformidade com leis e regulamentos aplicáveis, incluindo leis e regulamentos sobre exportação dos Estados Unidos.

A IBM NÃO GARANTE O CONTEÚDO DESTAS PUBLICAÇÕES. AS PUBLICAÇÕES SÃO FORNECIDAS ″TAL COMO ESTÁ″ (AS IS), SEM GARANTIA DE QUALQUER ESPÉCIE, EXPLÍCITA OU IMPLÍCITA, INCLUINDO MAS NÃO SE LIMITANDO ÀS GARANTIAS DE COMERCIALIZAÇÃO, NÃO INFRACÇÃO E ADEQUAÇÃO A UM DETERMINADO FIM.

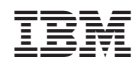